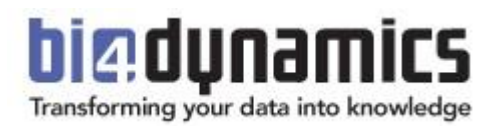

# **BI4Dynamics NAV White Paper**

BI4Dynamics NAV version: 6.4 Last update: November 2018 Version: 01

#### Content

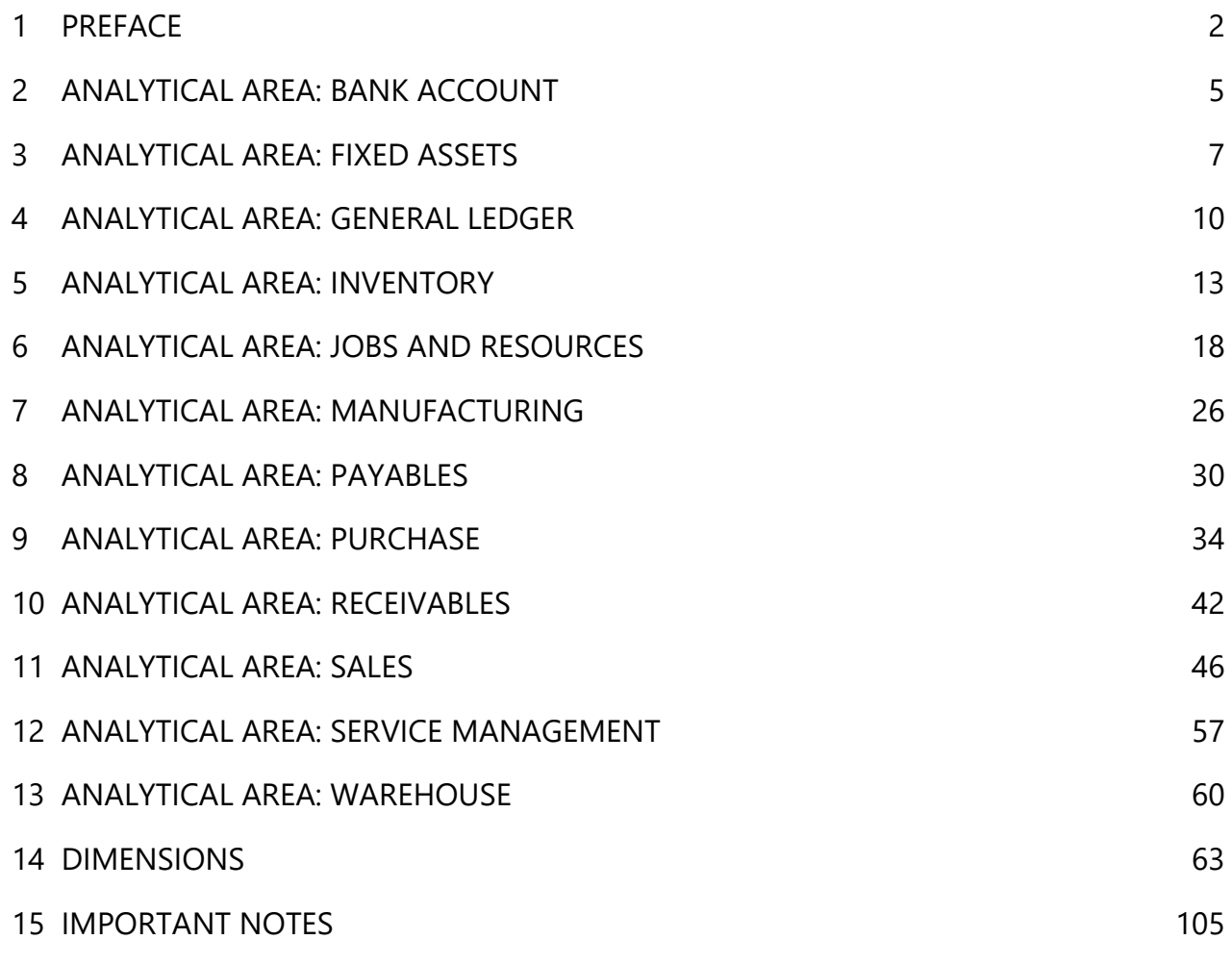

This document contains **106** pages.

# <span id="page-2-0"></span>**1 PREFACE**

#### **1.1 How to use this document**

This document describes BI4Dynamics NAV analytical areas with corresponding measures and dimensions used in a single OLAP cube. This document is presented in two parts:

#### **Part 1 - Analytical Areas or Cubes**

- List of dimensions in specific cubes
- List of measures and their explanations in each specific cube

#### **Part 2 - Dimensions**

 Details related to the dimensions, attributes and hierarchies; Dimensions are not described in each cube since many dimension (for example Item) are available in more than one cube. Dimensions are unique, meaning that they are the same in each cube.

## **1.2 Understanding dimensions and cubes**

In this chapter, the difference between cubes, dimensions, attributes and hierarchies are presented.

- Every cube is composed of different dimensions and different set of measures.
- Dimension consists of single attributes that are grouped in predefined hierarchy.
- Hierarchies have the possibility to drilldown by levels thus making it easier for the business to quickly analyze the granular data.
- Many attributes are visible and many more are hidden. They can be made visible via the Bi4Dynamics customization wizard or by modification of properties in Microsoft Analysis Server (cube).

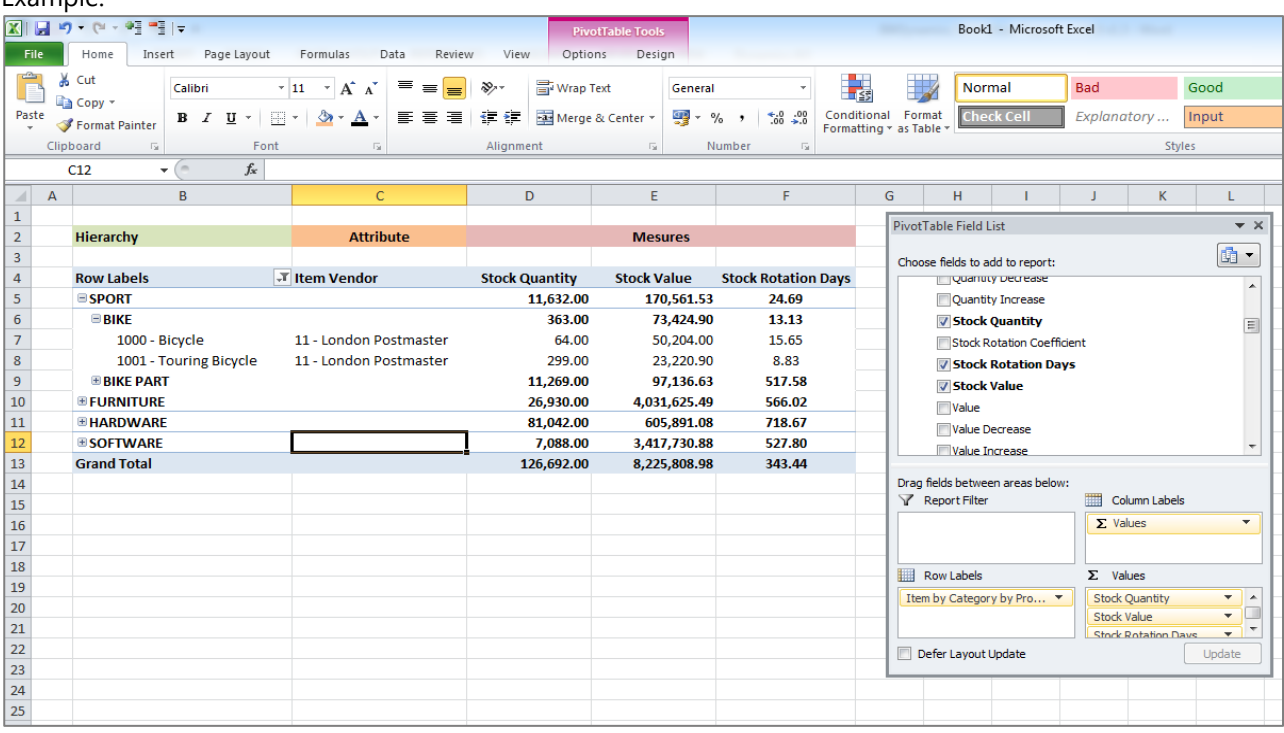

Example:

Picture: Item Category Group by measures: Stock Quantity, Stock Value, Stock Rotation Days.

Measures can be viewed over different dimensions and their hierarchies or attributes.

## **1.3 General features**

#### **One Installation, Any Database, Any Company,**

BI4Dynamics can join data across any supported version of Microsoft Dynamics NAV database and company within – in one single data warehouse.

#### **Global dimensions**

Each measure in a specific OLAP cube can be viewed over multiple companies and over eight global dimensions.

#### **Local currency, additional currency, posting currency**

Standard measures are in local currency. BI4Dynamics NAV supports by default one additional currency that is calculated in data warehouse with the information from currency exchange rate data in Microsoft Dynamics NAV. The measures for additional currencies have an ACY suffix. Measures with suffix of PCY have values in original currency posted. Such measures should always be analyzed with dimension Currency to avoid incorrect totals.

#### **One Installation, Any Language**

Translations for all languages are available in every cube. Users can set-up local connection string (in Excel) with Locale ID and change the display language in BI client (Excel).

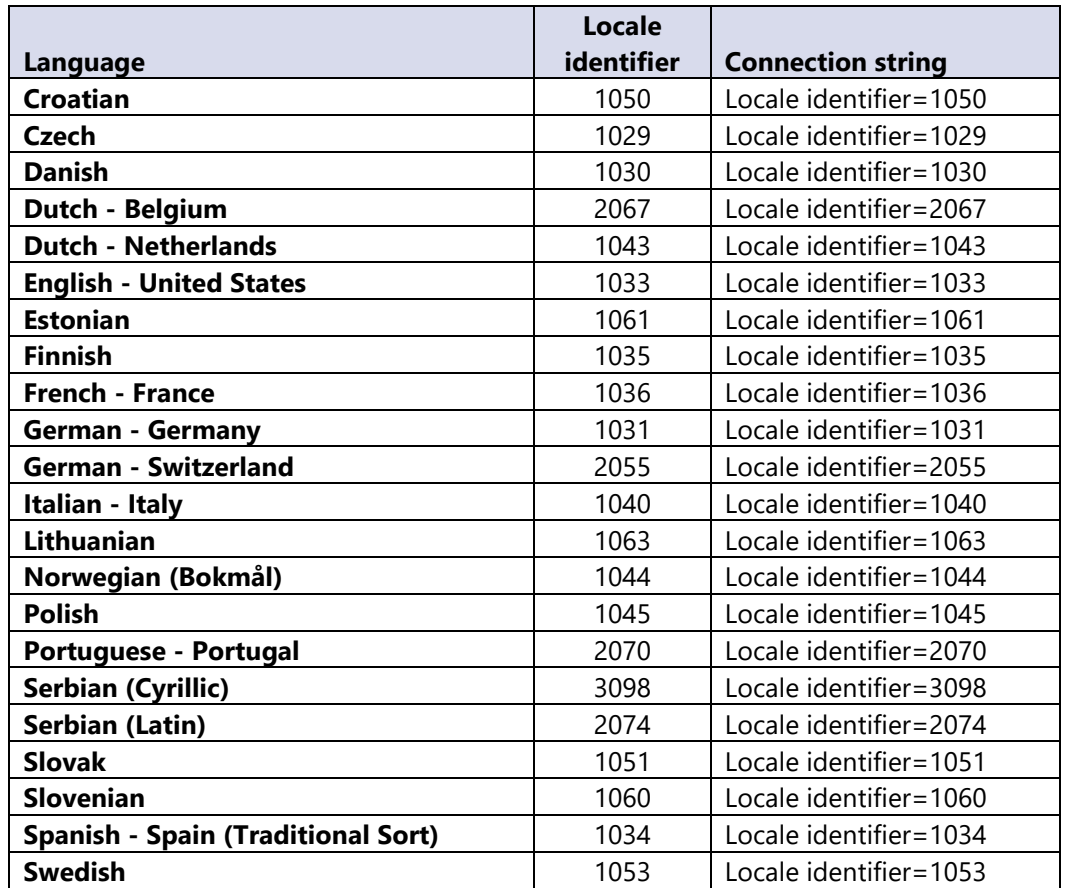

Table of available languages and locale identifiers

This feature is available on STANDARD version of Microsoft SQL server.

## **1.4 Documentation of attributes and hierarchies**

In some cases this document may not contain all description of dimension attributes and hierarchies. In every such case filed in a Microsoft Dynamics table is added as dimension attribute to BI4Dynmaics (1:1) with the same name therefore relations are self-explaining.

## **1.5 Documentation for Additional currency**

BI4Dynamics offers one Additional Currency that is selected during installation process (Step 4 – Select companies). Any currency can be selected from Currency table and it may not be the same currency as Additional Currency for reporting in NAV.

#### **Calculations**

Calculations are based in current exchange rate or last available (same as NAV).

Calculation of values that are transactional (Amount, Debit, Credit) are same as in NAV. Calculations of balances are sum of transactional values and are not same as in NAV when report Adjust Exchange Rates is run in NAV. BI4Dynamics does not support this functionality.

#### **Sample of measures**

This is a sample of measure from General Ledger. Measures calculated in Additional Currency are getting appendix (ACY).

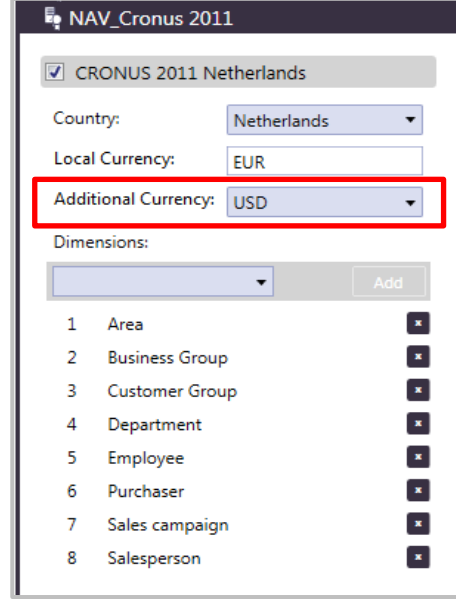

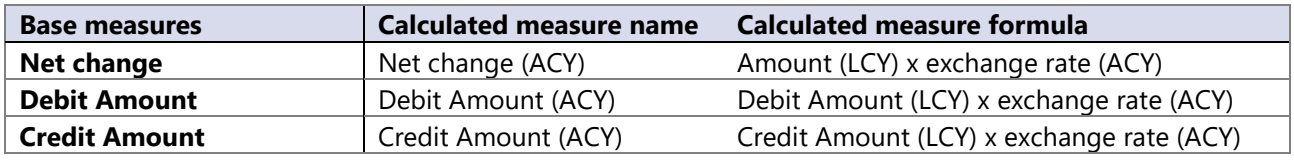

#### **Example GL measure group**

This table is showing a section of standard measures and Additional Currency measures (ACY). Additional currency measures (with ACY suffix) are not specifically described in White paper and as they are calculated based on explanation model above.

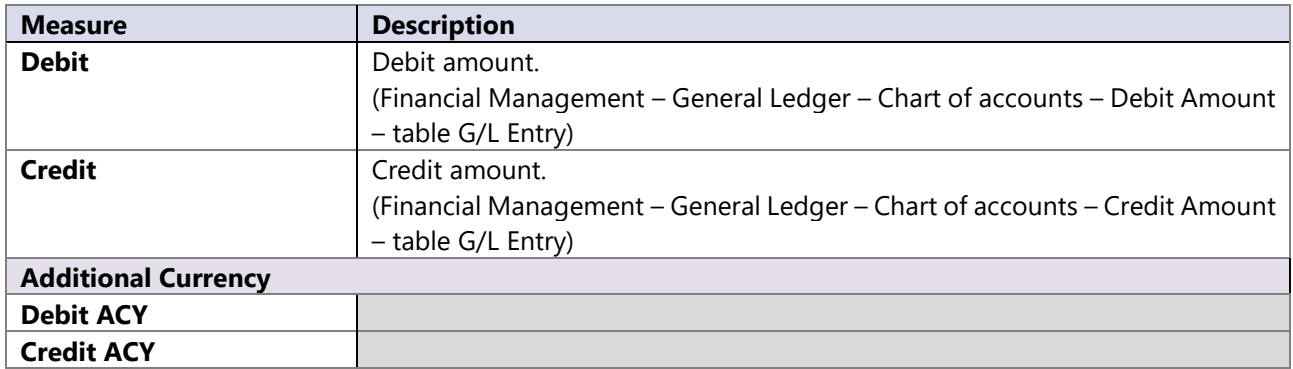

# <span id="page-5-0"></span>**2 ANALYTICAL AREA: BANK ACCOUNT**

The Bank Accounts are an important analytical area in larger organizations where Information about transactions and trends across companies are tracked.

#### **2.1 How to use dimensions and measures**

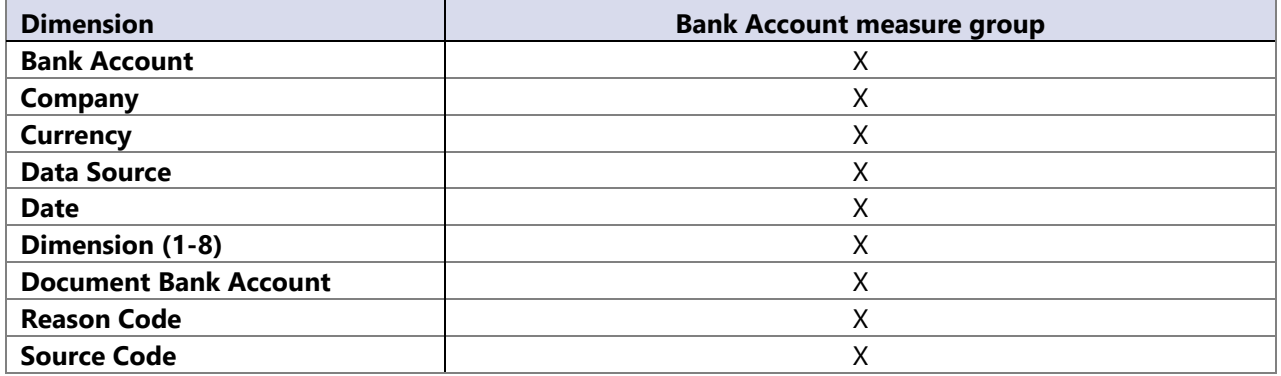

#### **2.2 Dimension**

#### **Date**

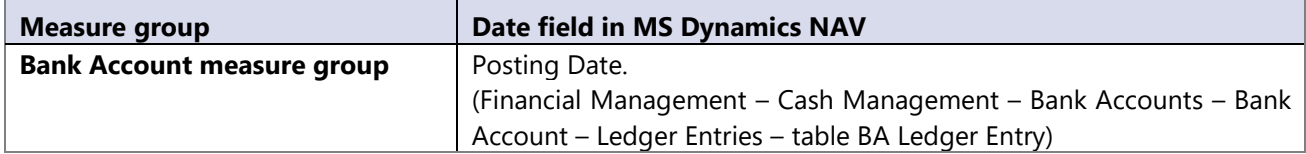

#### **2.3 Measures**

All the following measures are calculated from the Bank Account Ledger Entries (Financial Management – Cash Management – Bank Accounts – Bank Account – Ledger Entries – table BA Ledger Entry)

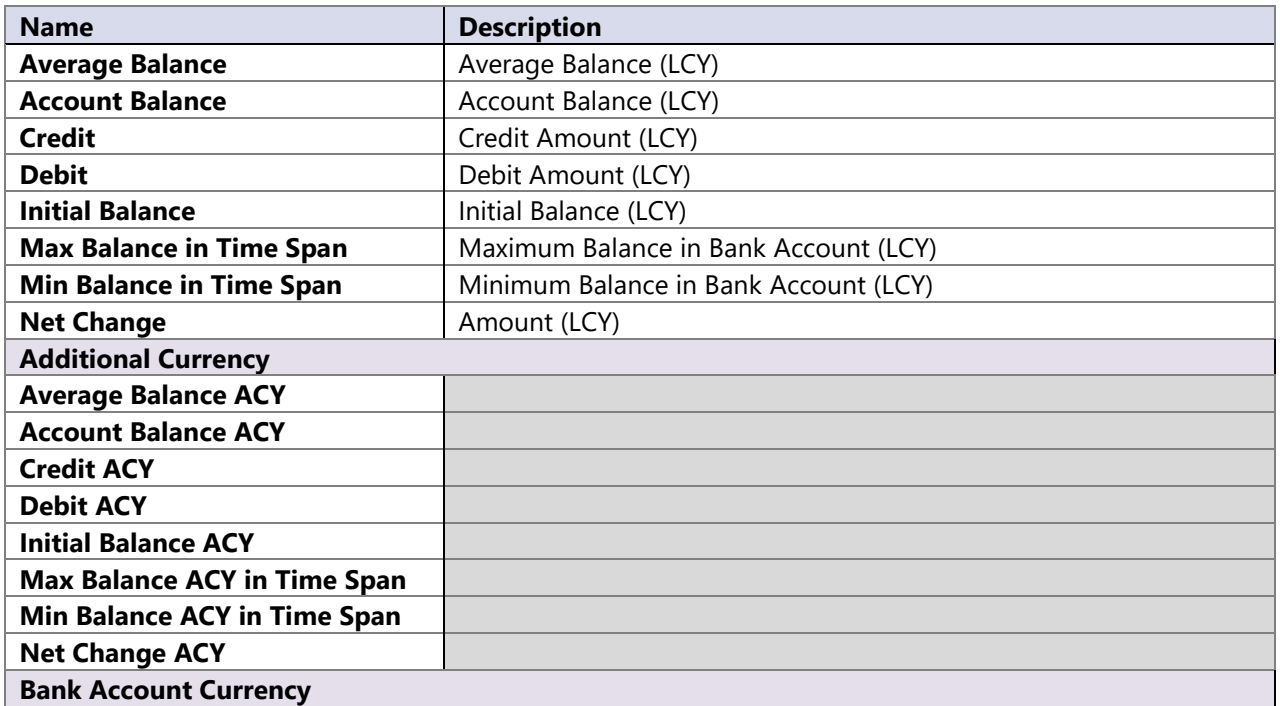

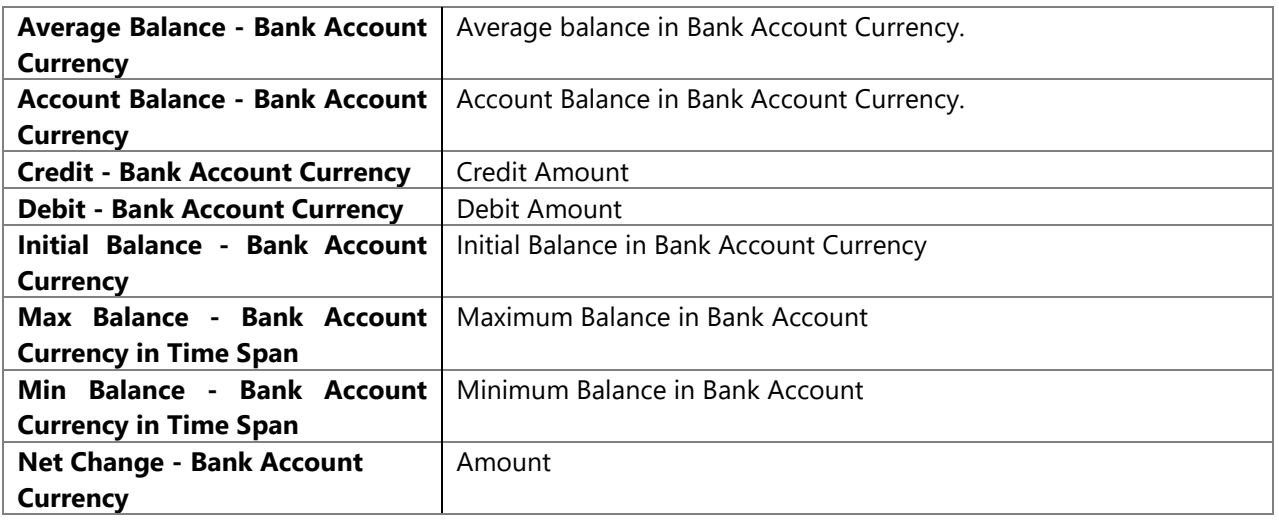

# <span id="page-7-0"></span>**3 ANALYTICAL AREA: FIXED ASSETS**

The Fixed Asset module enables you to easily track different fixed assets. You can check their maintenance, posting category, depreciation over multiple companies and global dimensions. In addition you can check the state of fixed assets.

## **3.1 Extending functionality of MS Dynamics NAV**

Main advantage:

- Multiple companies.
- 8 global dimensions.
- Easily check of Fixed Asset state.
- Employees taking care of fixed asset.
- Easily maintenance checks.

#### **3.2 How to use dimensions and measures**

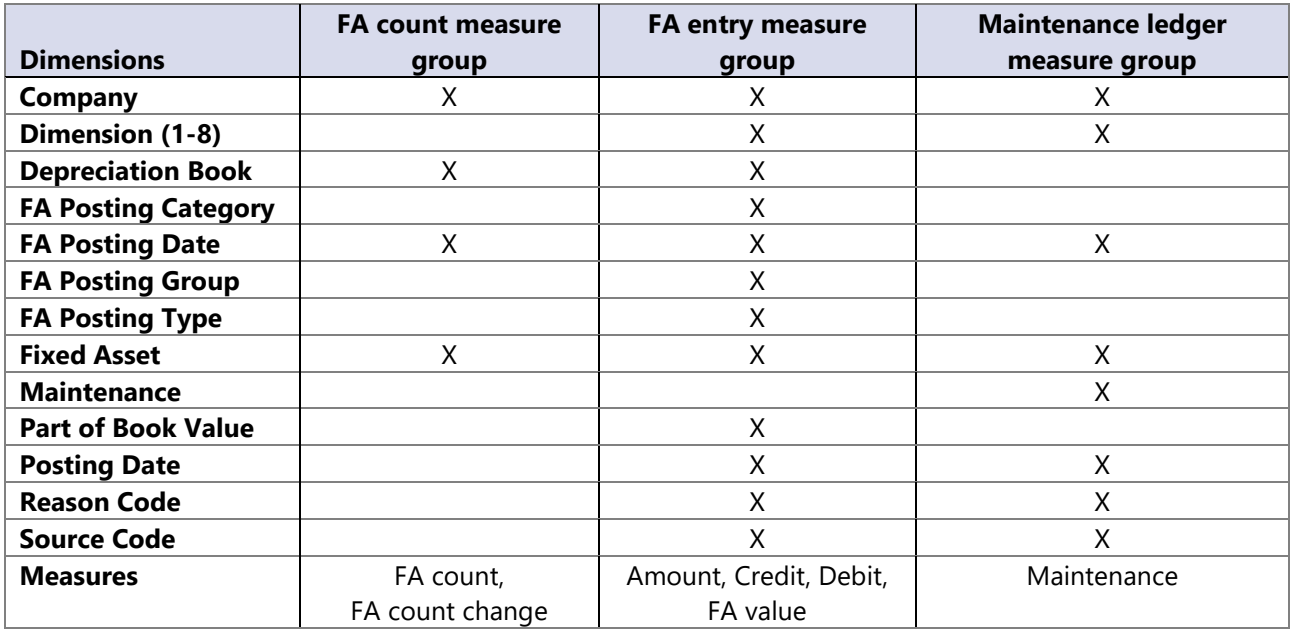

## **3.3 Dimensions**

#### **Date**

Date dimension always have the same meaning, but it depends on measure group date in use.

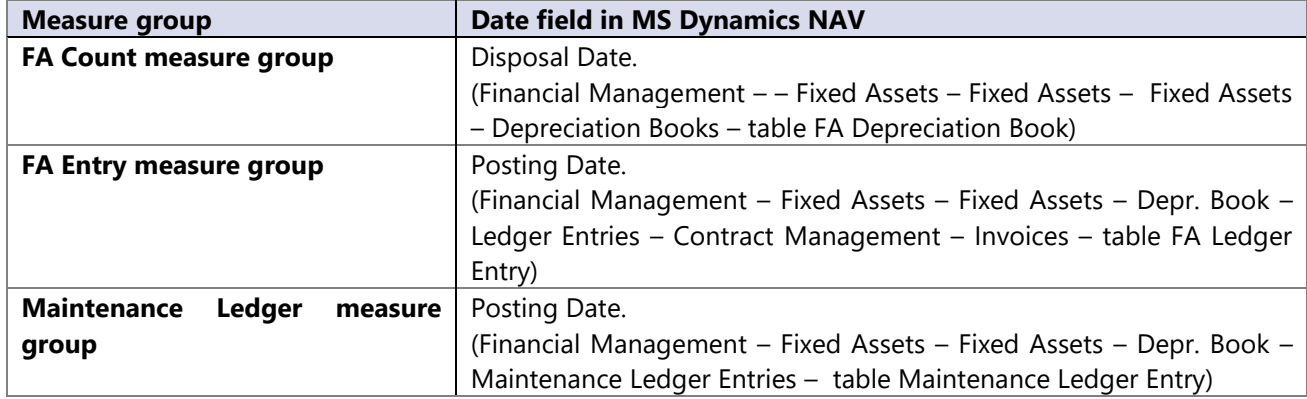

## **3.4 Measures**

#### **FA count measure group**

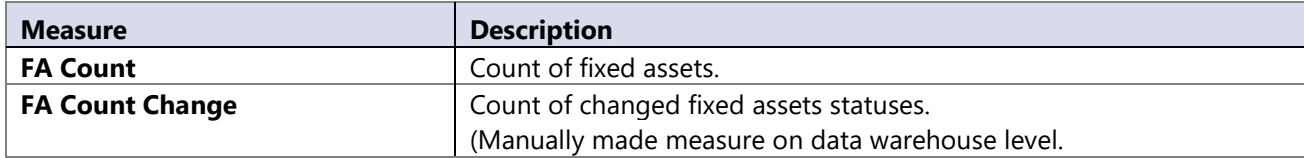

#### **FA entry measure group**

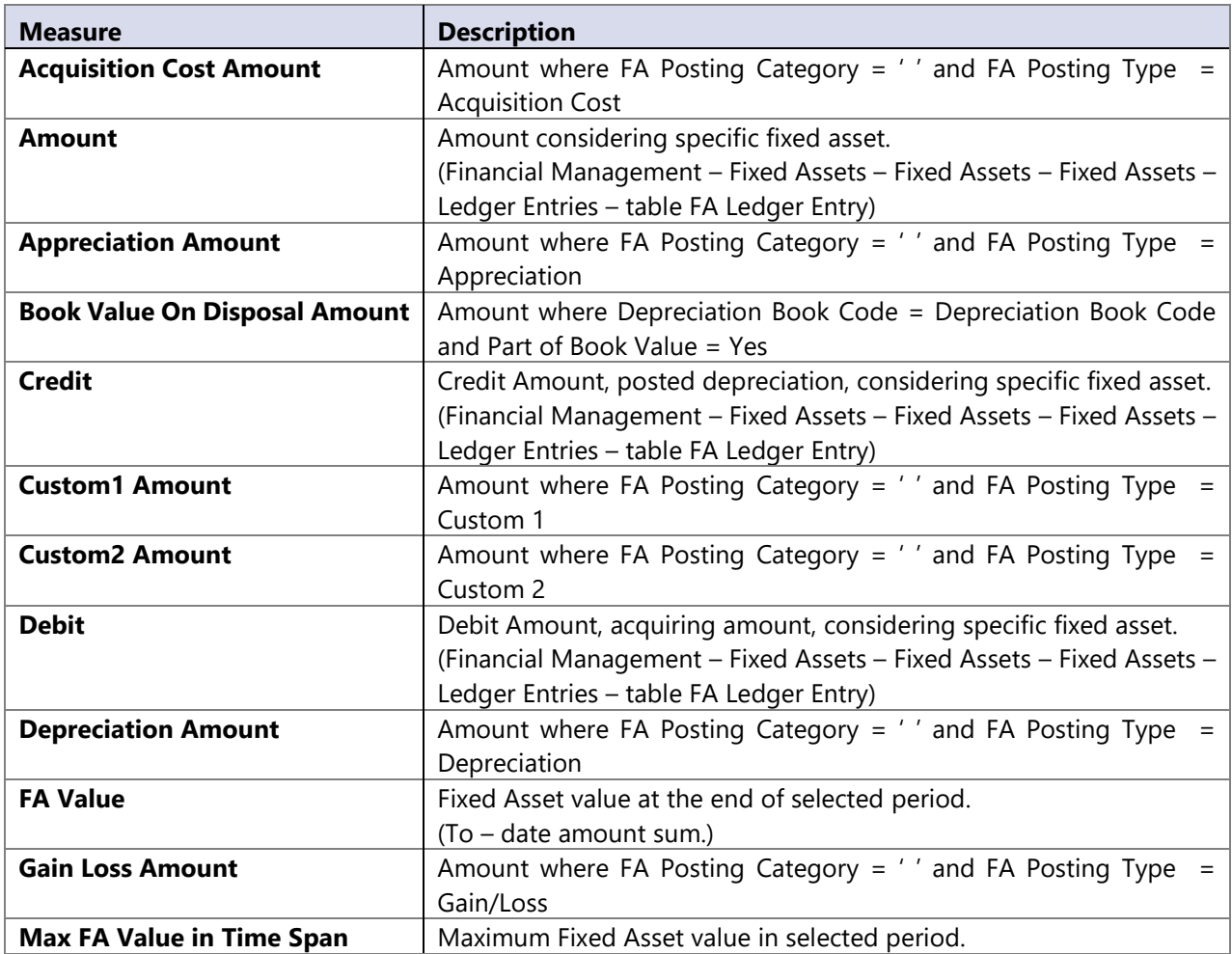

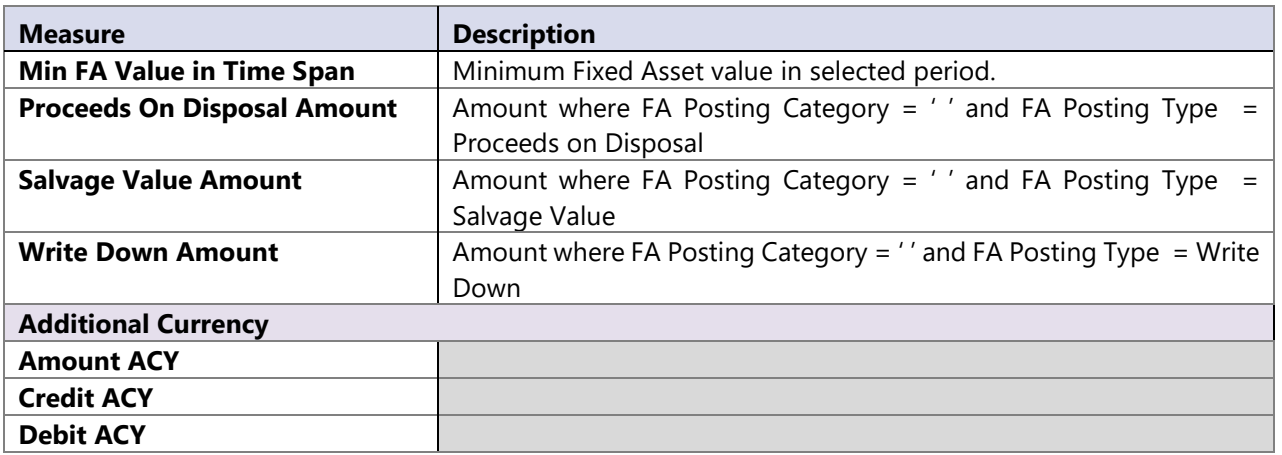

## **Maintenance ledger measure group**

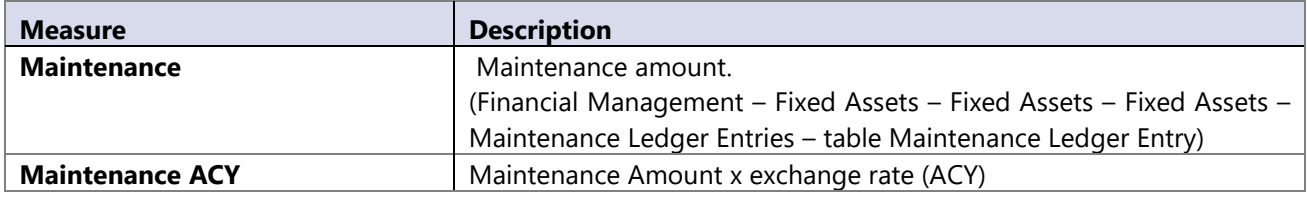

# <span id="page-10-0"></span>**4 ANALYTICAL AREA: GENERAL LEDGER**

The General Ledger Analysis enables the tracking of all activities regarding General ledger postings and budgeting. Support for multiple companies over chart of accounts with predefined usage of 8 global dimensions, makes GL analysis ideally suitable for organizations that have multiple companies in MS Dynamics NAV.

## **4.1 Extending functionality of MS Dynamics NAV**

Main advantages:

- Budget / realization indexes over multiple dimensions and chart of accounts.
- Drill down the hierarchy of chart of accounts to single posting.

#### **4.2 How to use dimensions and measures**

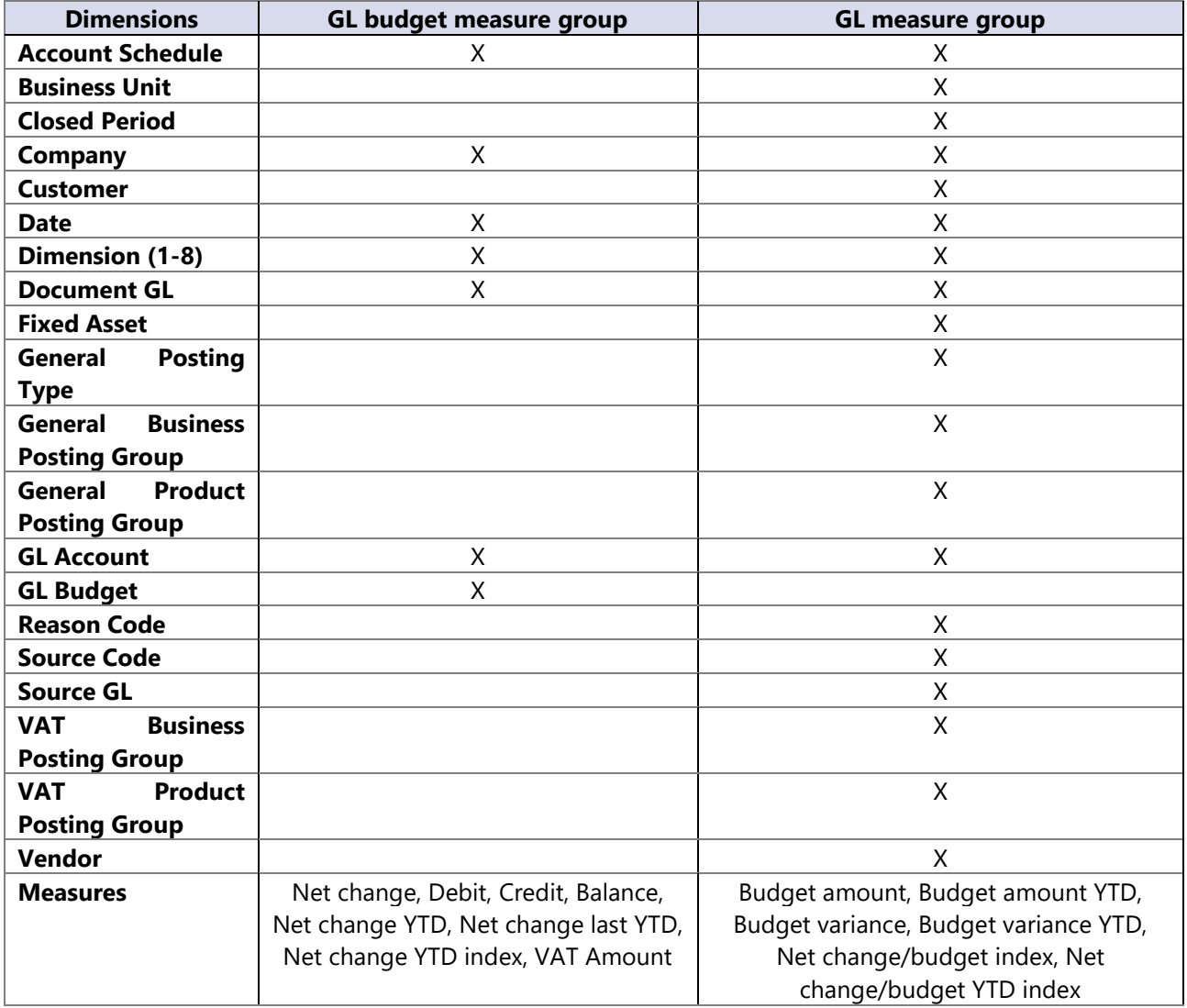

## **4.3 Dimension**

## **Date**

Date dimension always means the same, but it depends on which cube and measures are checked.

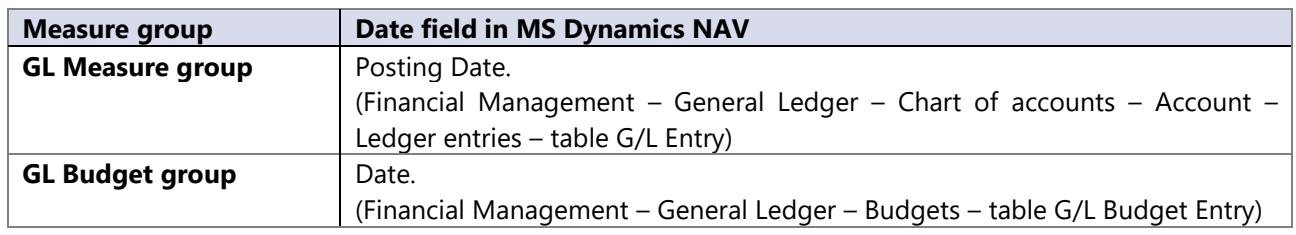

## **4.4 Measures**

## **GL measure group**

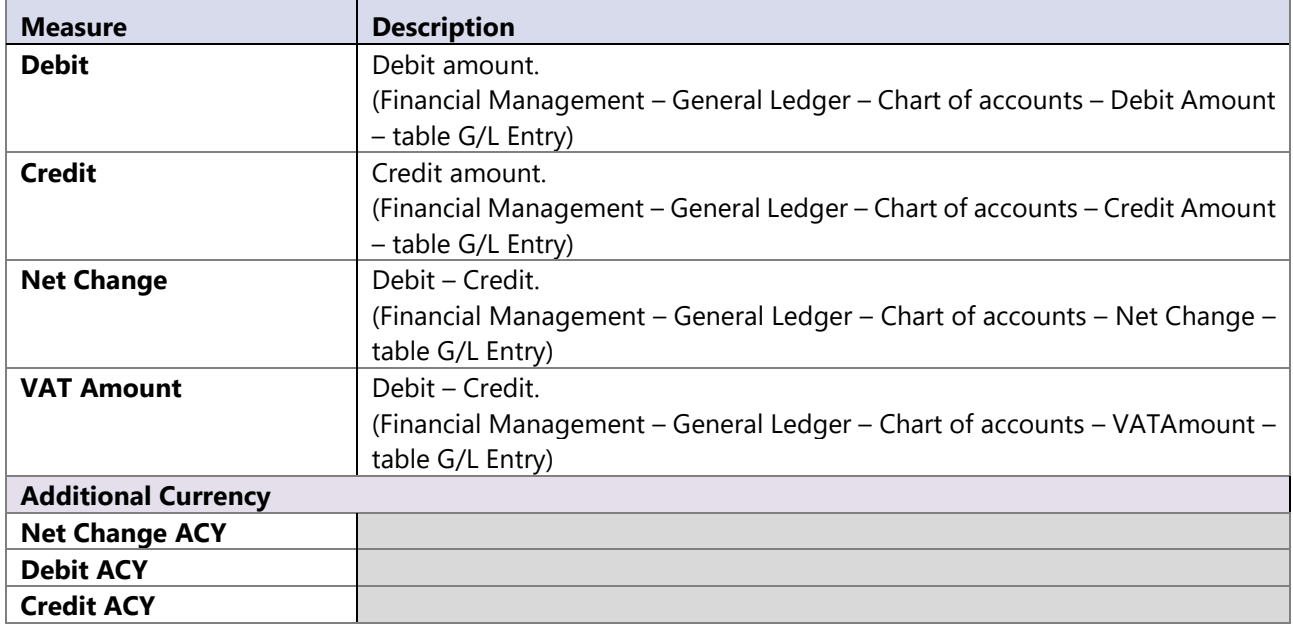

## **GL Budget measure group**

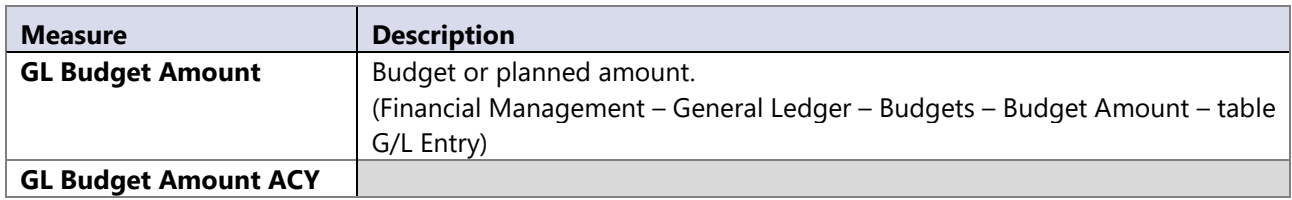

#### **Calculated measures**

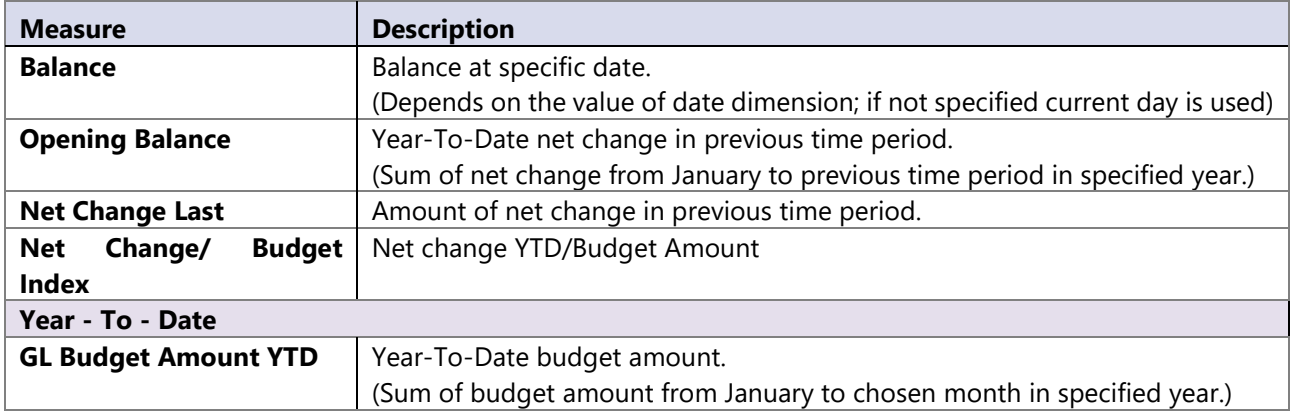

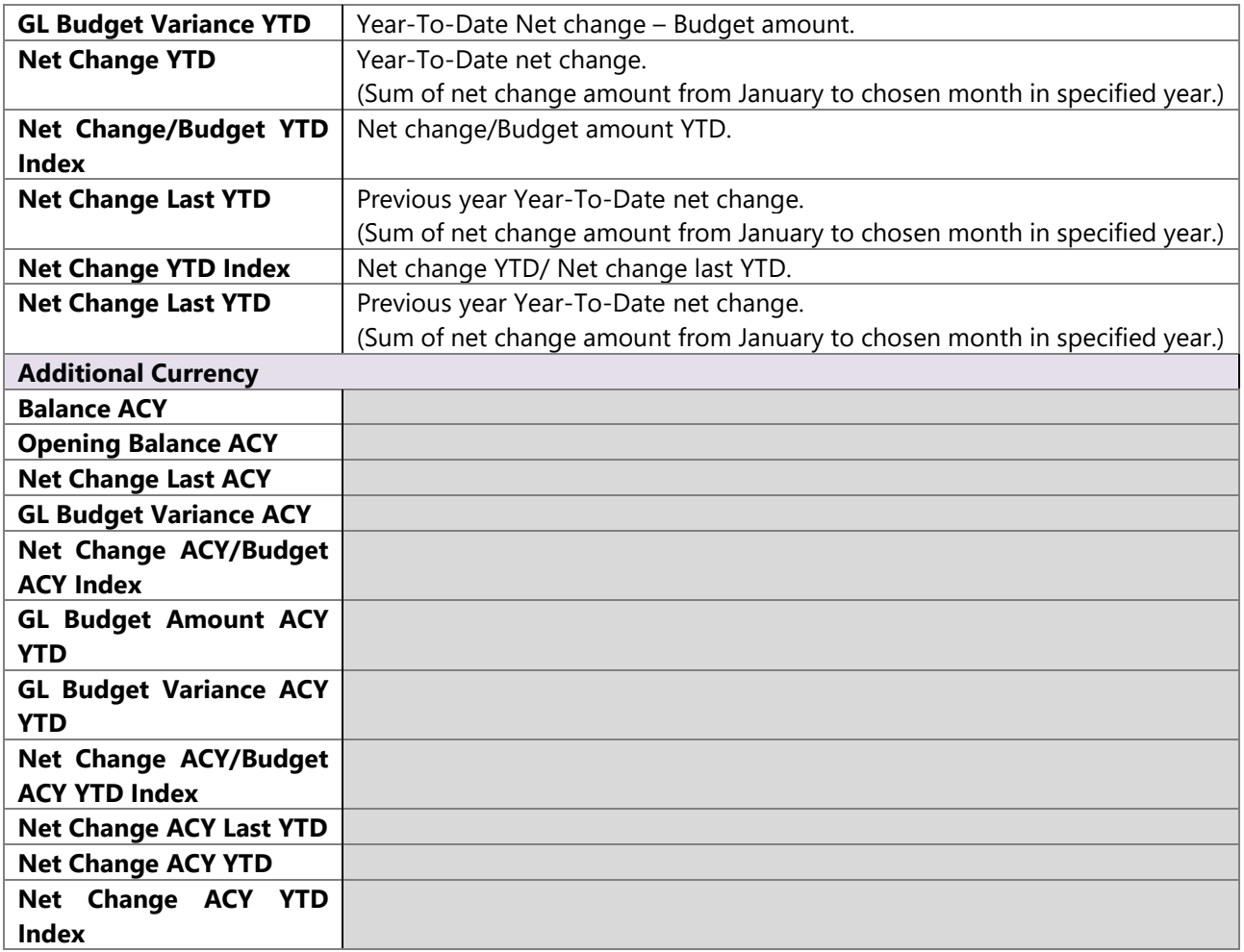

# <span id="page-13-0"></span>**5 ANALYTICAL AREA: INVENTORY**

Inventory analysis is always a challenge in any ERP system, because data has to be calculated for every item through all posted item entries. Because of this approach, analysis is very slow and analyzing average inventory value or turnover coefficient over multiple locations and items are almost impossible.

Optimizing inventory is key in any analysis and with this in mind, we created daily snapshots of data in BI4NAV data warehouse to provide business users with very fast and agile analysis of complete inventory through history data.

## **5.1 Extending functionality of MS Dynamics NAV**

Main advantages:

- Very fast analysis over multiple items and warehouse locations.
- Analyzing trends of inventor value/quantity over period of time (years, months, days).
- Advanced measures avg. stock value, stock rotation coefficients, turnover of stock in days.
- Analyzing groups of items over multiple locations with turnover in days to see quickly which items are longer on stock.
- Decrease / increase analysis over item ledger entry type (purchase, sales, output, transfers, etc.).
- Analyze specific posting through source and reason code.

#### **5.2 How to use dimensions and measures**

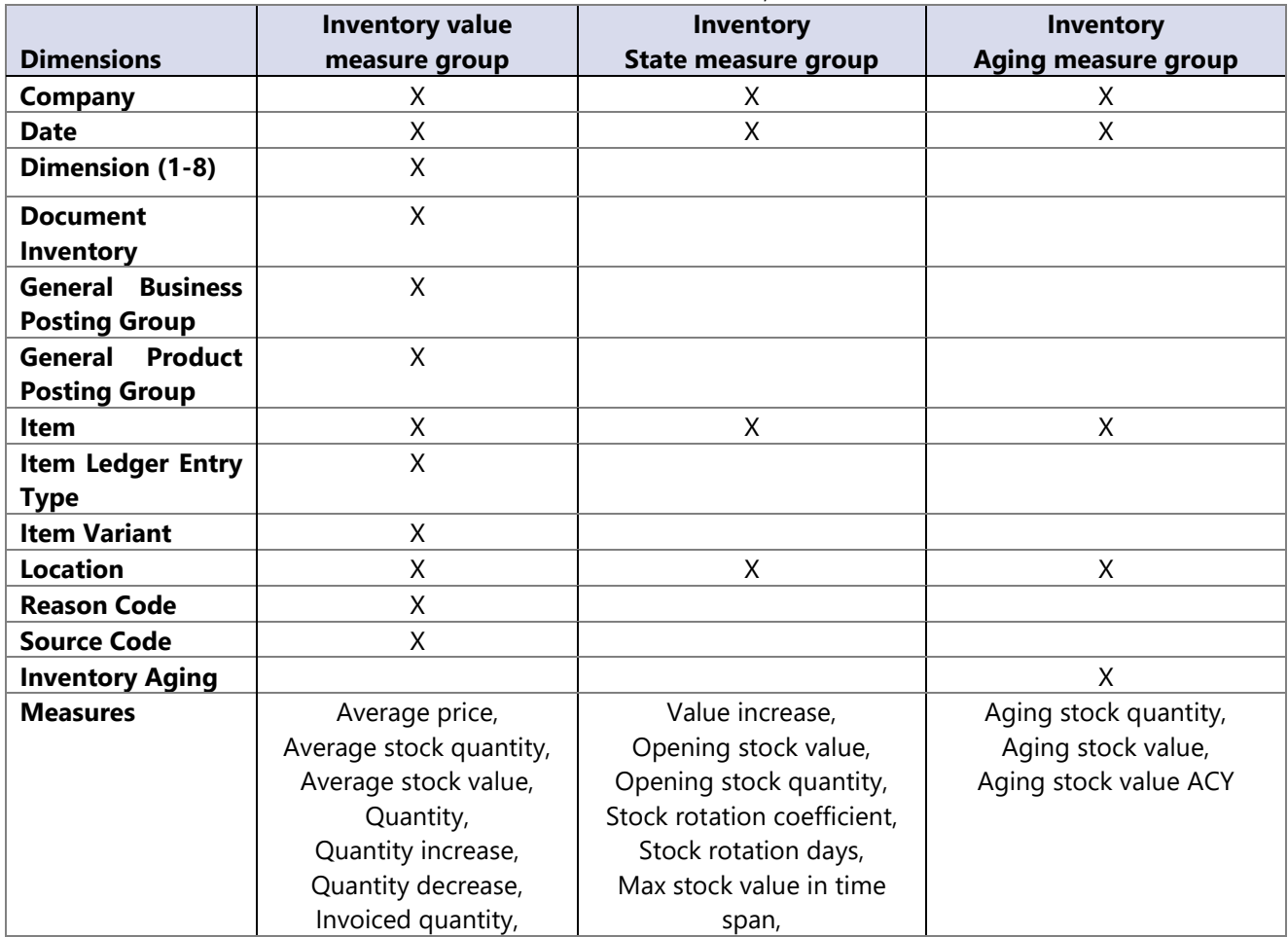

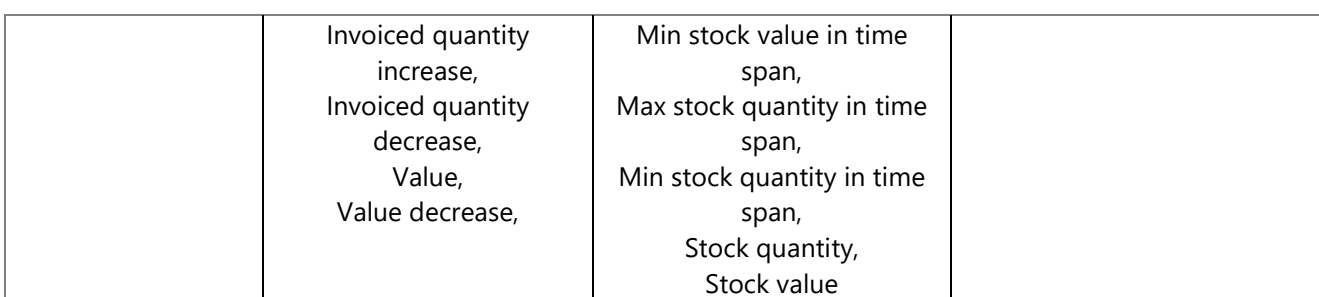

## **5.3 Dimensions**

#### **Date**

Date dimension always means the same, but it depends on which cube and measures are checked.

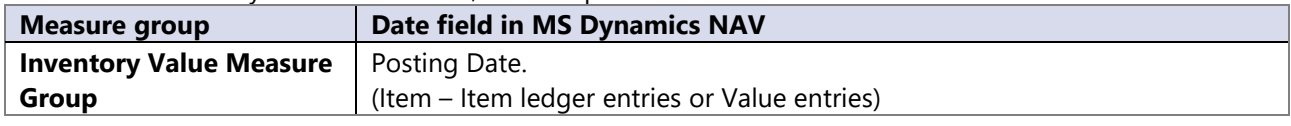

#### **5.4 Measures**

#### **Inventory aging measure group**

Group of measures for tracking inventory state in a given time period.

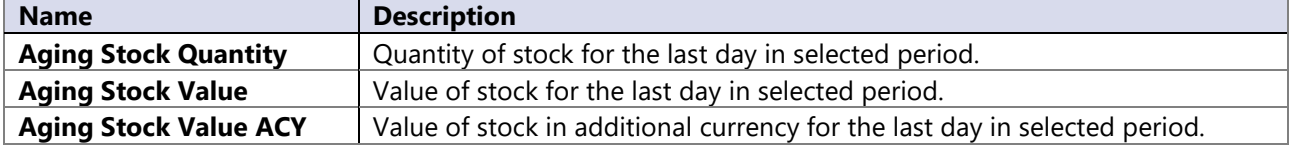

Inventory Aging calculates from 3 NAV tables: Item Application Entry, Item Ledger Entry and Value Entry. If the posted Purchase Receipt writes data into Item Application Entry or Item Ledger Entry, then it becomes a part of Inventory Aging data and is reflected in the cube. However, the correct aging quantity and value is available only when inbound document is invoiced. Most common issues resulting in wrong gaing information are backdating of outbound entry (sales is before purchase) and not invoiced "hanging" document.

#### **Inventory state measure group**

Group of measures for tracking inventory state in a given time period.

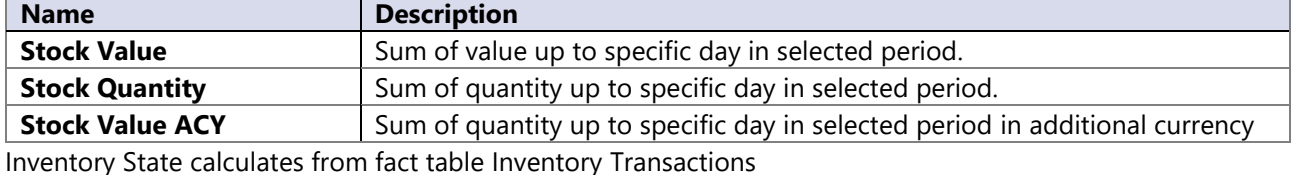

#### **Inventory value measure group**

Group of measures used for tracking stock in a given time period.

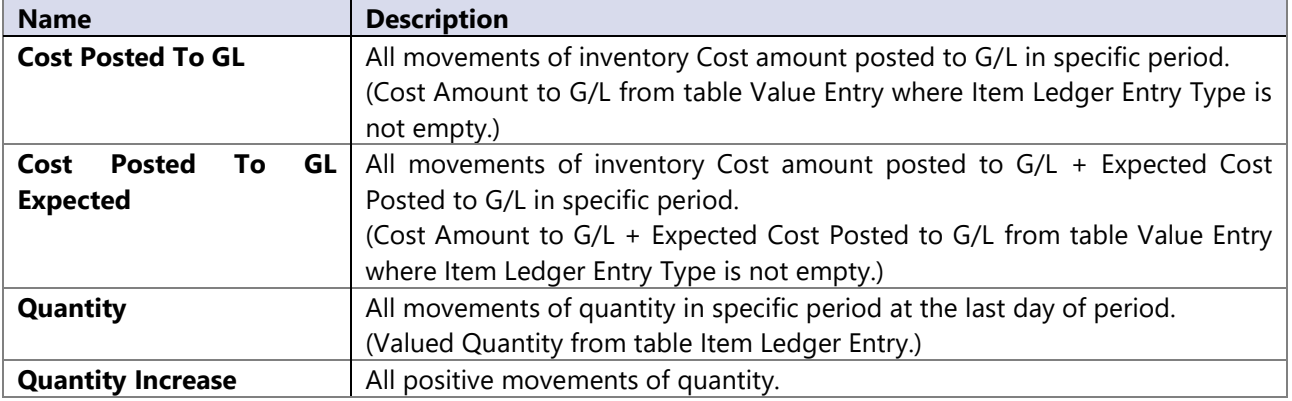

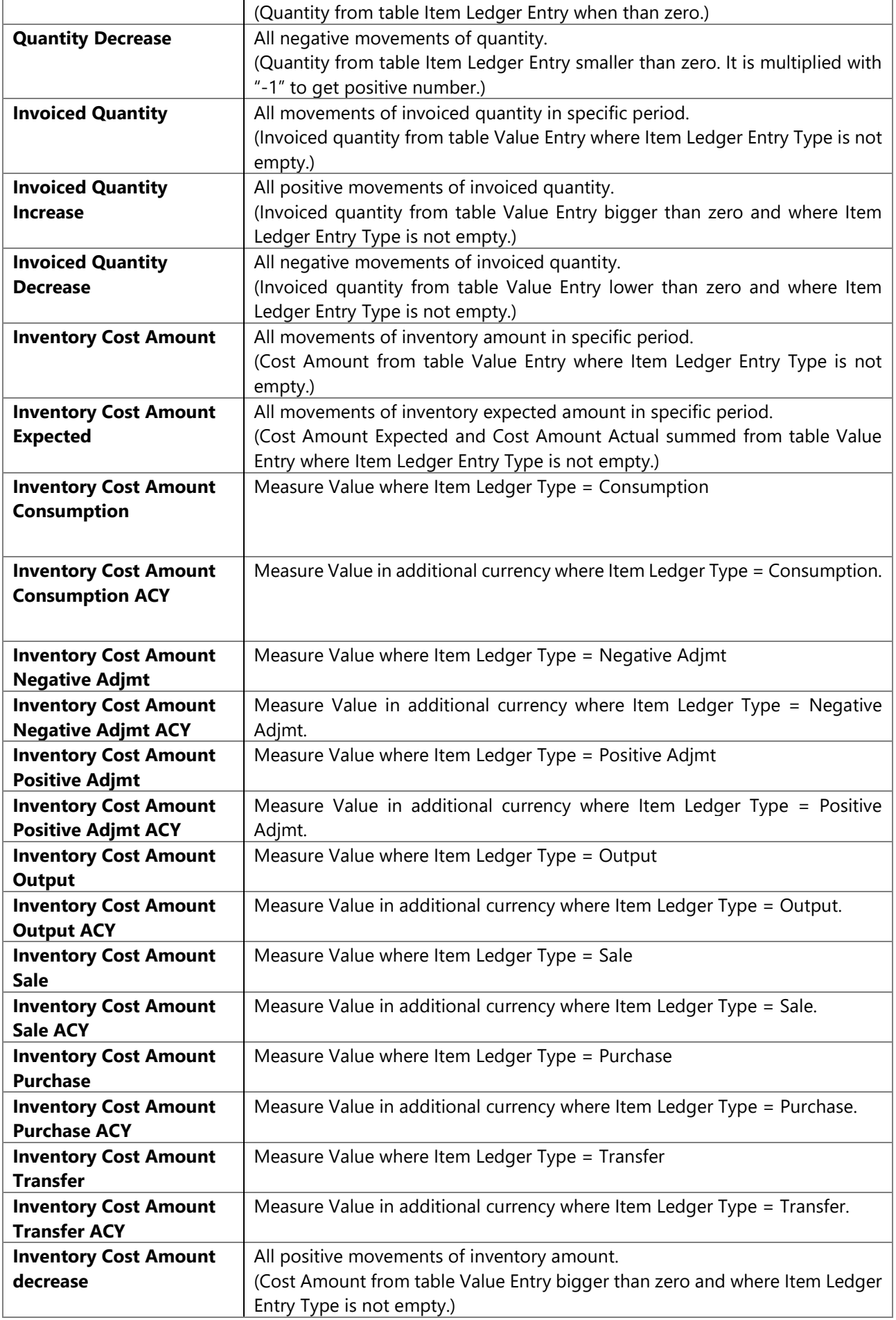

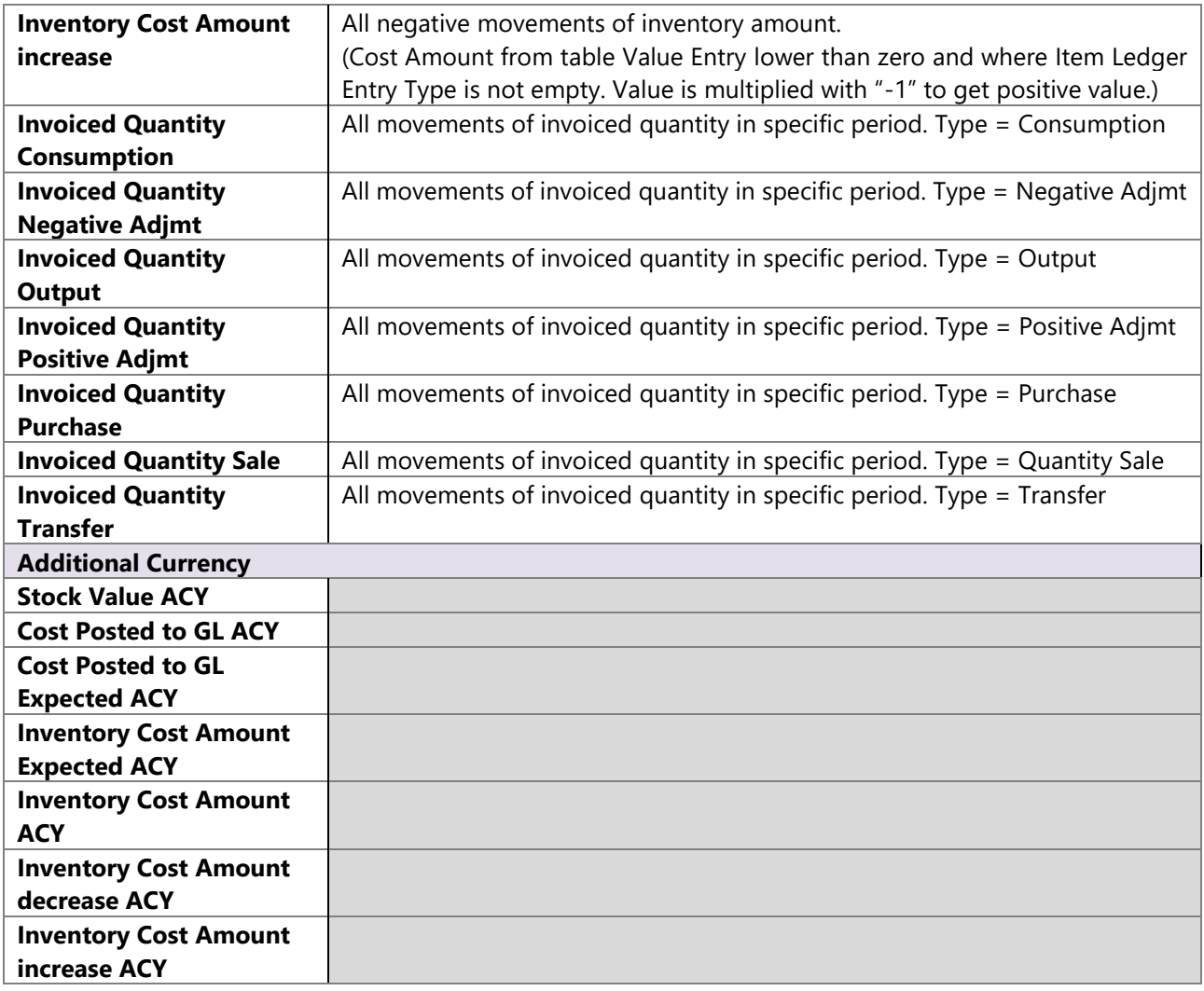

#### **Calculated measures**

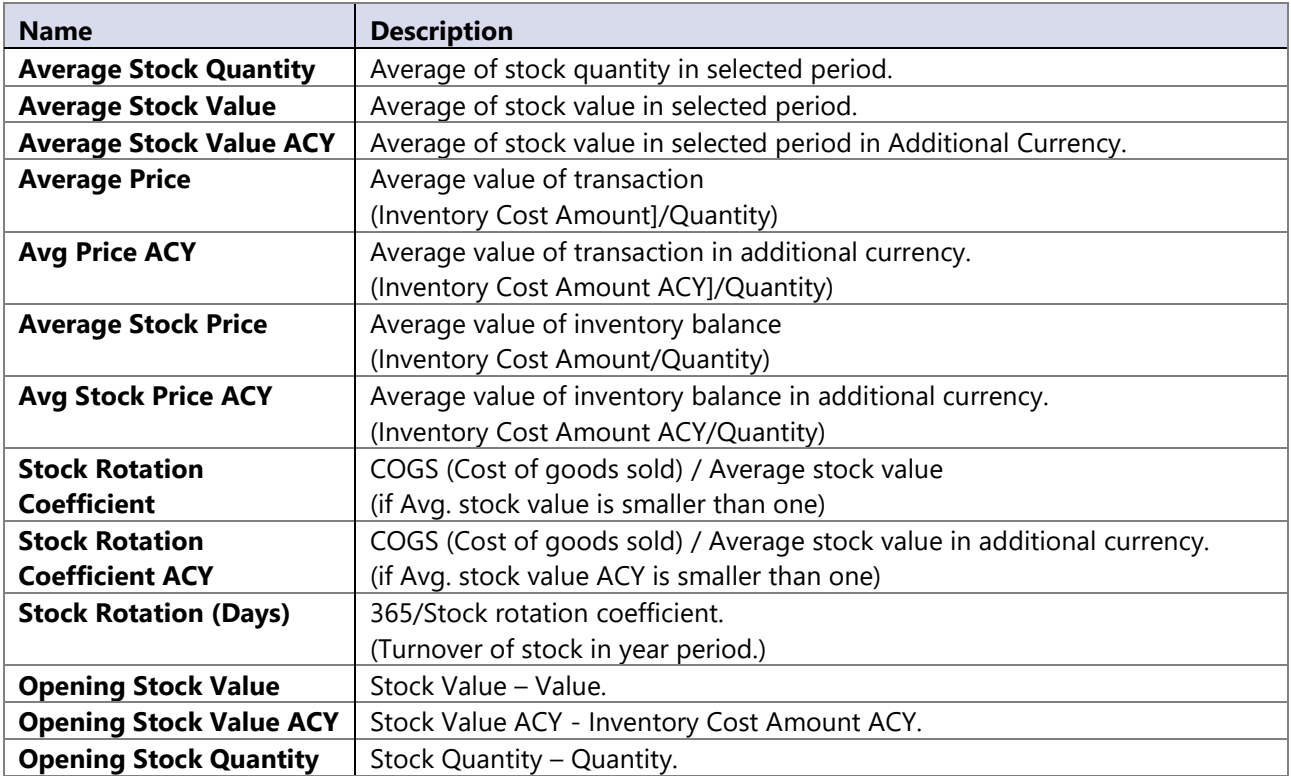

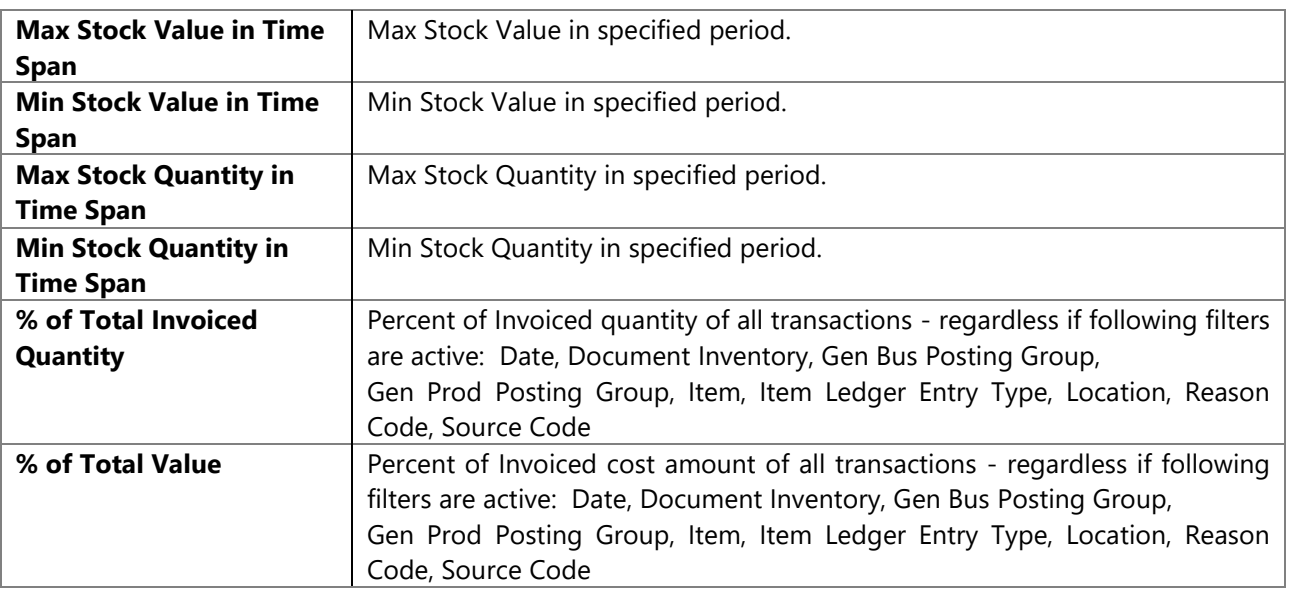

## **5.5 Appendix**

#### **Stock Rotation – how it works**

In following tables is explanation how BI4Dynamics calculates Stock Rotation.

Formula: Stock Rotation = Cost of Sales (COGS) / Average Stock Value

- Left part of table: Excel data from BI4Dynamics Inventory Cube
- Right part of table: how Stock Rotation is being calculated

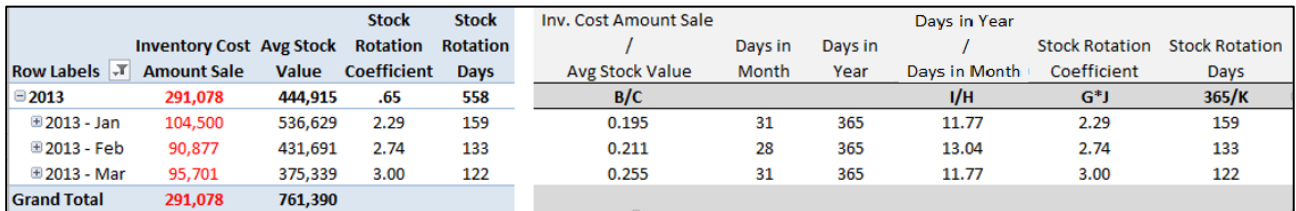

# <span id="page-18-0"></span>**6 ANALYTICAL AREA: JOBS AND RESOURCES**

Powerful analysis of jobs and resource, which can provide the answer related to budgets, costs and profits on different open jobs in just one report. Costs and profit can be viewed per hour on specific items or resources. One of the key advantages is the ability to compare budgets, costs and profit at same time in one report for a specific project.

Jobs and resources distinguish between MS NAV versions. So module "Jobs and Resources" differs for NAV 4.0 and from NAV 5.0 up.

## **6.1 Extending functionality of MS Dynamics NAV**

Main advantages:

- It provides easy cost checking over jobs, items and resources
- it provides easy budget checking over jobs, items and resources
- it provides cost, budget and profit checking per hour on different dimensions
- multiple companies
- 8 Global dimensions to slice with other dimensions

#### **6.2 How to use dimensions and measures**

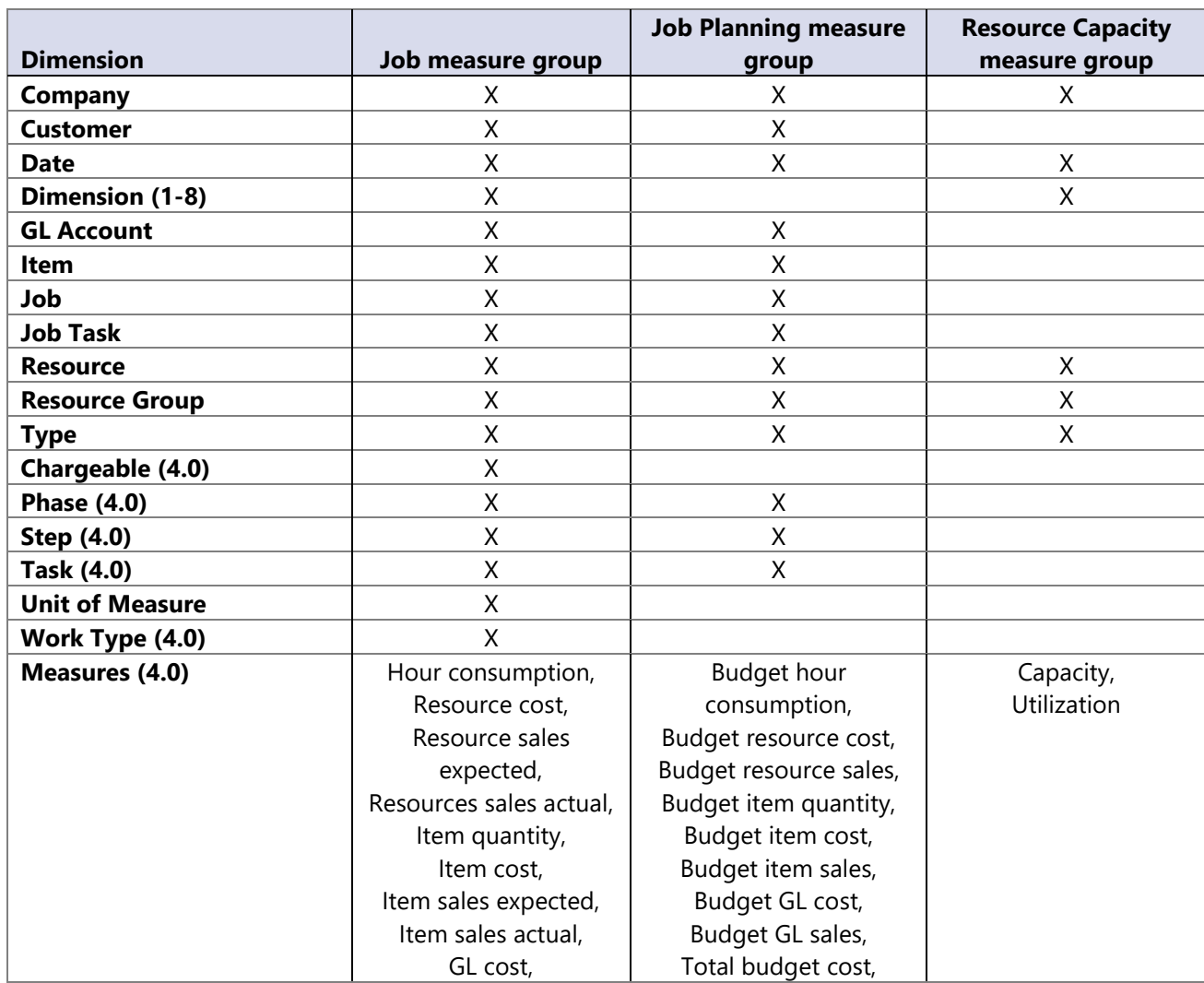

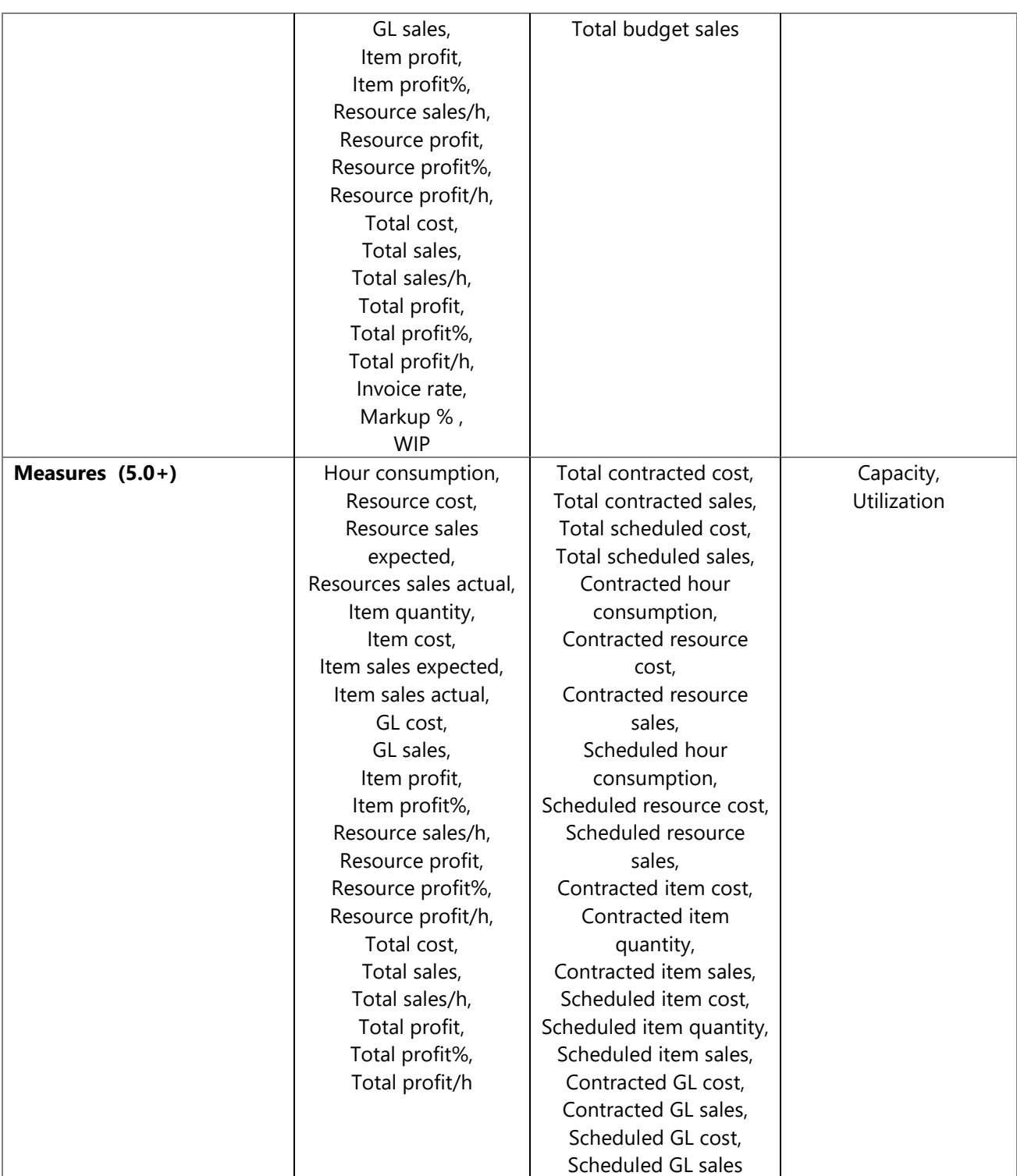

## **6.3 Dimensions**

#### **Date**

Date dimension is used to observe costs, budgets and profits over time and to filter data on a specific date interval.

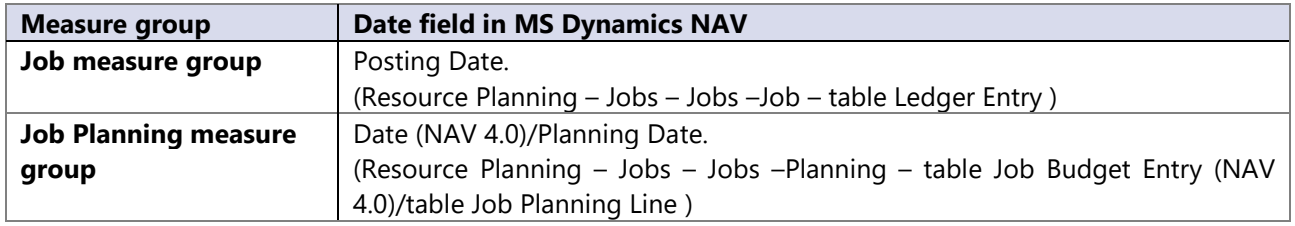

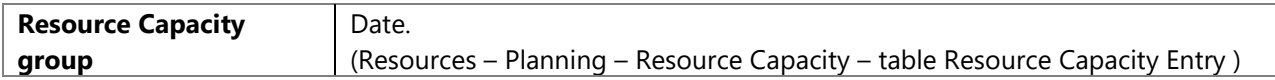

#### **6.4 Measures**

Measures are divided into three different groups. Part of measures are as they are in MS Dynamics Navision database, part of them are calculated in the cube.

#### **Job measure group**

Non calculated measures in job measure group are same for data source NAV 4.0 and NAV 5.0 up.

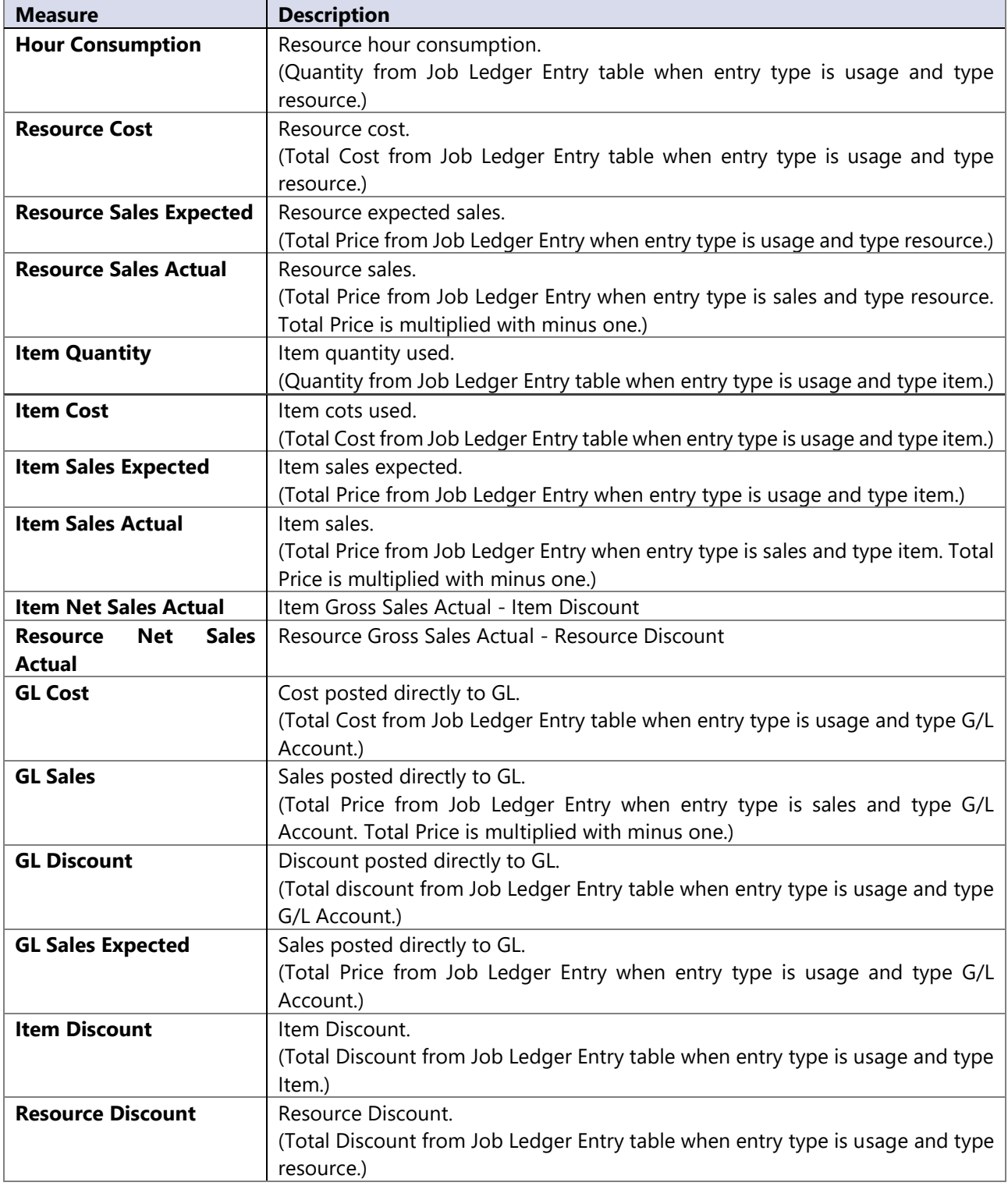

#### **Job planning measure group**

Data Source NAV 4.0.

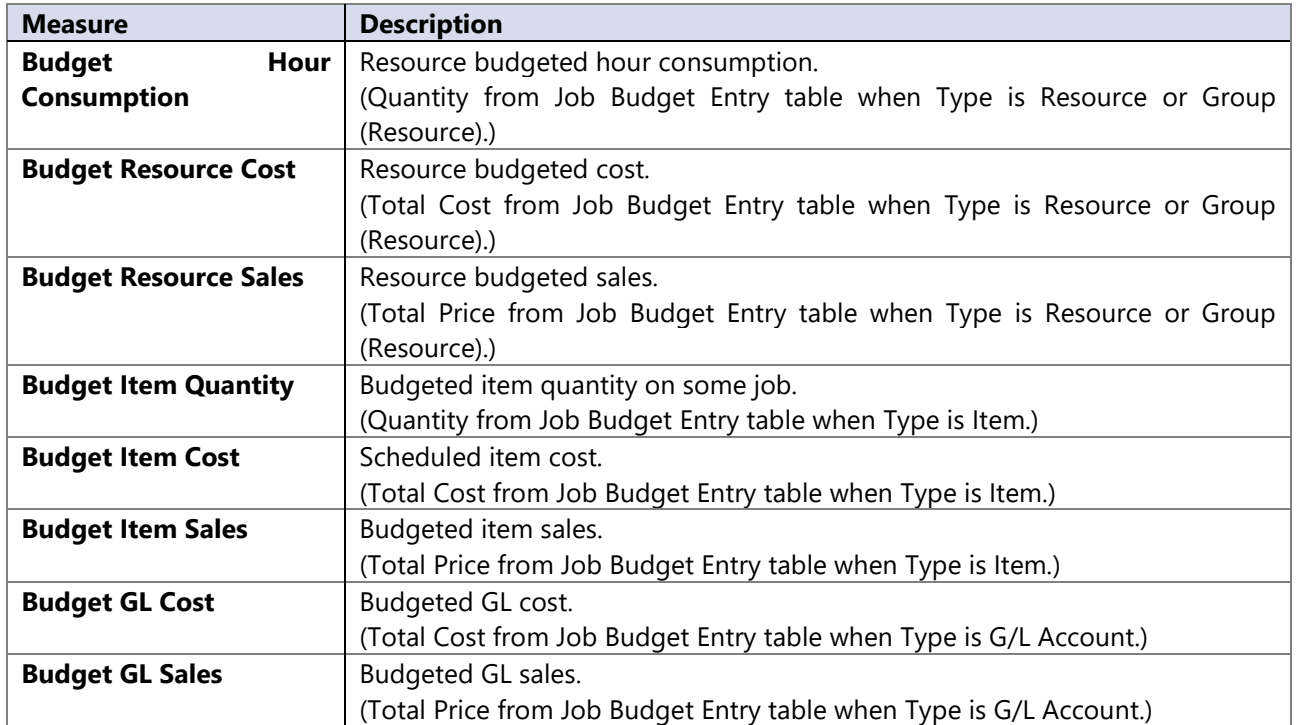

Data Source NAV 5.0 up.

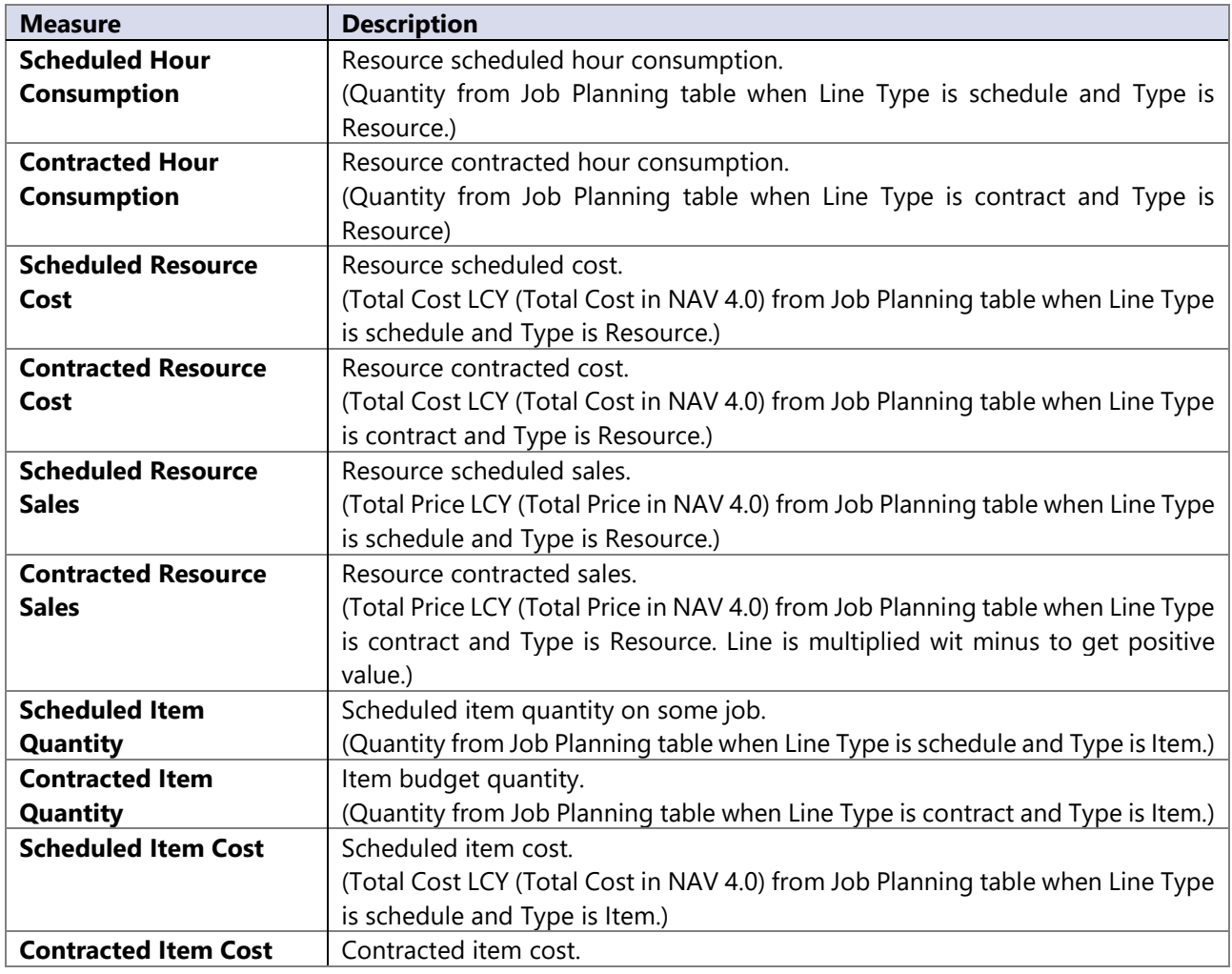

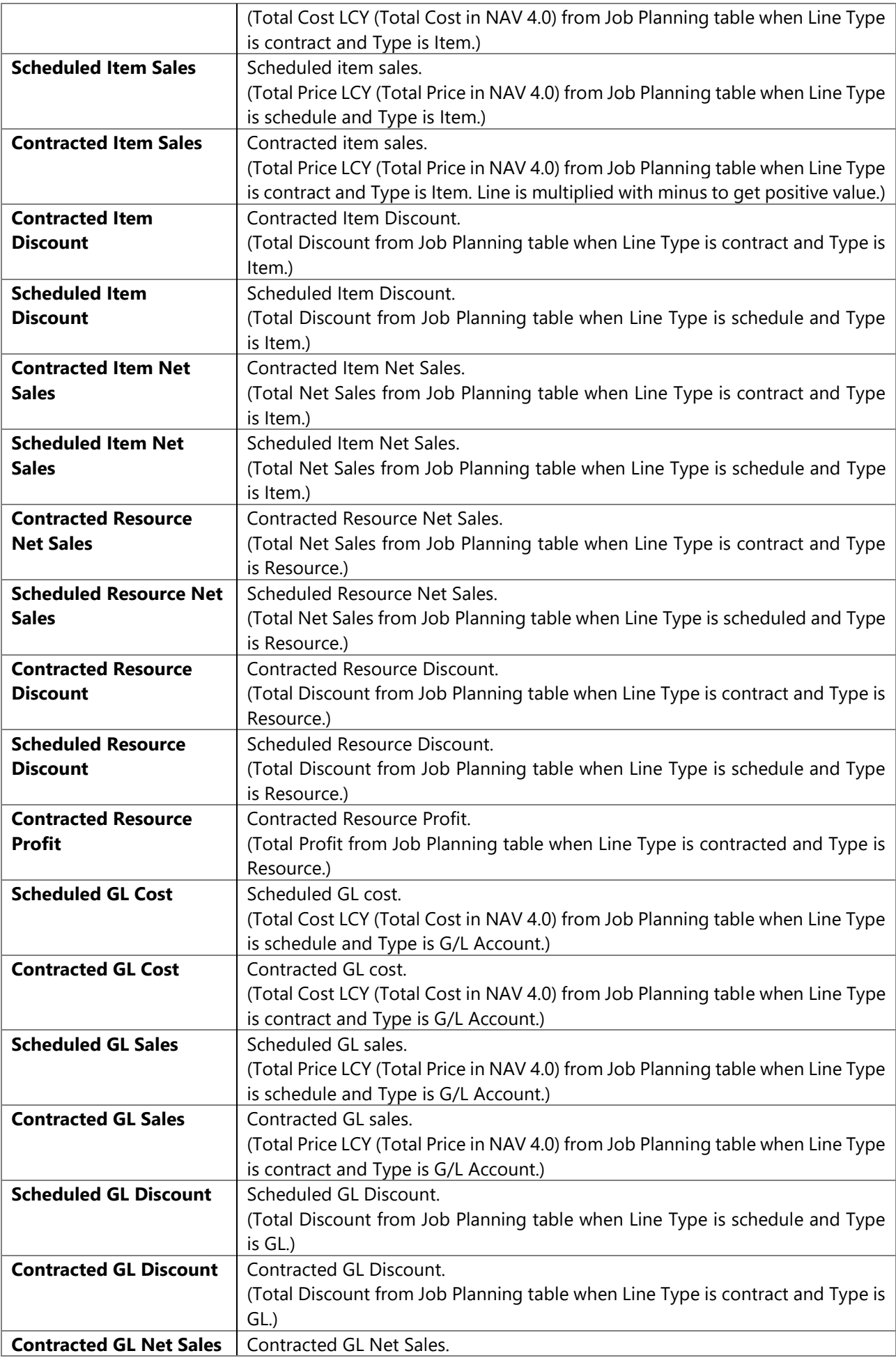

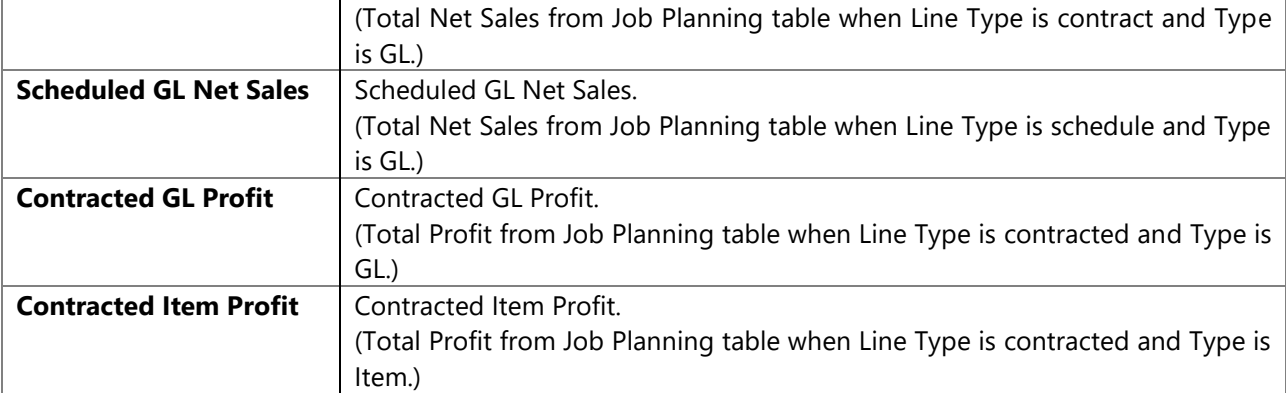

## **Resource capacity measure group**

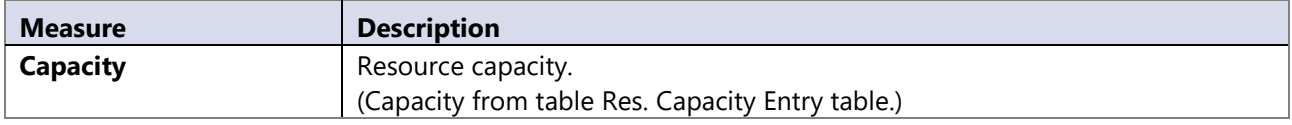

#### **Calculated measures**

Data Source NAV 4.0.

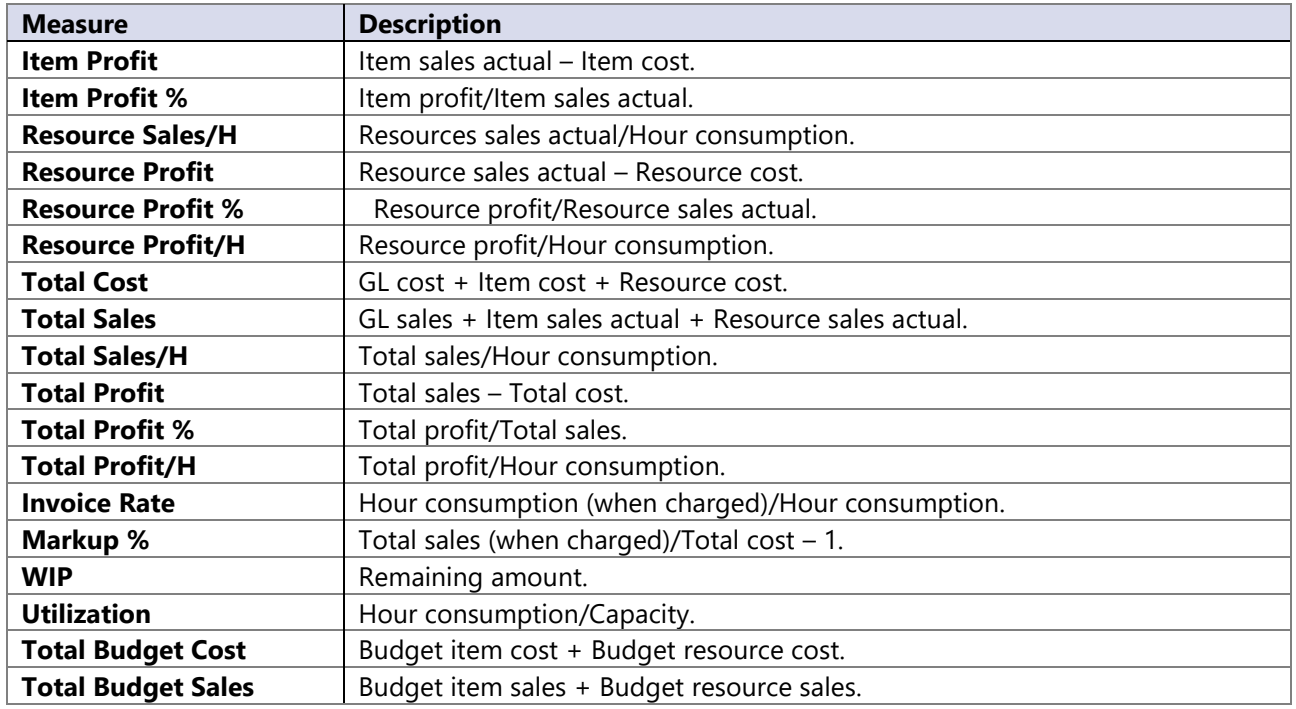

Data Source NAV 5.0.

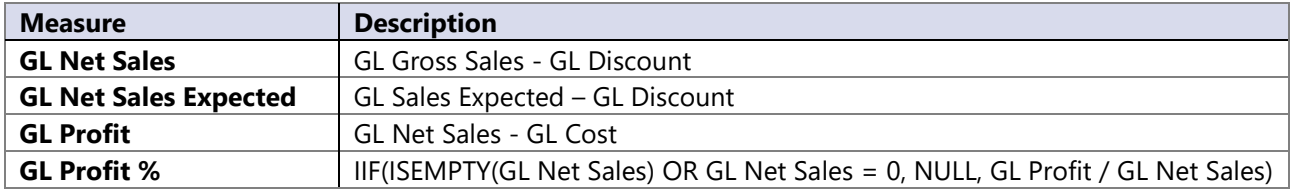

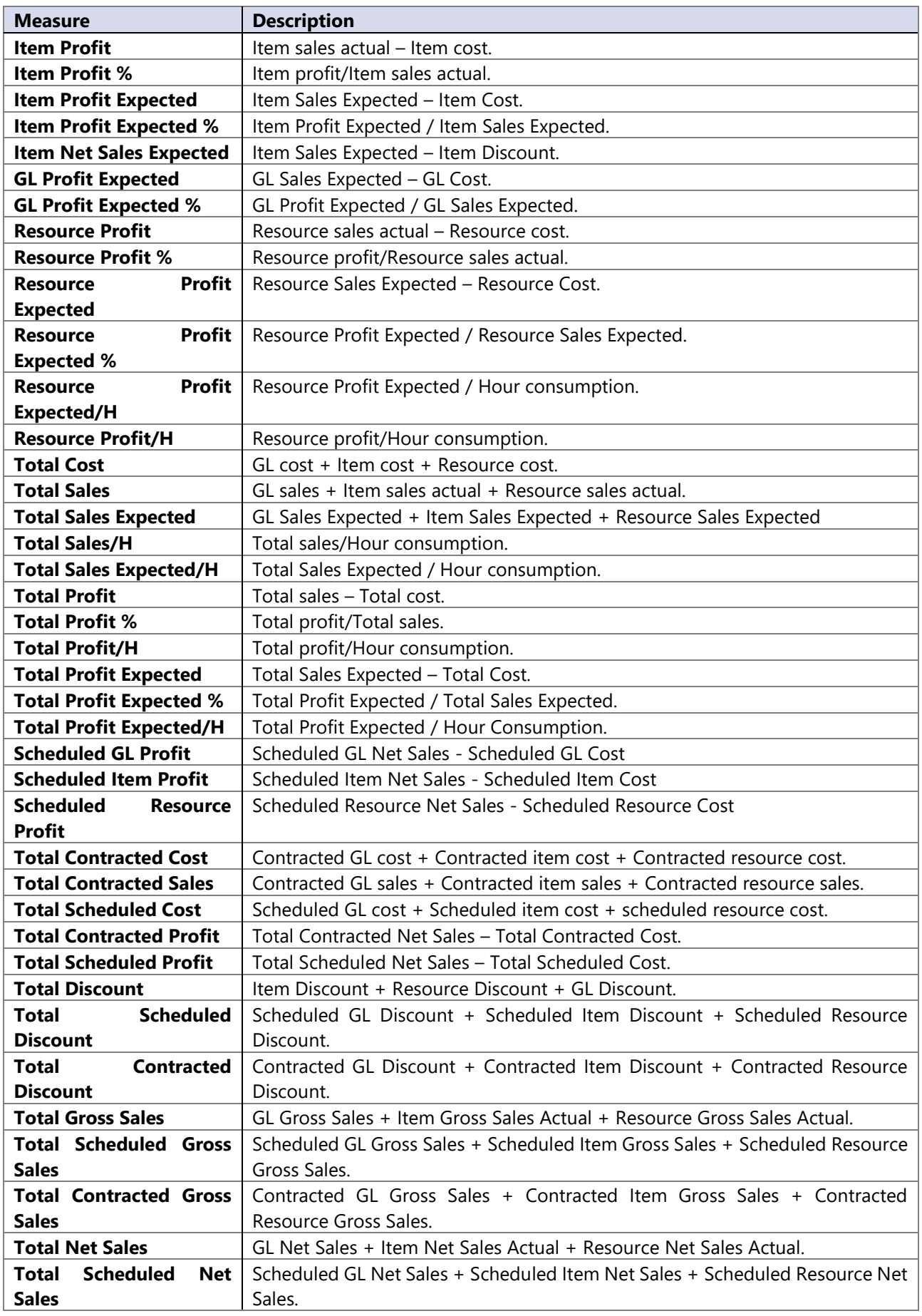

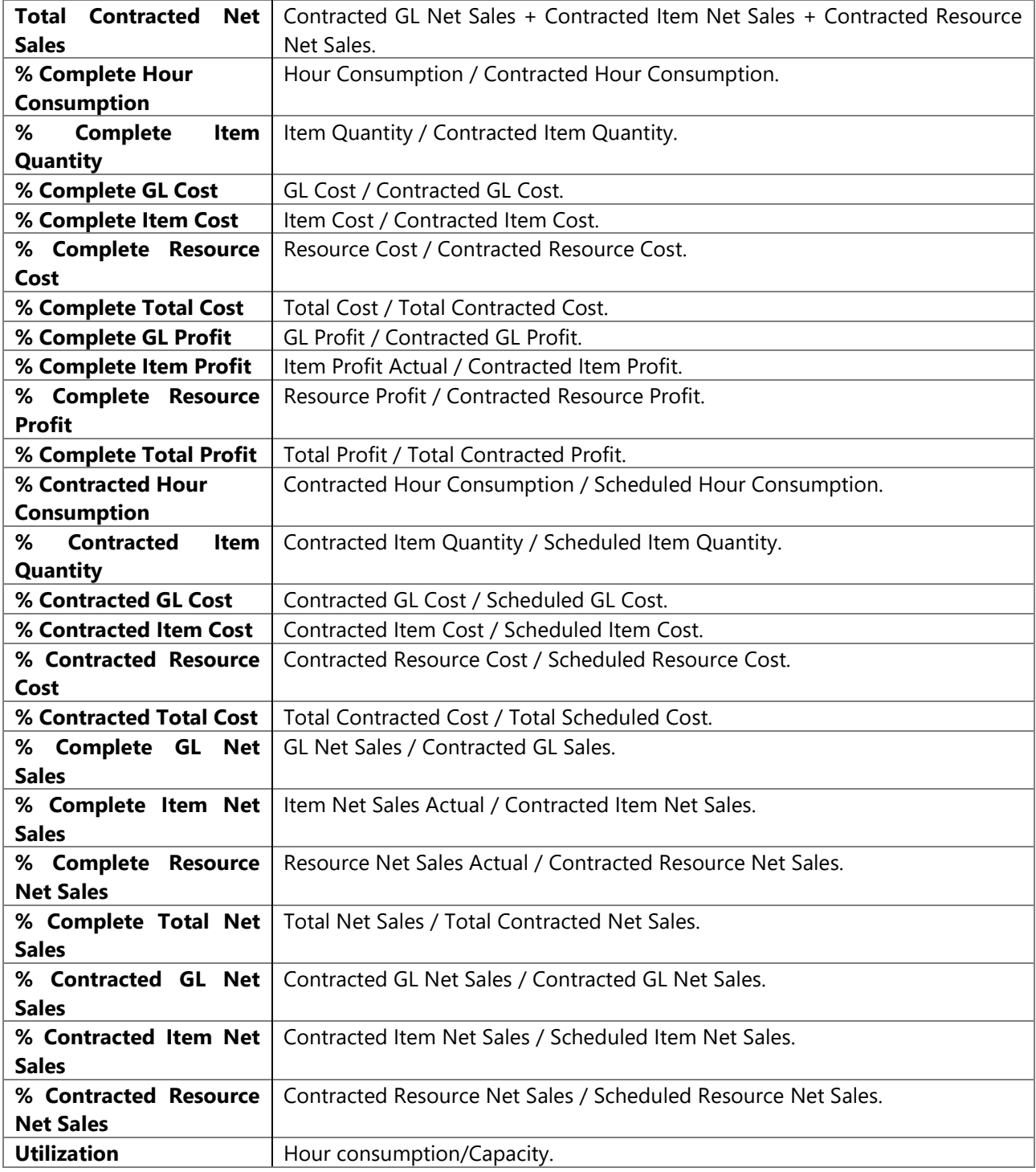

# <span id="page-26-0"></span>**7 ANALYTICAL AREA: MANUFACTURING**

The Manufacturing module enables the tracking of all activities related to the production of different products. It is easy to check expected and actual consumption and output costs with quantities. In case of differences between consumption and output can be checked by run, scrap and stop time over dates, orders, scraps and stops reason.

## **7.1 Extending functionality of MS Dynamics NAV**

Main advantages:

- All information about items and capacities in one place
- All about where are items or capacities consumed
- All about how has been produced one item

## **7.2 How to use dimensions and measures**

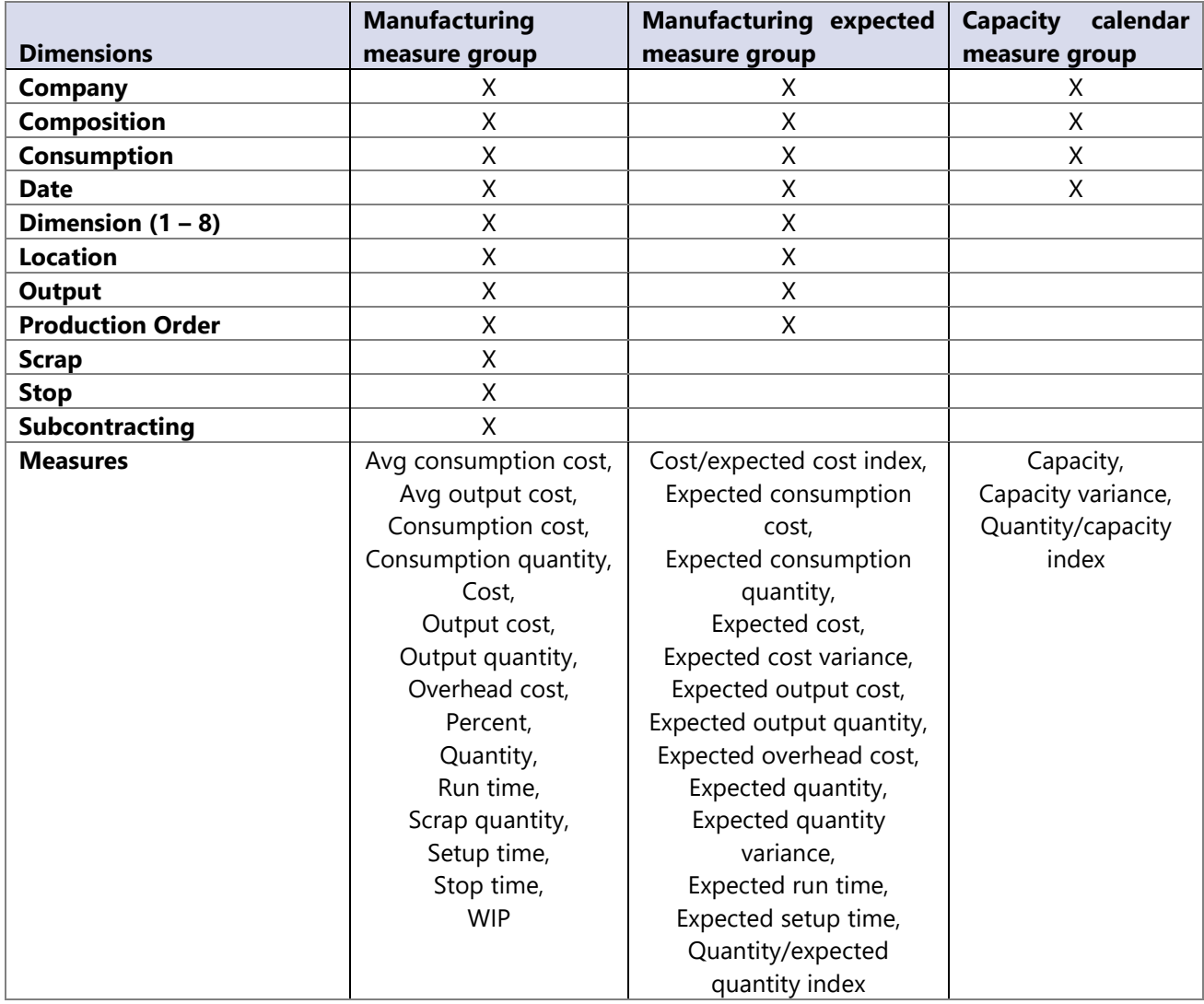

## **7.3 Dimensions**

#### **Date**

The Date dimension always have the same meaning, but it depends on measure group date in use.

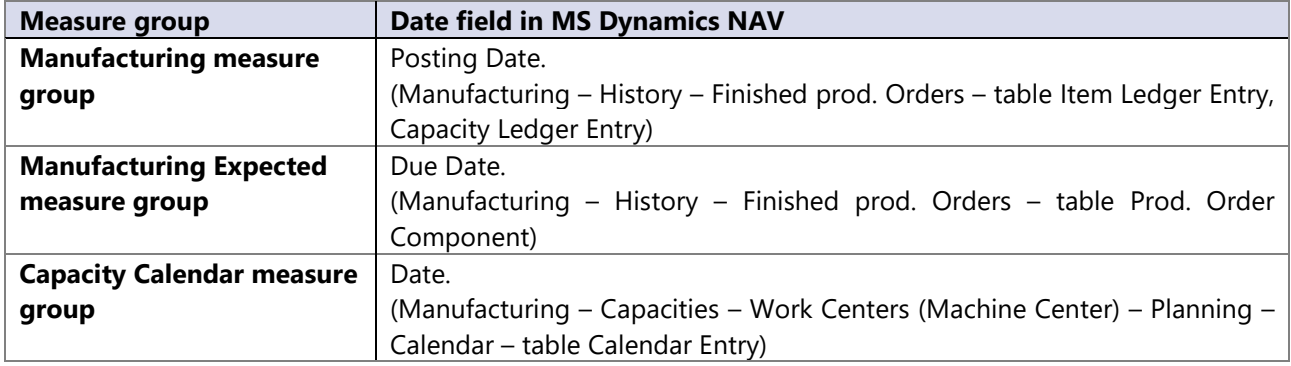

## **7.4 Measures**

## **Manufacturing measure group**

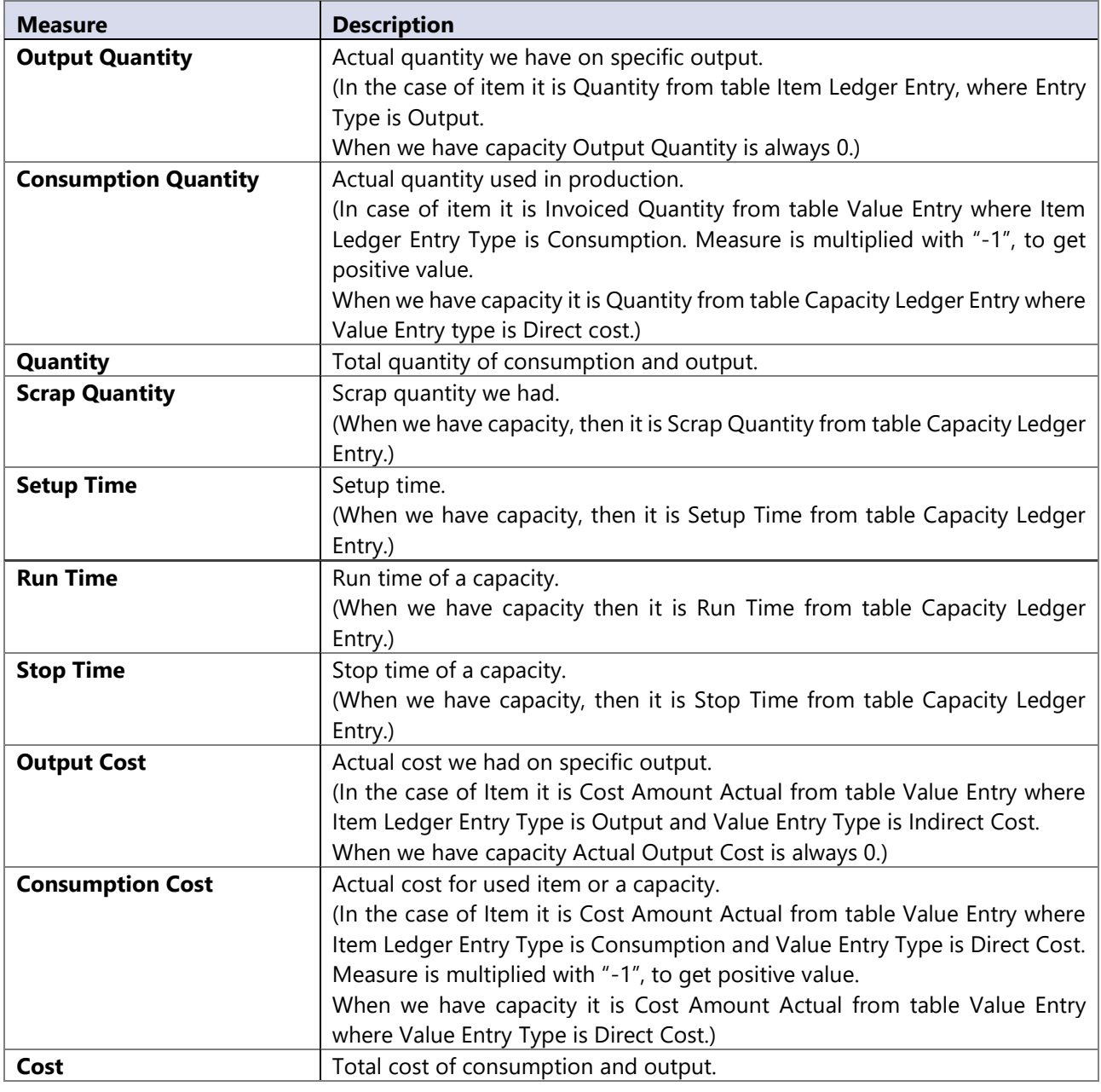

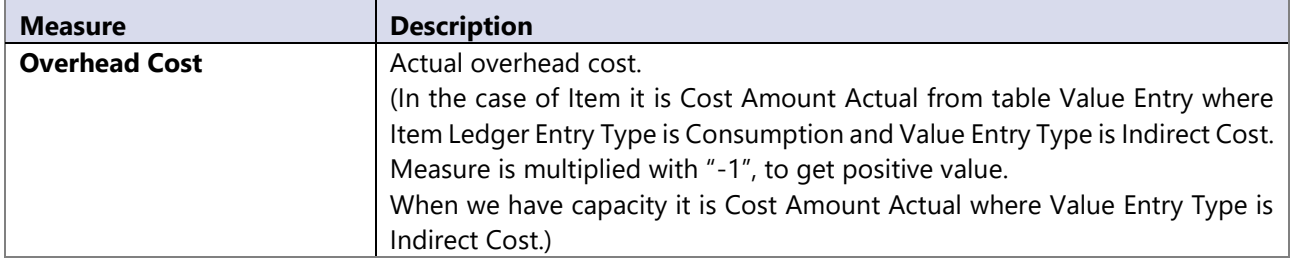

## **Manufacturing expected measure group**

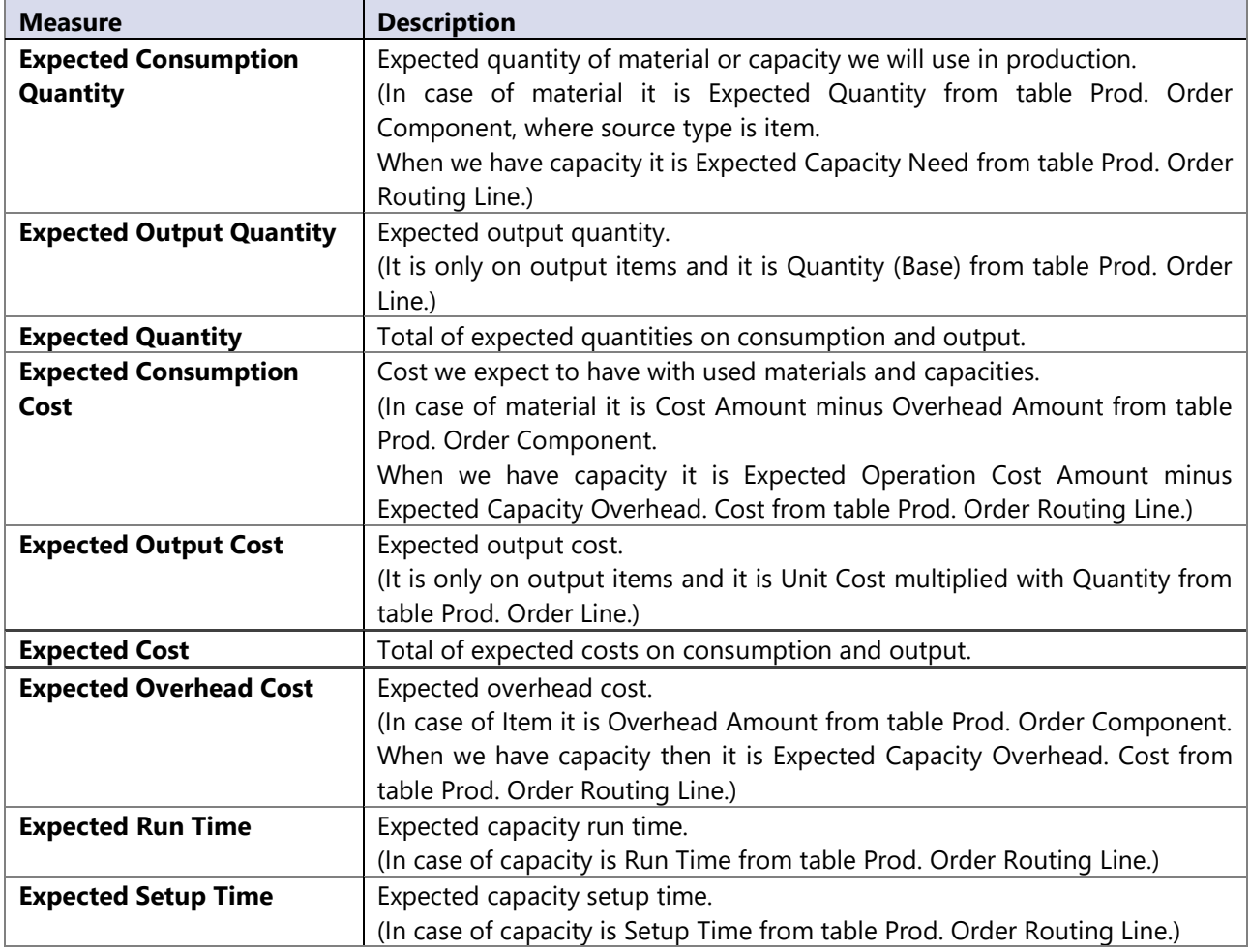

## **Capacity calendar measure group**

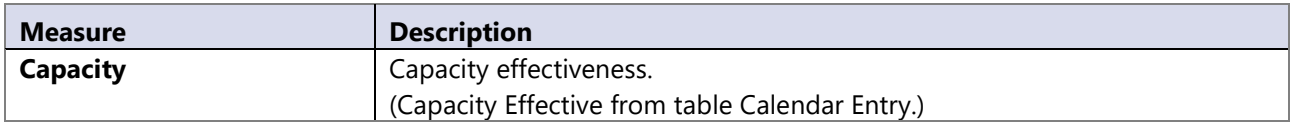

## **Calculated measures**

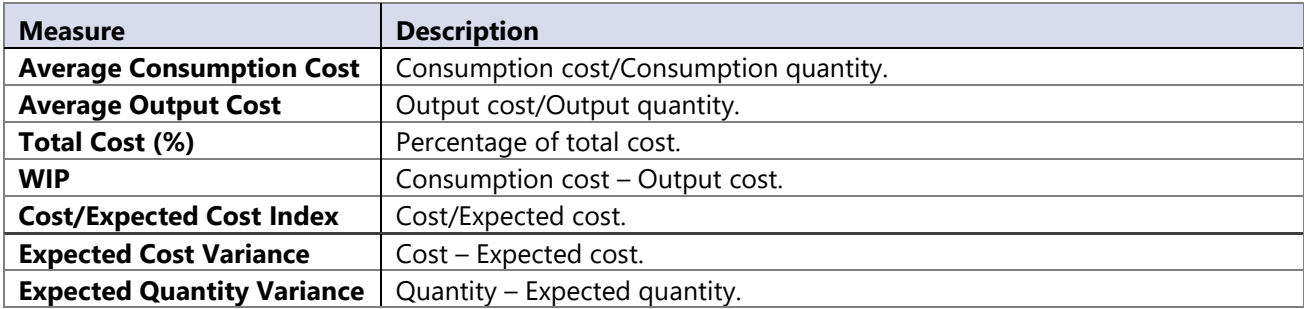

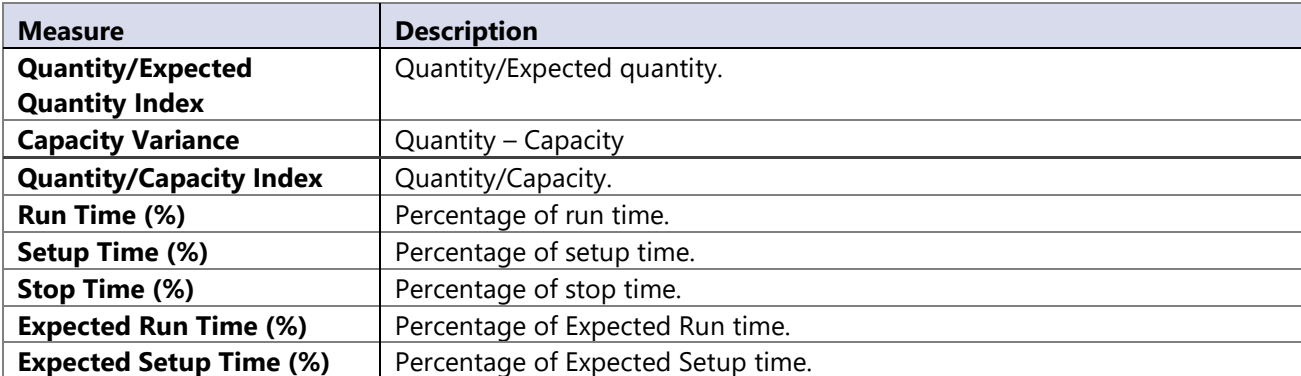

# <span id="page-30-0"></span>**8 ANALYTICAL AREA: PAYABLES**

The Payables module enables an overview and different financial analysis relating to vendors. You can easily analyze payables, relation between debit/credit, balance and various rotation coefficients through different dimension attributes.

The Balance is calculated daily from the first day of posting to MS Dynamics NAV. It enables overview on or before due and overdue payables in intervals by 30-60-90-120-150-180 days. Insight into payables is enabled for specific document on chosen date.

## **8.1 Extending functionality of MS Dynamics NAV**

Main advantages:

- Advanced measures average payables, rotation in days, avg. open days, avg. due days
- Payables balance through all vendors through time dimension (trends of payables).
- Calculations made on day level in BI4NAV Data warehouse makes due/overdue payables analysis very fast.

## **8.2 How to use dimensions and measures**

In the table below it is shown how to use different dimensions in combination with measures. Possible combinations are indicated with "X". In case of other combinations, results are not correct.

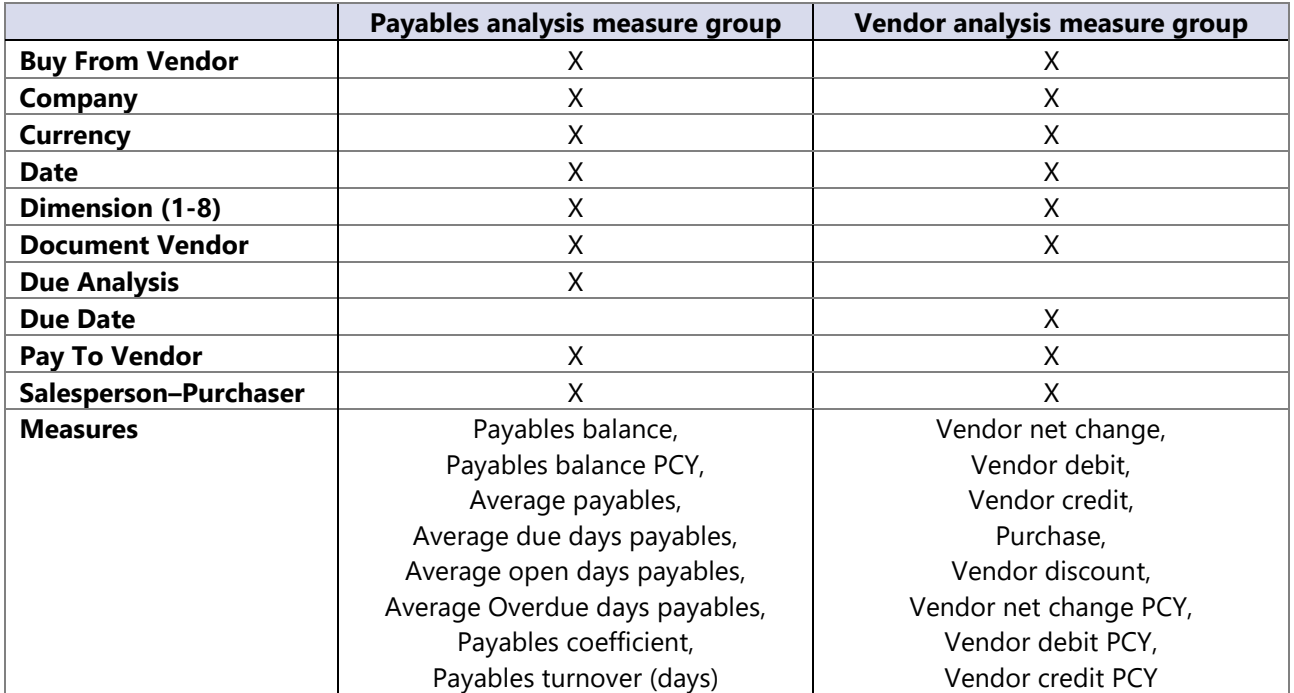

## **8.3 Dimensions**

#### **Date**

Date dimension always means the same, but it depends on which cube and measures are checked.

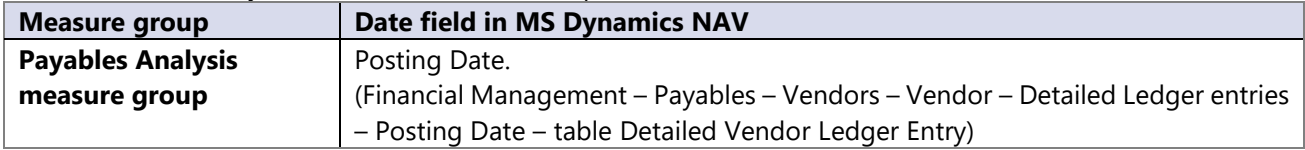

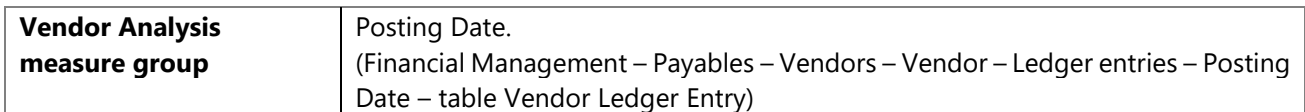

#### **8.4 Measures**

#### **Payables analysis measure group**

Payables balance works with date dimension by selecting last child in given level of the time dimension. Example:

- Selecting year 2007, will set the filter for payables balance on the last posted day in 2007
- Select month 2007-January will set the filter for payables balance on 31. January 2007

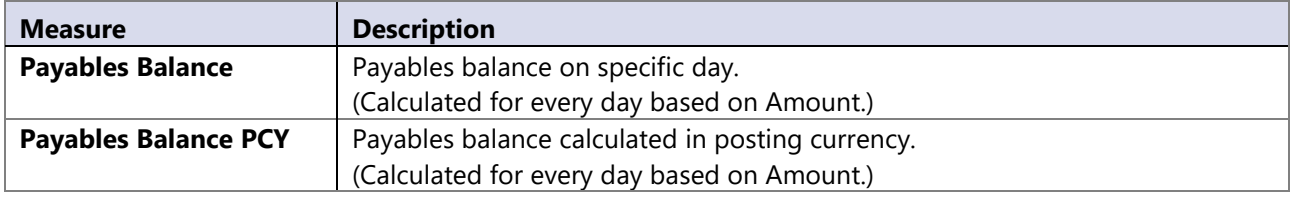

#### **Vendor analysis measure group**

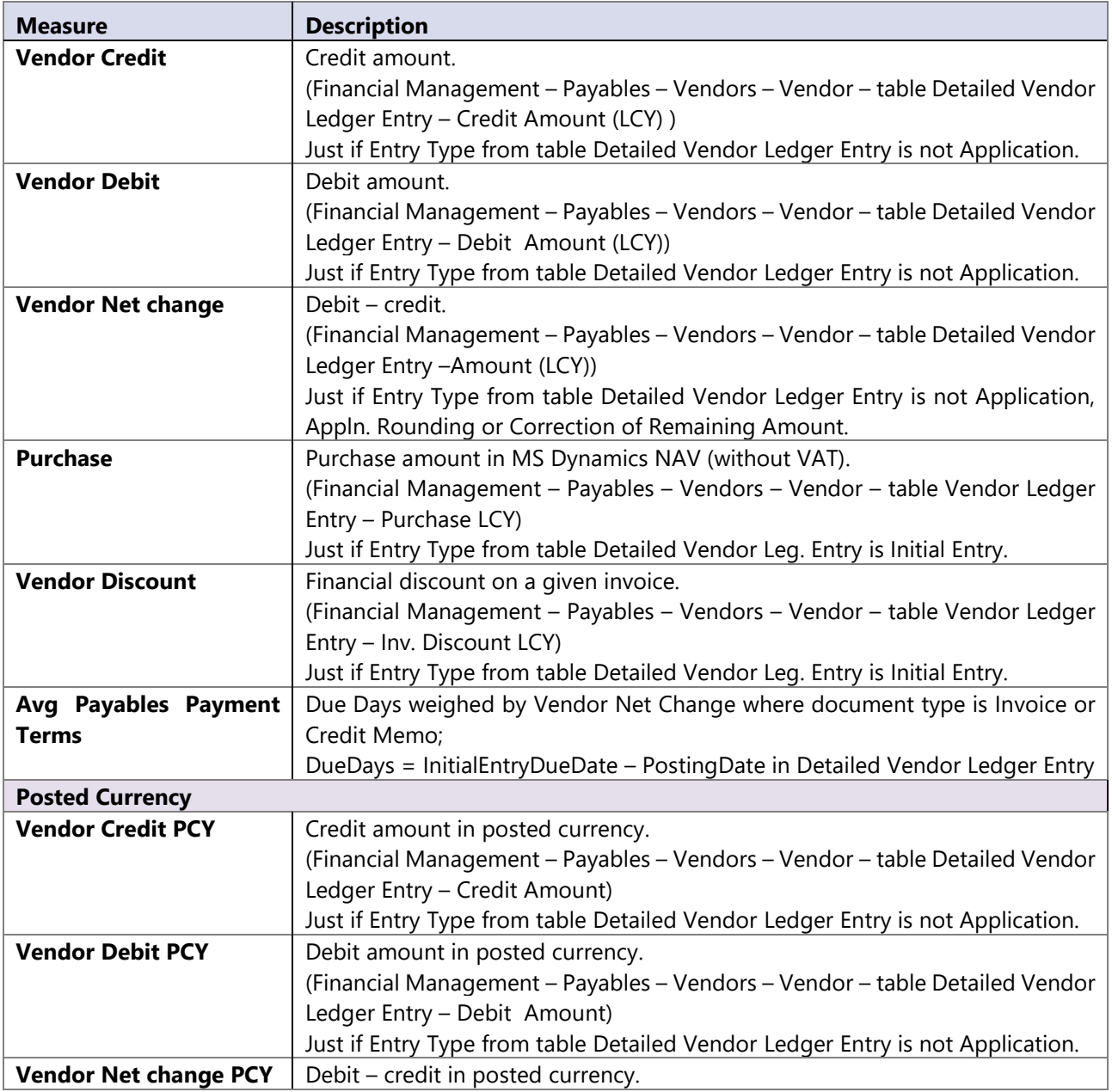

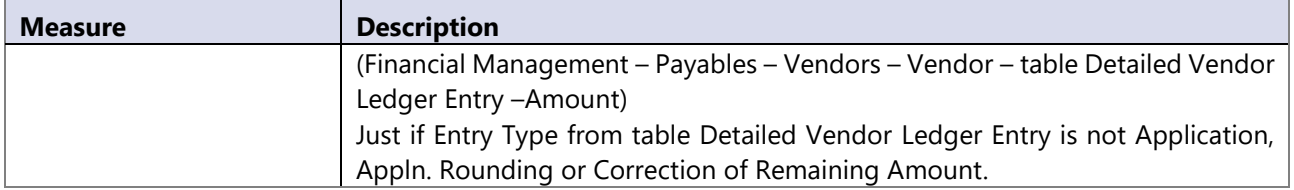

#### **Calculated measures**

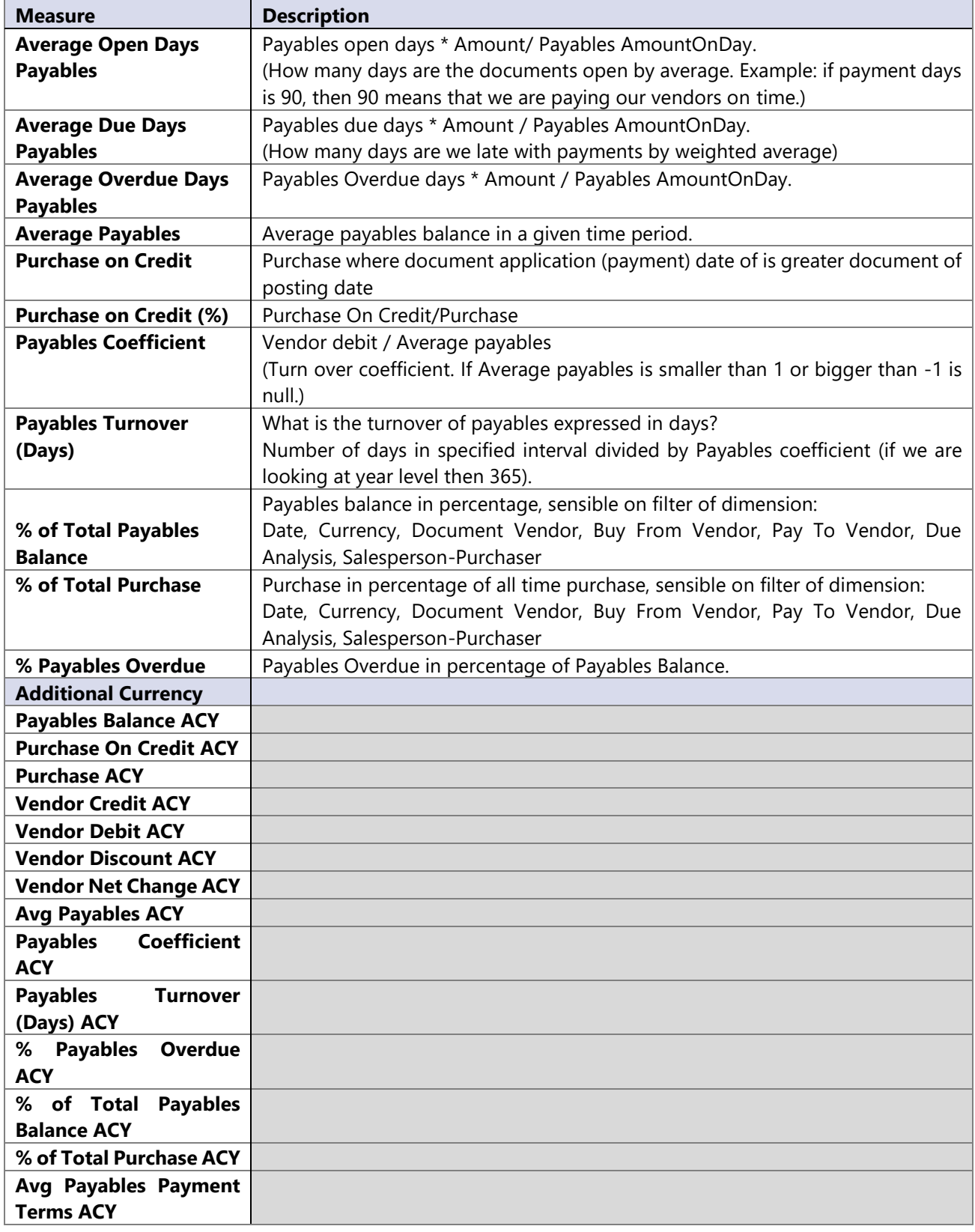

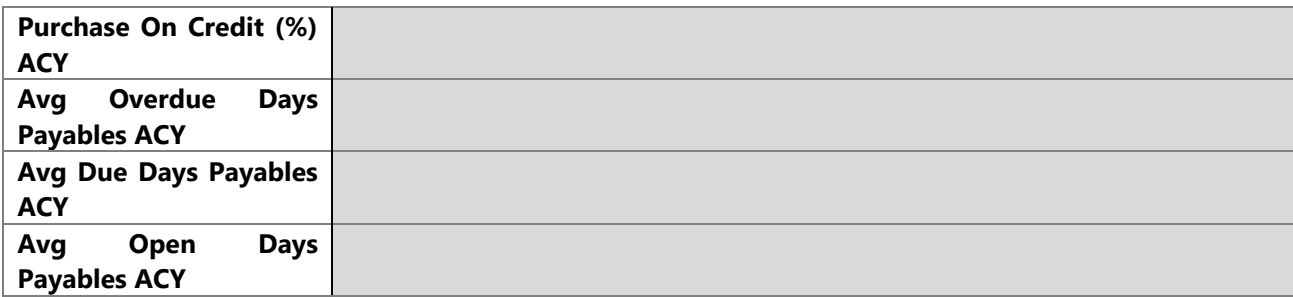

# <span id="page-34-0"></span>**9 ANALYTICAL AREA: PURCHASE**

Complete purchase analysis (item, GL, fixed asset) over multiple measures with rich dimension attributes and multi company support.

## **9.1 Extending functionality of MS Dynamics NAV**

Main advantages:

- Possibility to analyze vendors by Pay-to > Buy-from > Ship-to that is very hard to do in MS Dynamics NAV (because some information is on ledger entries and some on posted documents).
- Analyze specific posting through source and reason code.

## **9.2 Purchase Orders History Functionality**

See Sales Order History Functionality.

#### **9.3 How to use dimensions and measures**

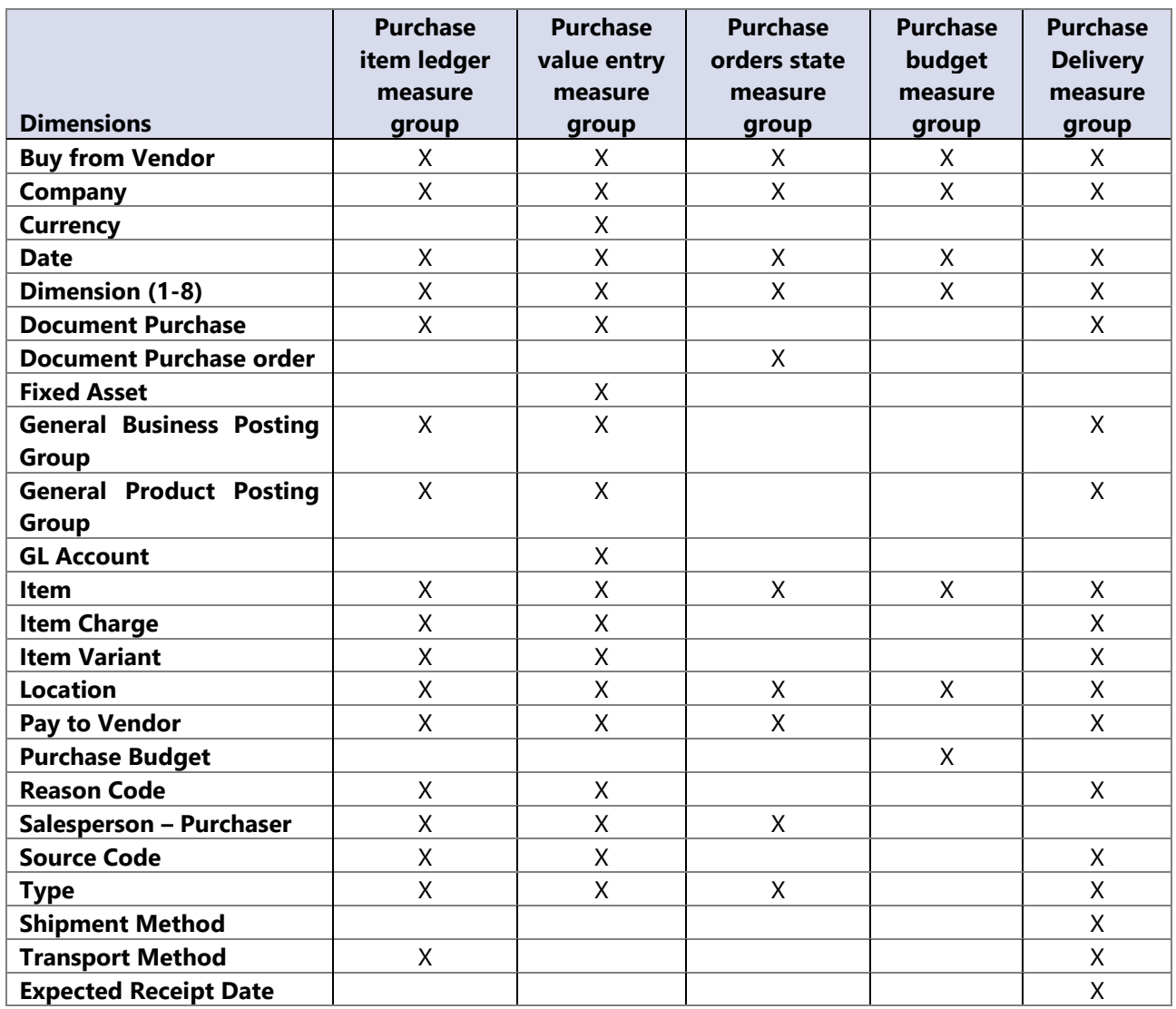

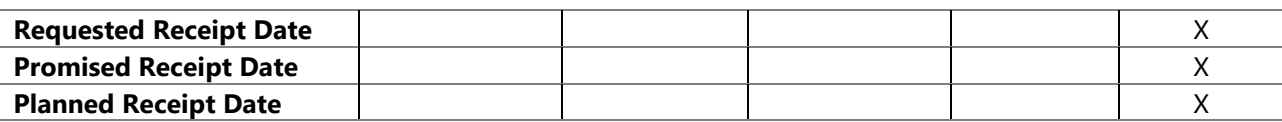
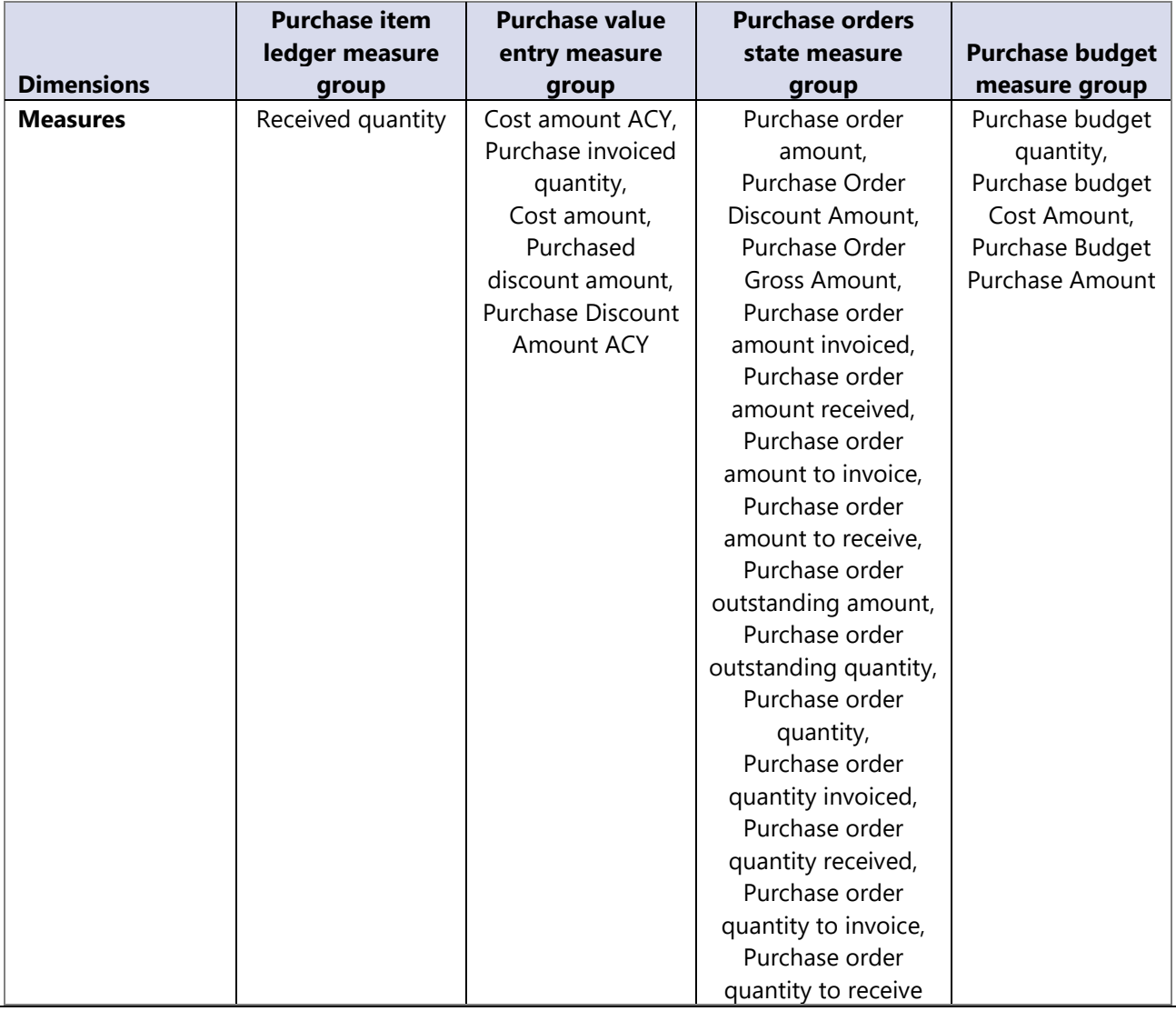

### **Note:**

Measure group Purchase Values Distinct is used for document count. Measures, calculated here are shown in Purchase Value measure group**.**

# **9.4 Dimensions**

#### **Date**

Date dimension always means the same, but it depends on which cube and measures are checked.

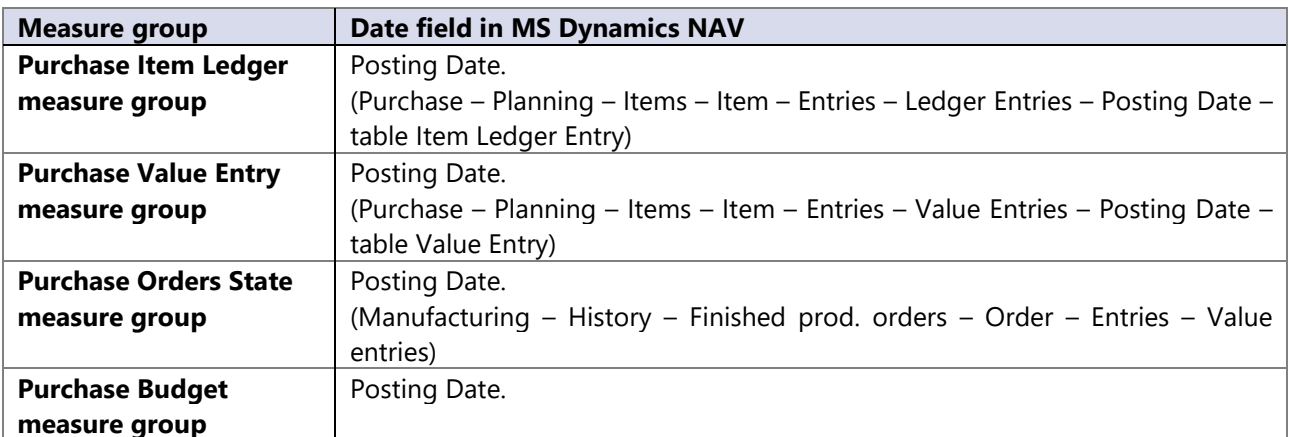

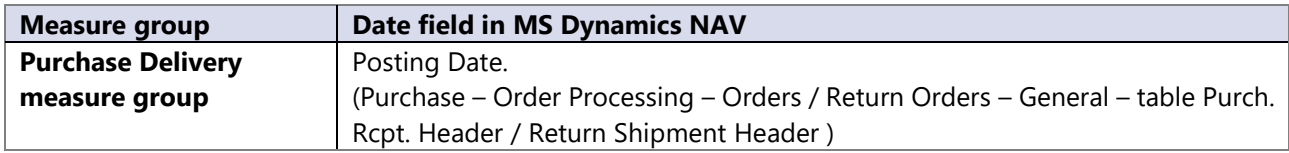

# **9.5 Measures**

# **Purchase item ledger measure group**

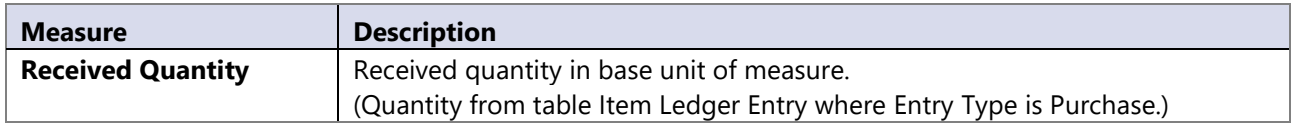

# **Purchase value entry measure group**

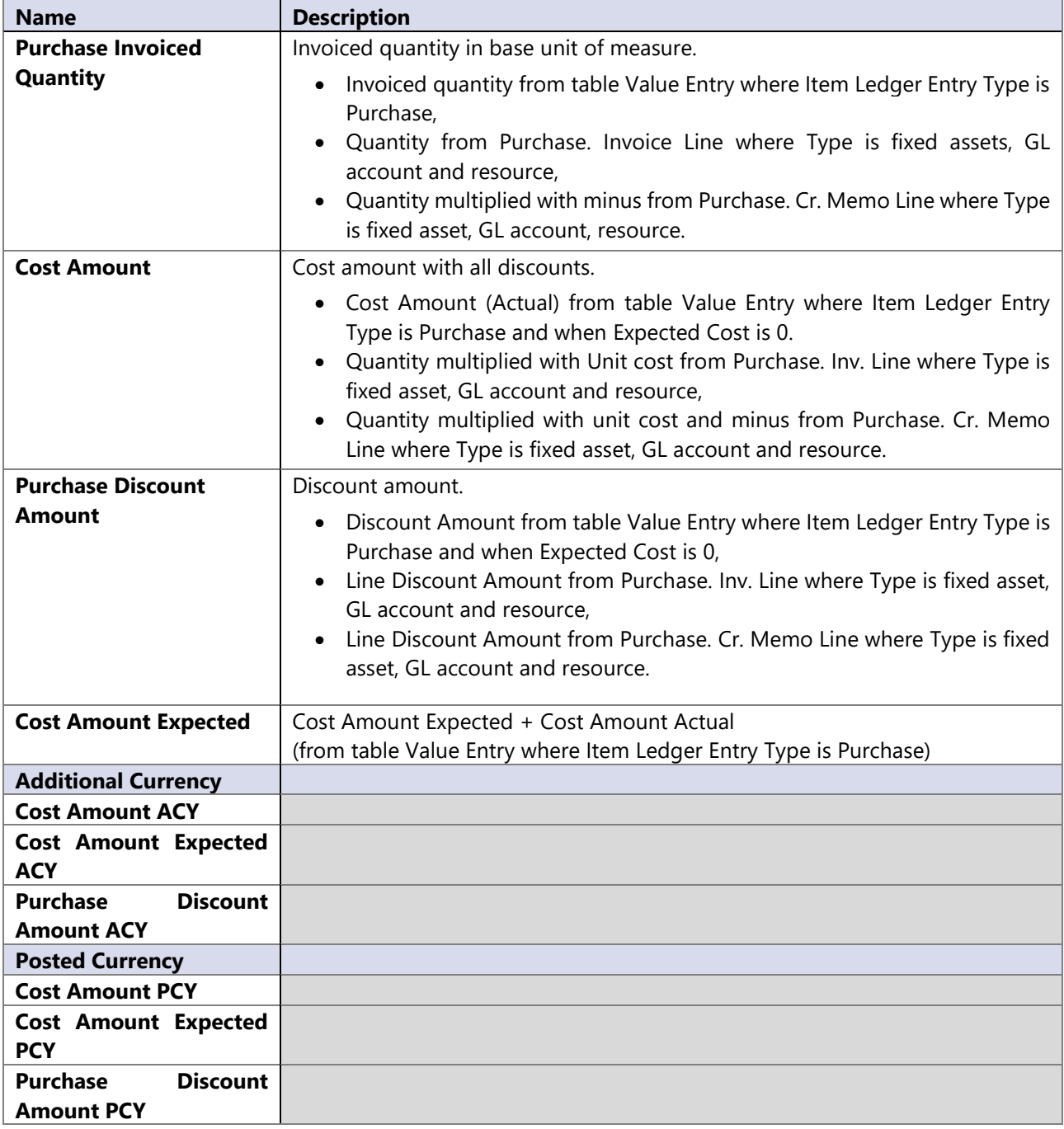

# **Purchase orders state measure group**

All measures are calculated where Document Type is Quotation, Order and Blanket Order.

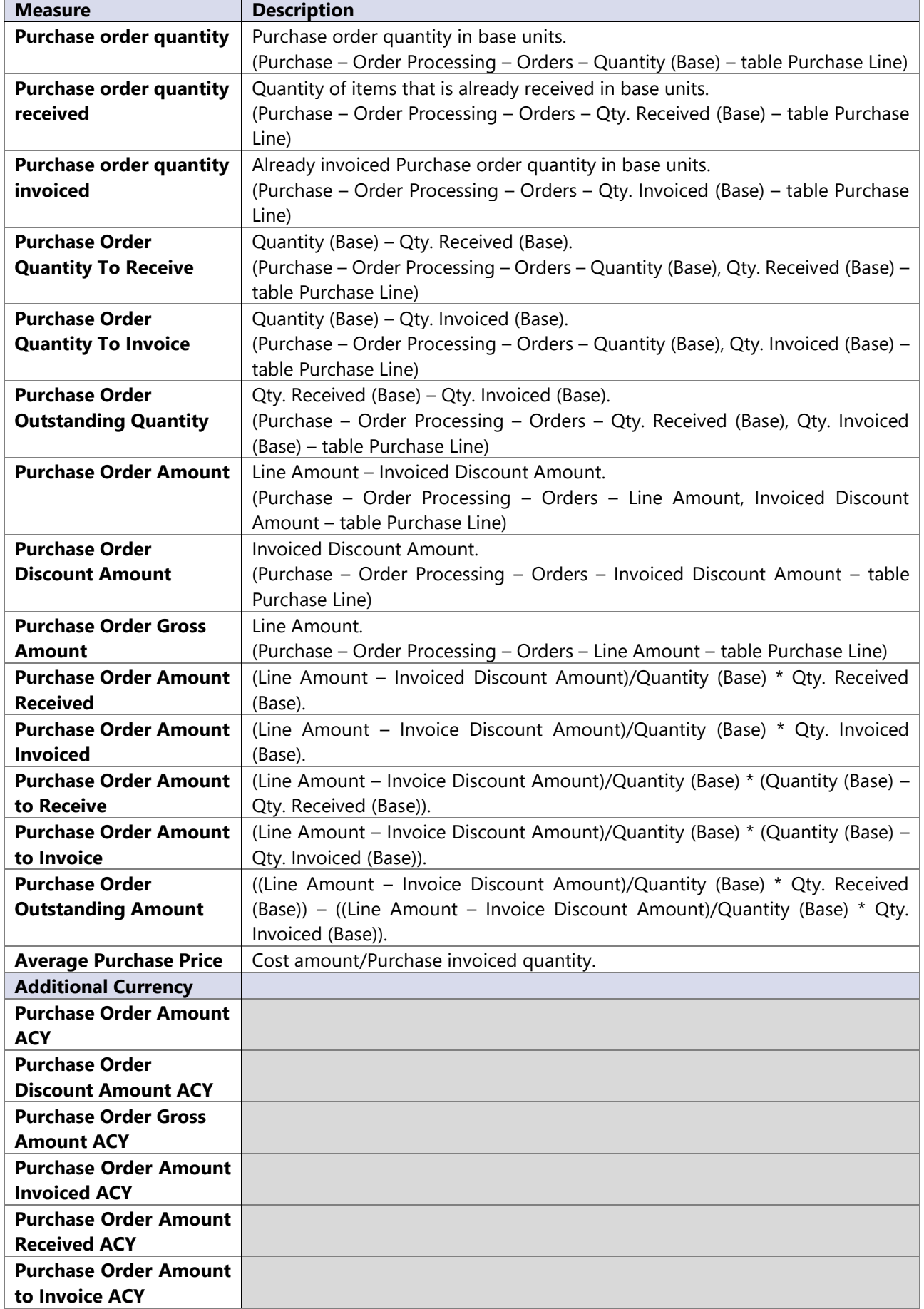

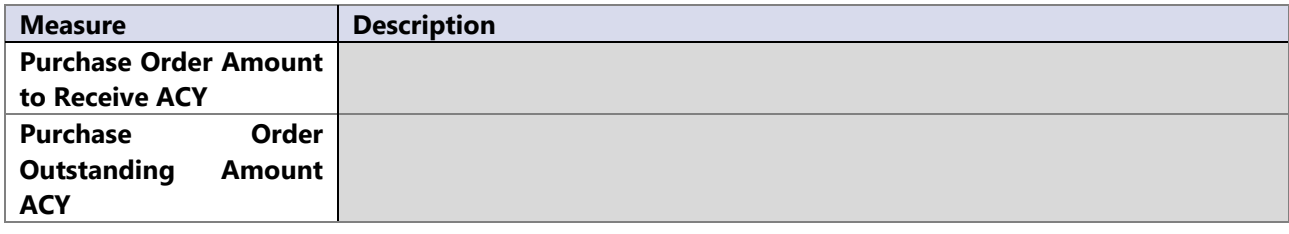

#### **Purchase budget measure group**

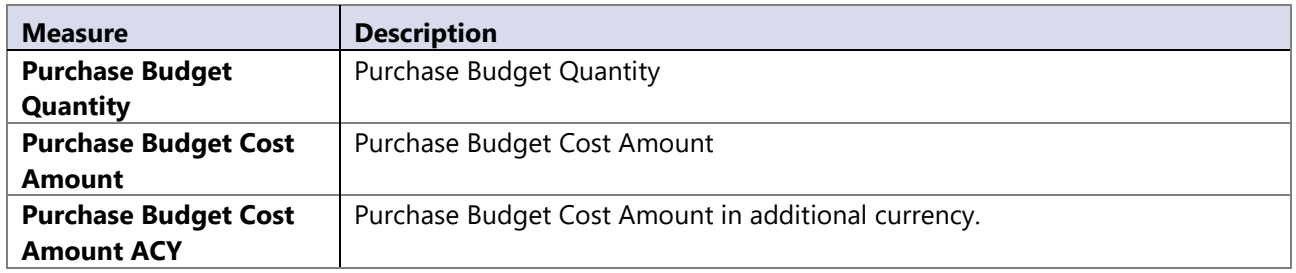

### **Purchase delivery measure group**

Measures described below based on **Expected Receipt Date**, work also on **Requested Receipt Date**, **Promised Receipt Date** and **Planned Receipt Date**.

Global dimensions referenced to **Purchase Delivery** measure group are based on **Posted Receipts** / **Posted Return Shipments** and not on Posted Invoices / Posted Credit Memos.

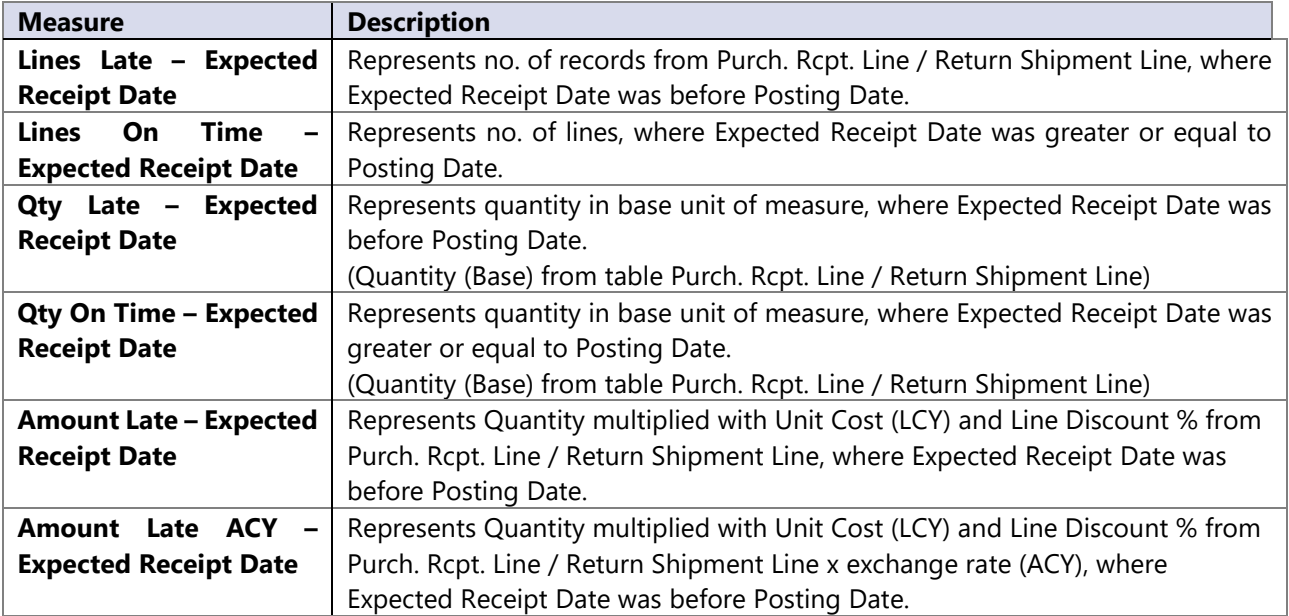

#### **Calculated measures**

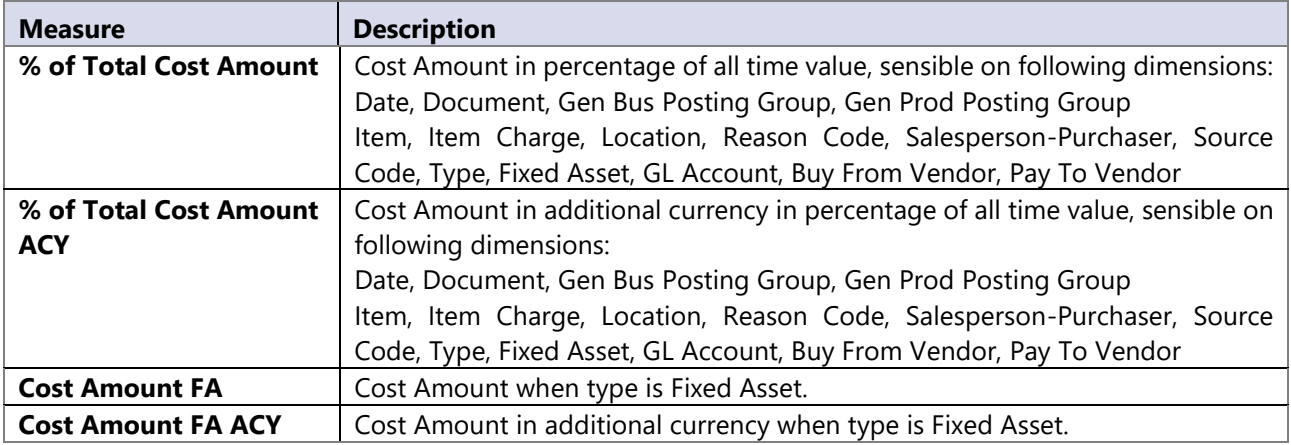

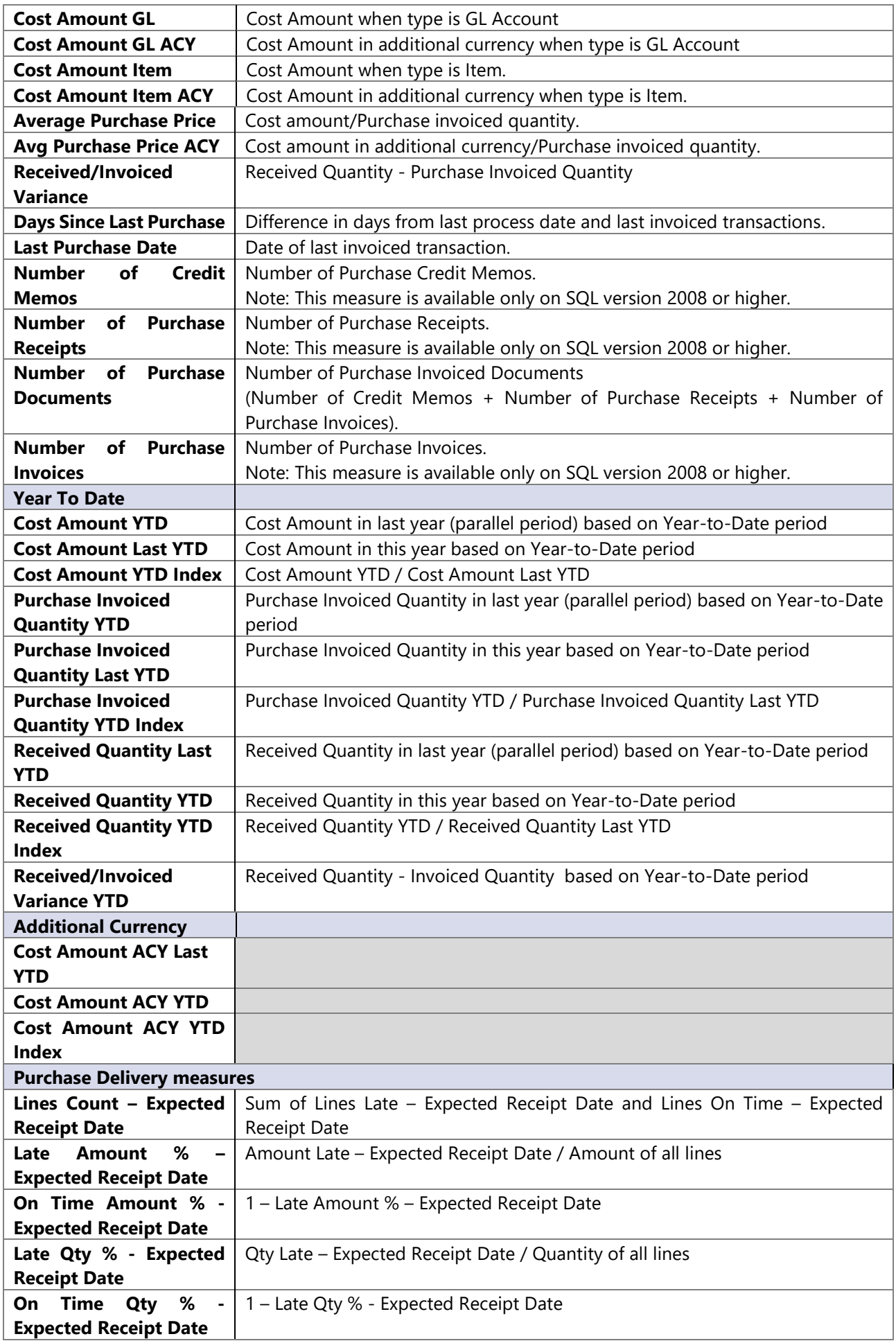

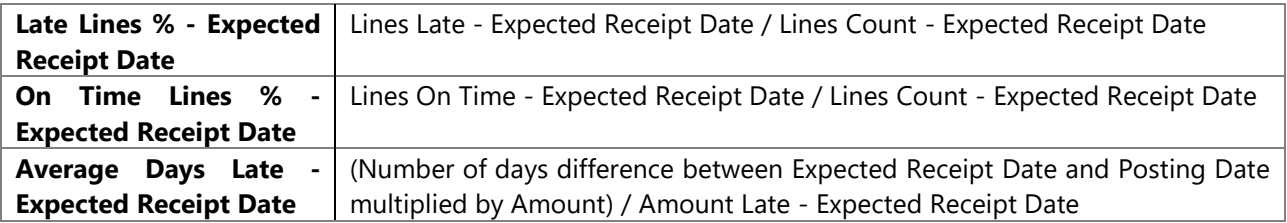

# **10 ANALYTICAL AREA: RECEIVABLES**

The Receivables module enables an overview of all financial analysis regarding customers. You can easily analyze receivables, relation between debit/credit, balance and various rotation coefficients through different dimension attributes.

Balance is calculated daily from the first day of posting to MS Dynamics NAV. It enables overview on before due and overdue receivables in intervals by 30-60-90-120-150-180 days. Insight into payables is enabled for specific document on chosen date.

# **10.1 Extending functionality of MS Dynamics NAV**

Main advantages:

- Advanced measures average receivables, rotation in days, average open days for an invoice, avg. due days for specific/group of invoices.
- Receivables balance through all customers through time dimension (trends of receivables).
- Calculations made on day level in BI4NAV Data warehouse makes due/overdue receivables analysis very fast.
- Analysis of receivables through different attributes on customer card (by country, by posting group, by general business posting group).

# **10.2 How to use dimensions and measures**

In the table below it is shown how to use different dimensions in combination with measures. Possible combinations are indicated with "X". In case of other combinations, results are not correct.

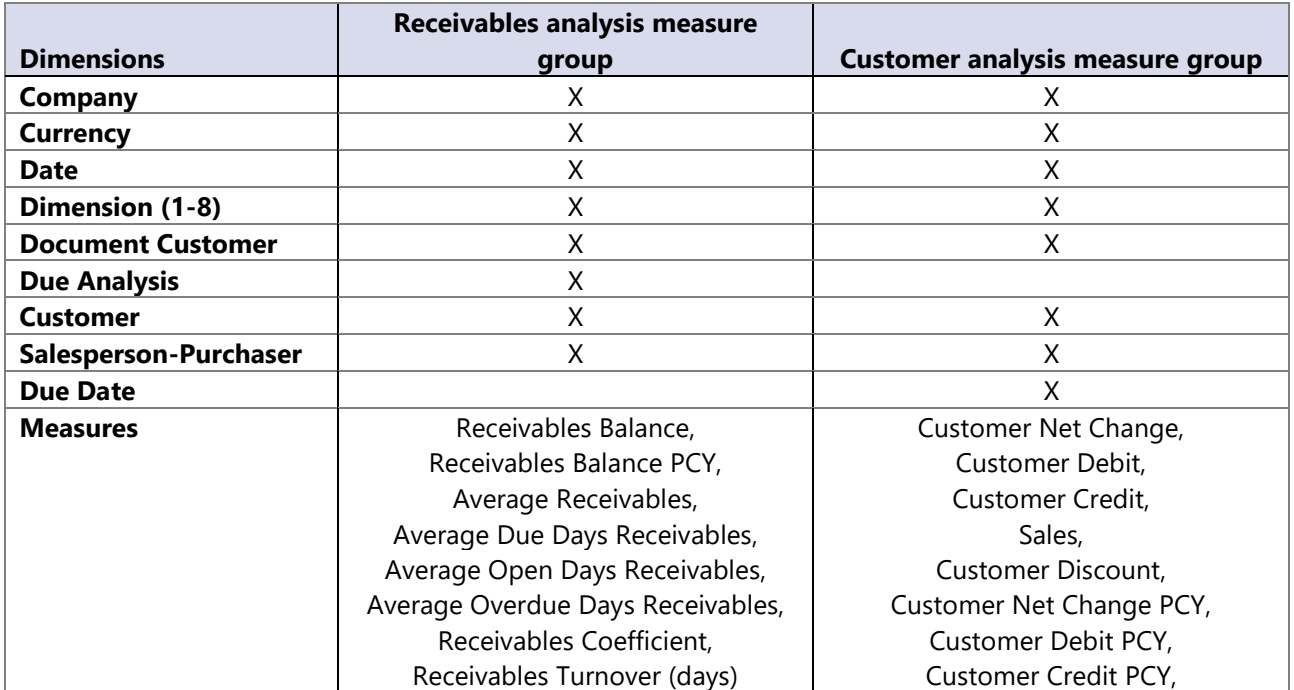

# **10.3 Dimensions**

## **Date**

Date dimension always means the same, but it depends on which cube and measures are checked.

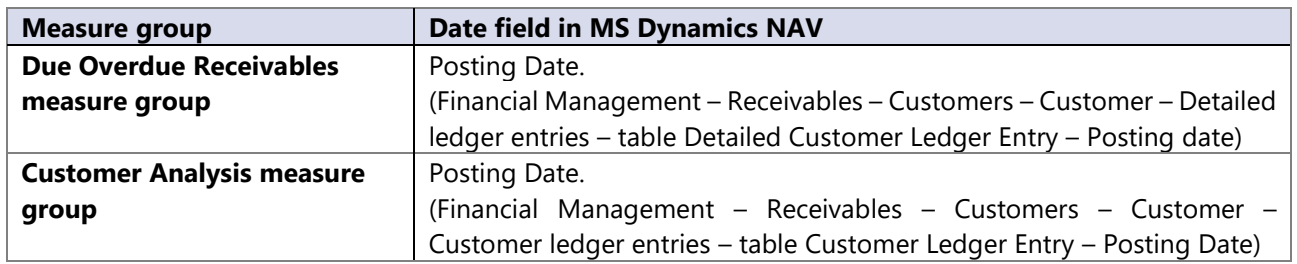

# **10.4 Measures**

# **Due Overdue receivables measure group**

Receivables balance works with date dimension by selecting last child in given level of the time dimension. Example:

- Selecting year 2007, will set the filter for receivables balance on the last posted day in 2007
- Select month 2007-January will set the filter for receivables balance on 31. January 2007

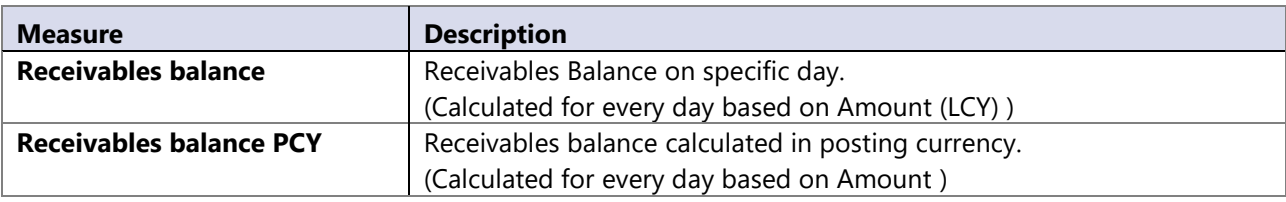

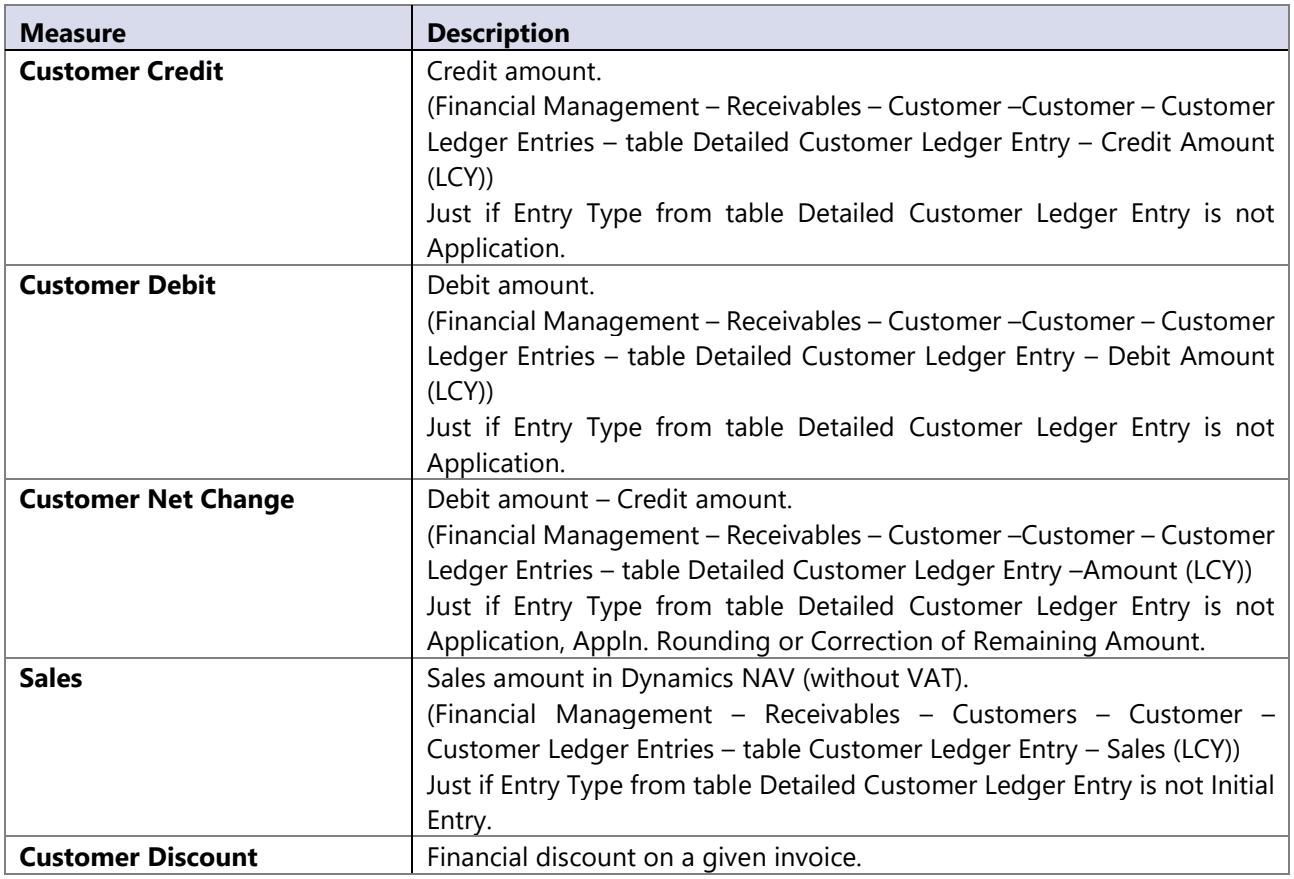

# **Customer analysis measure group**

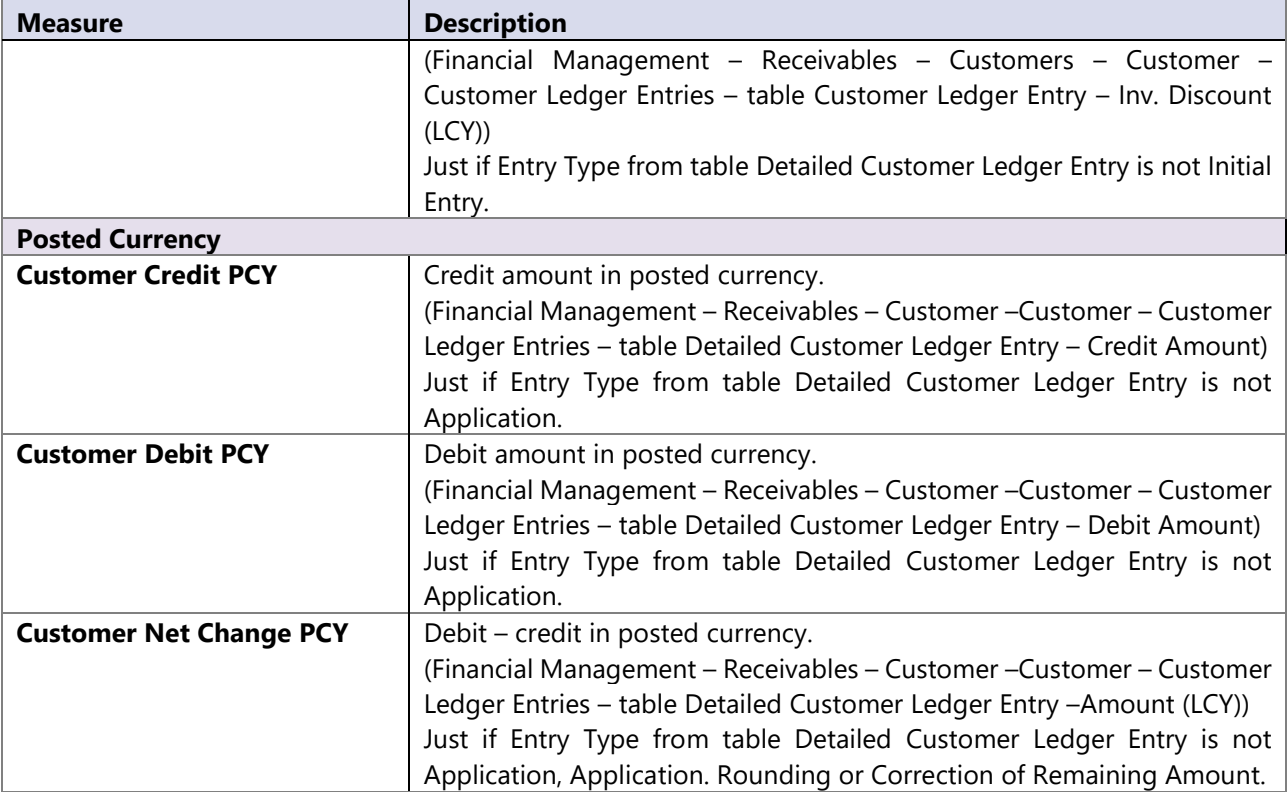

#### **Calculated measures**

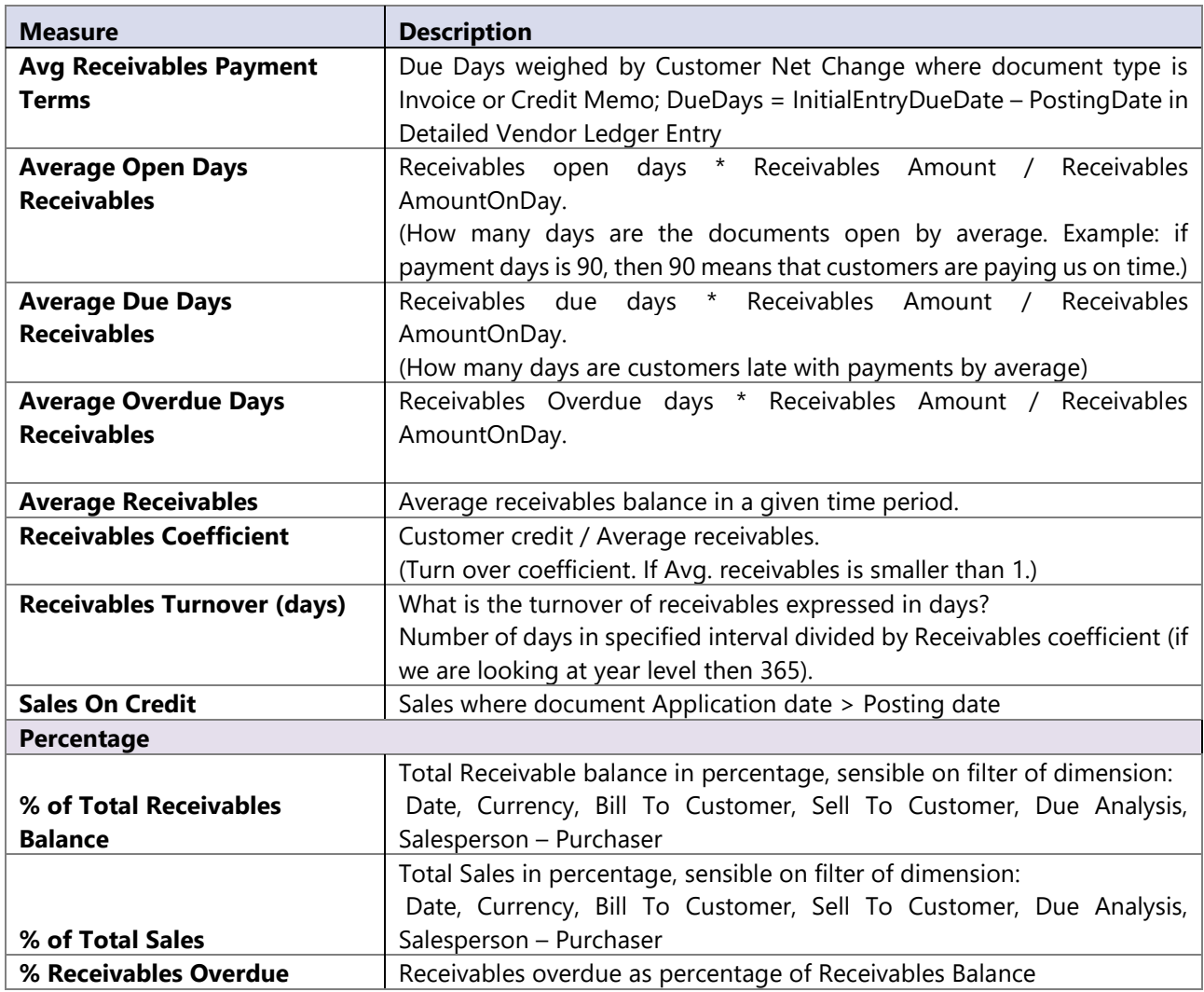

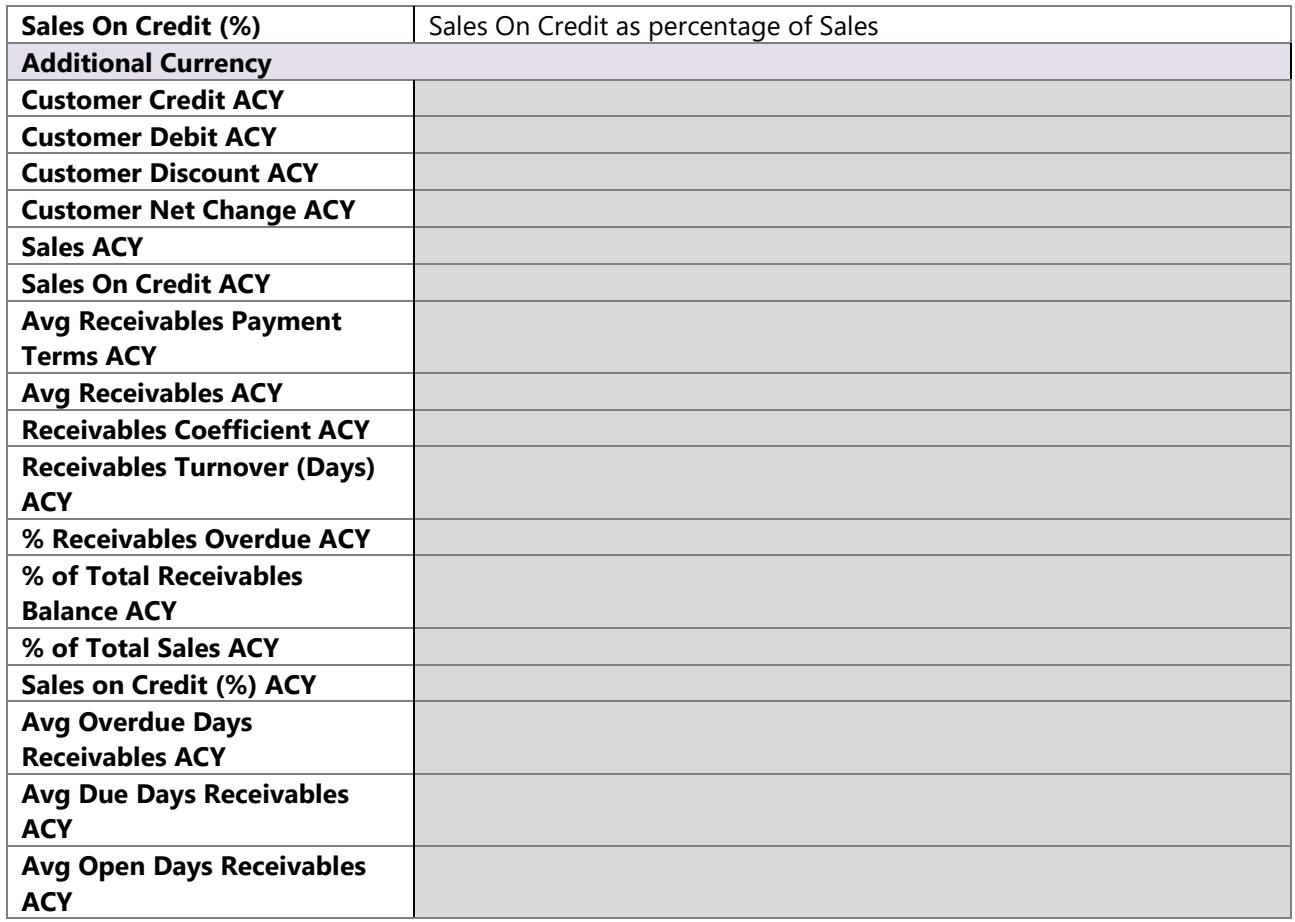

# **11 ANALYTICAL AREA: SALES**

Complete sales analysis (item, resource, GL, fixed asset) over multiple measures with rich dimension attributes and multi company support.

Analysis of sales trends, margin report, parallel period, year-to-date sales, extends standard reporting and makes analyzing data for business users simple, powerful and quick.

# **11.1 Extending functionality of MS Dynamics NAV**

Main advantages:

- Integration of all sales transaction types
- Sales Posted Documents (quantities, values, delivery measures)
- Sales Budgets
- Sales Orders State history
- Sales Service (when deploying Service module)
- Possibility to analyze customers by Bill-To > Sell-To > Ship-To that is hard to do properly in Dynamics NAV (Ship-To is from shipment document).
- Support for 40+ Additional currency types of measure

# **11.2 Sales Orders History Functionality**

- Sales Orders history is created **on each processing**, usually this is daily
- Many fields from T36 and T37 are copied and storeed to SNAPSHOT database (see detail list of fields in this document)
- SNAPSHOT data will appear after first BI4Dynamics processing. **It is not possible to re-create the past snapshots;**
- **Shapshot concept requires that a single date must be selected** in Date dimension to analyze open Sales Orders on that specific day
- By selecting year in Date hierarchy, data are shown **for the last day of that year**, for which data probably do not existing.
- If you have difficulties to find the last snapshot day, try **adding other measure** to pivot table (Net sales for example) and snapshot data will appear as well
- Sales Orders (regardless of the status) will appear in the report if they were **open on a selected day**
- Documents that are created and posted within the period between two snapshots (usually within the working day) **will not appear** in snapshot database as they were not open at the time of the processing
- Sales headers without lines do not appear in snapshots as there is nothing to analyze
- When migrating solution from one instance to another user should make a **SQL backup** of snapshot table in one instance and restore it to another instance

# **11.3 How to use dimensions and measures**

In the table below it is shown how to use different dimensions in combination with measures. Possible combinations are indicated with "X". In case of other combinations, results are not correct.

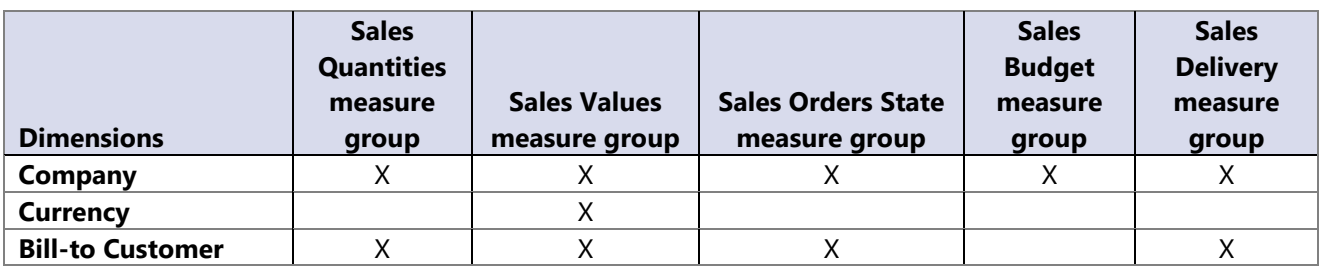

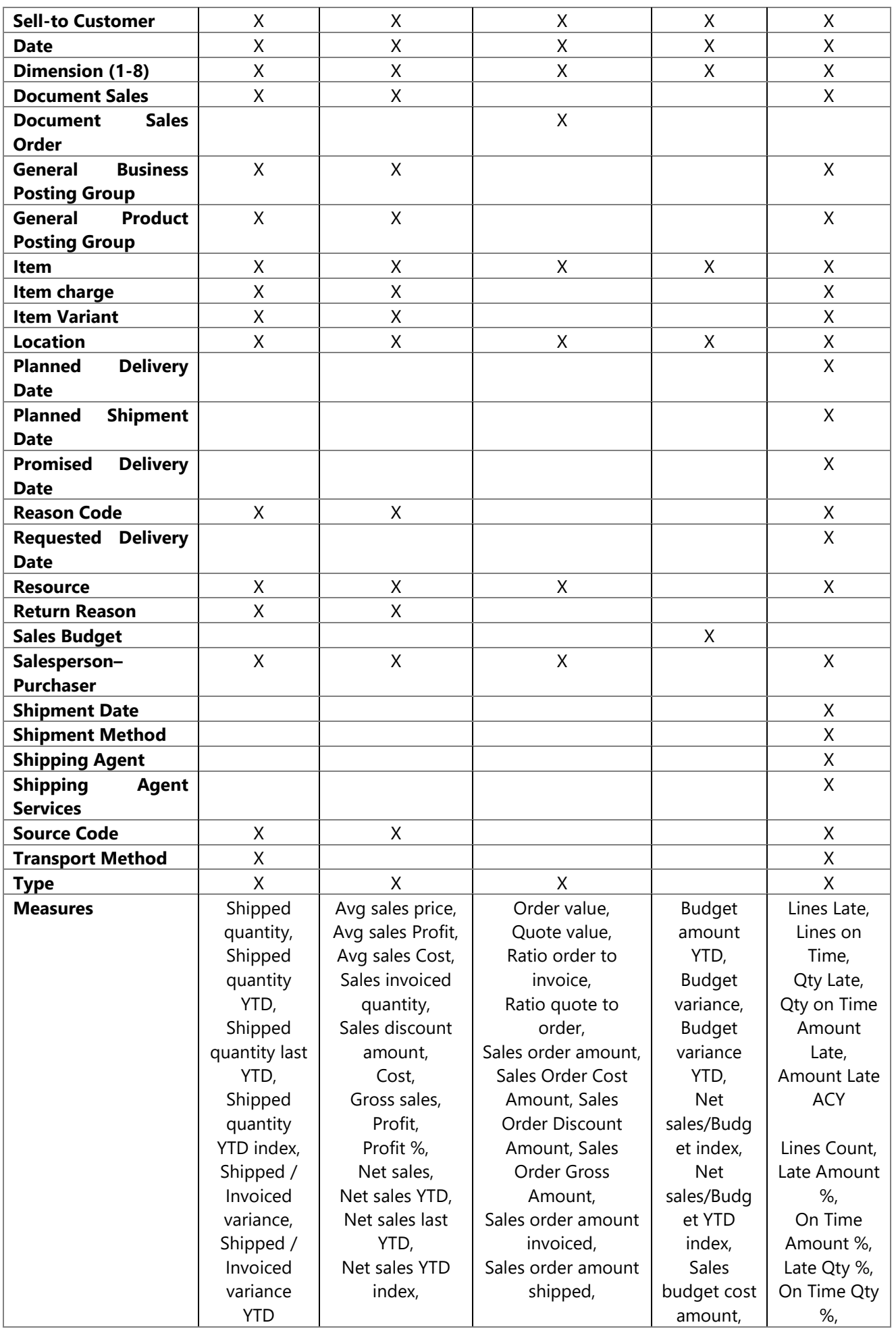

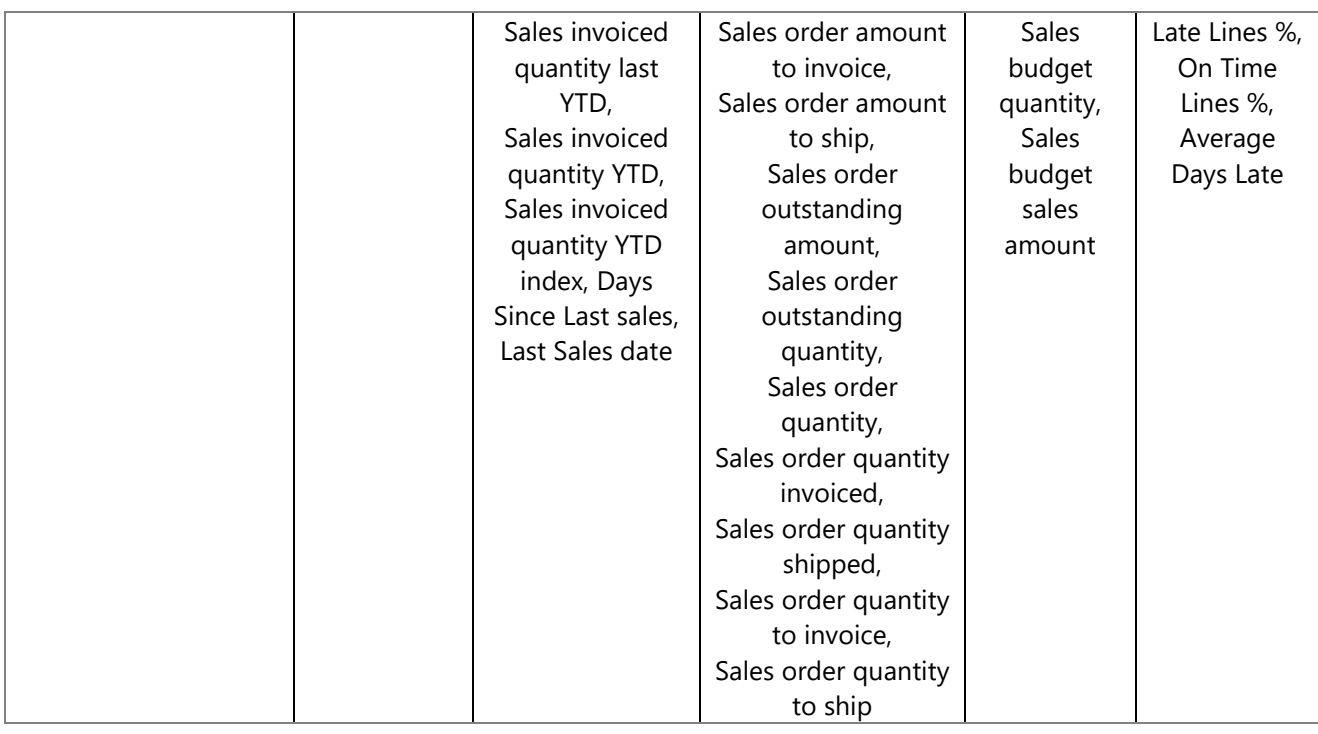

### **Note:**

Measure group Sales Values Distinct is used for document count. Measures, calculated here are shown in Sales Value measure group**.**

### **11.4 Dimensions**

#### **Date**

Date dimension always means the same, but it depends on which cube and measures are checked.

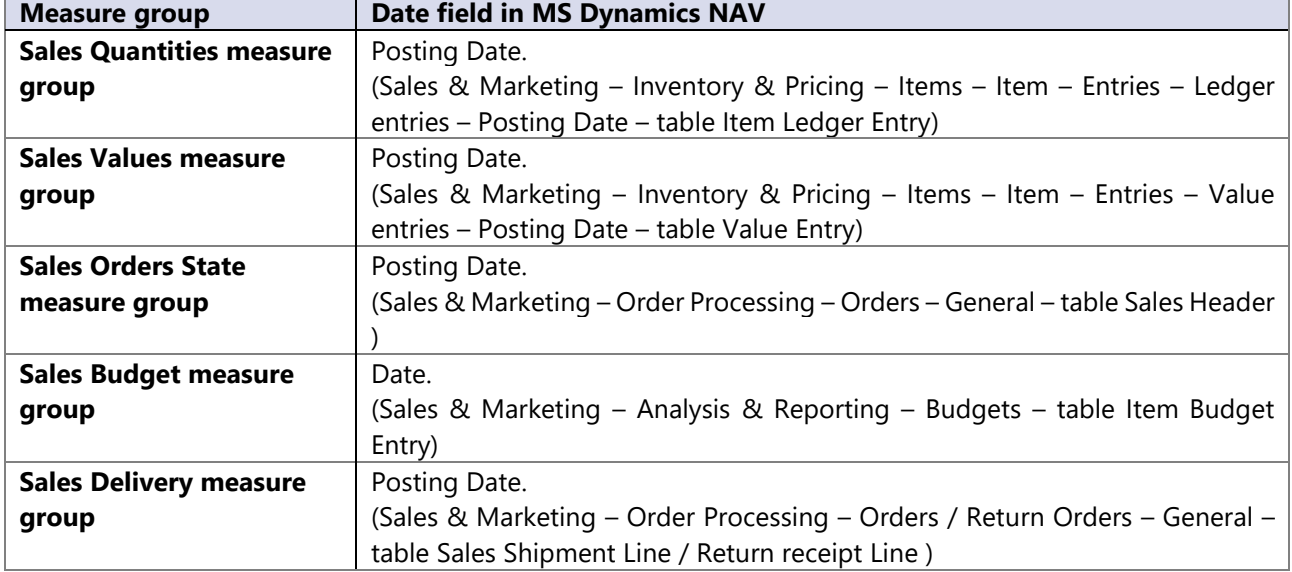

### **11.5 Measures**

#### **Sales Quantities measure group**

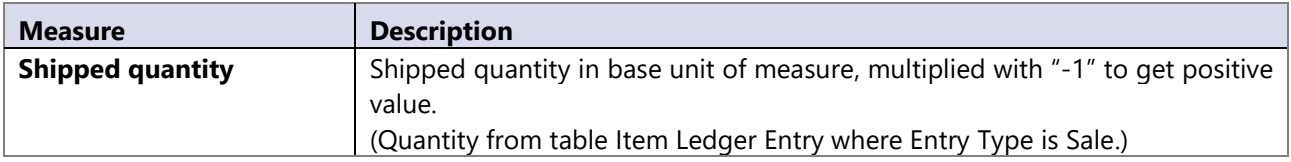

# **Sales Values measure group**

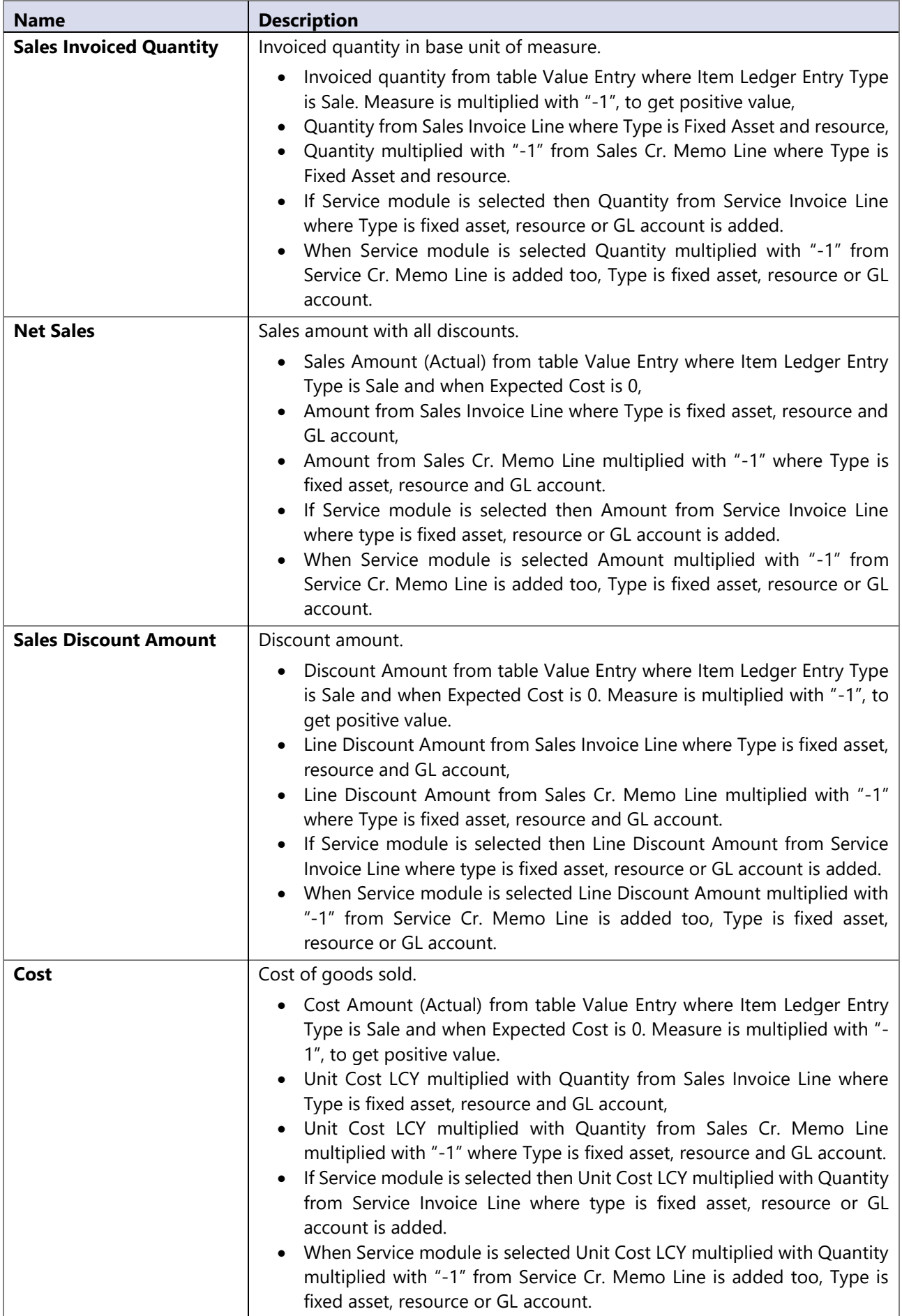

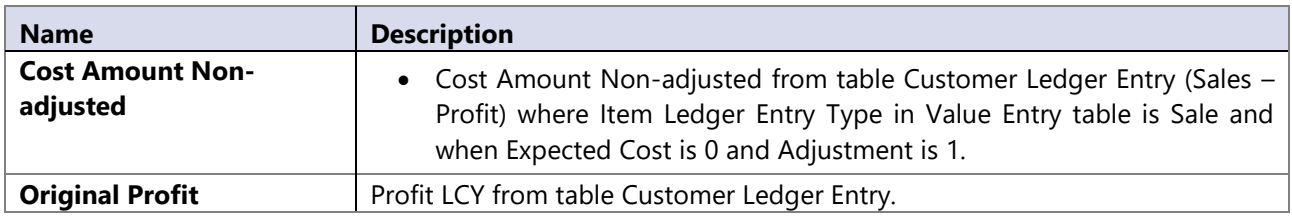

# **Sales orders state measure group**

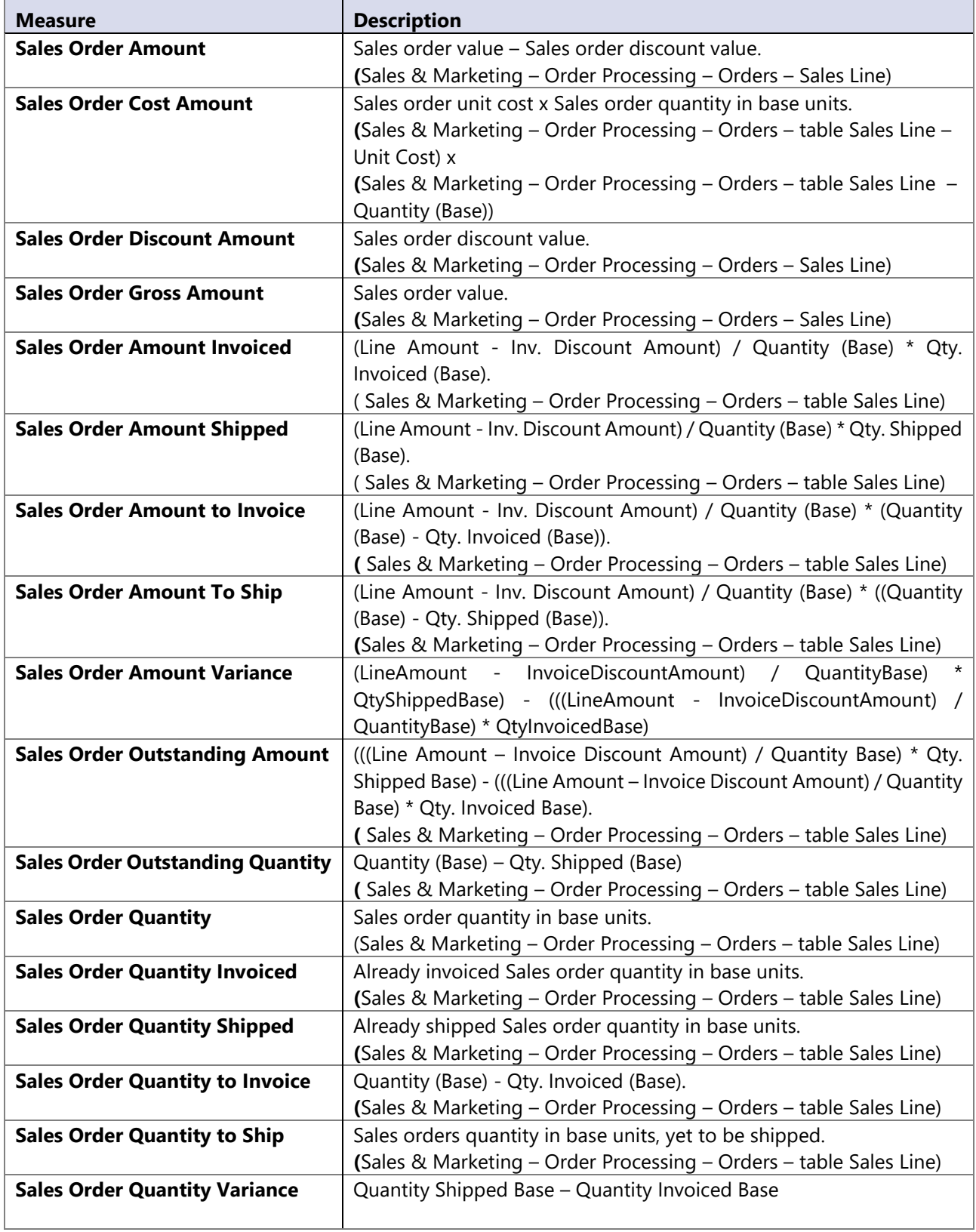

#### **Sales Budget measure group**

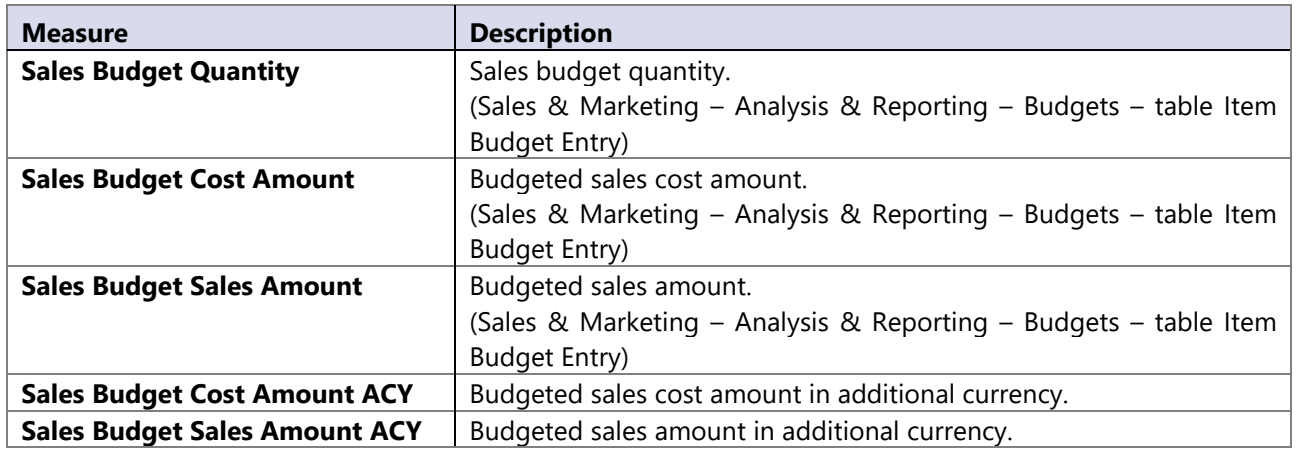

#### **Sales Delivery measure group**

Measures described below can be based on one of four (4) dates: **Requested Delivery Date**, **Promised Delivery Date**, **Planned Delivery Date** or **Planned Shipment Date**.

Global dimensions referenced to **Sales Delivery** measure group are based on **Posted Shipments** / **Posted Return Receipts** and not on Posted Invoices / Posted Credit Memos.

Note: Service documents are not included.

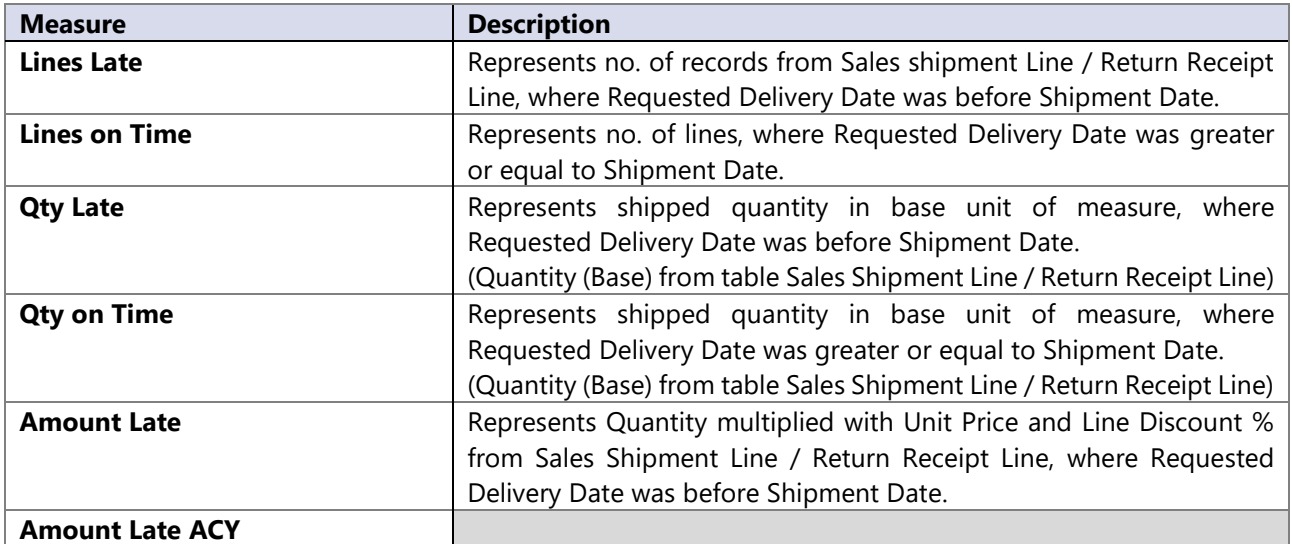

#### **Calculated measures**

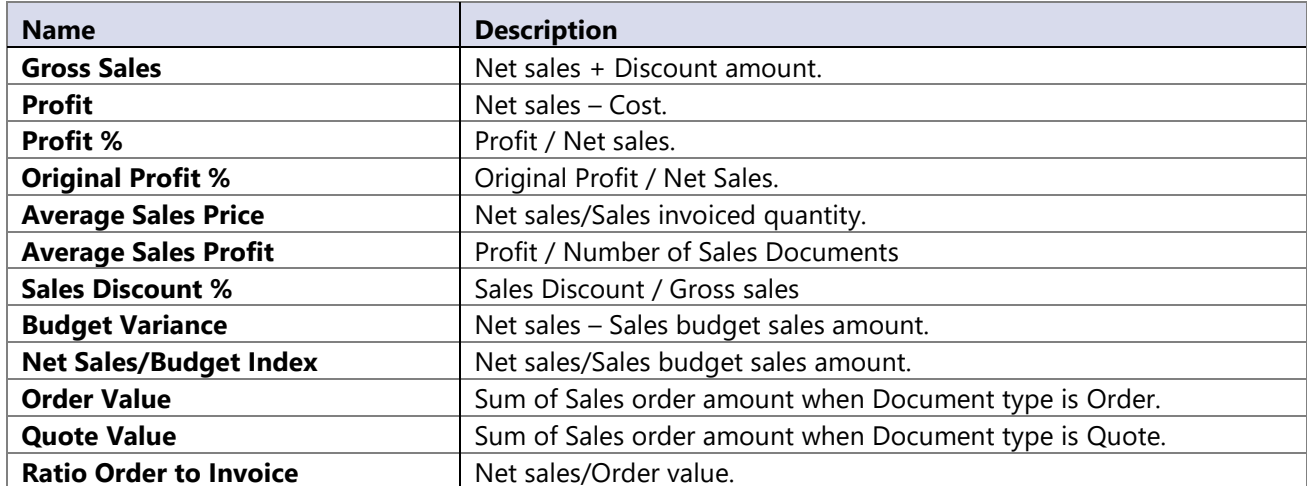

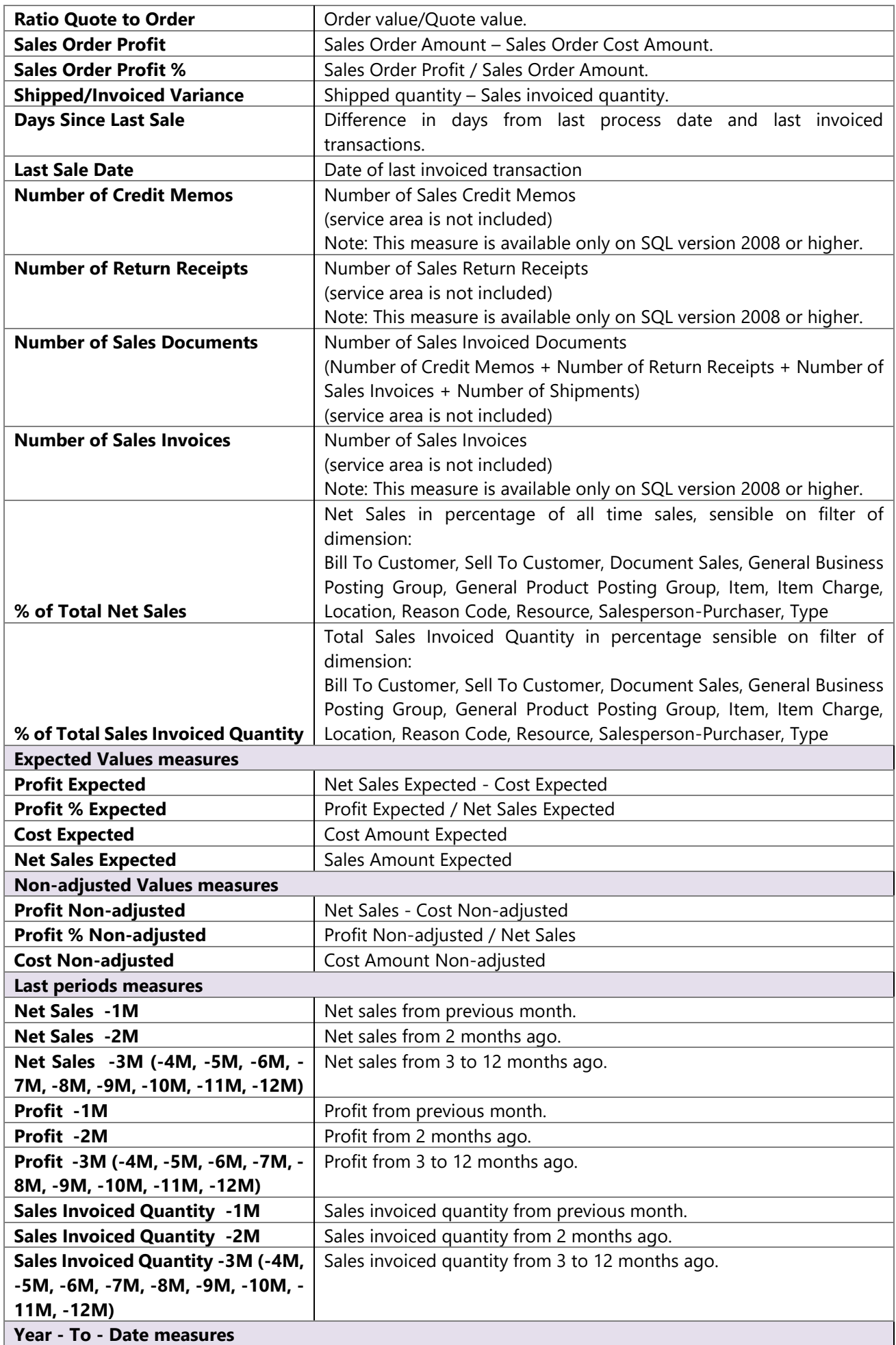

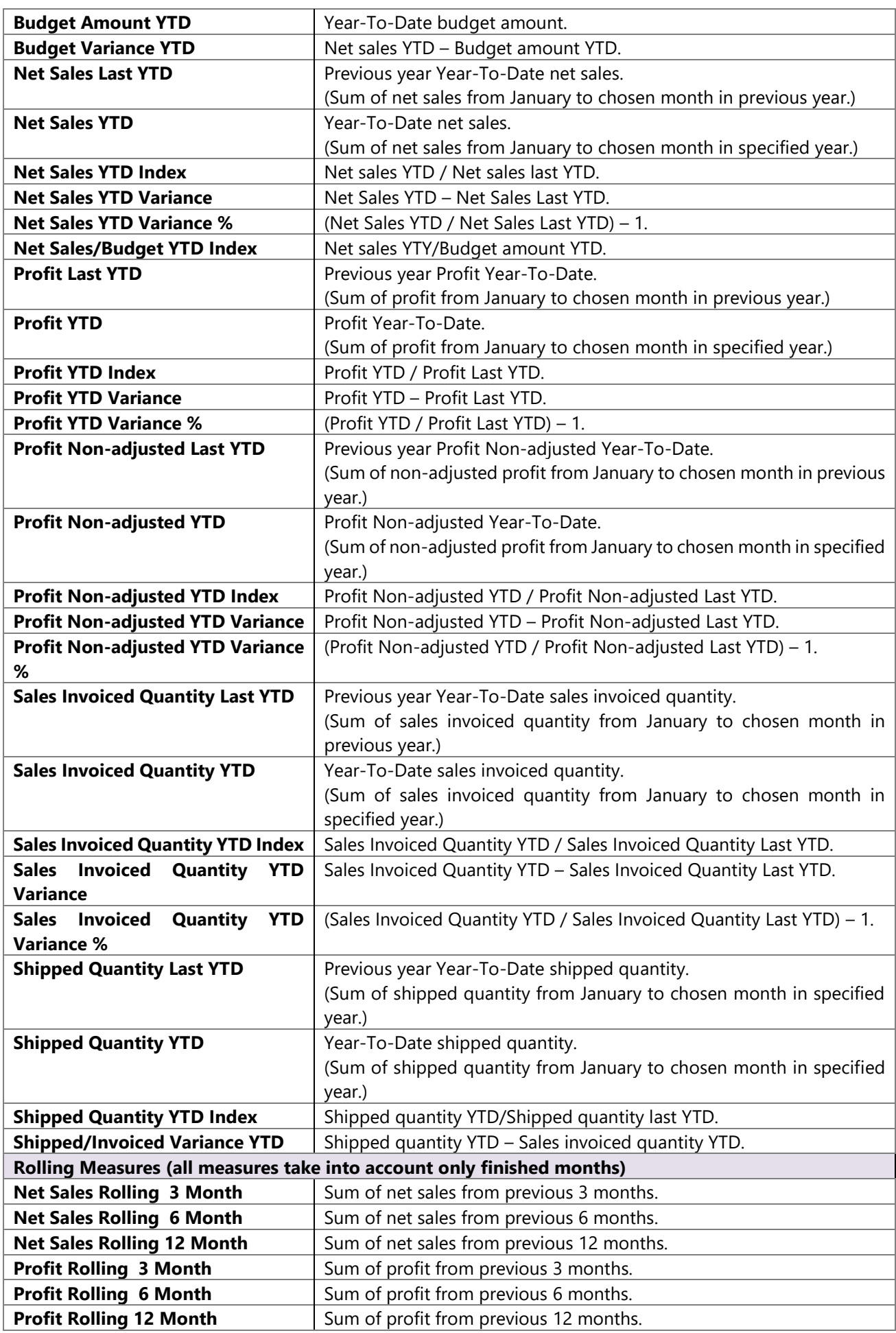

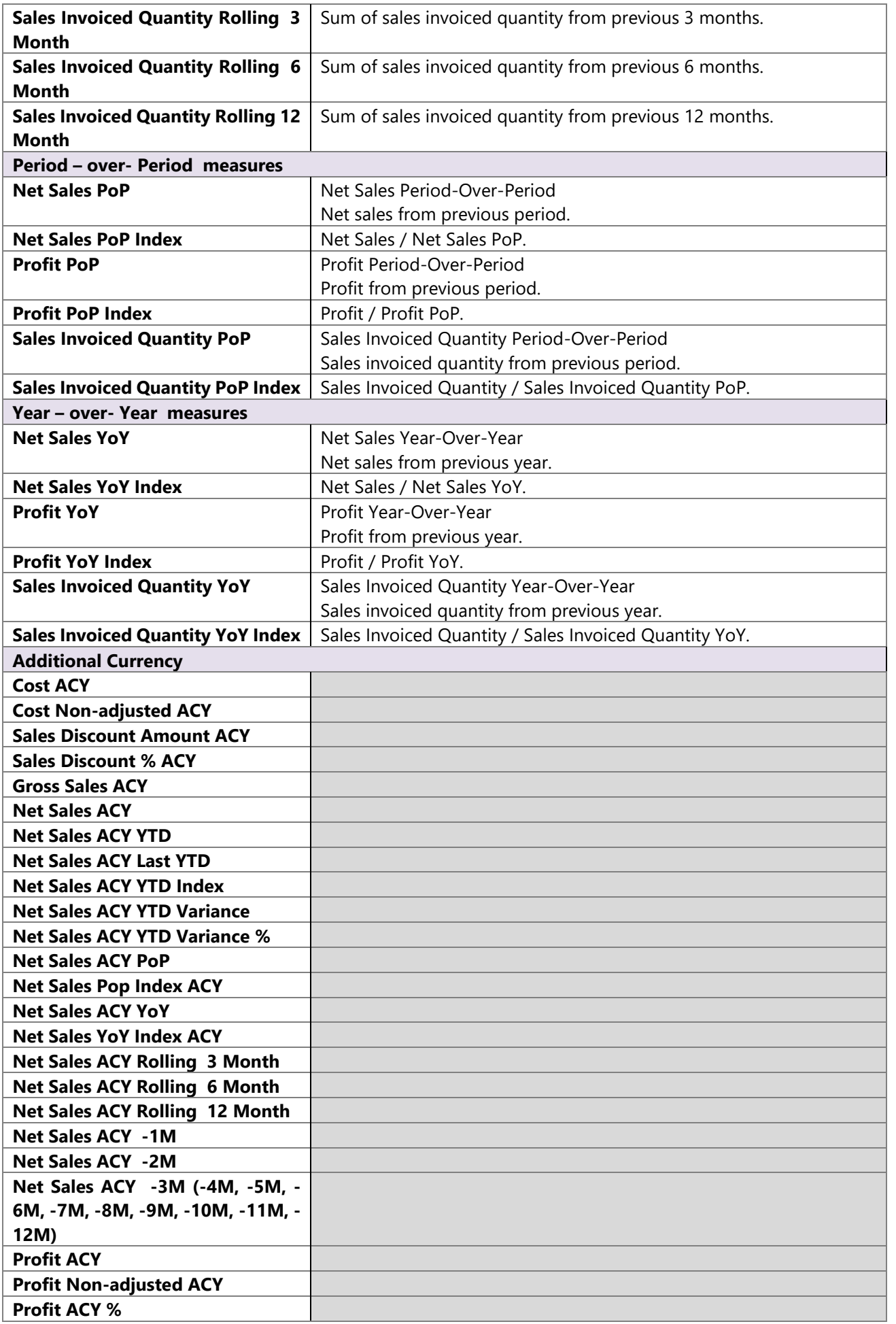

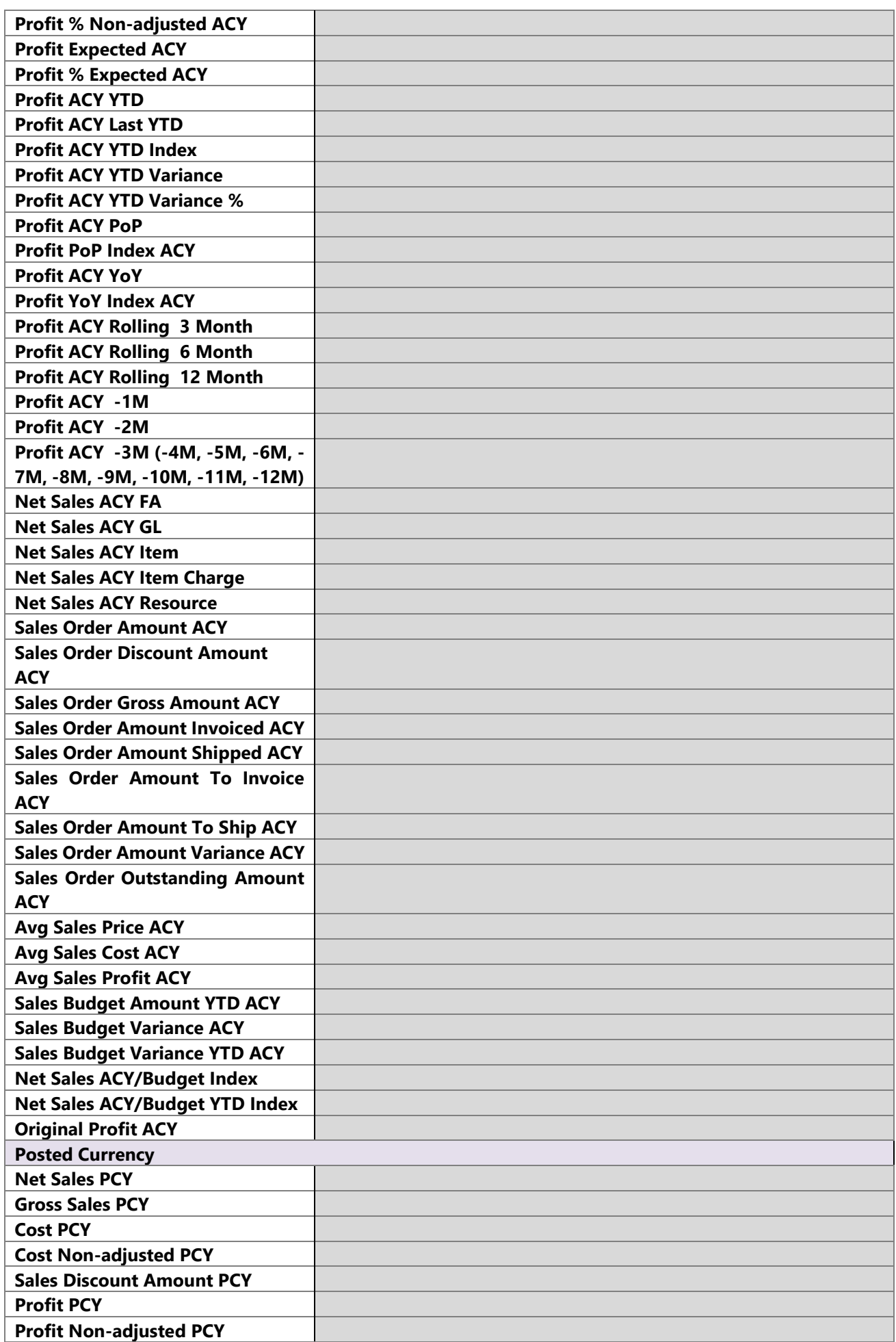

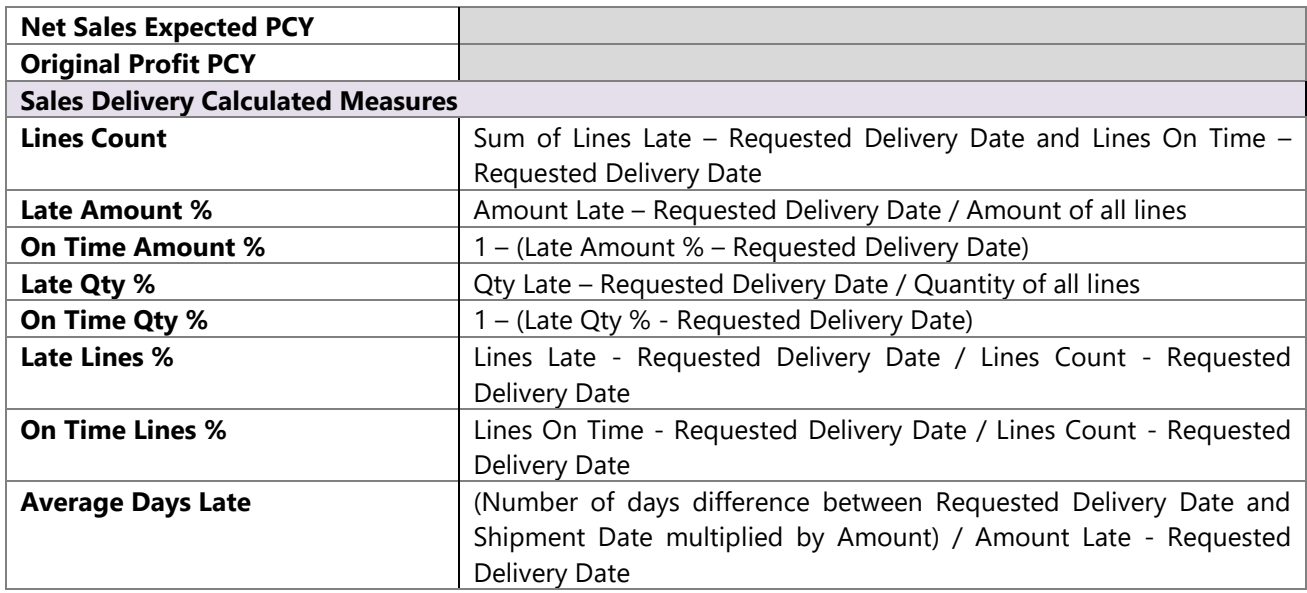

# **12 ANALYTICAL AREA: SERVICE MANAGEMENT**

The Service module enables us to track all activities relating to the services undertaken by the company. You can easily check service values for different customers and years. You can easily location items that are service for frequently and the reasons for their fault. In addition you can even track different common symptoms for different faults.

# **12.1 Extending functionality of MS Dynamics NAV**

Main advantages:

- Easy check of service contracts and belonging items.
- Easy check of most common faults.
- Easy check of cost for different faults.

### **12.2 How to use dimensions and measures**

In the table below it is shown how to use different dimensions in combination with measures. Possible combinations are indicated with "X". In case of other combinations, results are not correct.

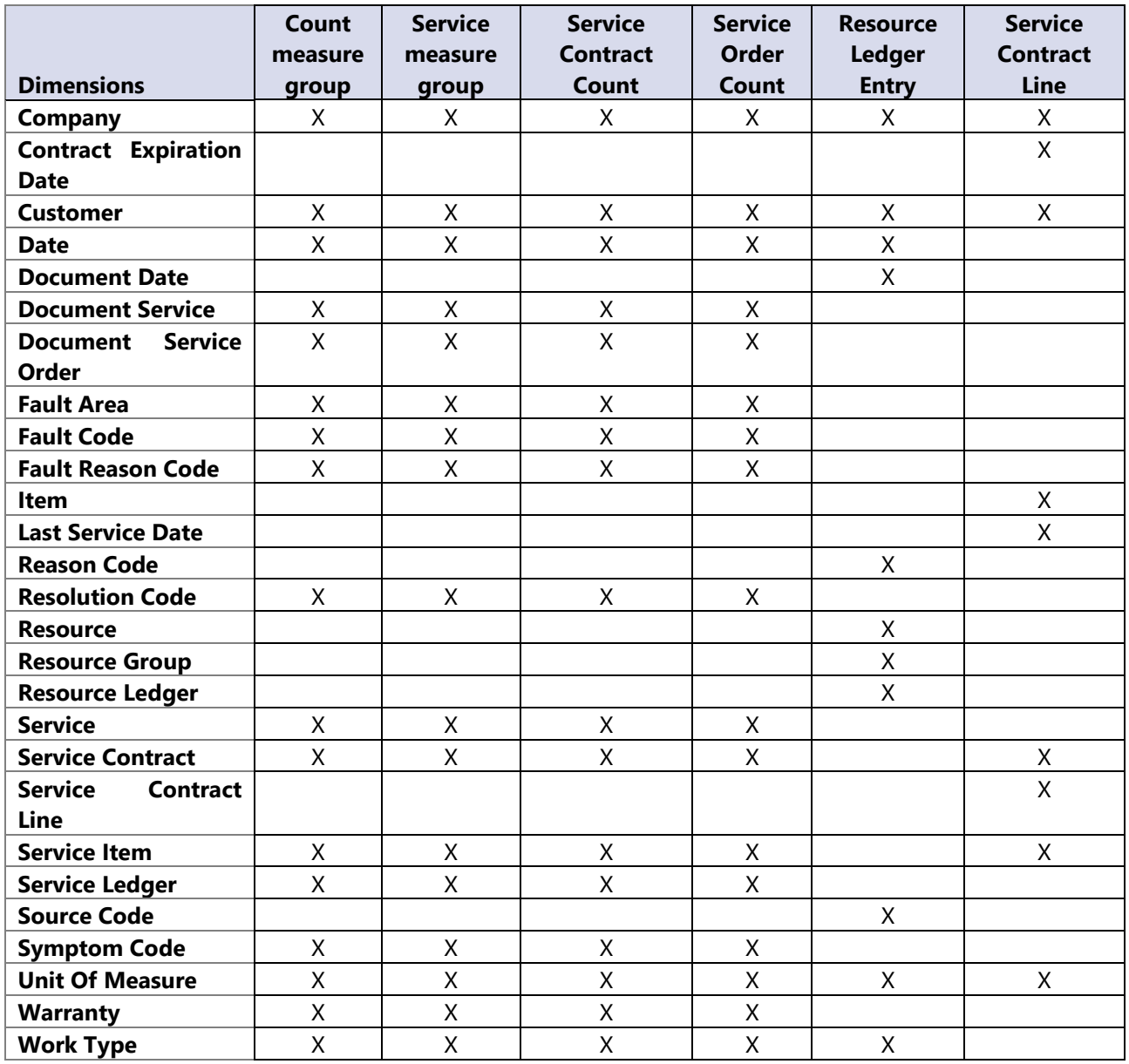

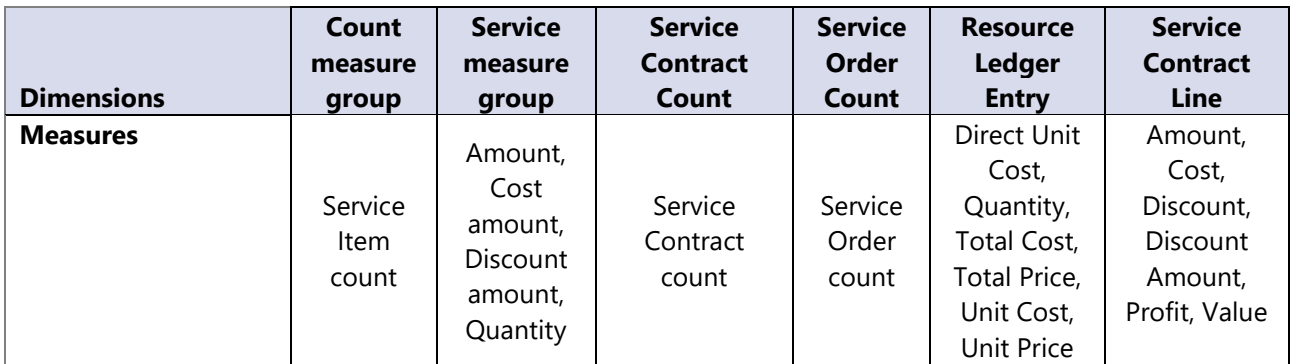

# **12.3 Dimensions**

#### **Date**

Date dimension always have same meaning, but it depends on measure group date we use.

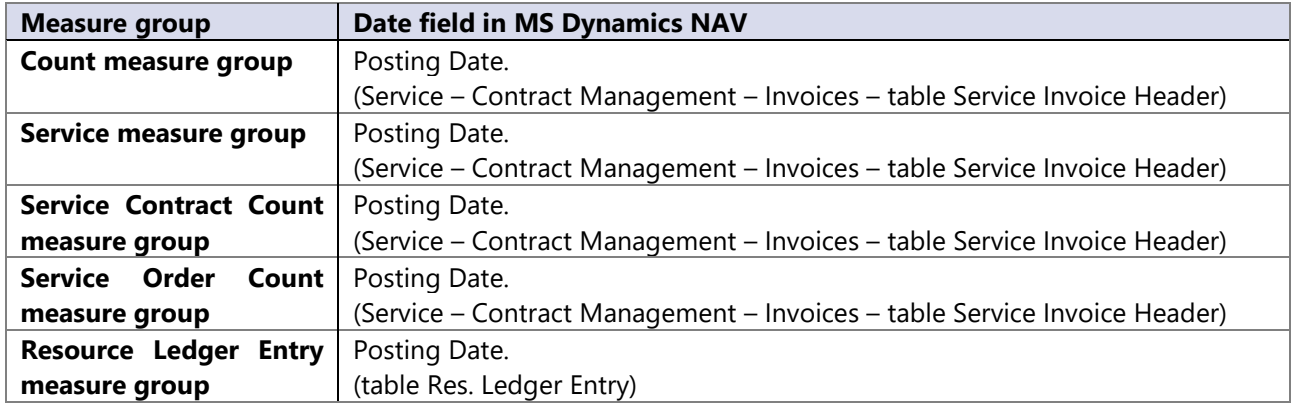

# **12.4 Measures**

### **Count measure group**

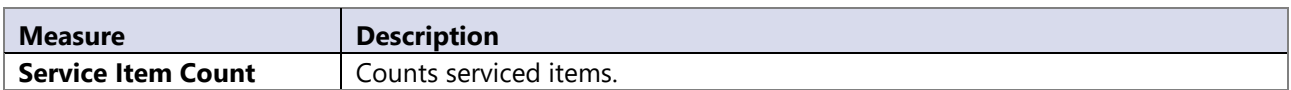

# **Service measure group**

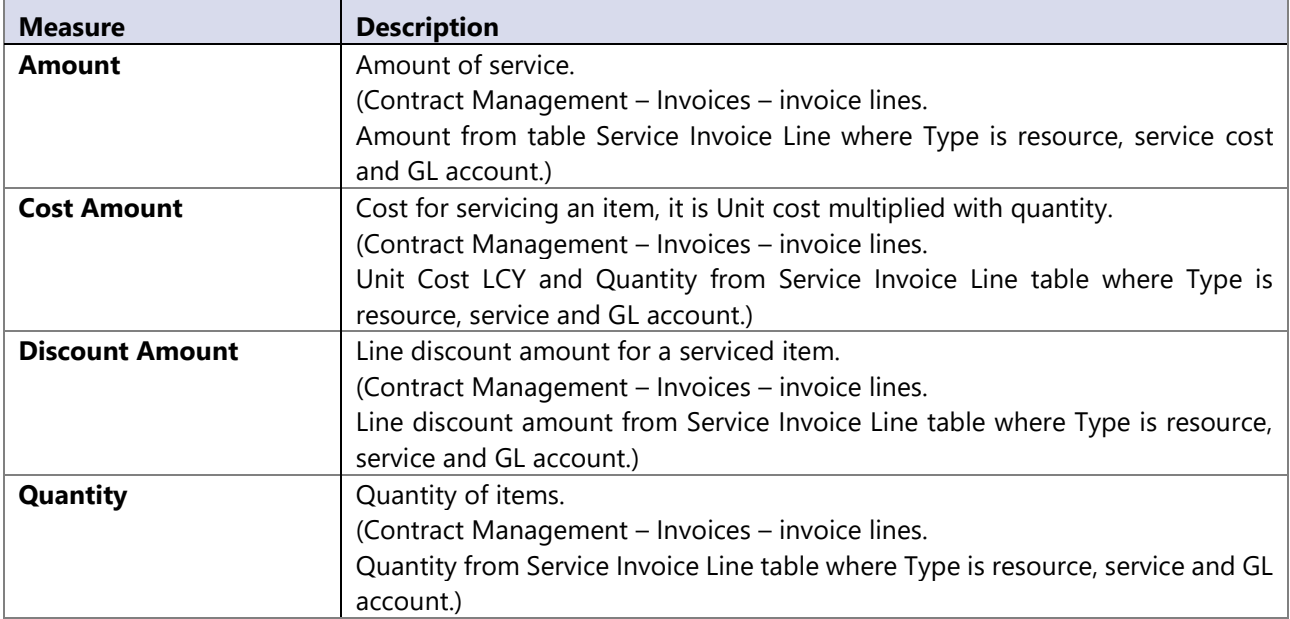

### **Service Contract Count measure group**

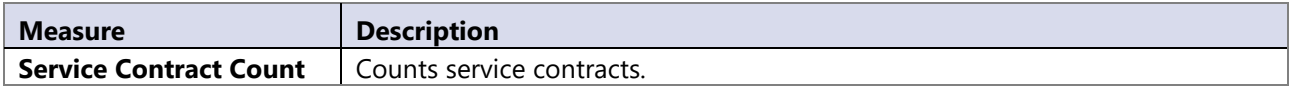

# **Service Order Count measure group**

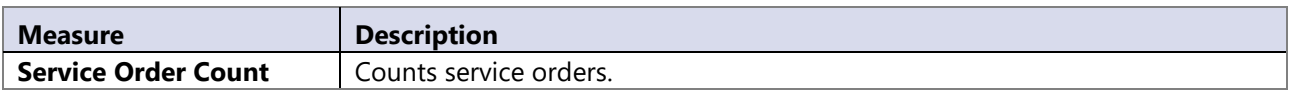

# **Resource Ledger Entry measure group**

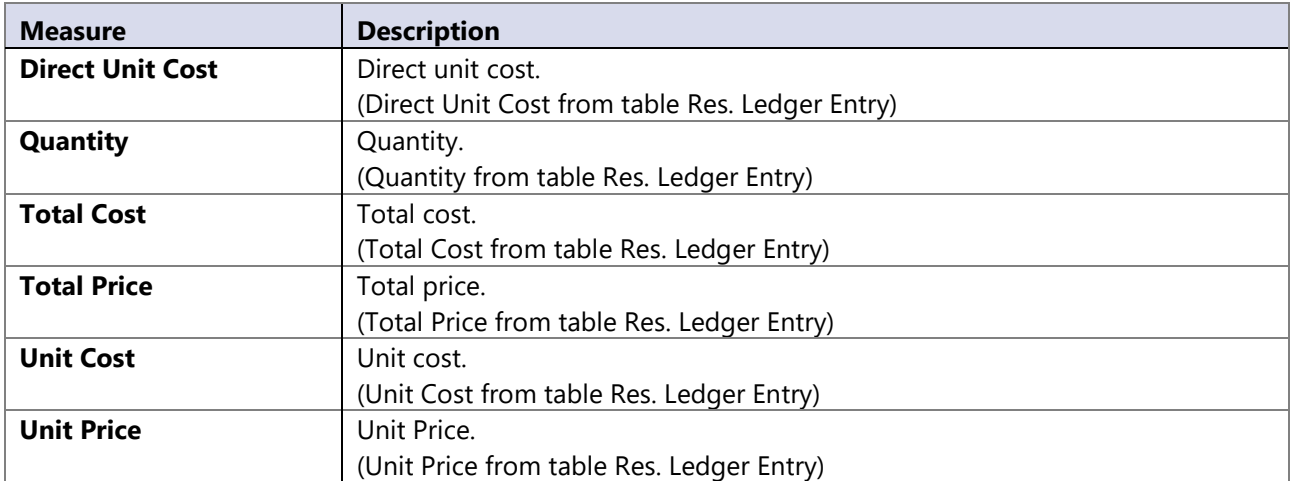

# **Service Contract Line measure group**

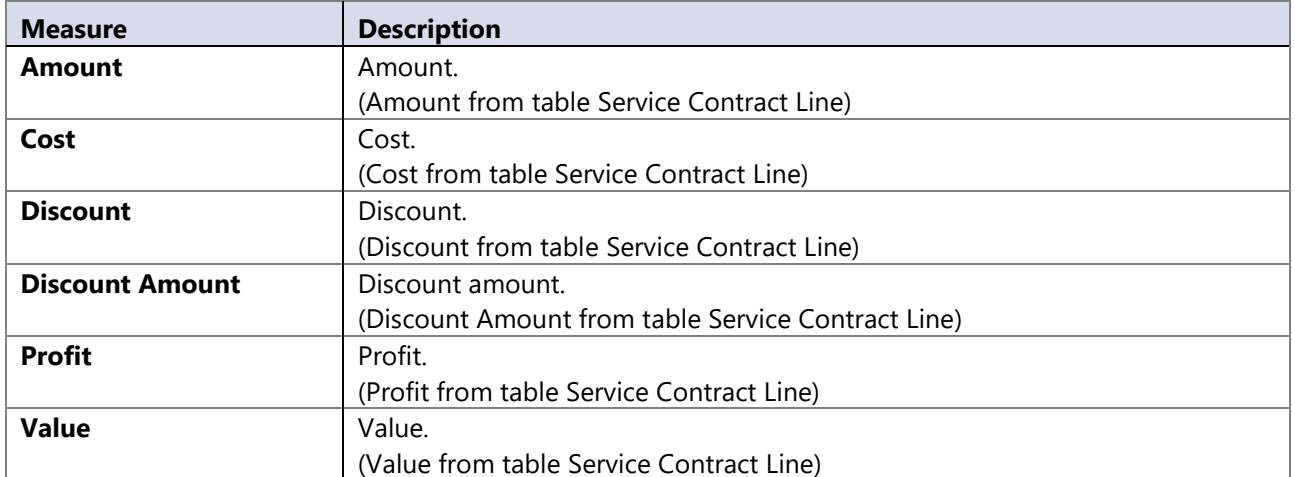

### **Calculated measures**

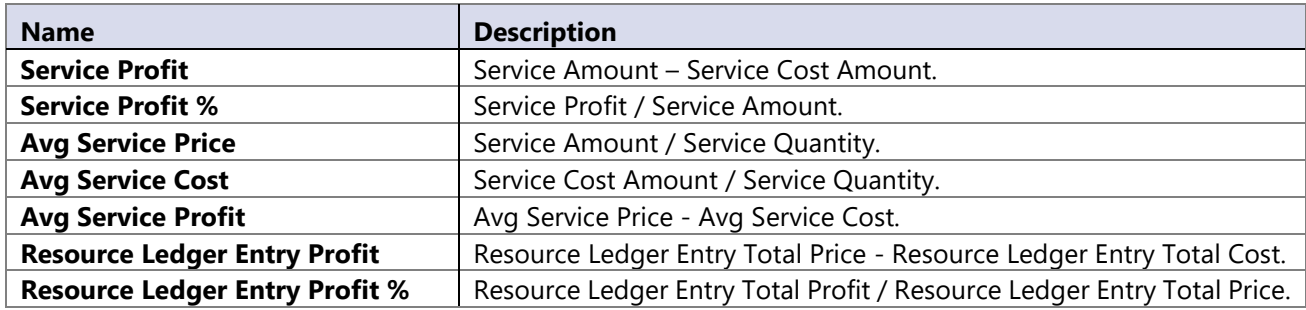

# **13 ANALYTICAL AREA: WAREHOUSE**

The Warehouse module provides the facility to track different warehouse events and activities.

# **13.1 Extending functionality of MS Dynamics NAV**

Main advantages:

- Tracking of warehouse traffic from a warehouse to a document and transfer order level
- Calculations of open order and warehouse states made on a daily level in Data warehouse for faster analysis.

### **13.2 How to use dimensions and measures**

In the table below it is shown how to use different dimensions in combination with measures. Possible combinations are indicated with "X". In case of other combinations, results are not correct.

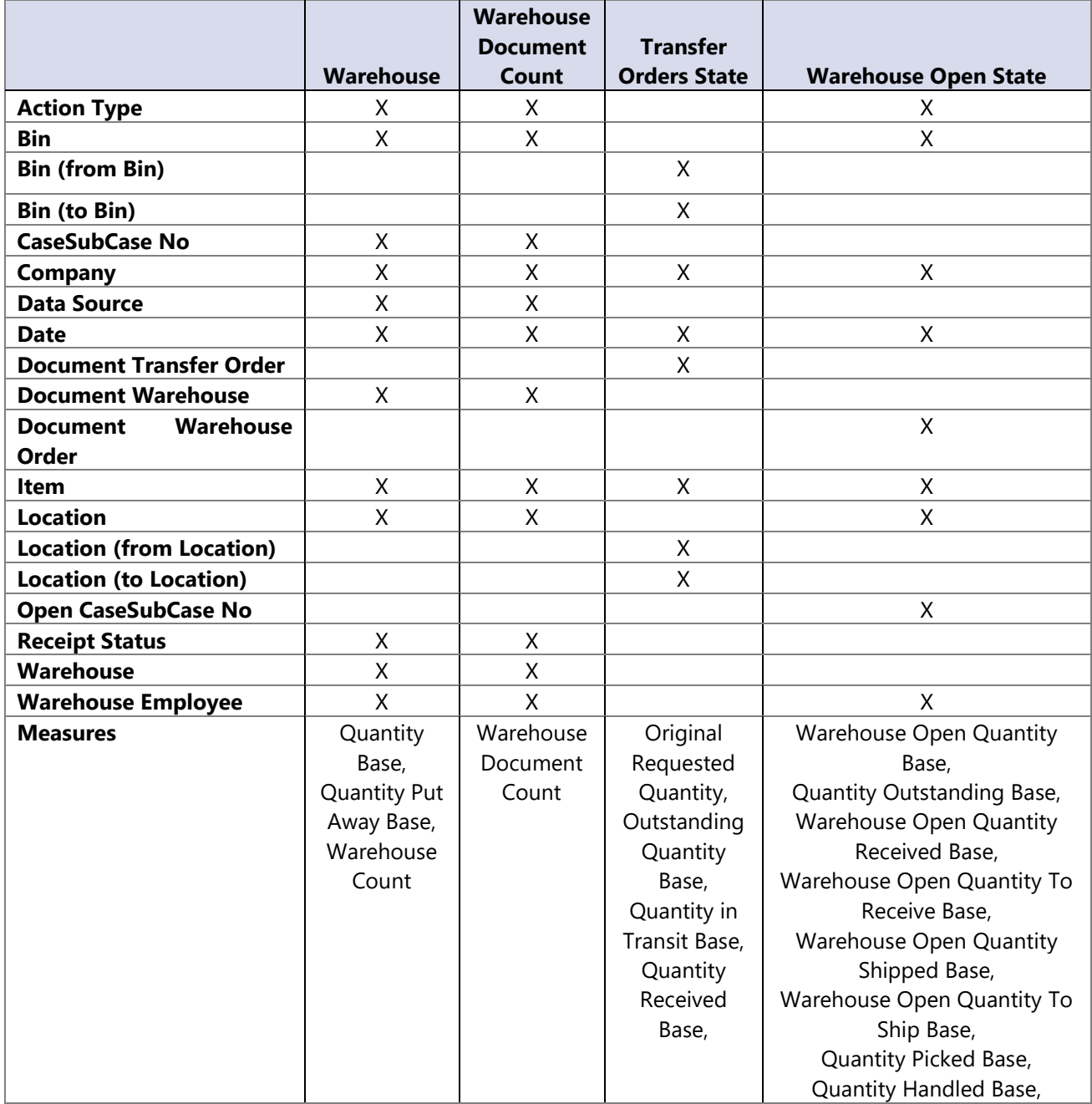

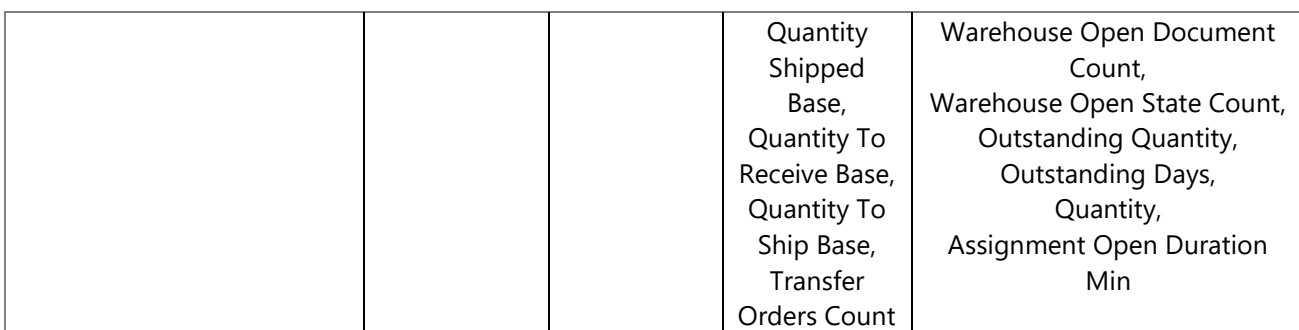

### **13.1 Dimensions**

#### **Date**

Date dimension always means the same, but it depends on which cube and measures are checked.

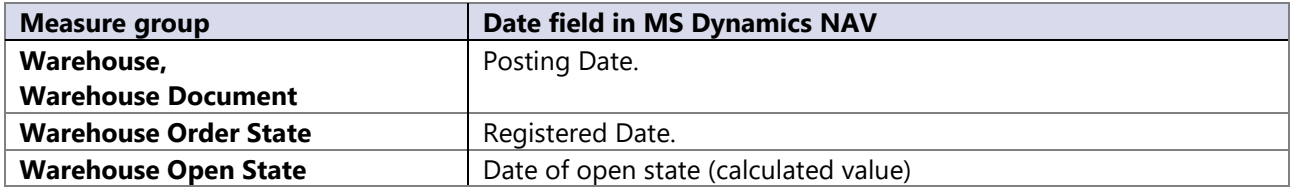

### **13.2 Measures**

#### **Warehouse Measure Group**

Group of measure used to track the overall warehouse traffic.

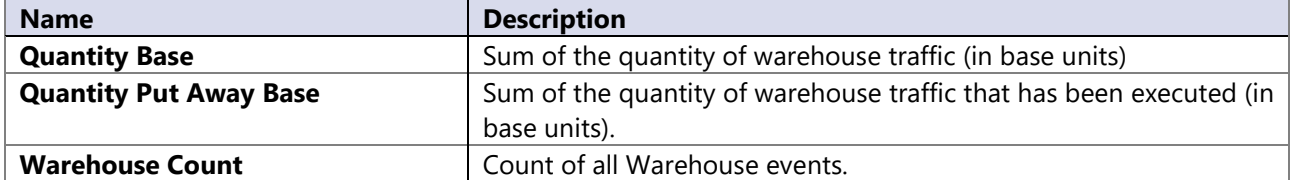

#### **Warehouse Document**

Group of measures used for warehouse documents.

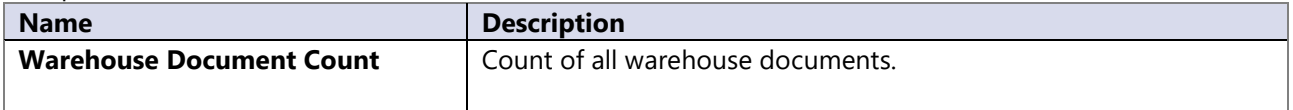

### **Transfer Order State**

Group of measures used to track transfer order state.

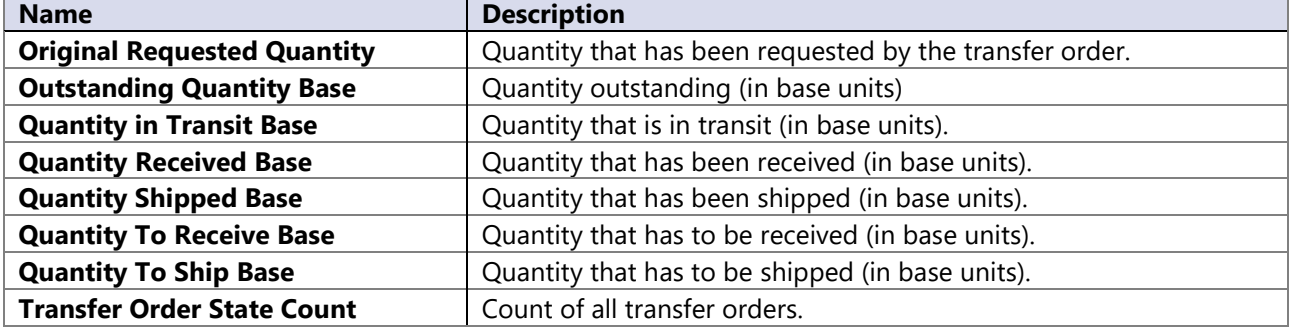

# **Warehouse Open State**

Group of measures used to track warehouse state.

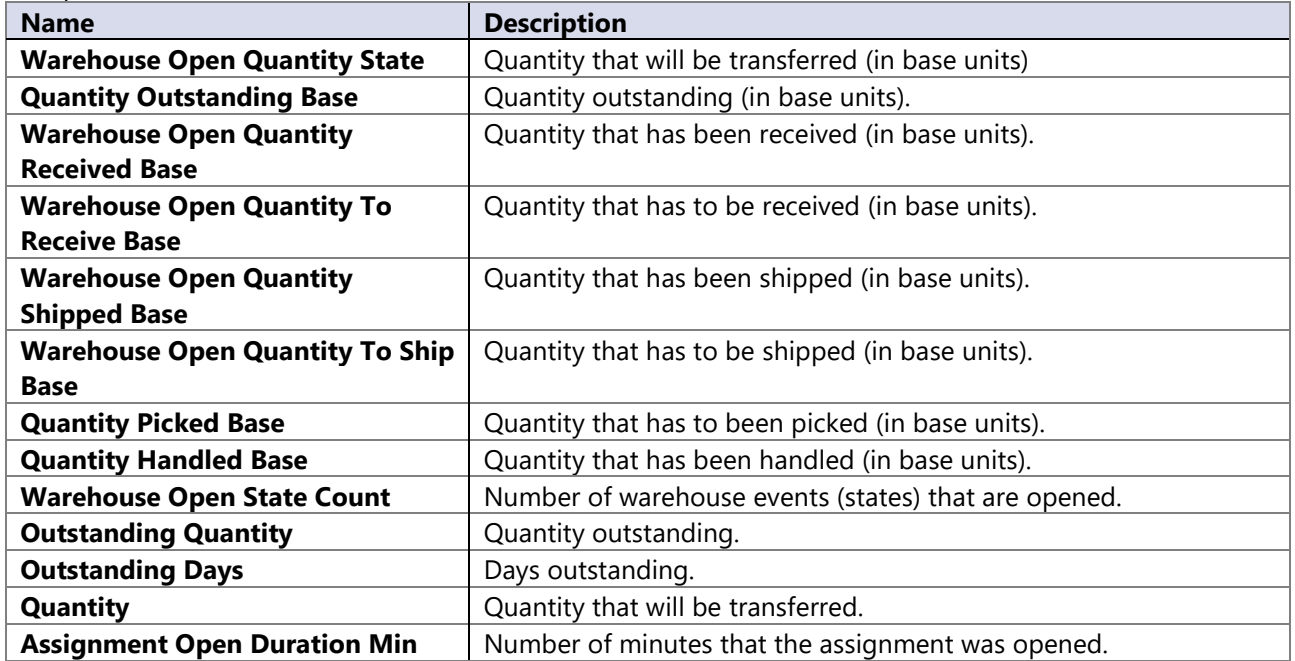

# **14 DIMENSIONS**

The Common dimensions appears in all cubes and can be used with all measures.

### **14.1 ¤Multi-Measure Tool¤**

Enables to analyze measures on various attributes. By adding new dimension "Multi-Measure Tool" to columns, current measure (for example Net Sales) is automatically expanded by 28 new measures. New measures are based on combination of base measure and date. It works with every transactional measure in all cubes!

#### **Attributes**

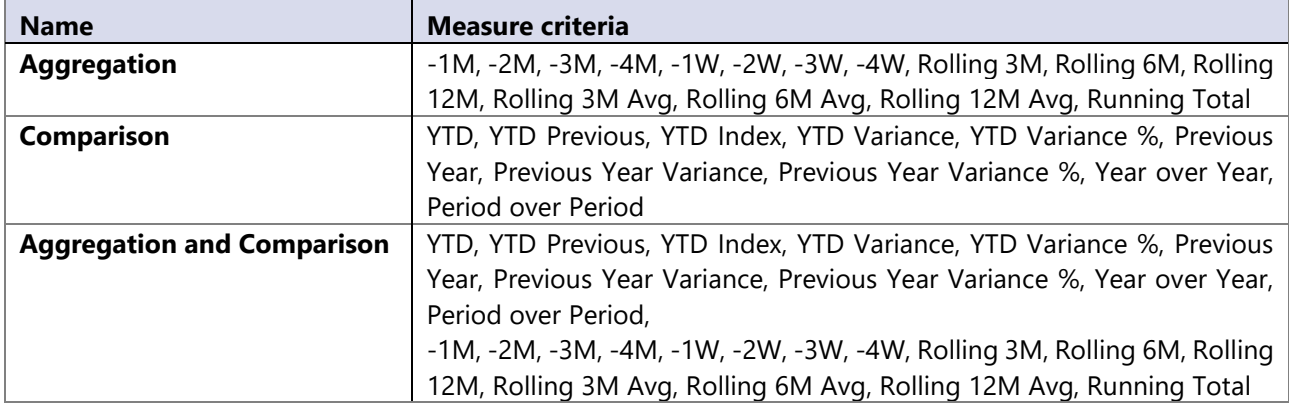

Description of Multi-measure Tool attributes and criteria:

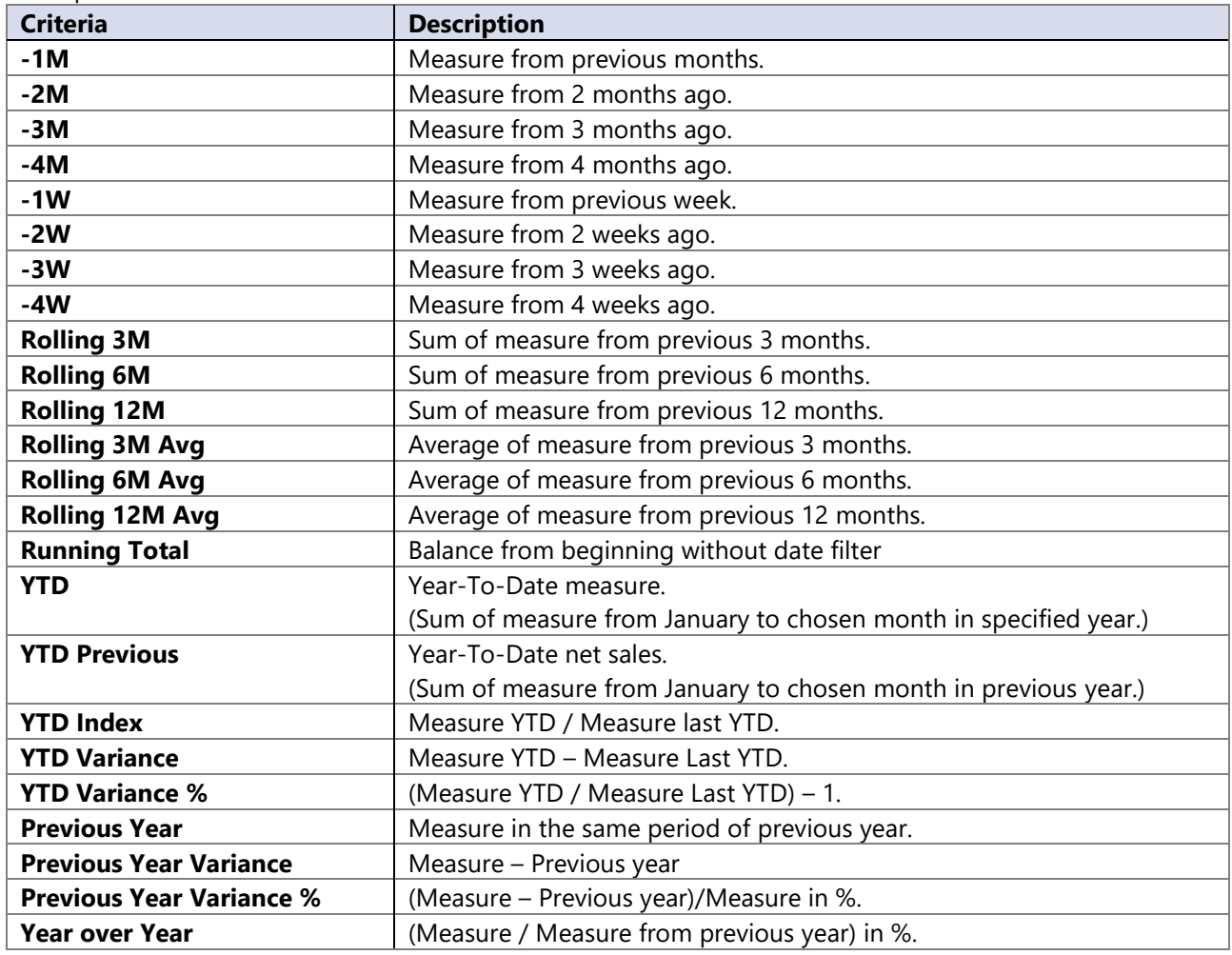

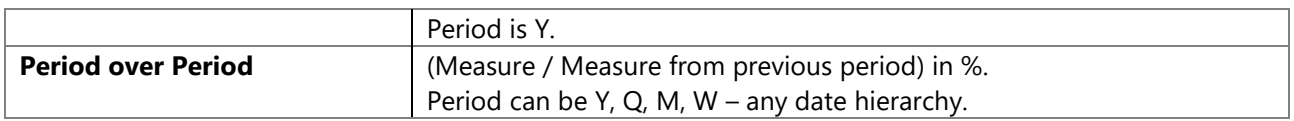

# **14.2 Account schedule**

Enables to analyze figures in G/L accounts.

#### **Attributes**

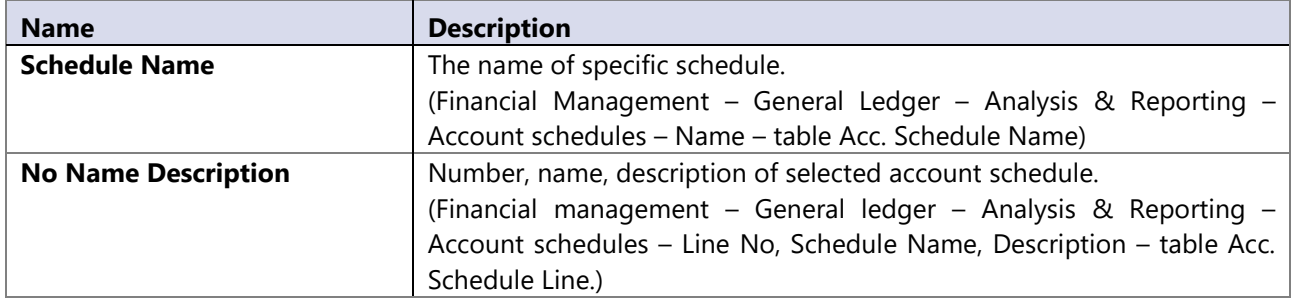

For proper working of Account Schedule Dimension please refer to these notes:

- **Row No**. must be unique: in every Account Schedule this field must be unique. It is clear that Microsoft Dynamics NAV allows same Row No to be used multiple times and has no problem presenting calculations for Account Schedule. Unfortunately SQL calculations require unique primary key and if SQL finds same attribute again and it will skip this Account Schedule. Such Account Schedule will not appear in GL cube.
- Using **Account Schedules - Multi Company Module**  requires the same setup across Account schedules that need to be shown across more companies:
	- $\checkmark$  Line No.
	- $\checkmark$  Row No.
	- $\checkmark$  Totaling
	- $\checkmark$  Show Opposite Sign,

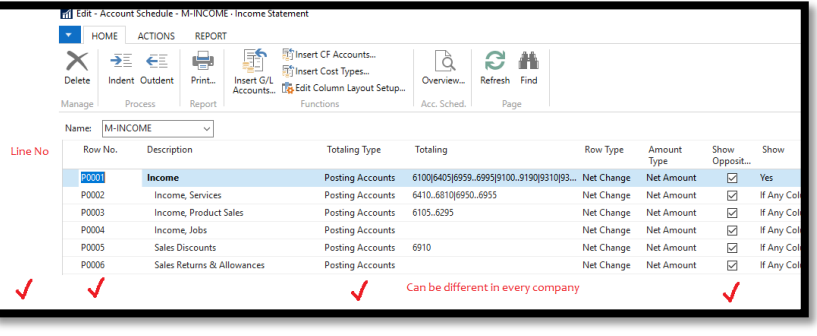

These fields must be the same in all companies. This is achieved in NAV by copy/paste Account Schedule to empty (new) lines, so that every Line No. has value 10000 higher than the previous one.

- Do not use following characters in Totaling:  $|, -, *, /, <>, <, >, ","$  (comma), =, <=, >=, ~=, !=, ^=, ( and ).These signs should be avoided due to SQL language. BI4Dynamics are aware that this feature is supported by Microsoft Dynamics NAV.
- Currently supported Totaling Types:
	- o 0: Posting Account
	- o 1: Total Account
	- o 2: Formula
- Standard solution supports 8 global dimension but it does not support Dimension 1 Filter or Dimension 2 Filter. Account schedules is one of few areas that use relation many-to-many that brings few unique features to this area. This also means when we add more dimensions (members) to fact it multiplies number of records: #GL Account x #Dim1 x #Dim2 ... x Dim8. We have removed dimension filters as standard feature as it may work too slowly in situation when customers have many dimensions and many dimension records. In past versions 4, we had 4 dimensions as standard. In version 5 it is not there anymore. Still, scripts are available on request free of charge from [support@bi4dynamics.com;](mailto:support@bi4dynamics.com) If processing is slow after applying, scrips should be removed.

#### **Hierarchy**

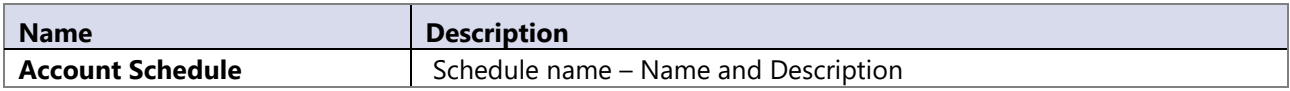

# **14.3 Action Type**

#### **Attributes**

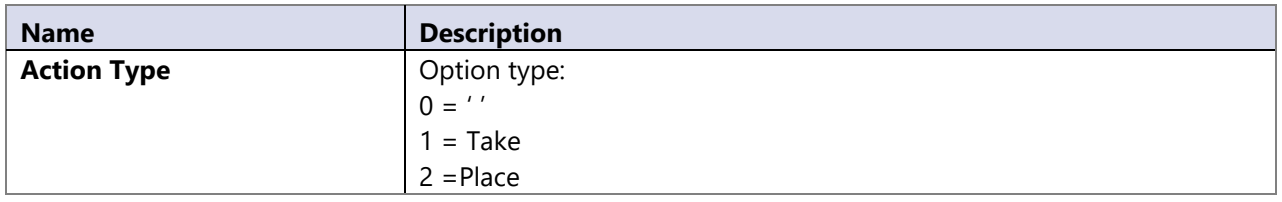

# **14.4 Bank Account**

#### **Attributes**

Following dimension attributes correspond to fields in NAV table Bank Account: (Financial Management – Cash management – Bank accounts)

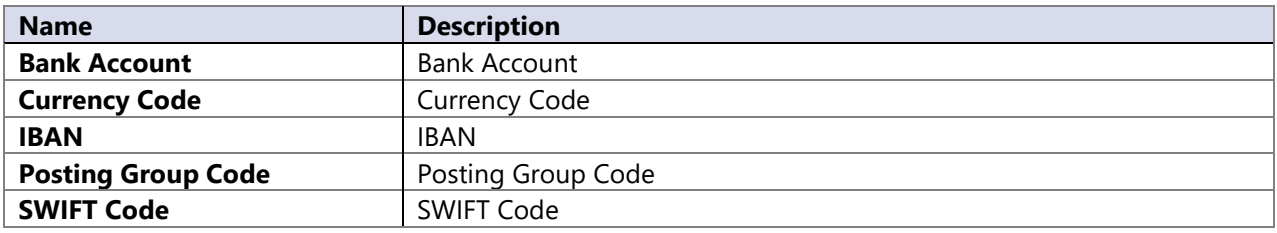

# **Hierarchies**

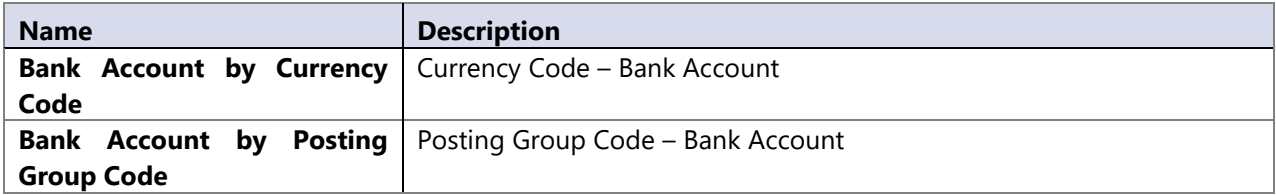

# **14.5 Bin**

#### **Attributes**

Following dimension attributes correspond to fields in NAV table Bins:

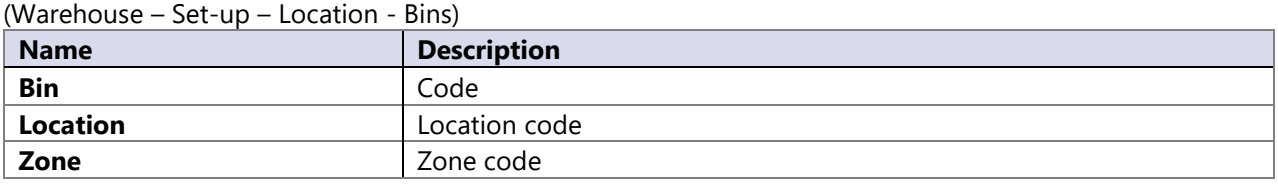

### **Hierarchies**

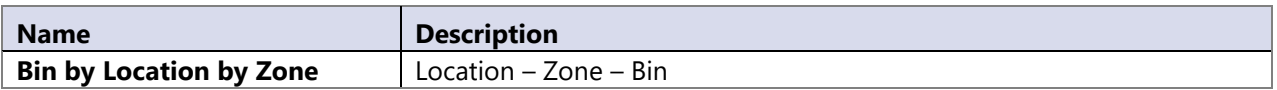

### **14.6 Business Unit**

#### **Attributes**

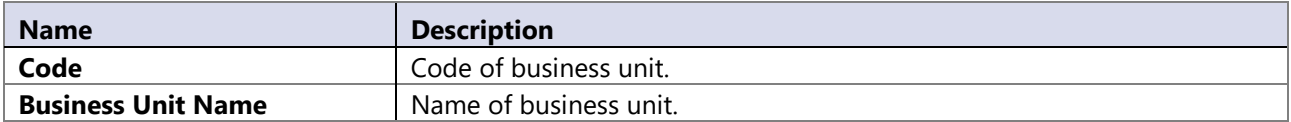

### **14.7 Chargeable**

Dimension is automatically generated and has two values, "Yes" or "No". Gives information about charged or not charged values. It is used with "Jobs and Resources" module if data source is NAV 4.0.

#### **Attributes**

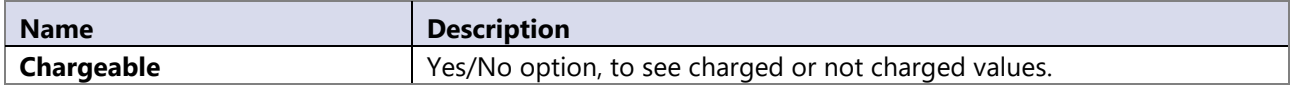

# **14.8 Closed period**

Dimension with true / false values that makes possible to not include general ledger entries that were applied for income accounts at closing period. This is very useful when we want to observe time trends through years on income accounts.

#### **Attributes**

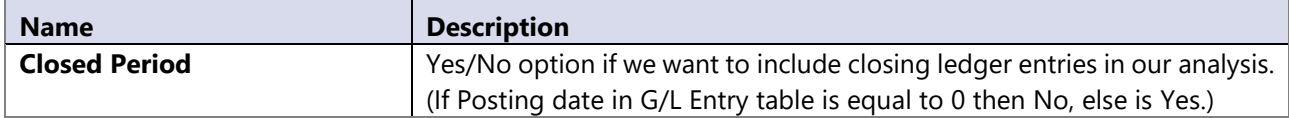

### **14.9 Company**

Dimension consists of all companies selected at installation of BI4Dynamics.

#### **Attributes**

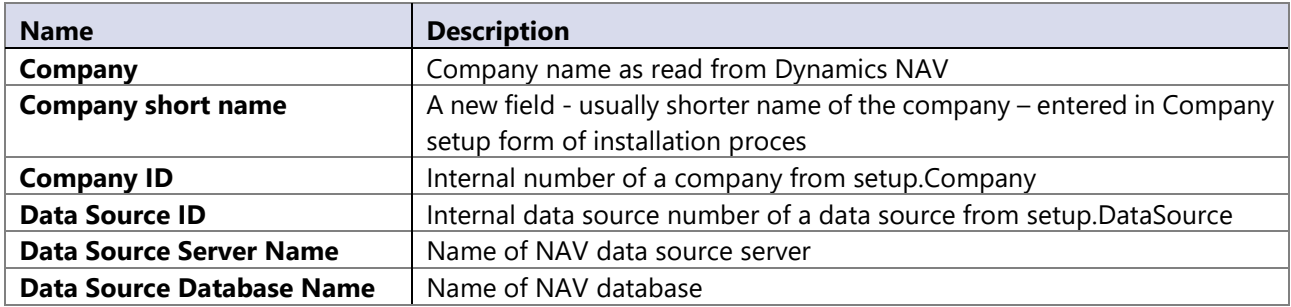

# **14.10 Composition**

Composition dimension is used to see consumptions and outputs at once. Filtering specific order we can see all consumptions and outputs.

#### **Attributes**

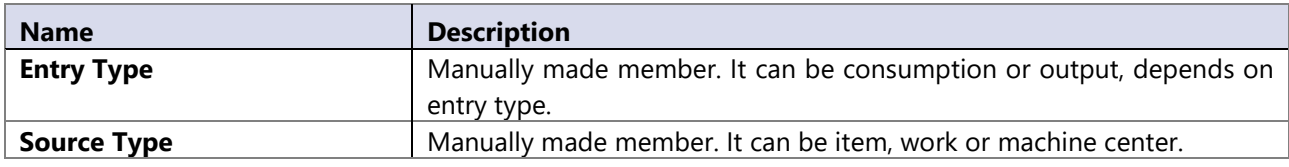

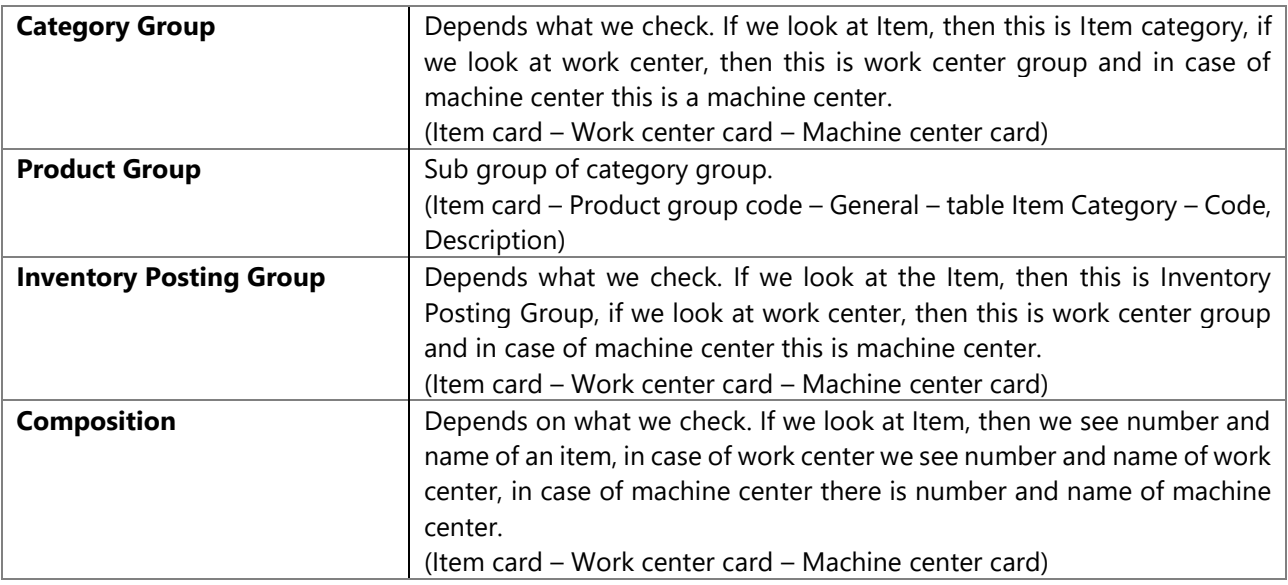

#### **Hierarchies**

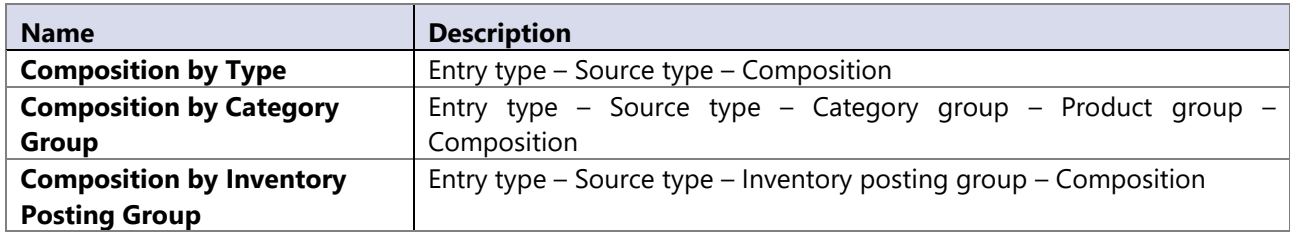

# **14.11 Consumption**

Dimension is used to analyze consumptions for an output.

#### **Attributes**

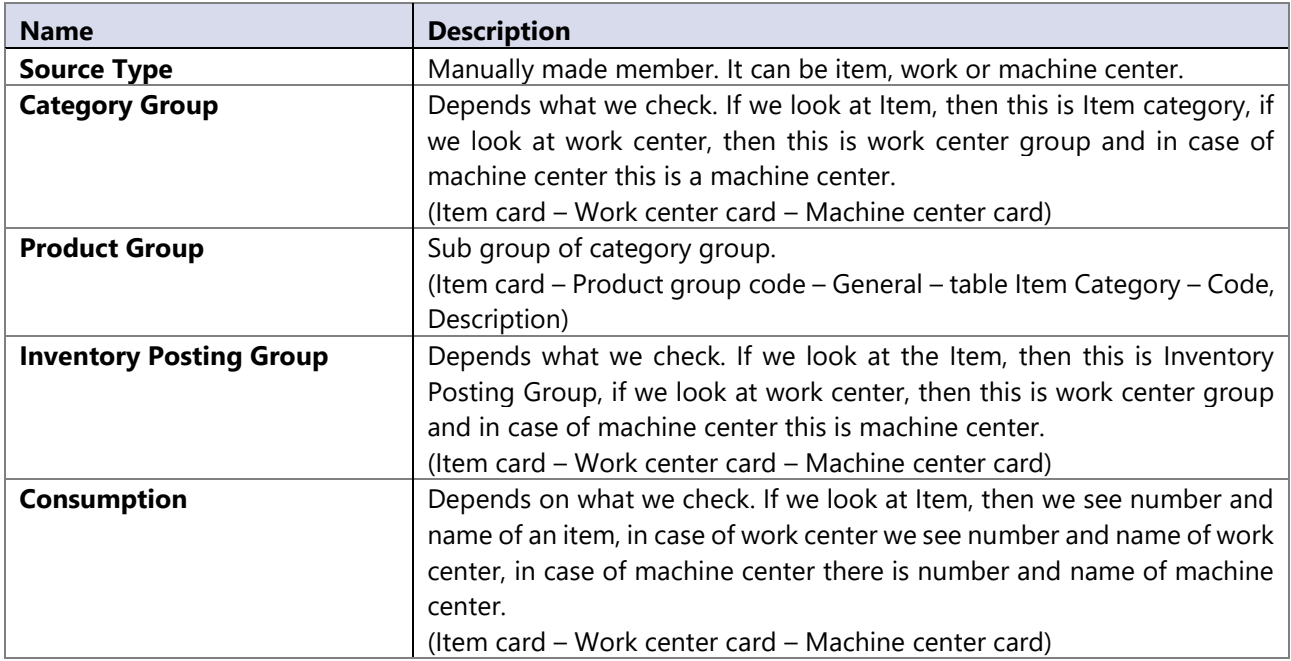

### **Hierarchies**

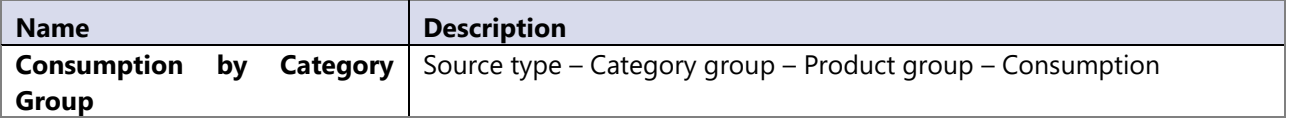

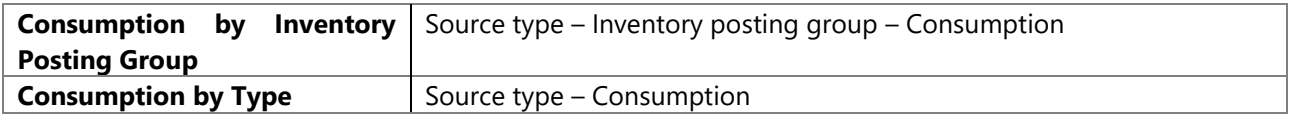

# **14.12 Currency**

Dimensions used to define currency.

#### **Attributes**

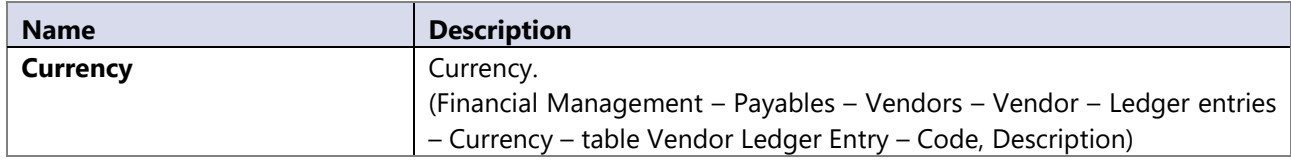

# **14.13 Customer posting group**

Dimension is used to define customer posting group.

#### **Attributes**

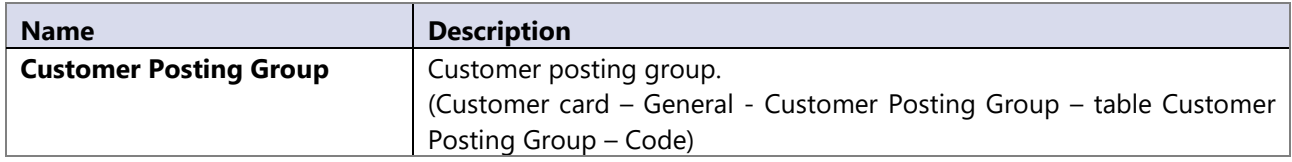

# **14.14 Customer**

All information regarding Customer. We provide two dimensions for customer:

**Bill – to Customer and Sell – to Customer.** 

Both dimensions comes directly from NAV.

#### **Attributes**

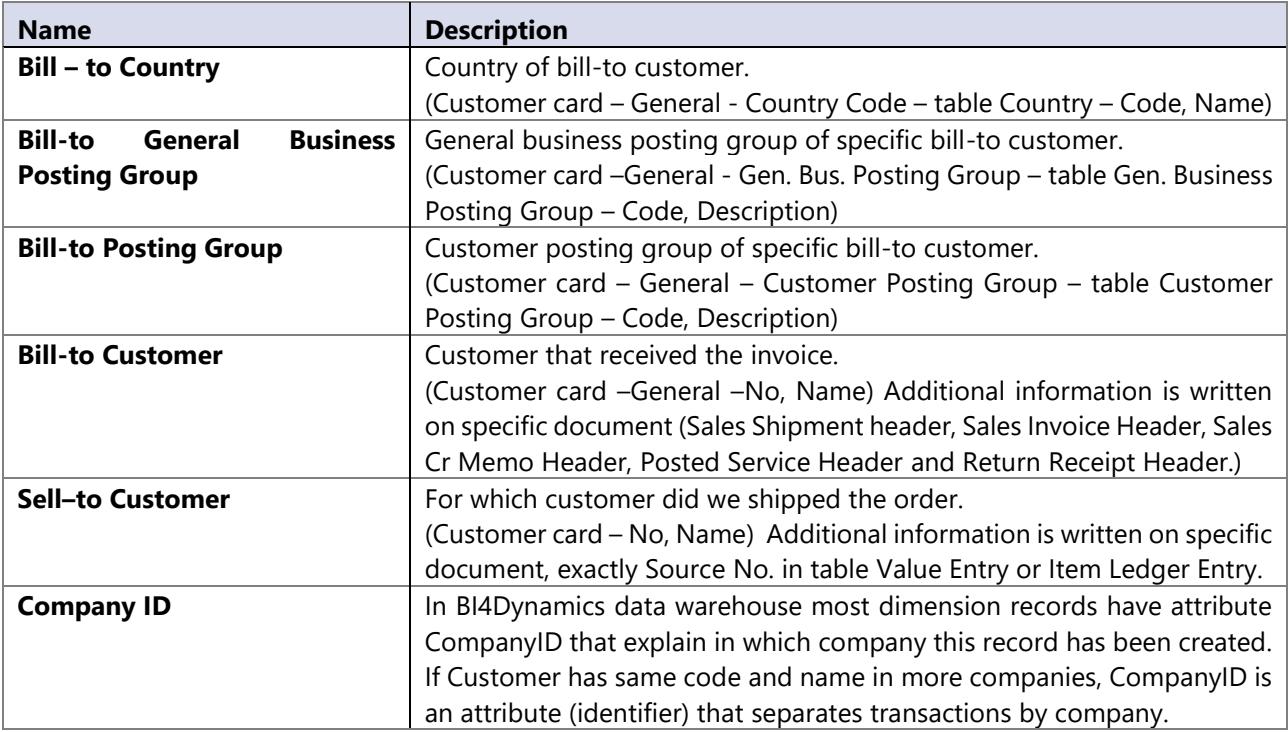

#### **Hierarchies**

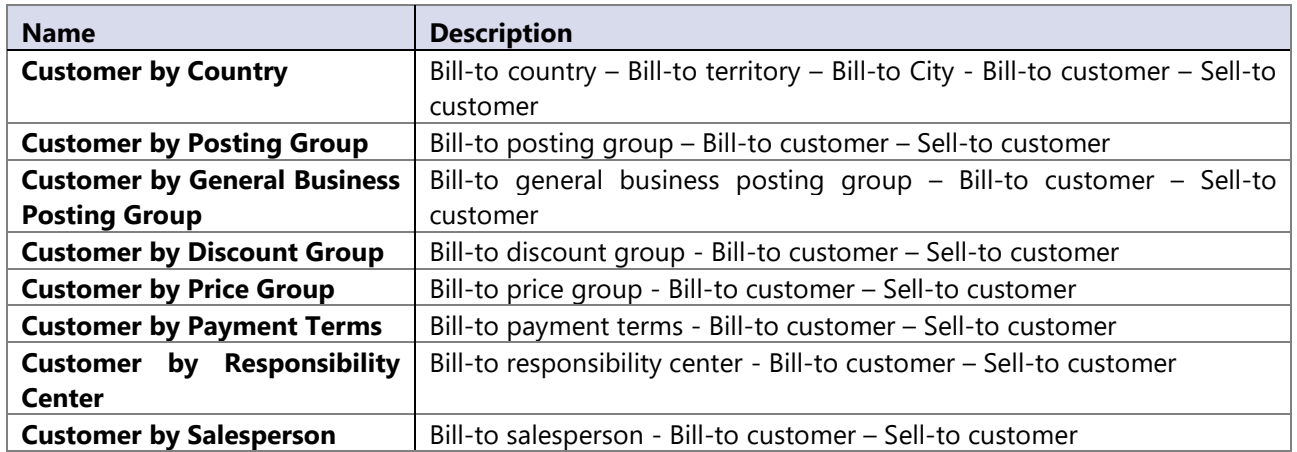

# **14.15 Data Source**

#### **Attributes**

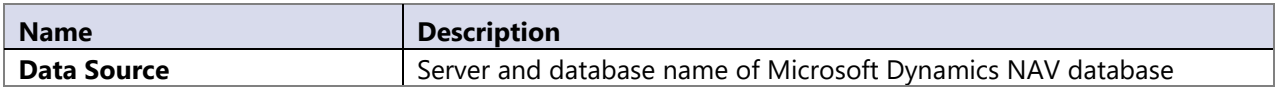

# **14.16 Date**

Date dimension is the most important dimension.

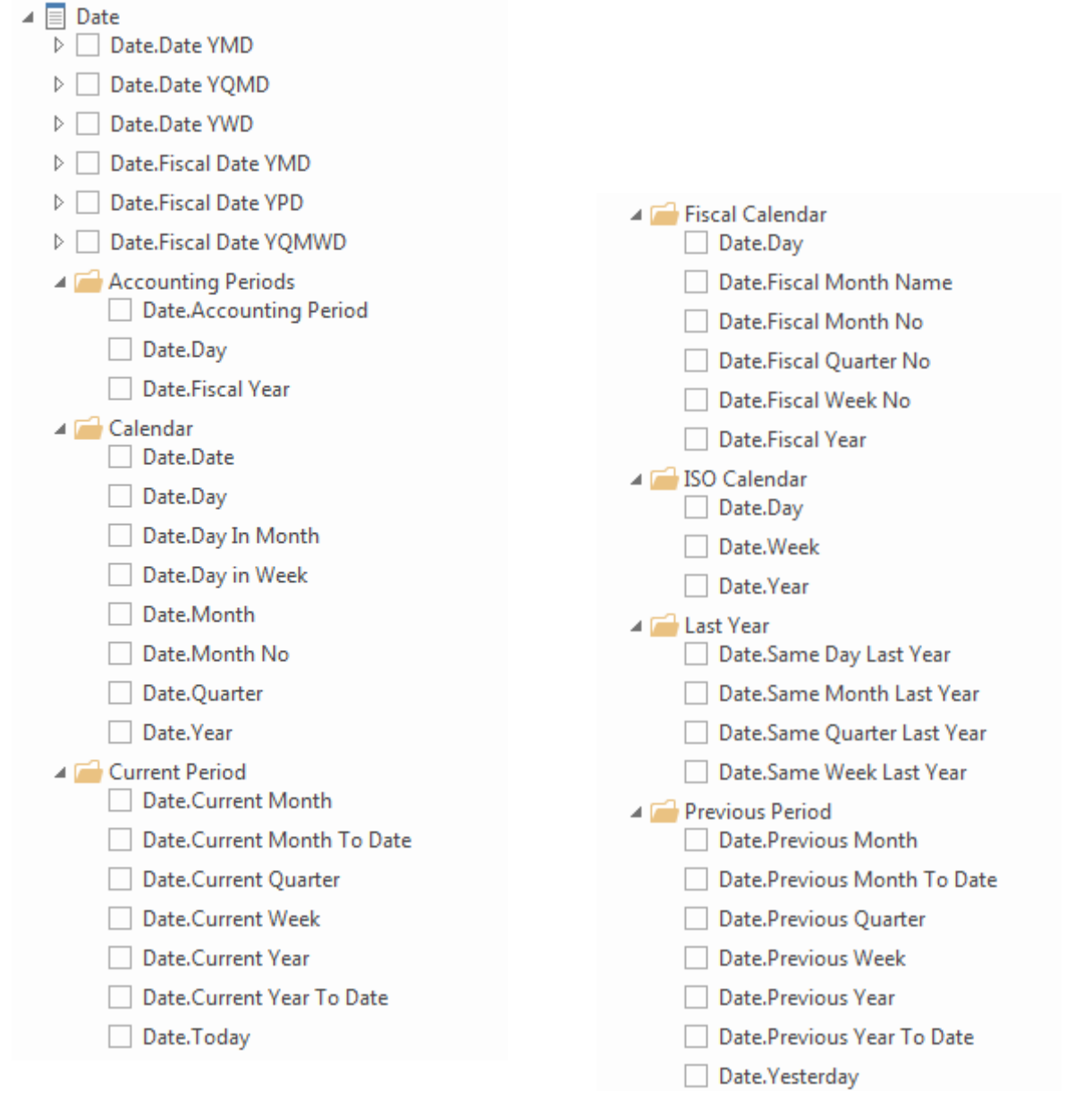

There is only one Date dimension in all BI4Dynamics cubes. All properties in role playing date dimensions (Shipment date, Delivery Date) are equal.

## **Fiscal date setup**

Fiscal date is created from following sources:

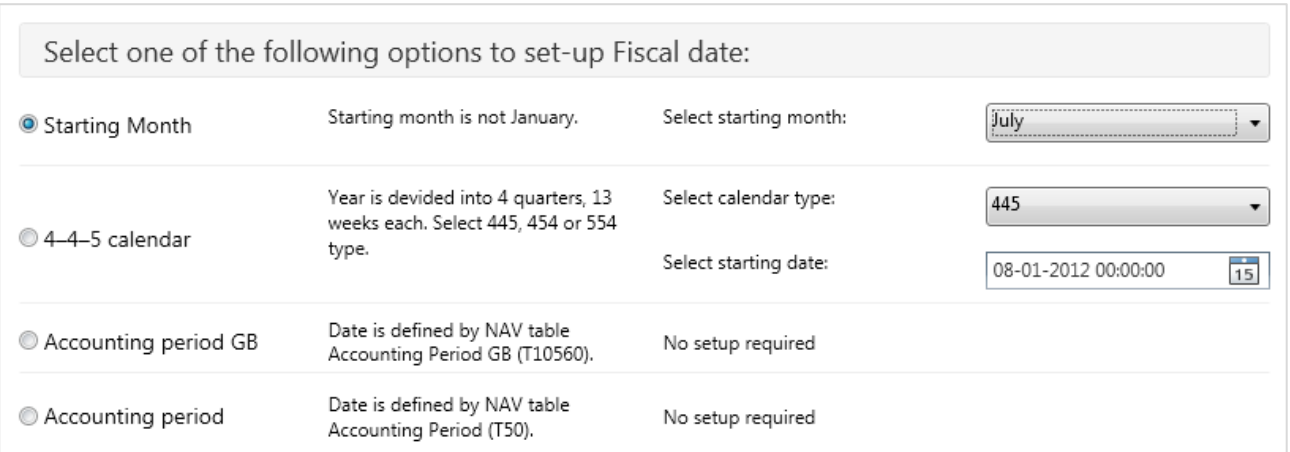

#### **Date dimension hierarchies**

Based on date dimensions setup these are date hierarchies:

Calendar Date

Date YMD, Date YQMD

Calendar Date ISO - based on ISO Week

Date YWD

Fiscal Date based on Starting Month setup, Fiscal Date based on 4-4-5 Calendar setup, **Fiscal Date** based on table **Accounting Periods GB** in Dynamics NAV

Fiscal Date YMD, Fiscal Date YQMWD

**Fiscal Date** based on table **Accounting Periods** in Dynamics NAV

Fiscal Date YPD

#### Note:

"Year" attribute in YWD hierarchy is based on ISO week and is different from "Year" in Calendar date hierarchy. Therefore it is not correct to create additional hierarchy "Date YQM**W**D" as most customer want to have ISO week value.

There is a work around to get YQMWD hierarchy: select Fiscal Date hierarchy with Starting month "January" (even you don't use fiscal date). Just for YQMWD hierarchy use Fiscal date.

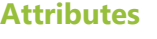

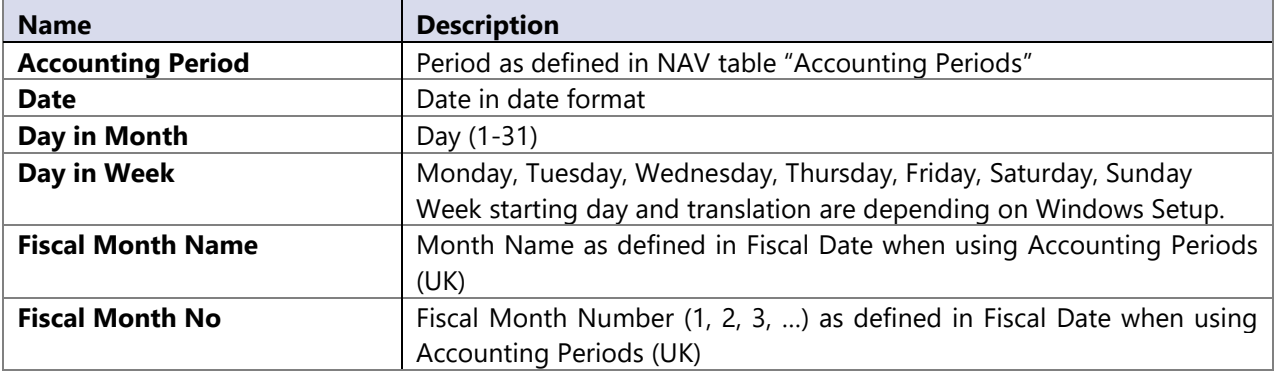
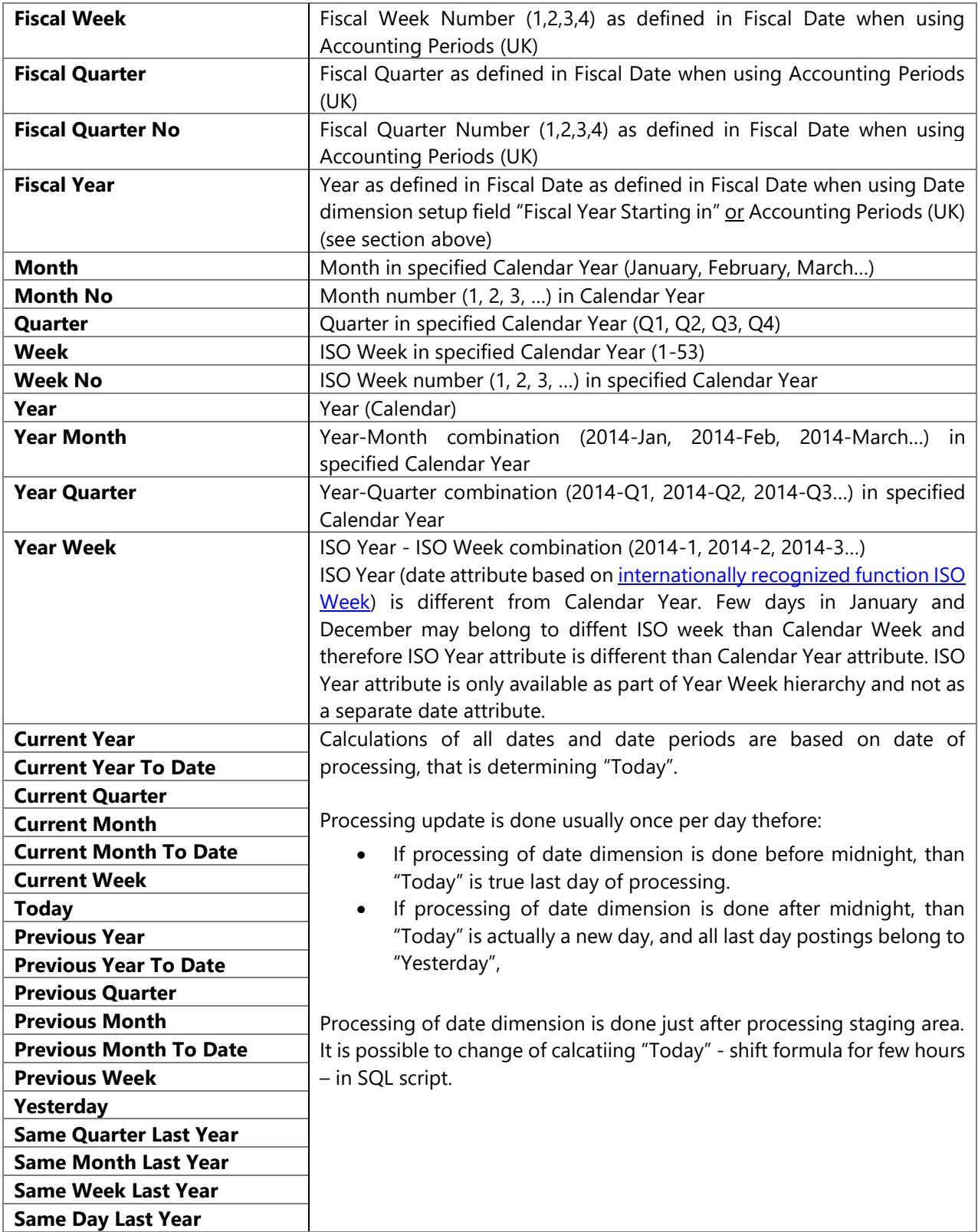

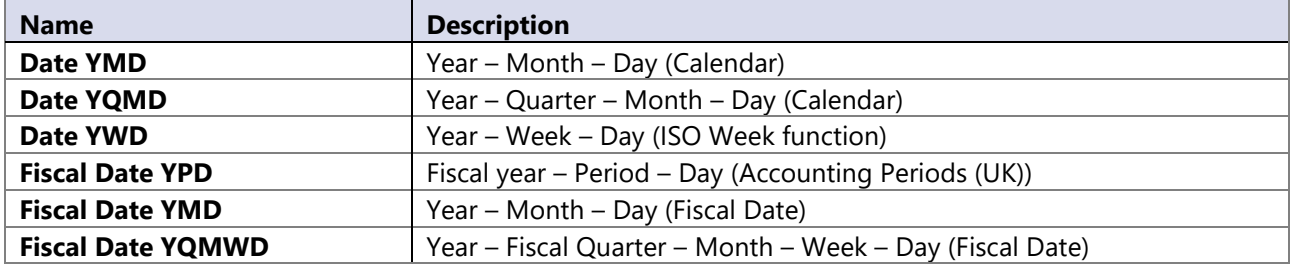

#### **MDX measures and time intelligence formulas**

MDX measures are cube calculations that are created from existing data warehouse measures. Time intelligence formulas (YTD, YTD Index and similar) are calculated only on one Date hierarchy, this is by default **Calendar Date**.

Additionally to this, BI4Dynamics has extended functionality of MDX measures by **Fiscal Date** to all measures in following cubes:

- GL cube
- Sales cube
- Purchase cube

Measures in these cubes support both Calendar and Fiscal date hierarchy.

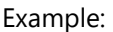

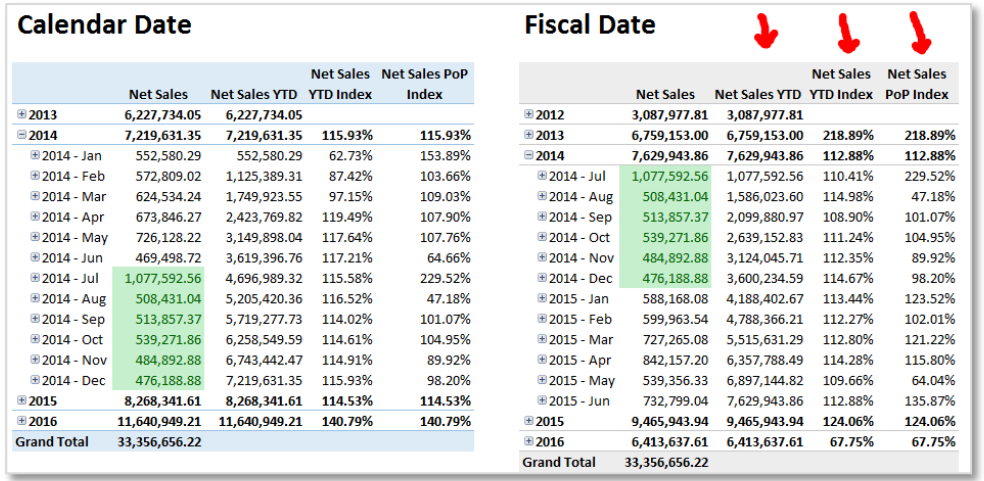

# **14.17 Depreciation book**

Different depreciation books set in MS Dynamics NAV.

#### **Attributes**

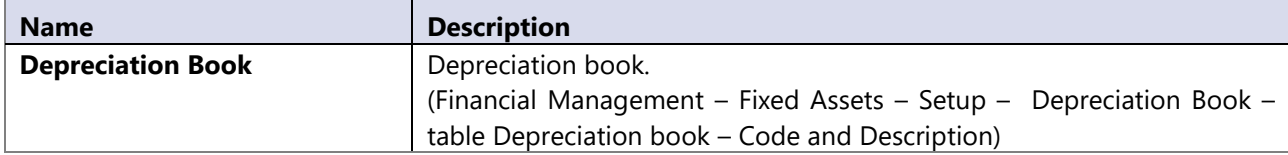

# **14.18 Dimensions (1 to 8) – Dim "Dimension"**

Dimensions are based on settings of dimension in MS Dynamics NAV. Standard installation of BI4NAV supports eight dimensions, all additional should be made as customization

If standard functionality for grouping specific dimension values is defined in MS Dynamics NAV ((begin-total and end-total with function Indent Dimension Values) then the complete hierarchy for specific dimension is automatically build in data warehouse.

The information about dimension values for posted entries is gathered through posted dimension ledger entries.

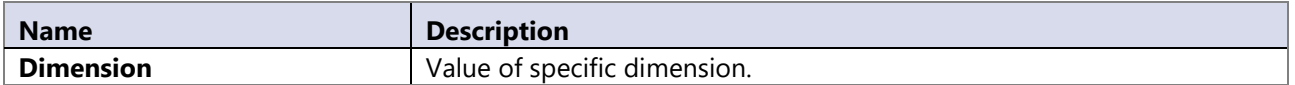

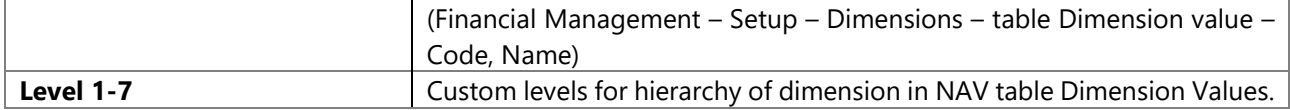

#### **Hierarchy**

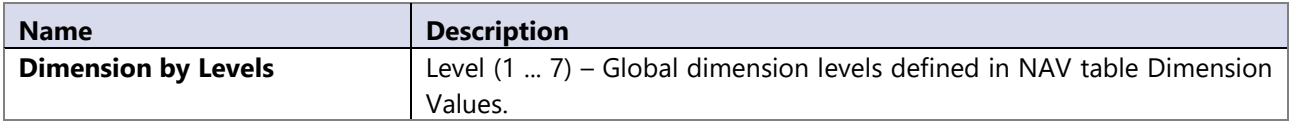

### **14.19 Document Bank Account**

All documents in Bank Account ledger entries: (Financial management – Cash management - Bank Account – Bank Account – Ledger entries)

#### **Attributes**

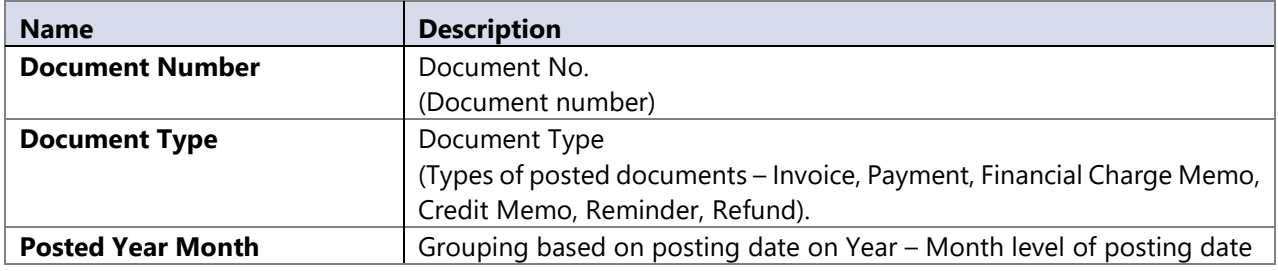

#### **Hierarchies**

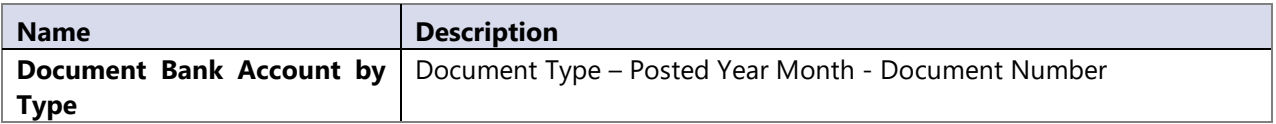

### **14.20 Document Customer**

All posted documents in customer ledger entries.

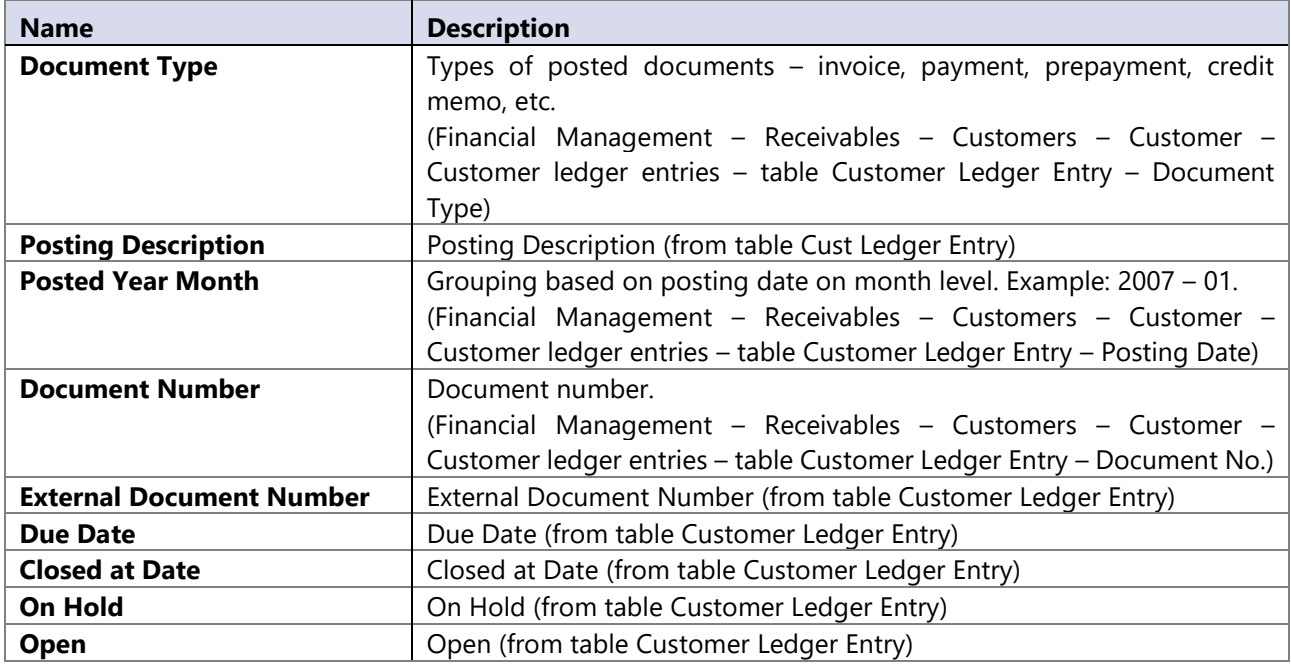

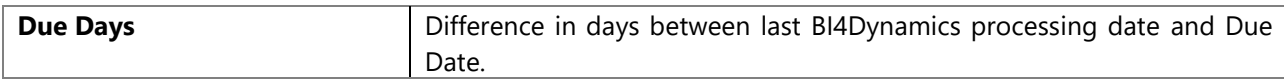

# **Hierarchy**

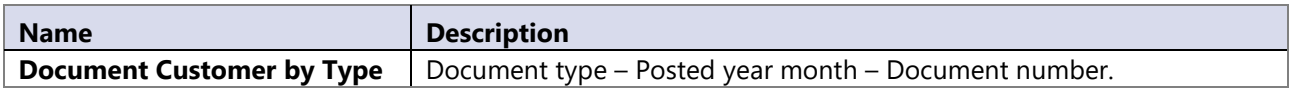

# **14.21 Document GL**

All posted documents in general ledger.

#### **Attributes**

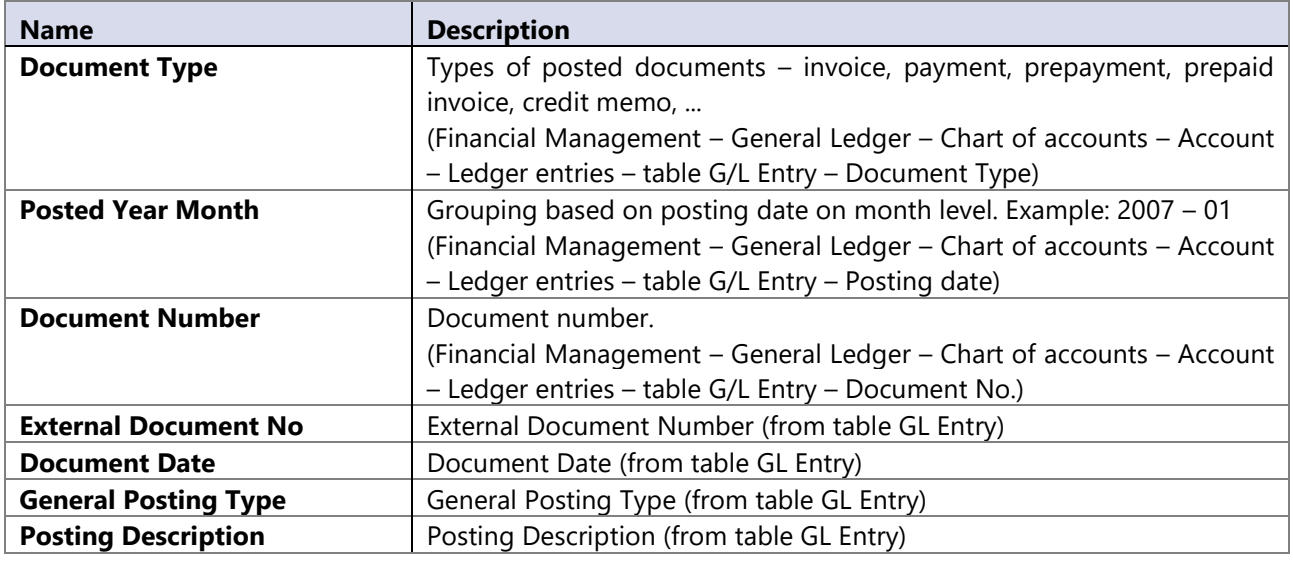

# **Hierarchy**

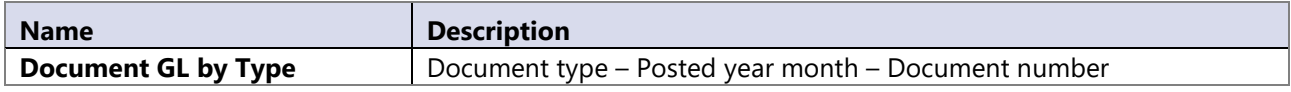

# **14.22 Document Inventory**

All documents regarding Inventory field.

#### **Attributes**

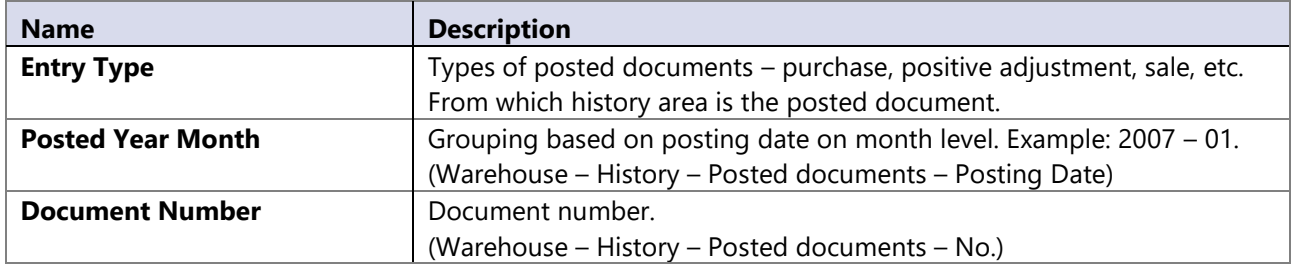

### **Hierarchy**

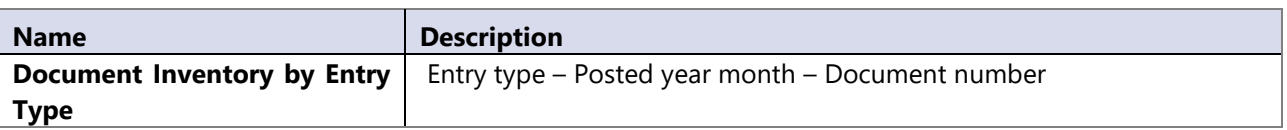

# **14.23 Document Purchase**

All posted documents in Purchase MS Dynamics NAV module.

#### **Attributes**

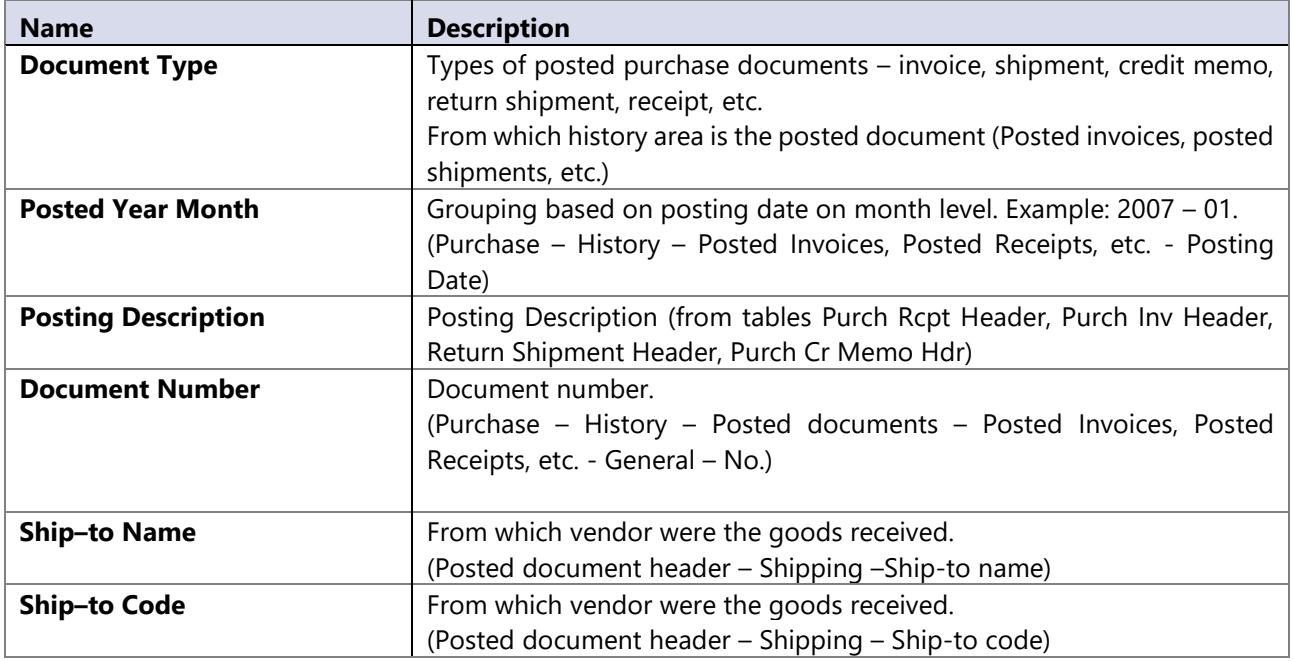

### **Hierarchy**

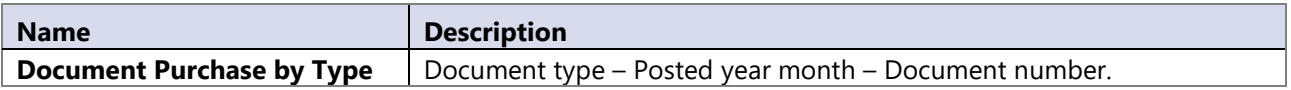

### **14.24 Document Purchase order**

Document purchase order dimension enables us to filter purchase orders on specific document (order) or specific type of documents.

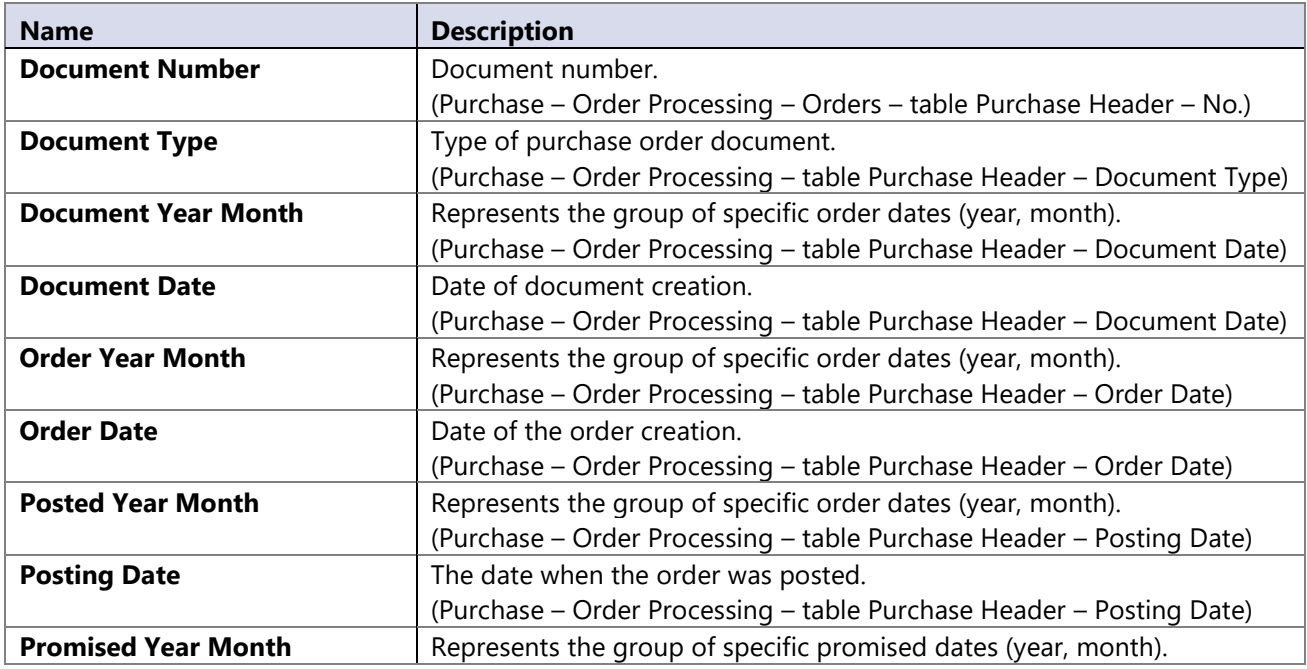

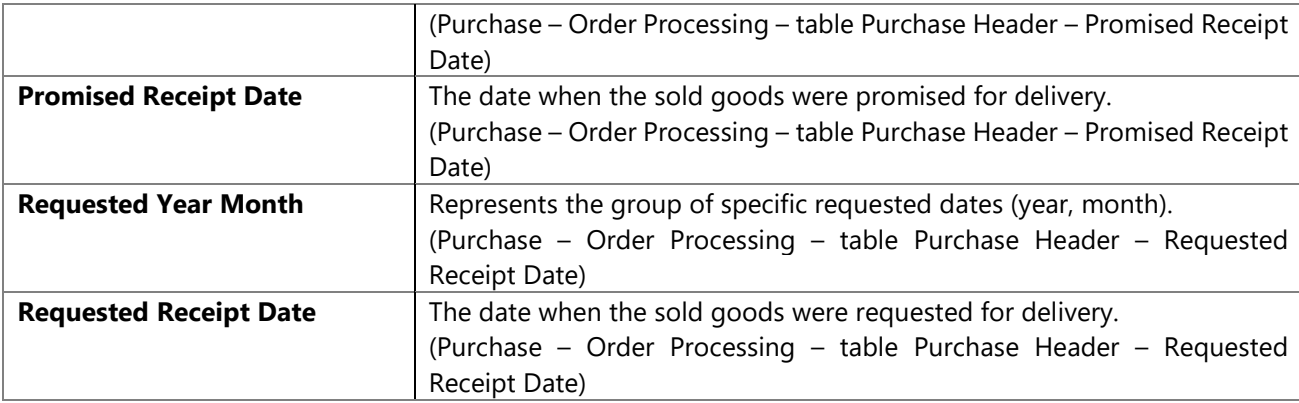

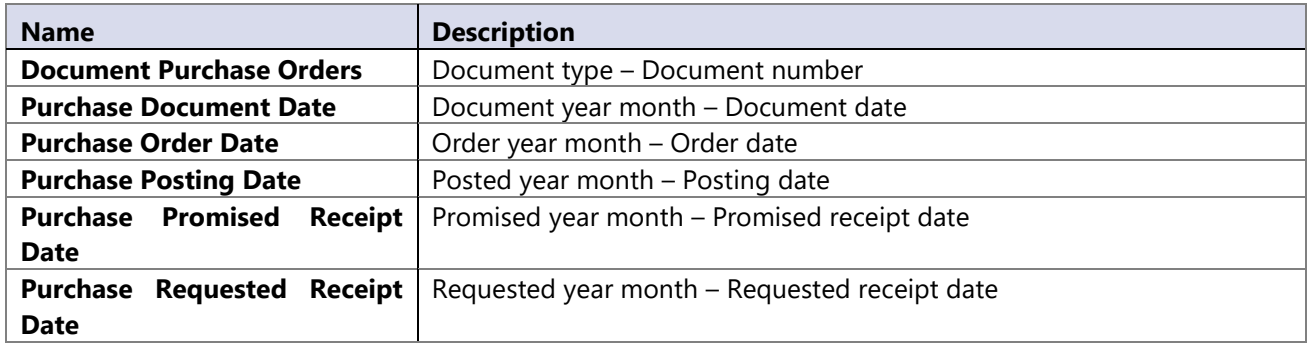

# **14.25 Document Sales**

All posted documents in Sales & Marketing MS Dynamics NAV module.

#### **Attributes**

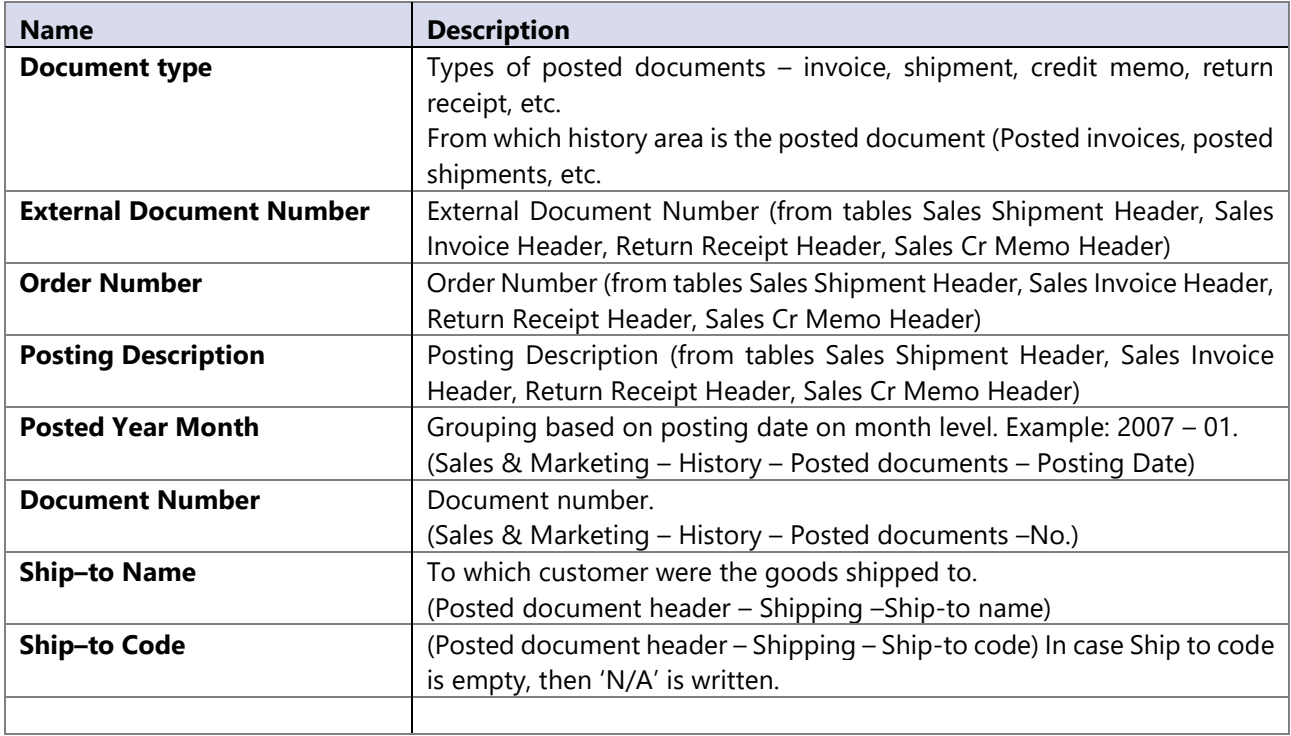

# **Hierarchy**

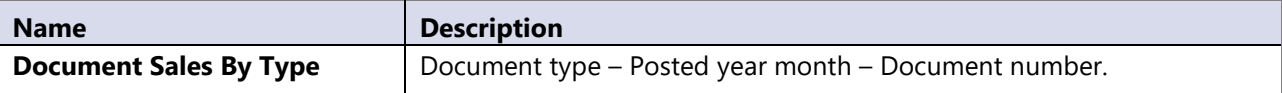

# **14.26 Document Sales order**

Document sales order dimension enables us to filter sales orders on specific document (order) or specific type of orders.

#### **Attributes**

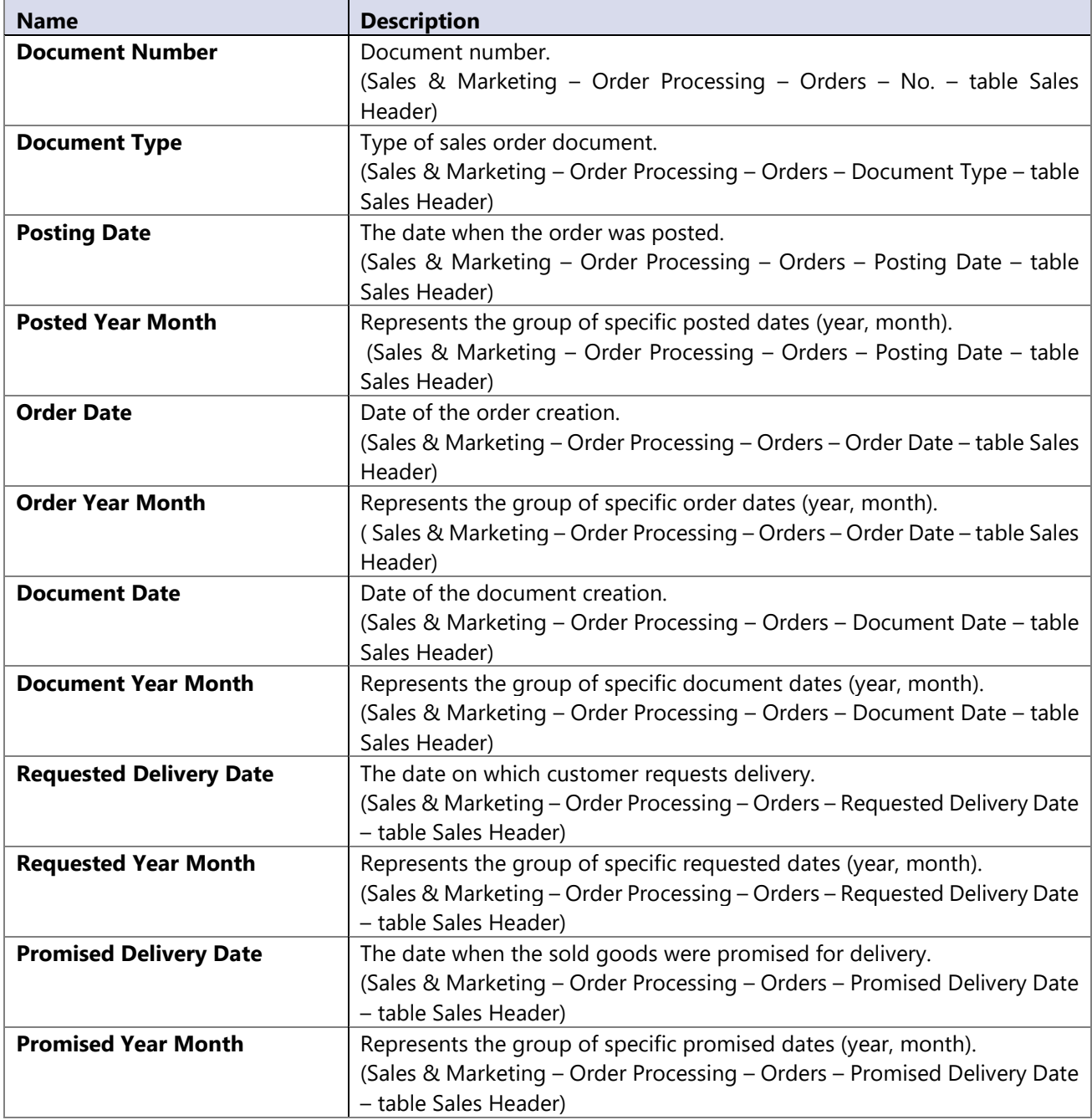

#### **Hierarchies**

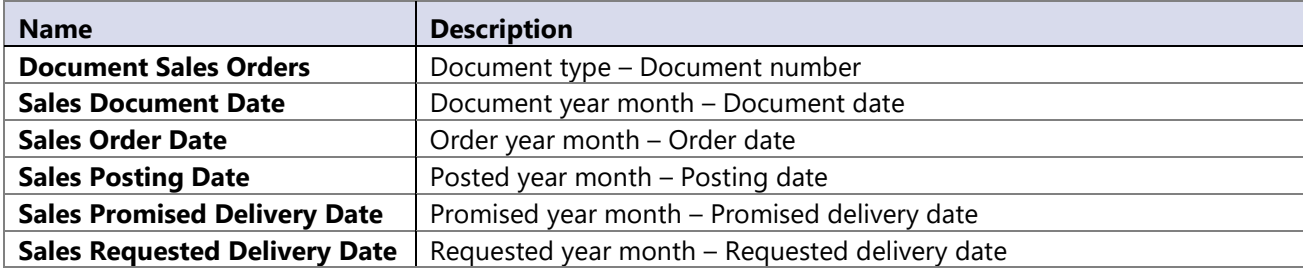

# **14.27 Document Service**

All posted documents through service module. Dimension is available only if NAV data source is 5.0 or higher.

#### **Attributes**

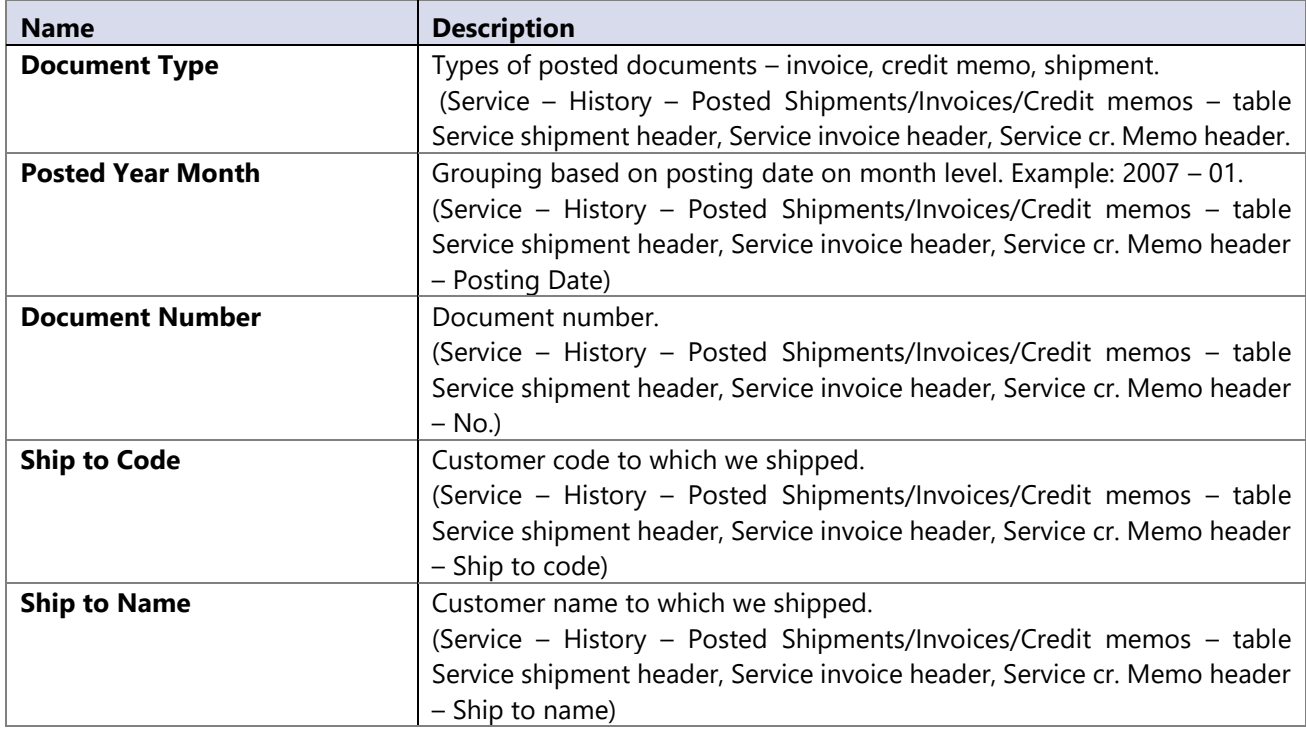

## **Hierarchy**

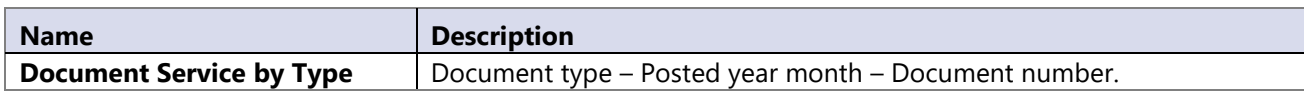

# **14.28 Document Service Order**

Dimension is available only if NAV data source is 5.0 or higher.

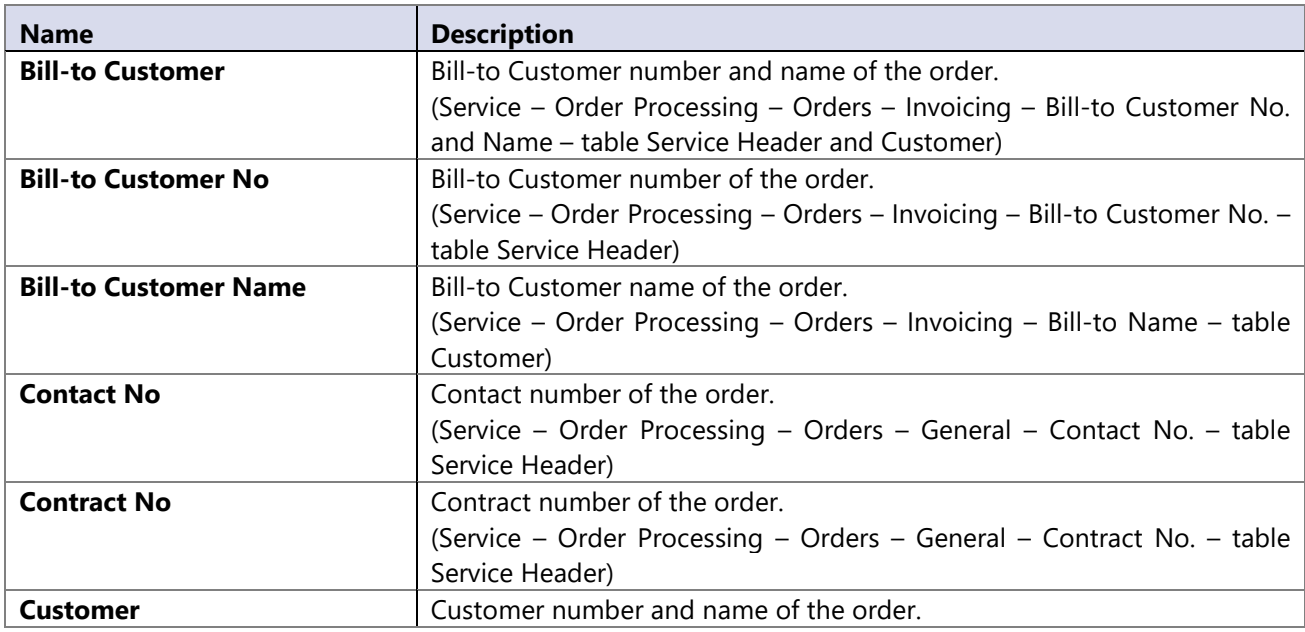

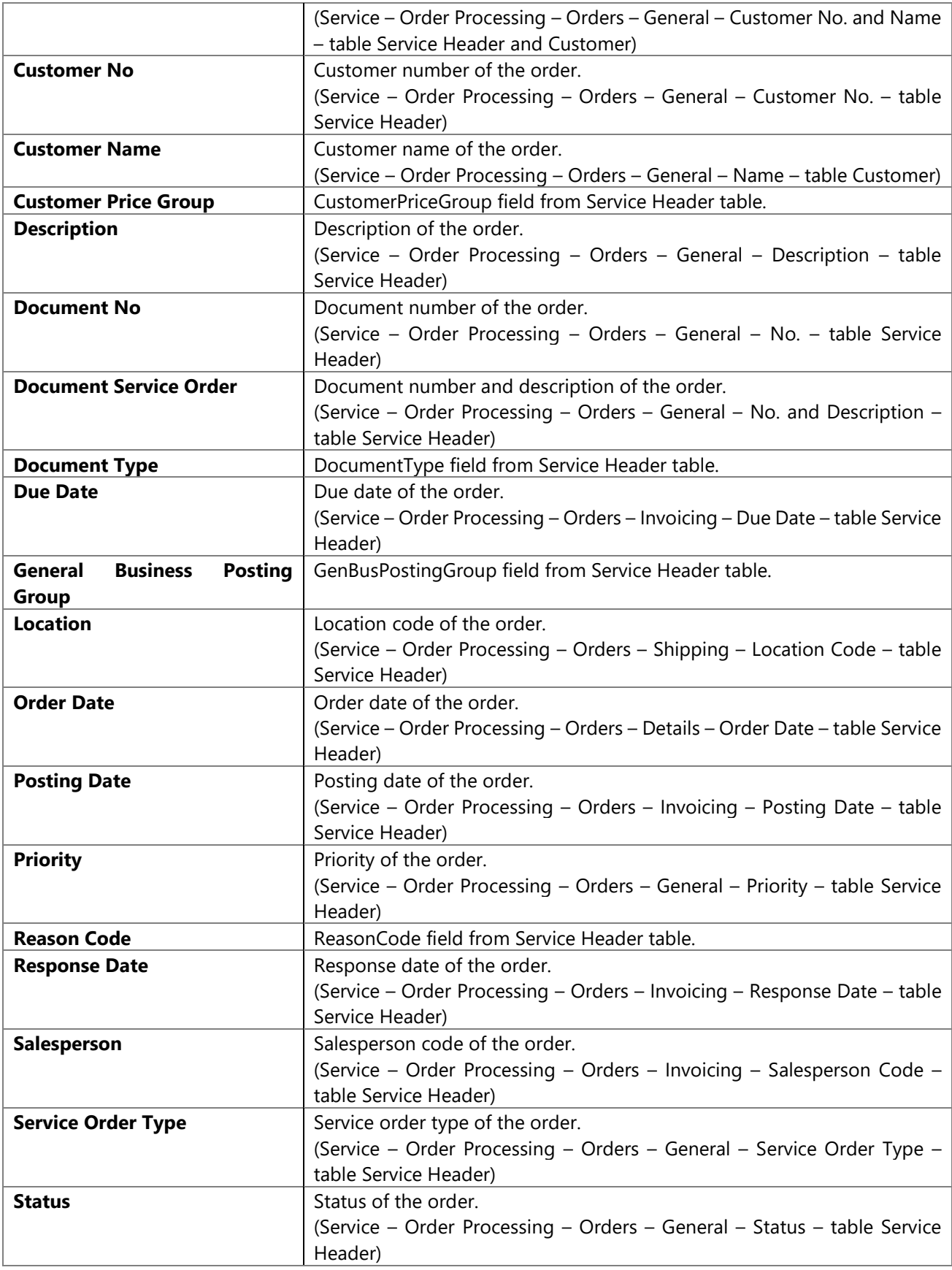

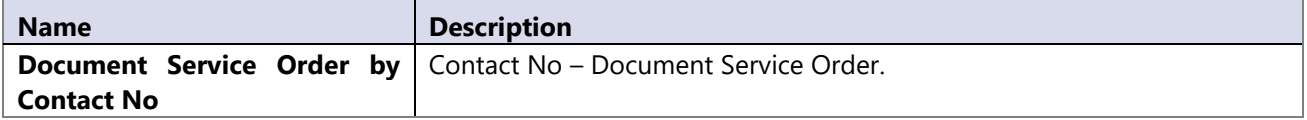

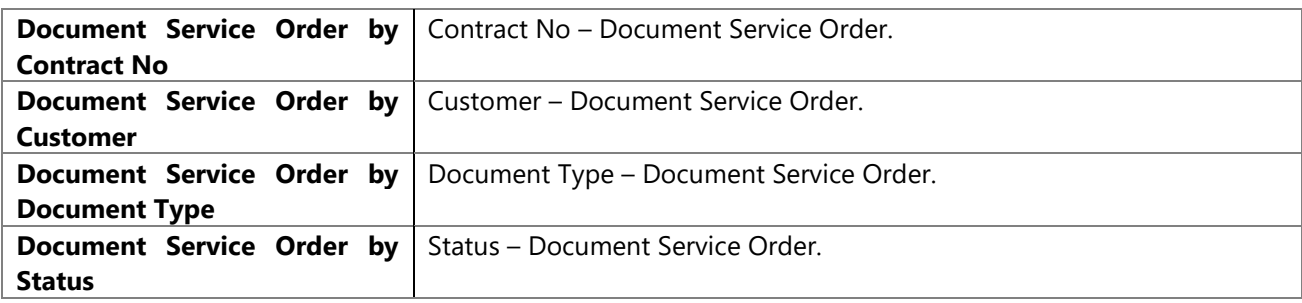

# **14.29 Document Transfer Order**

#### **Attributes**

Following dimension attributes are fields from table Transfer Header: (Warehouse – Orders & Contacts – Transfer Orders)

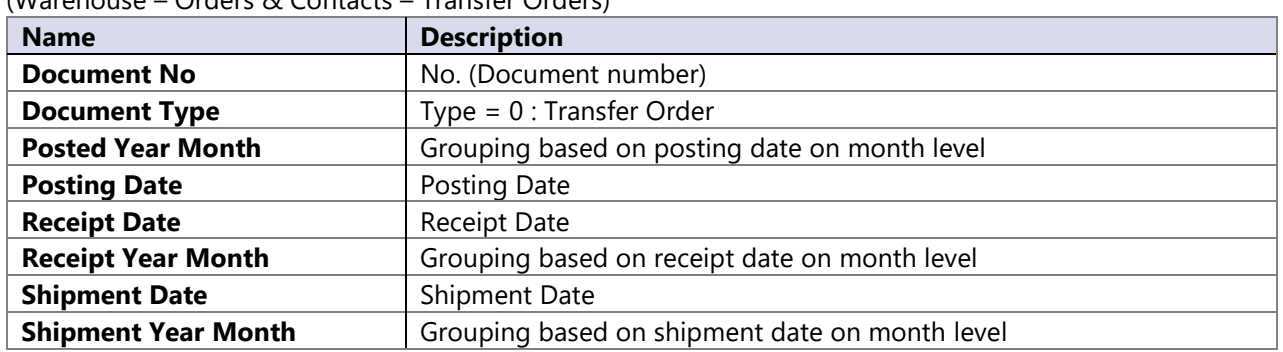

### **Hierarchies**

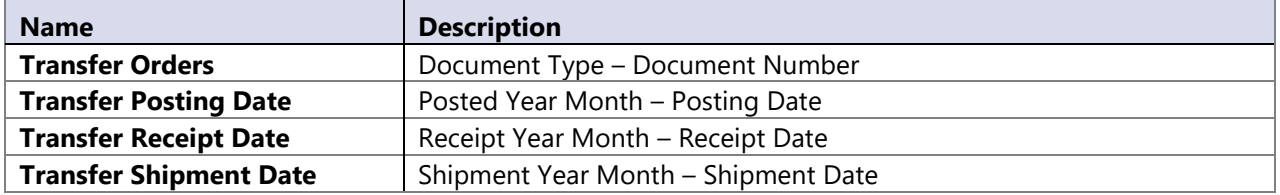

# **14.30 Document Vendor**

All posted documents in vendor ledger entry.

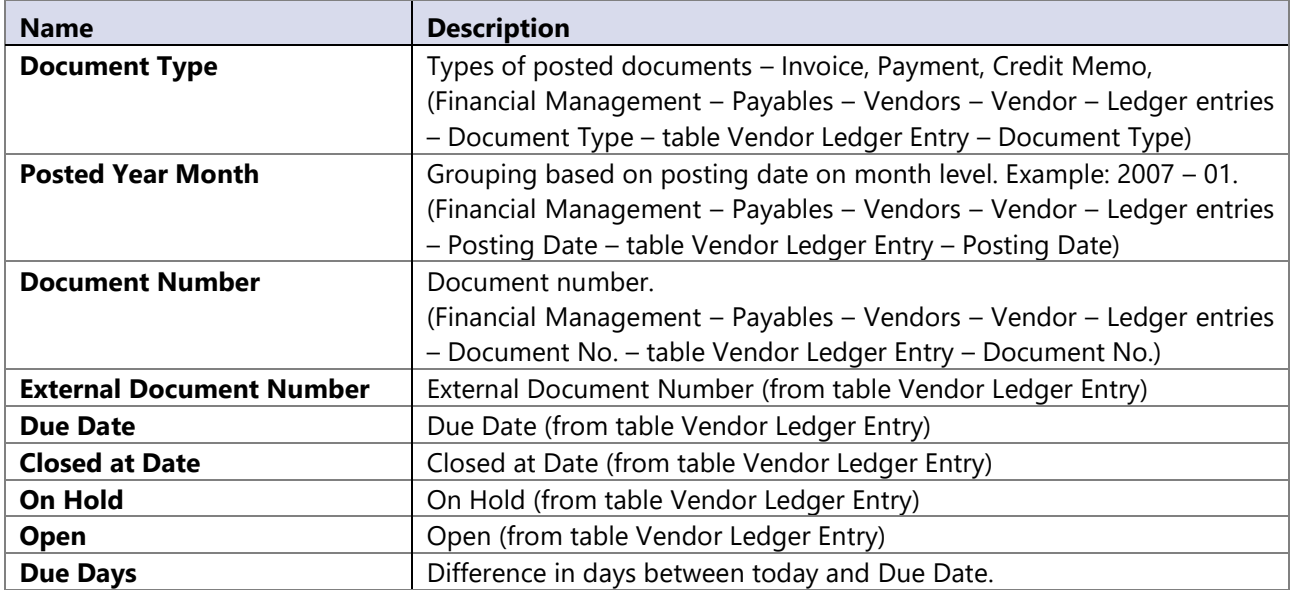

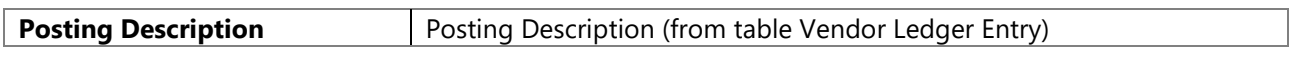

#### **Hierarchy**

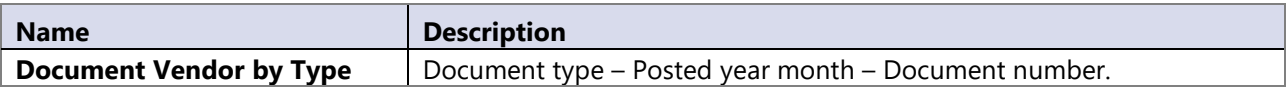

# **14.31 Document Warehouse**

#### **Attributes**

Dimension attributes are fields from 3 tables by 3 types:

- 1 = Receipt (Posted Whse. Receipt Header)
- 2 = Put-away (Posted Whse. Shipment Header)
- 3 = Pick (Registered Whse. Activity Hdr.)

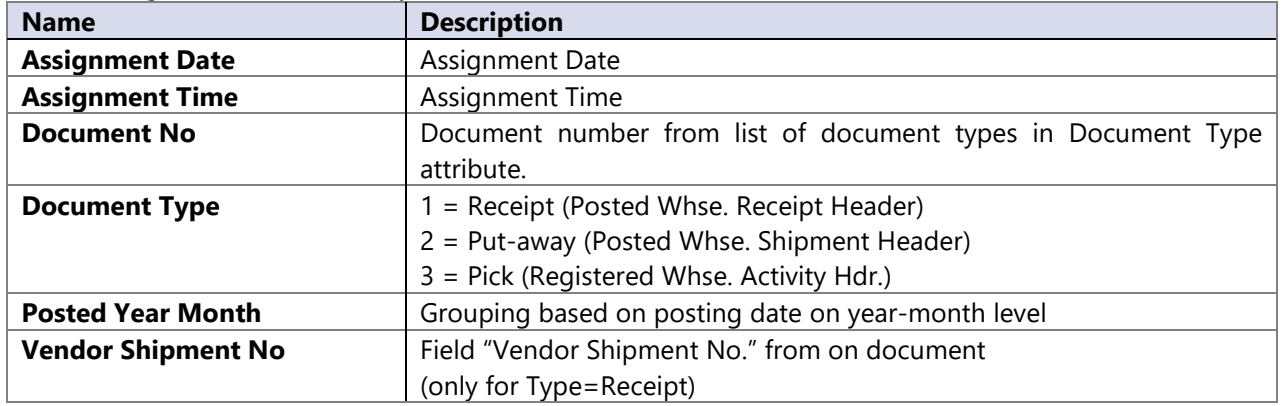

#### **Hierarchies**

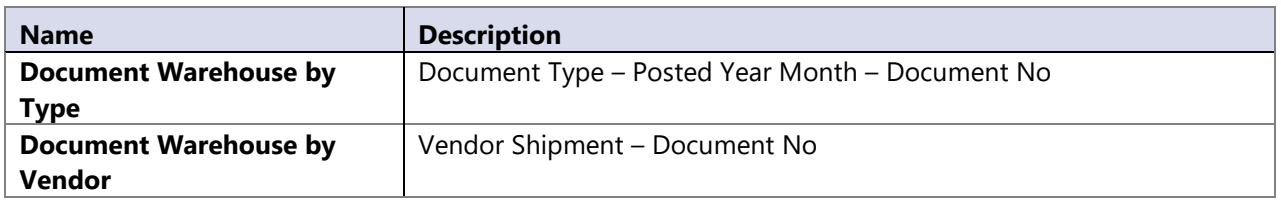

# **14.32 Document Warehouse Open**

#### **Attributes**

Dimension attributes are fields below listed tables that are created in Snapshot database functionality of Warehouse module. It includes following snapshot tables that have been created by adequate header and lines (list by Document Type):

- 1: Warehouse Receipt = Warehouse Receipt Header + Warehouse Receipt Line
- 2: Warehouse Shipment = Warehouse Shipment Header + Warehouse Shipment Line
- 3: Warehouse Activity = Warehouse Activity Header + Warehouse Activity Line

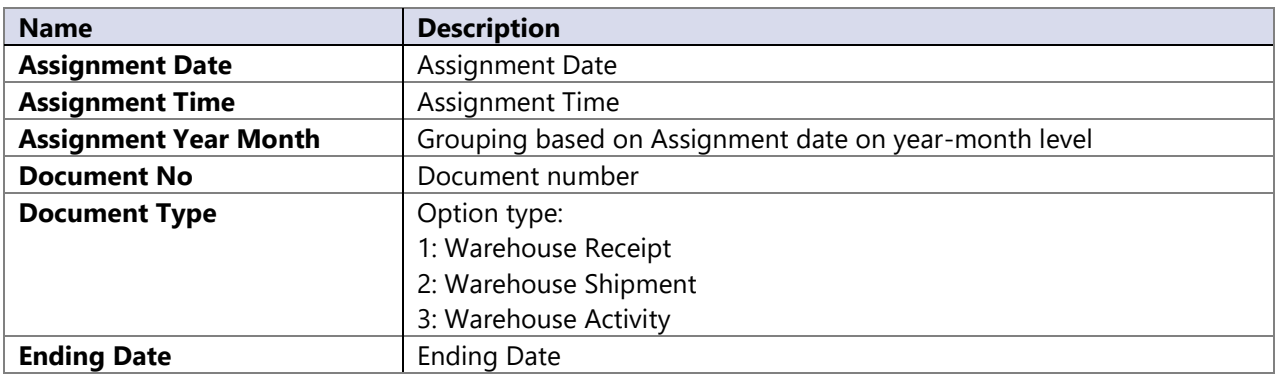

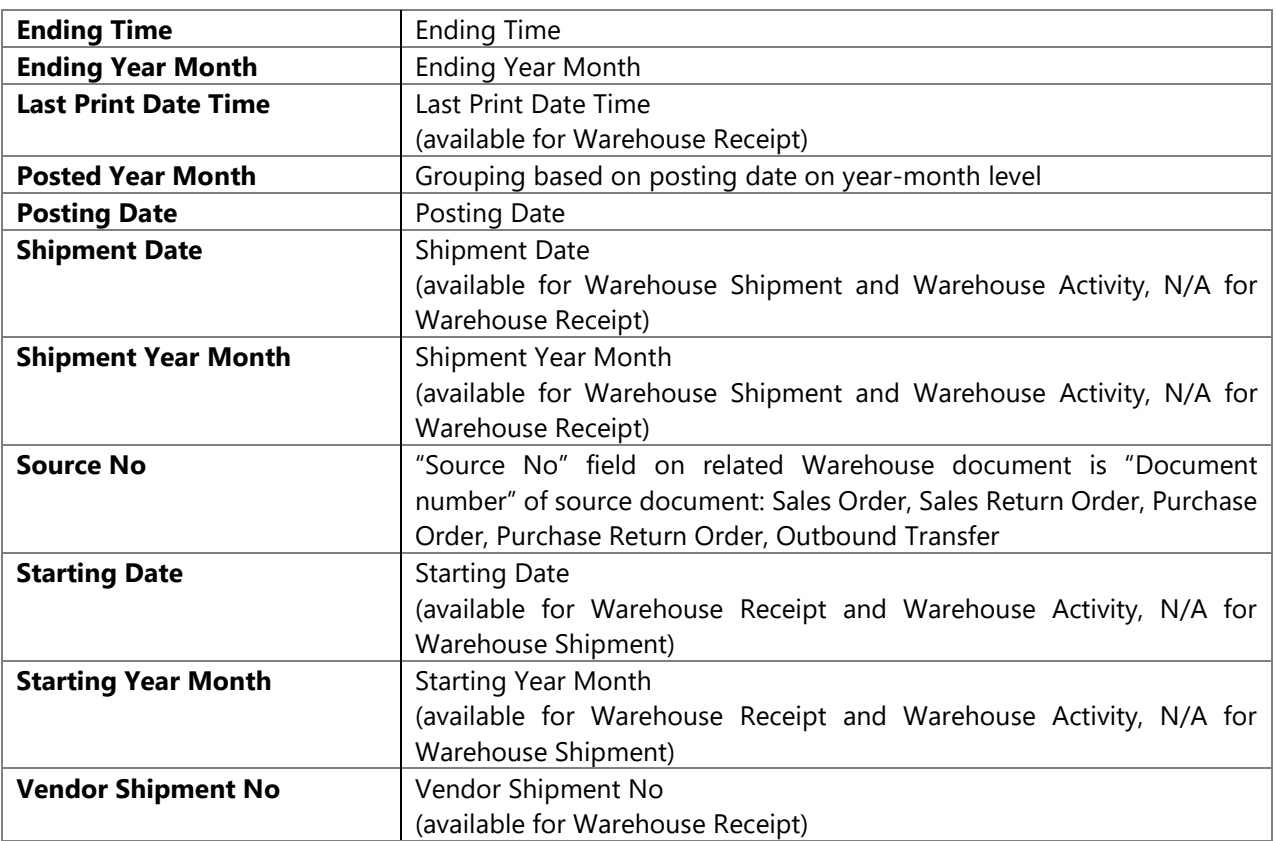

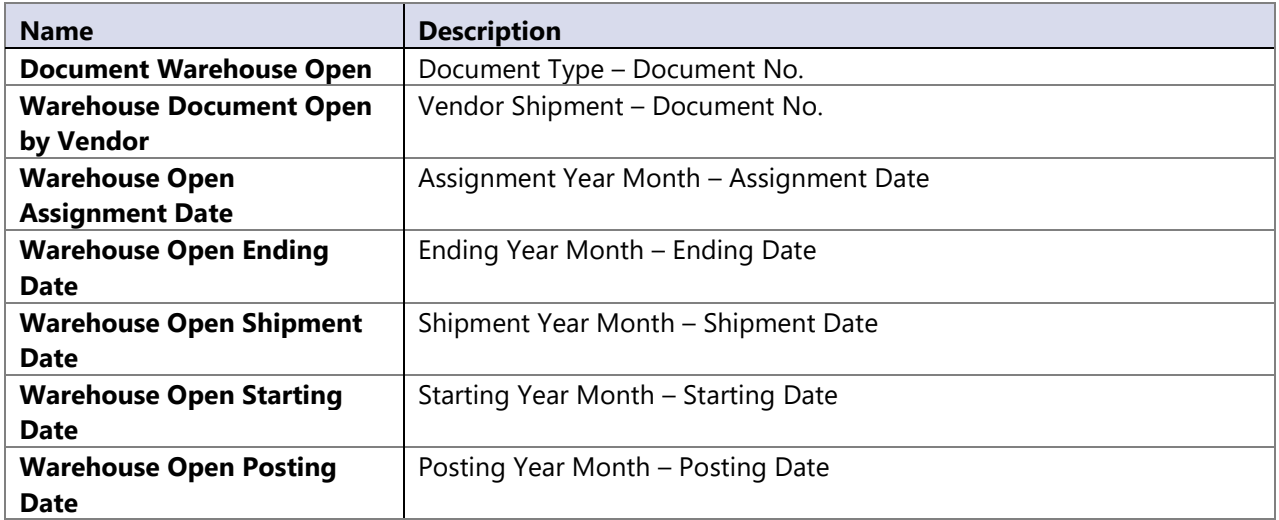

# **14.33 Due analysis**

Generic dimension used with measure payables balance gives us possibility to analyze due/overdue balance.

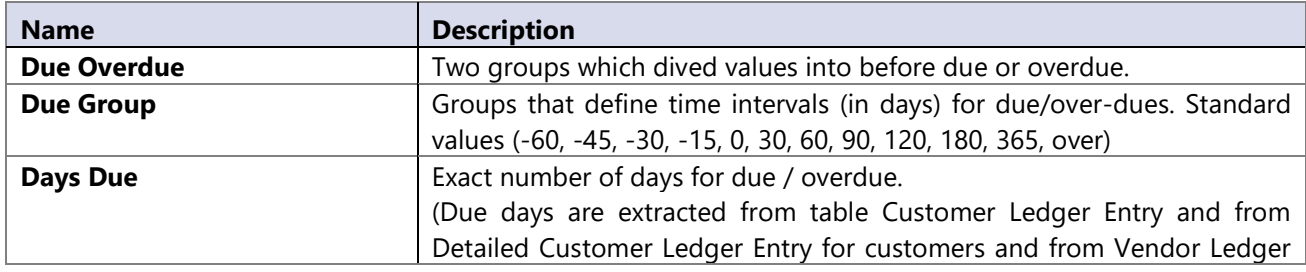

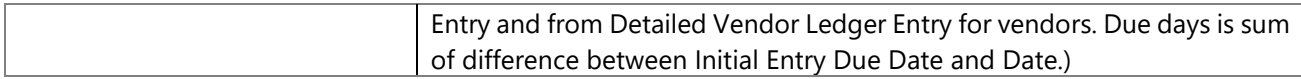

#### **Hierarchy**

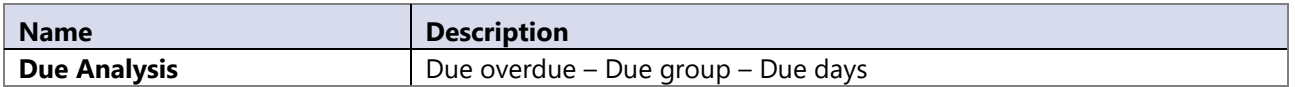

# **14.34 Expected Receipt Date**

Expected Receipt dimension is used to observe trends through time periods and to filter data on specific date interval, just like Date dimension.

It is referenced to Purchase Rcpt. Line based on the Expected Receipt Date; if Expected Receipt Date in Purchase Rcpt. Line is empty, then it is referenced based on the Expected Receipt Date in document header. That also applies to Return Shipment Header, because Return Shipment Line does not contain this data. In case that Expected Receipt Date in document header is also empty, then it is referenced to Posting Date.

# **14.35 FA posting category**

Dimension shows us different categories of posted fixed assets.

#### **Attributes**

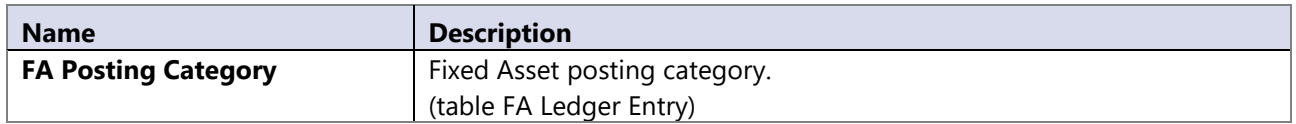

### **14.36 FA Posting Group**

#### **Attributes**

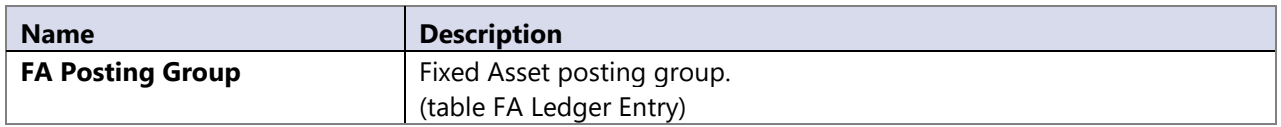

# **14.37 FA posting type**

Different posting types of posted fixed assets.

#### **Attributes**

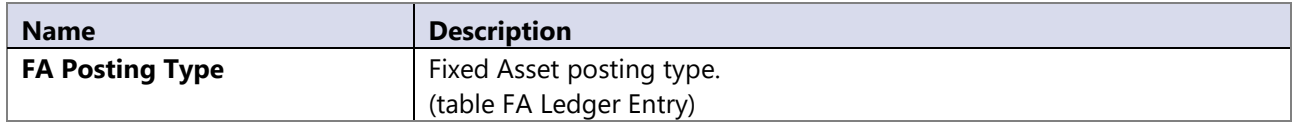

### **14.38 Fault area**

Dimension identifies different areas of faults encountered with service items.

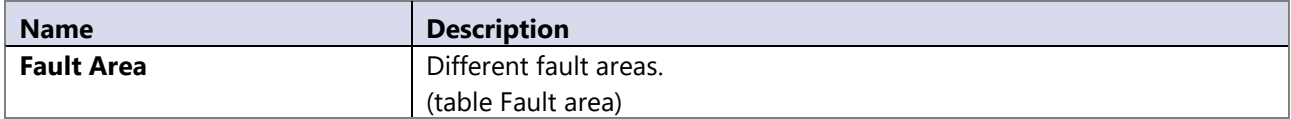

# **14.39 Fault code**

Dimension identifies different service item faults or the actions taken on service items. It is available only if NAV data source is 5.0 or higher.

#### **Attributes**

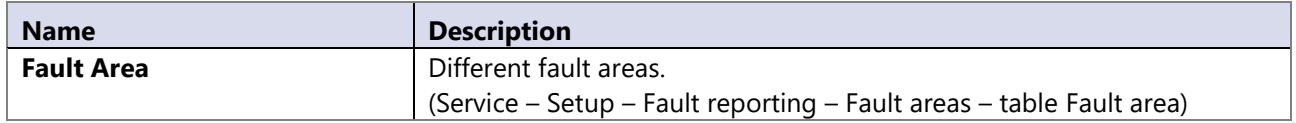

# **14.40 Fault reason code**

Dimension identifies typical reasons for service item faults. It is available only if NAV data source is 5.0 or higher.

#### **Attributes**

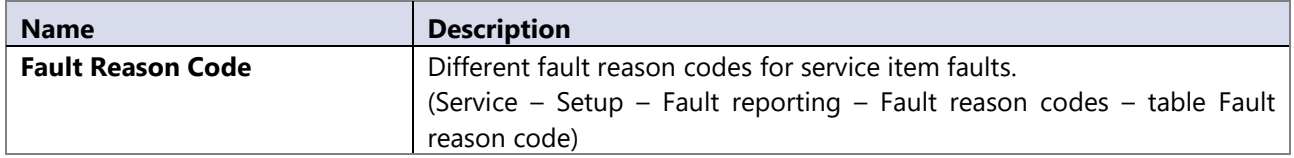

### **14.41 Fixed Asset**

Dimension gives an overview of fixed assets in a company.

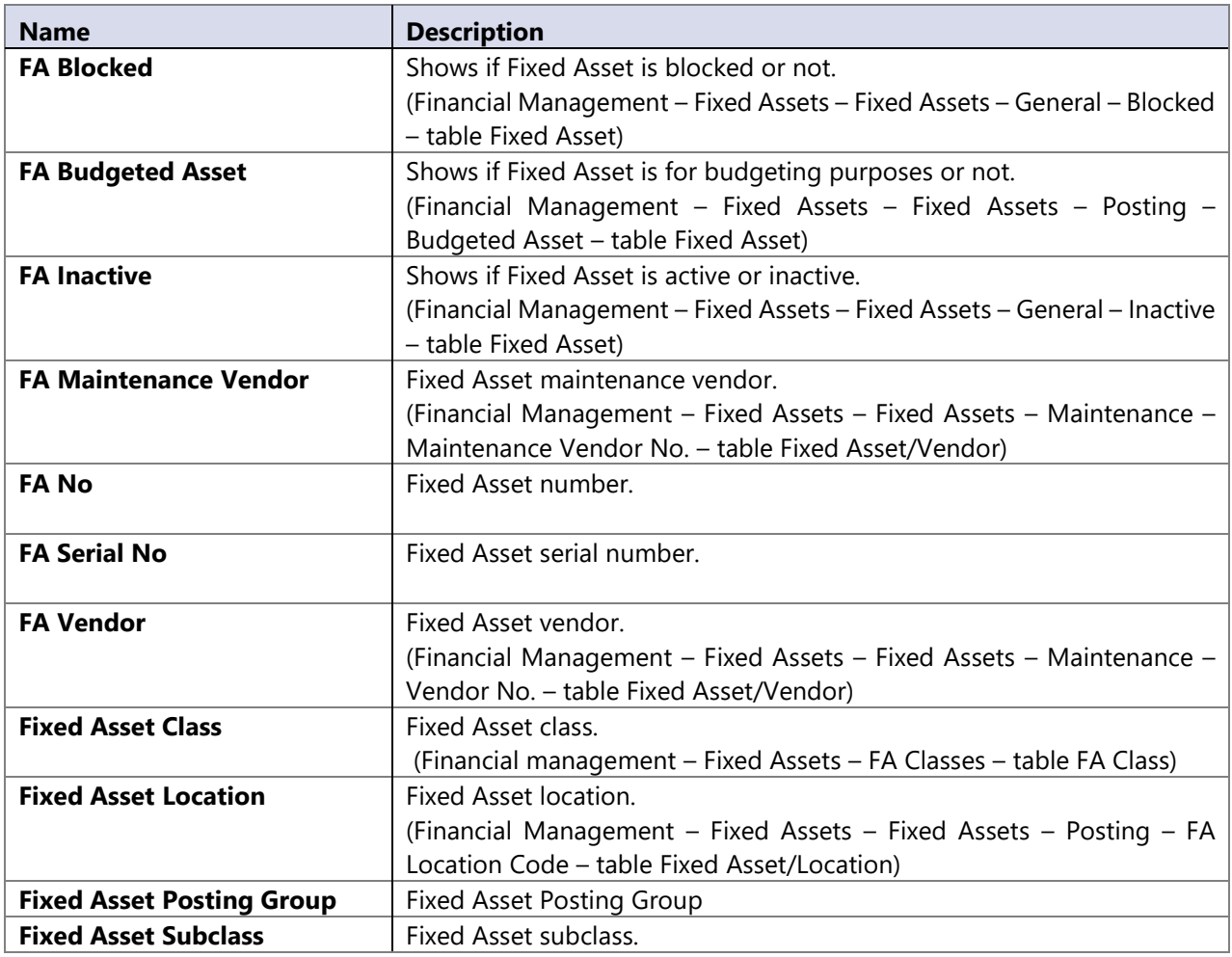

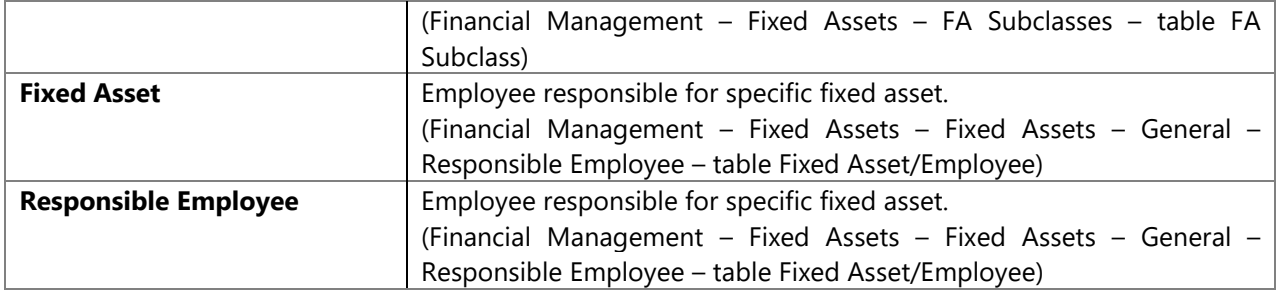

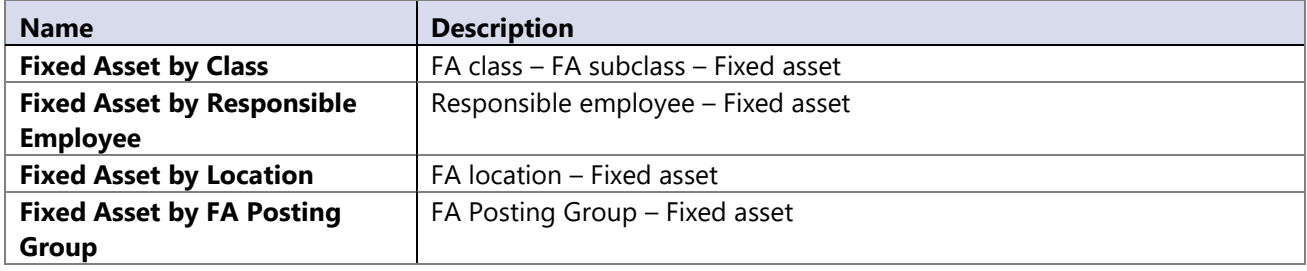

# **14.42 General business posting group**

Different business groups connected with customers and vendors.

### **Attributes**

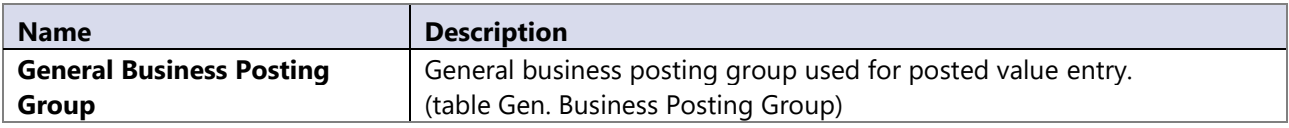

# **14.43 General posting type**

#### **Attributes**

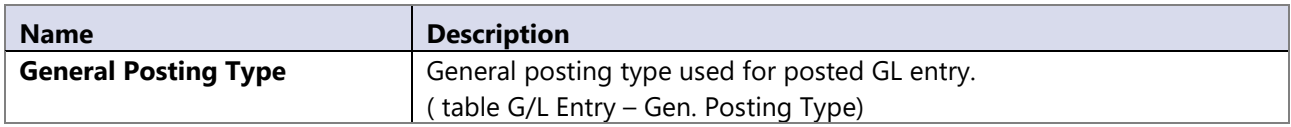

# **14.44 General product posting group**

#### **Attributes**

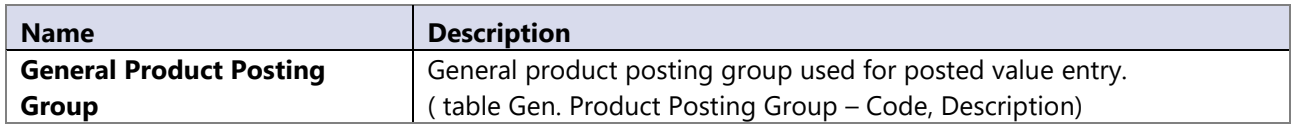

### **14.45 GL account**

Dimension represents complete chart of accounts. If standard functionality for grouping of accounts is specified in MS Dynamics NAV (begin-total and end-total with function Indent chart of accounts) then the complete hierarchy for chart of accounts is automatically build in data warehouse.

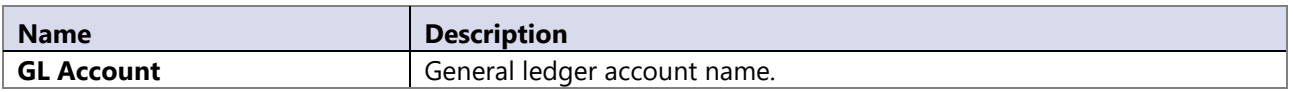

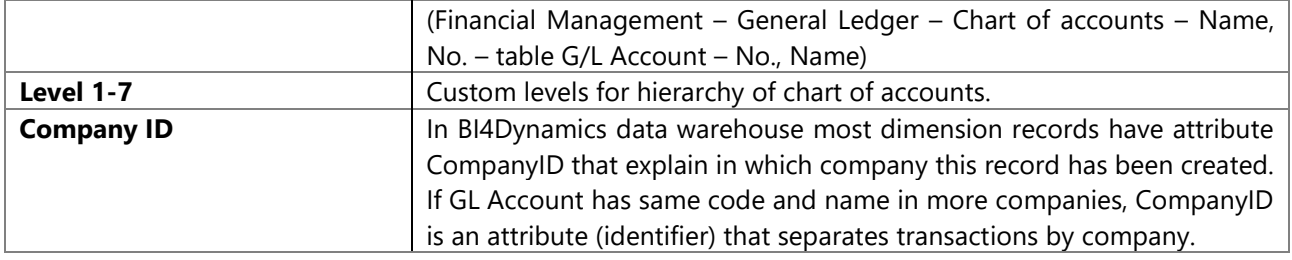

#### **Hierarchy**

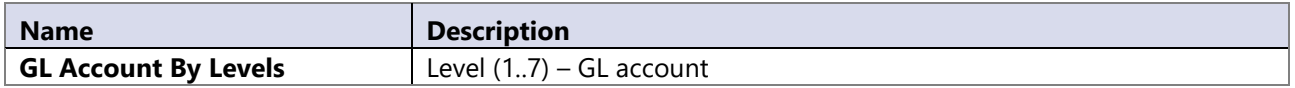

### **14.46 GL budget**

Information about all budgets, so the business user can specify which plan/budget/forecast will analyze with realization.

#### **Attributes**

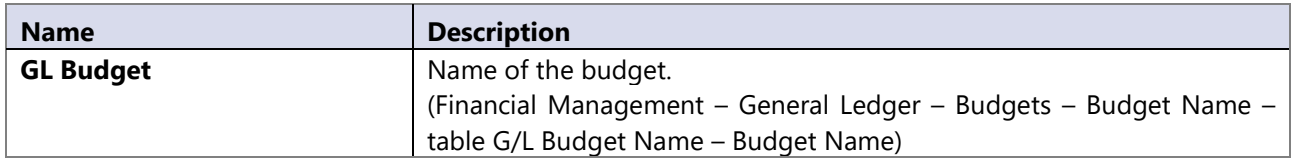

# **14.47 Inventory Aging**

Information related to inventory aging groups Dimension is used for analysis in Inventory cube. **Note:**

- If Open Ledger Entry has a negative quantity, aging can't be calculated. That's way is listed under separate folder called Age not defined.
- This has to be fixed inside NAV.

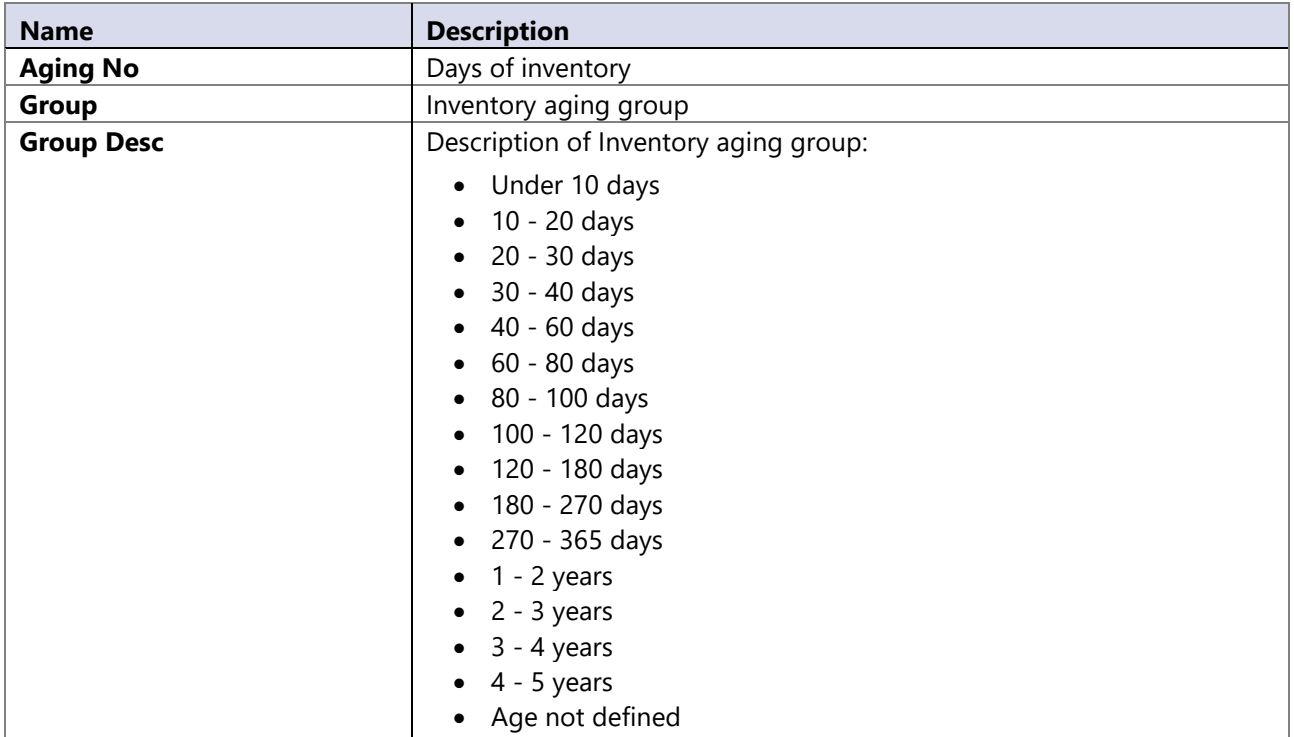

**Hierarchy**

| <b>Name</b>   | <b>Description</b> |
|---------------|--------------------|
| Days By Group | Group -<br>Dav     |

# **14.48 Inventory posting group**

#### **Attributes**

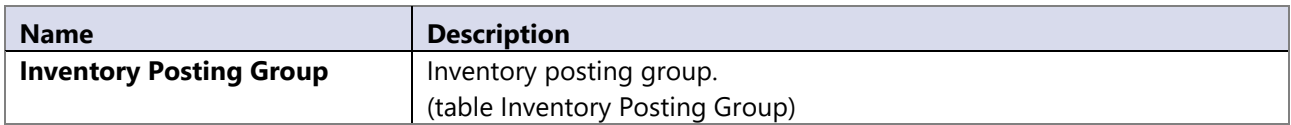

### **14.49 Item**

Dimension used to analyze items on different groups or for making reports on specific item.

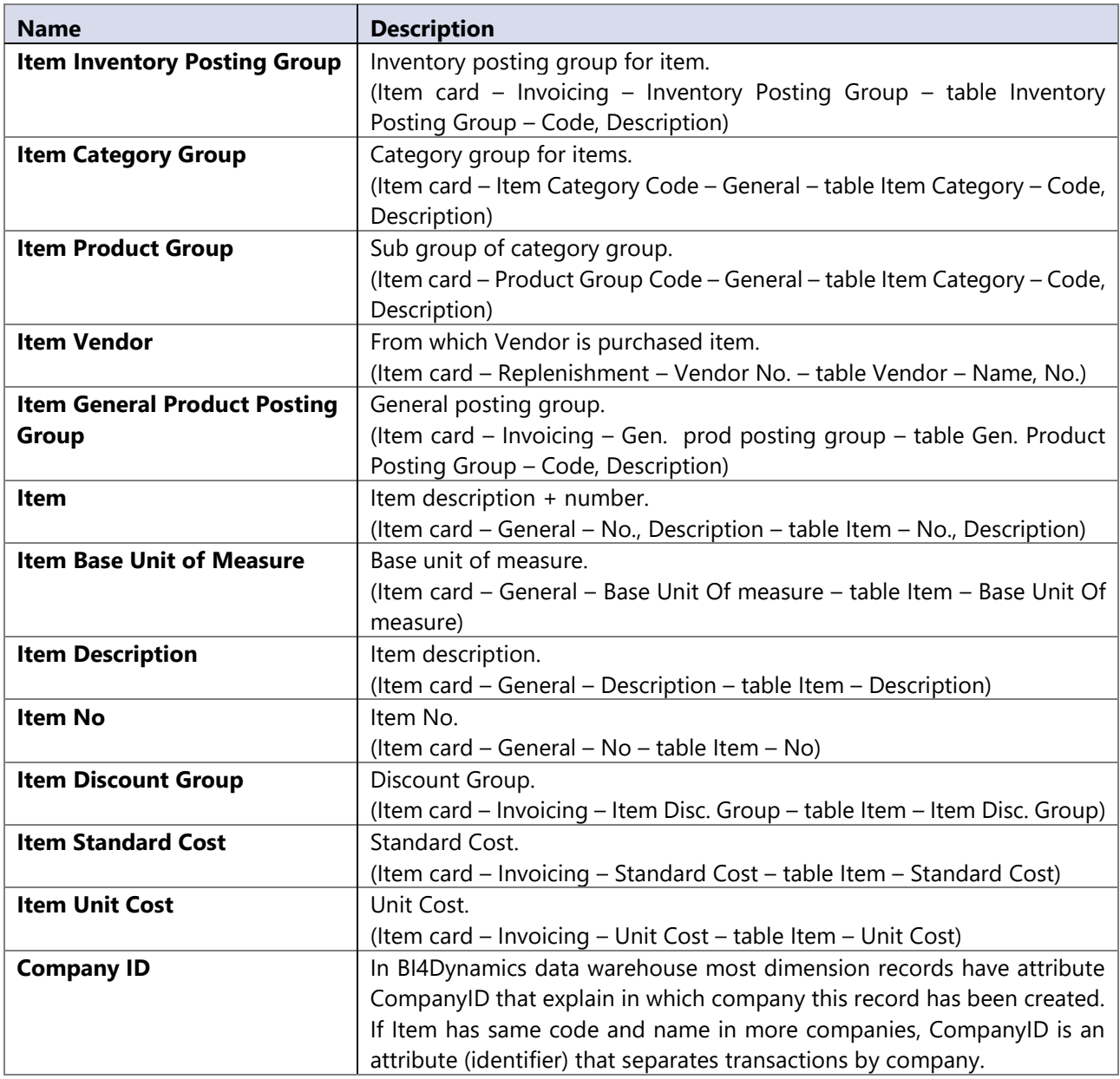

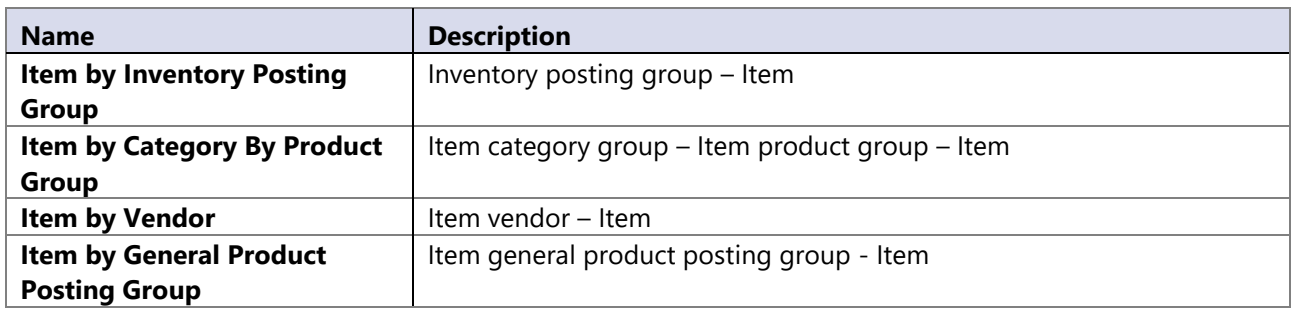

# **14.50 Item charge**

Dimension is used to show postings over different item charges.

#### **Attributes**

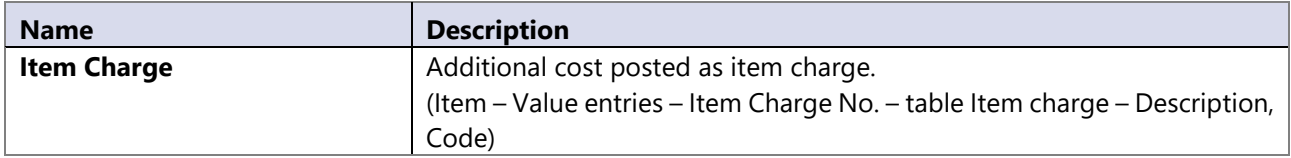

# **14.51 Item ledger entry type**

### **Attributes**

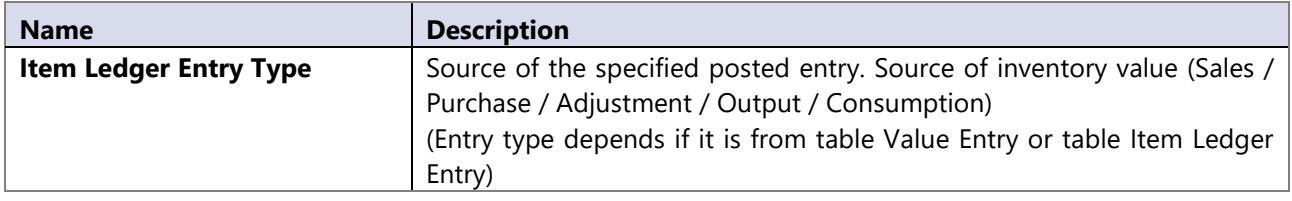

# **14.52 Item Variant**

#### **Attributes**

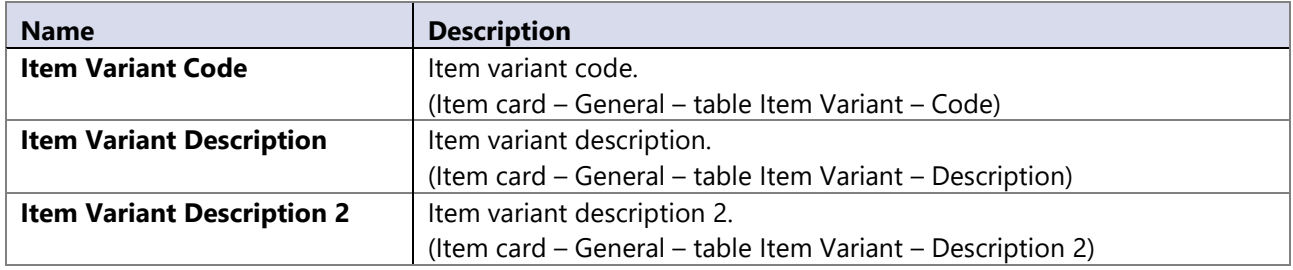

# **14.53 Job**

Job dimension enables us to view all jobs we have in NAV. Dimension is a bit different between deploying it on NAV 4.0 or NAV 5.0 up.

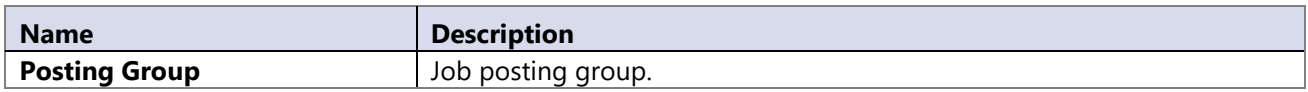

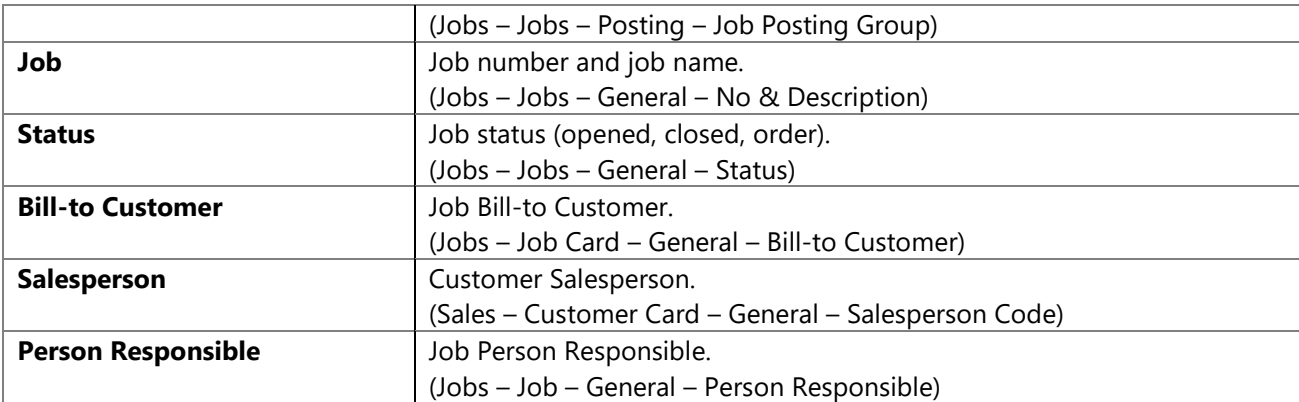

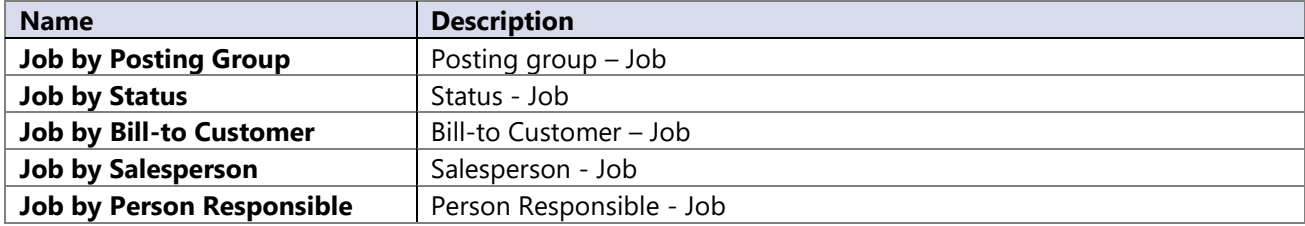

\*Hierarchy "Job by job task" is visible just if deployed on NAV 5.0 or higher.

### **14.54 Job Task**

Job Task dimension enables us to view all job tasks we have in NAV. Dimension is available from NAV version 5.0 on.

#### **Attributes**

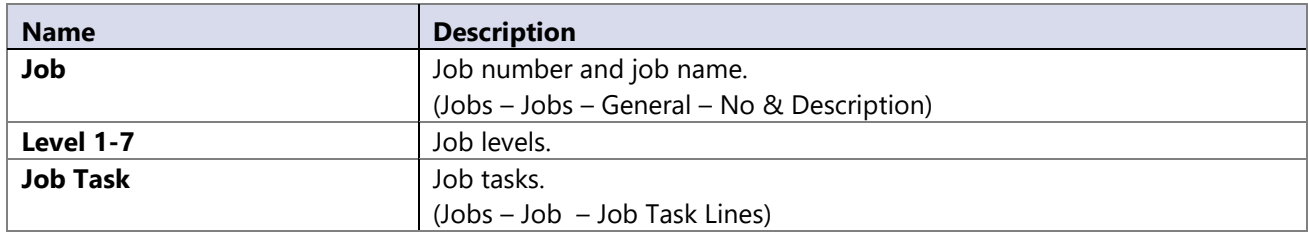

### **Hierarchies**

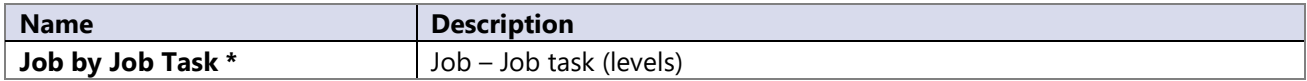

# **14.55 Location**

Dimension used to allocate goods and resources.

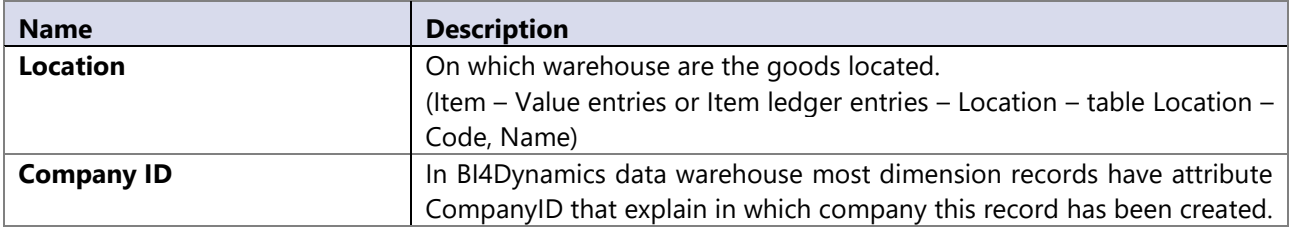

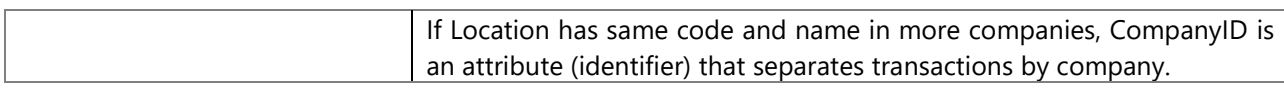

# **14.56 Maintenance**

#### **Attributes**

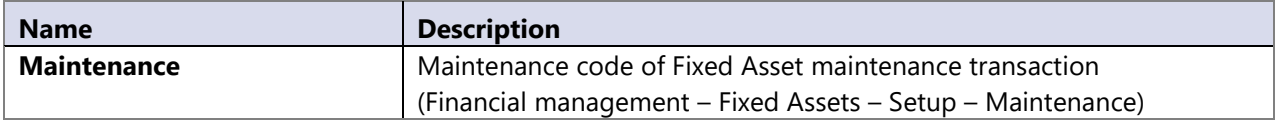

# **14.57 Output**

Dimension is used to analyze outputs for different consumptions.

#### **Attributes**

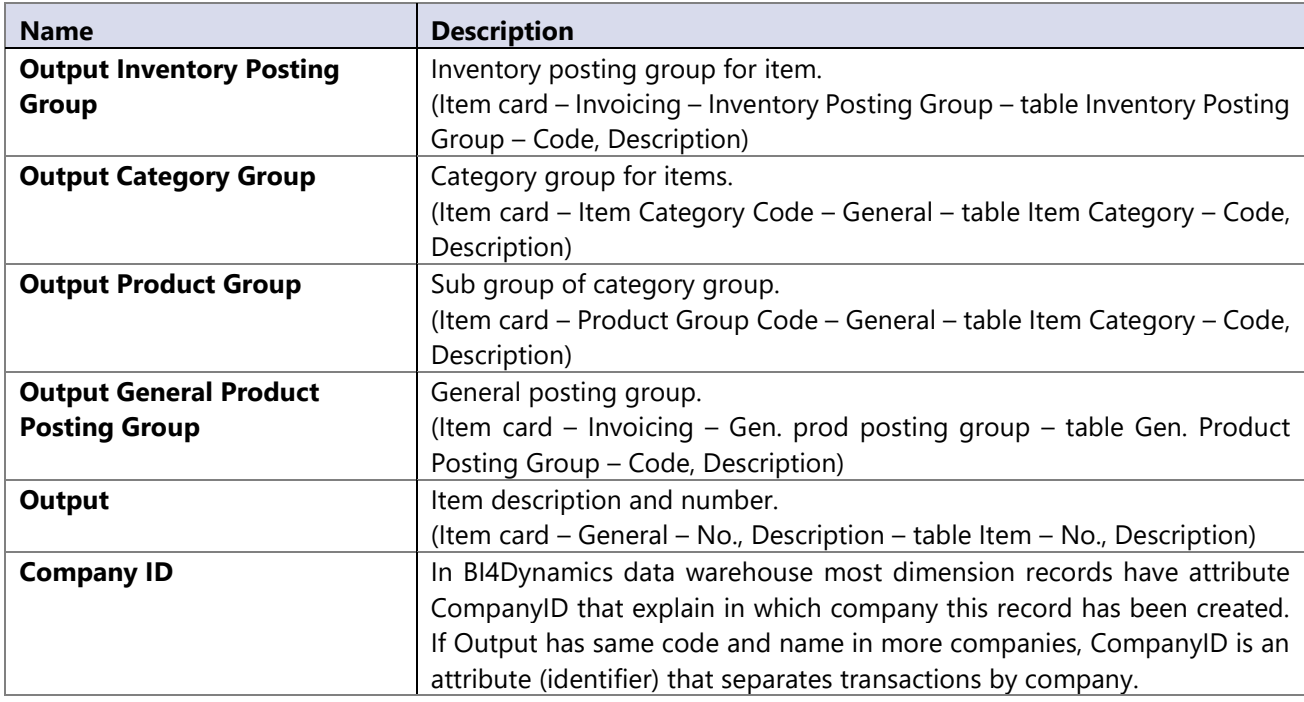

### **Hierarchies**

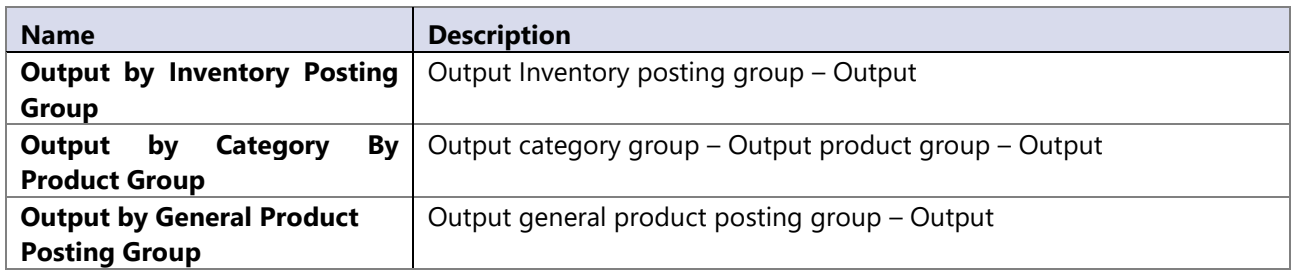

# **14.58 Part of book value**

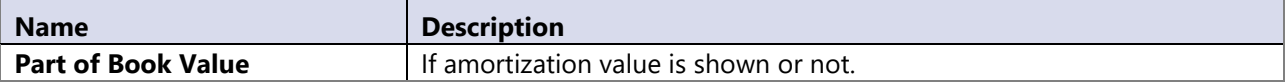

# **14.59 Phase**

Dimension is used to display different phases of a Job. Dimension is deployed only when NAV 4.0 or lower is used as data source.

#### **Attributes**

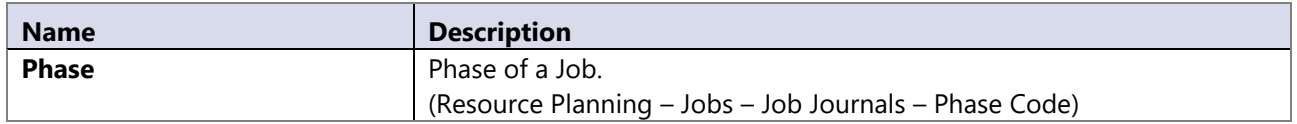

# **14.60 Planned Delivery Date**

Planned Delivery Date dimension is used to observe trends through time periods and to filter data on specific date interval, just like Date dimension.

It is referenced to Sales Shipment Line based on the Planned Delivery Date; if Planned Delivery Date is empty, then it is referenced based on the Shipment Date or Posting Date just like Shipment Date dimension. Because Return Receipt does not contain this data, it is referenced to Planned Delivery Date dimension based on the Shipment Date or Posting Date just like Shipment Date dimension.

# **14.61 Planned Shipment Date**

Planned Shipment Date dimension is used to observe trends through time periods and to filter data on specific date interval, just like Date dimension.

It is referenced to Sales Shipment Line based on the Planned Shipment Date; if Planned Shipment Date is empty, then it is referenced based on the Shipment Date or Posting Date just like Shipment Date dimension. Because Return Receipt does not contain this data, it is referenced to Planned Shipment Date dimension based on the Shipment Date or Posting Date just like Shipment Date dimension.

# **14.62 Planned Receipt Date**

Planned Receipt Date dimension is used to observe trends through time periods and to filter data on specific date interval, just like Date dimension.

It is referenced to Purch. Rcpt. Line based on the Planned Receipt Date; if Planned Receipt Date is empty, then it is referenced based on the Posting Date. Because Return Shipment does not contain this data, it is referenced to Planned Receipt Date dimension based on the Posting Date.

# **14.63 Production order**

The dimension is used to analyze different production orders.

#### **Attributes**

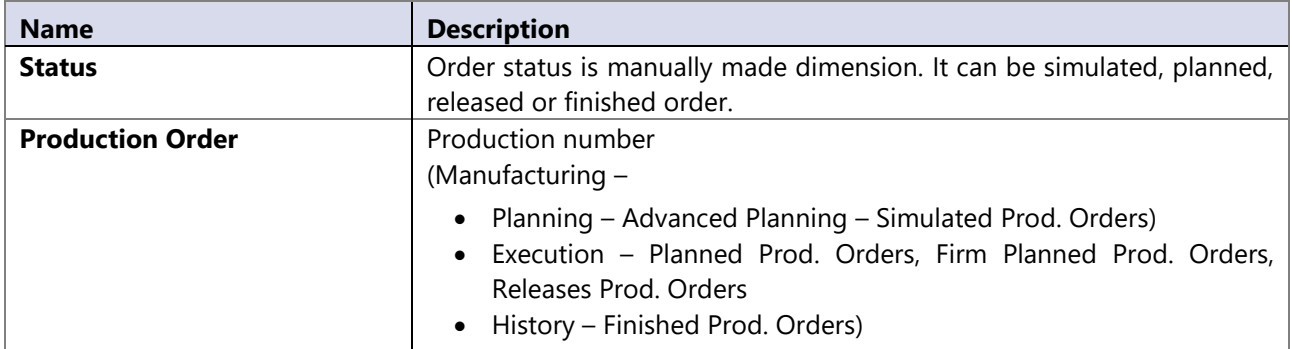

#### **Hierarchy**

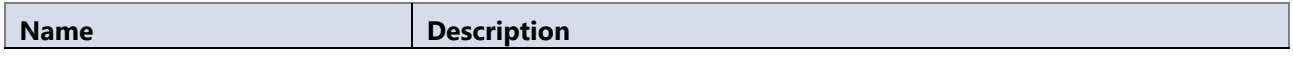

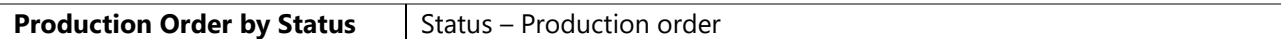

# **14.64 Promised Delivery Date**

Promised Delivery Date dimension is used to observe trends through time periods and to filter data on specific date interval, just like Date dimension.

It is referenced to Sales Shipment Line based on the Promised Delivery Date; if Promised Delivery Date in Sales Shipment Line is empty, then it is referenced based on the Promised Delivery Date in document header. That also applies to Return Receipt Header, because Return Receipt Line does not contain this data. In case that Promised Delivery Date in document header is also empty, then it is referenced to Shipment Date or Posting Date just like Shipment Date dimension.

# **14.65 Promised Receipt Date**

Promised Receipt Date dimension is used to observe trends through time periods and to filter data on specific date interval, just like Date dimension.

It is referenced to Purch. Rcpt. Line based on the Promised Receipt Date; if Promised Receipt Date in Purch. Rcpt. Line is empty, then it is referenced based on the Promised Receipt Date in document header. Because Return Shipment does not contain this data, it is referenced to Promised Receipt Date dimension based on the Posting Date.

# **14.66 Purchase Budget**

#### **Attributes**

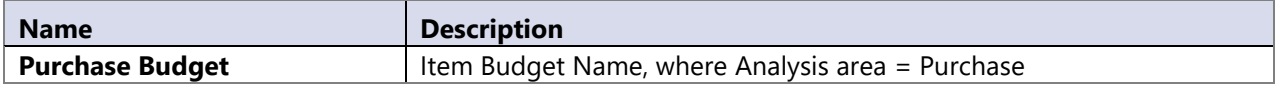

# **14.67 Reason code**

Dimension is used to have an overview over created entries, actually their origin.

#### **Attributes**

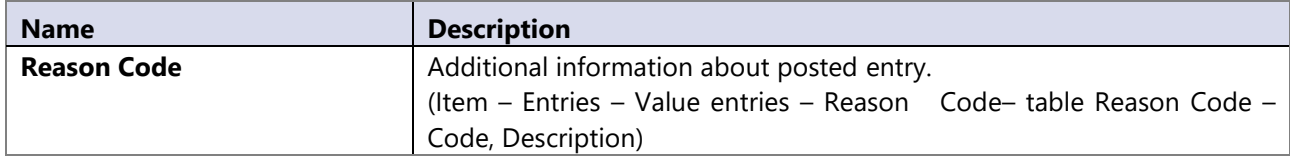

# **14.68 Return Reason code**

#### **Attributes**

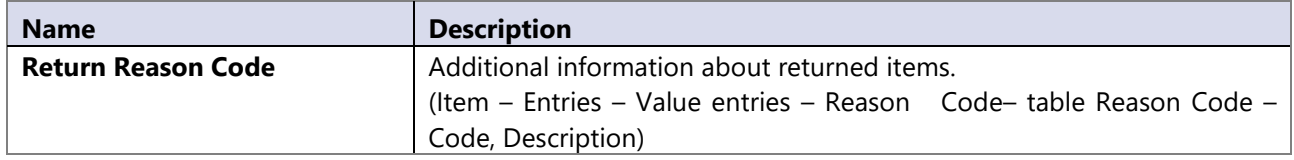

# **14.69 Receipt Status**

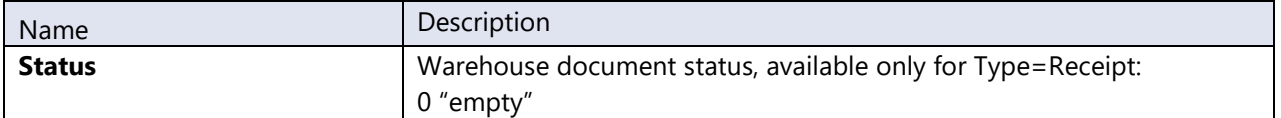

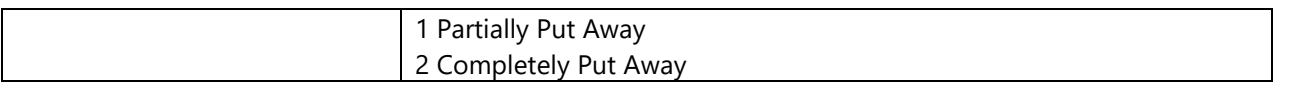

# **14.70 Requested Delivery Date**

Requested Delivery Date dimension is used to observe trends through time periods and to filter data on specific date interval, just like Date dimension.

It is referenced to Sales Shipment Line based on the Requested Delivery Date; if Requested Delivery Date in Sales Shipment Line is empty, then it is referenced based on the Requested Delivery Date in document header. That also applies to Return Receipt Header, because Return Receipt Line does not contain this data. In case that Requested Delivery Date in document header is also empty, then it is referenced to Shipment Date or Posting Date just like Shipment Date dimension.

# **14.71 Requested Receipt Date**

Requested Receipt Date dimension is used to observe trends through time periods and to filter data on specific date interval, just like Date dimension.

It is referenced to Purch. Rcpt. Line based on the Requested Receipt Date; if Requested Receipt Date in Purch. Rcpt. Line is empty, then it is referenced based on the Requested Receipt Date in document header. Because Return Shipment does not contain this data, it is referenced to Requested Receipt Date dimension based on the Posting Date.

# **14.72 Resolution code**

Dimension is available only if NAV data source is 5.0 or higher.

#### **Attributes**

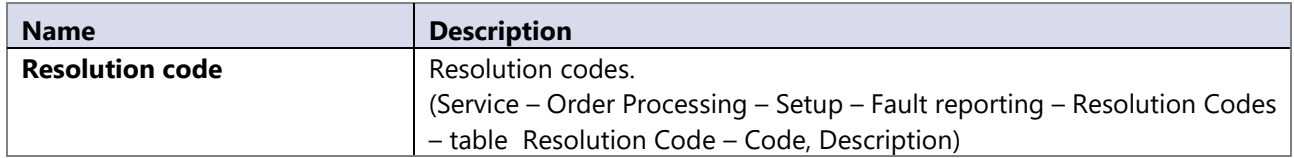

# **14.73 Resource**

Dimension used to analyze resources. The measure data is extracted from posted sales lines.

#### **Attributes**

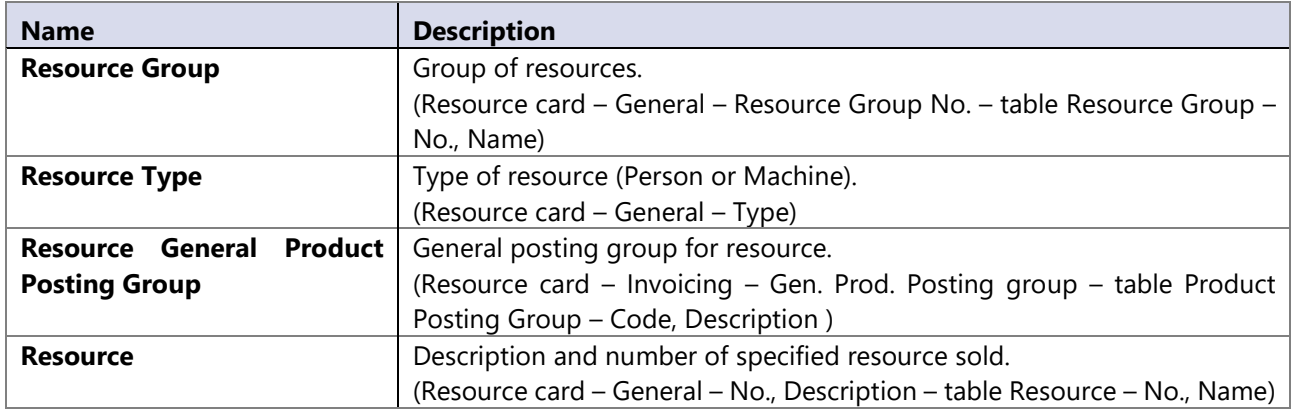

#### **Hierarchies**

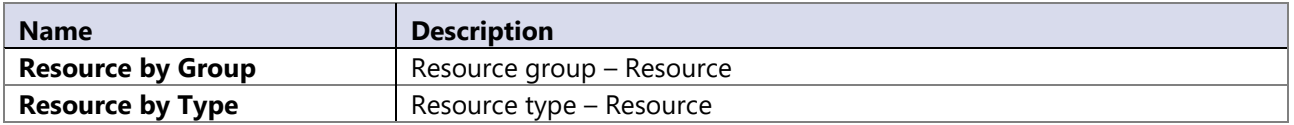

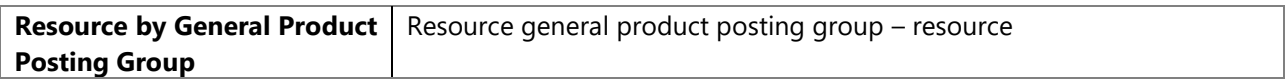

# **14.74 Resource ledger**

#### **Attributes**

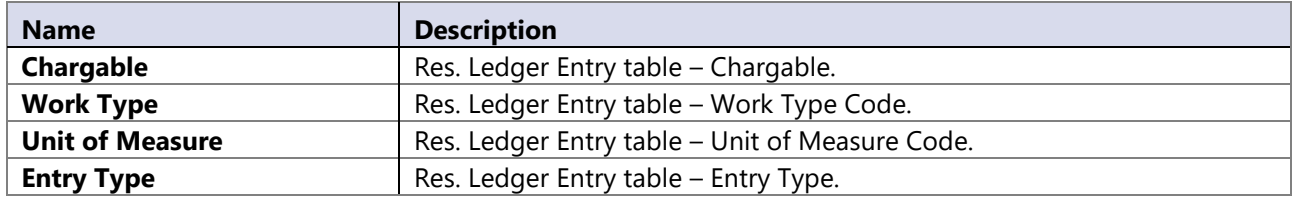

# **14.75 Resource group**

### **Attributes**

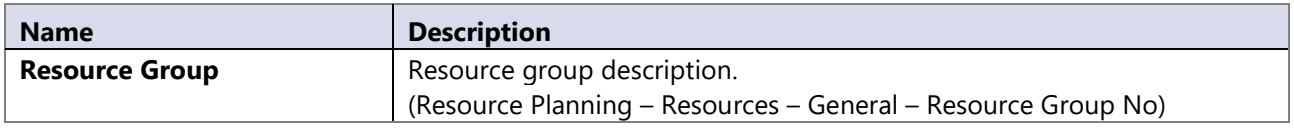

# **14.76 Sales budget**

#### **Attributes**

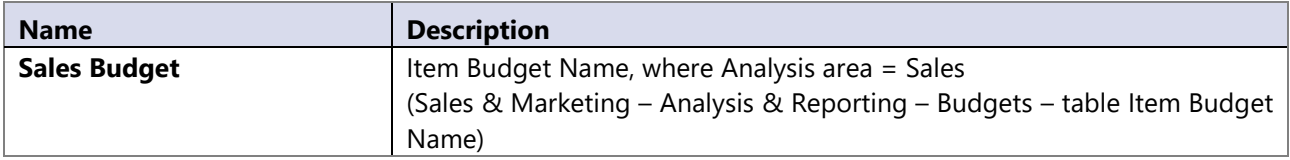

# **14.77 Salesperson-purchaser**

Dimension used to analyze sales/purchasers people.

#### **Attributes**

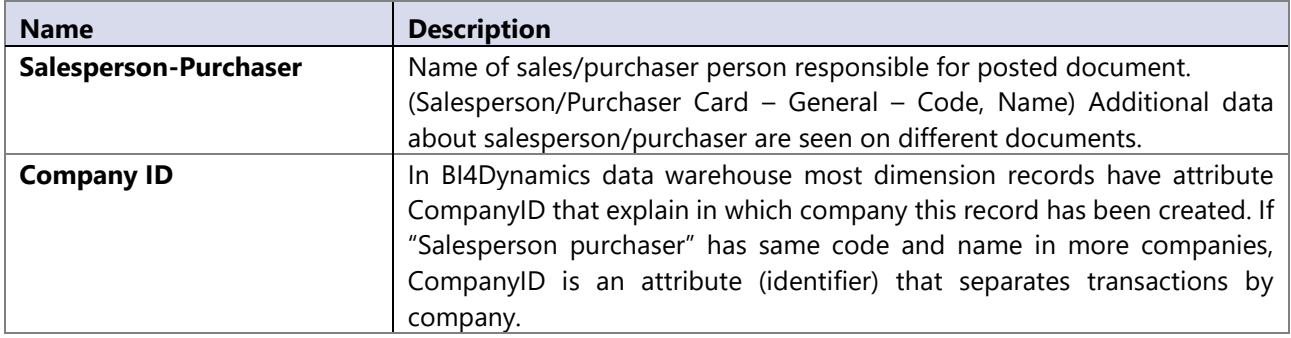

# **14.78 Scrap**

Dimension is used to analyze production scrap.

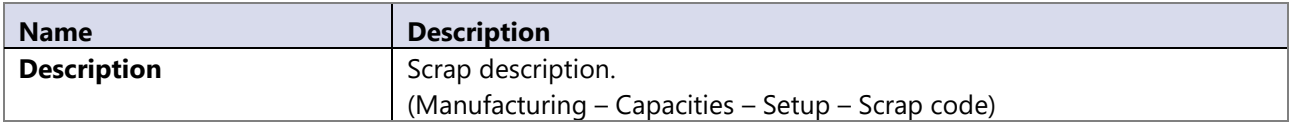

# **14.79 Service**

Dimension is available only if NAV data source is 5.0 or higher.

#### **Attributes**

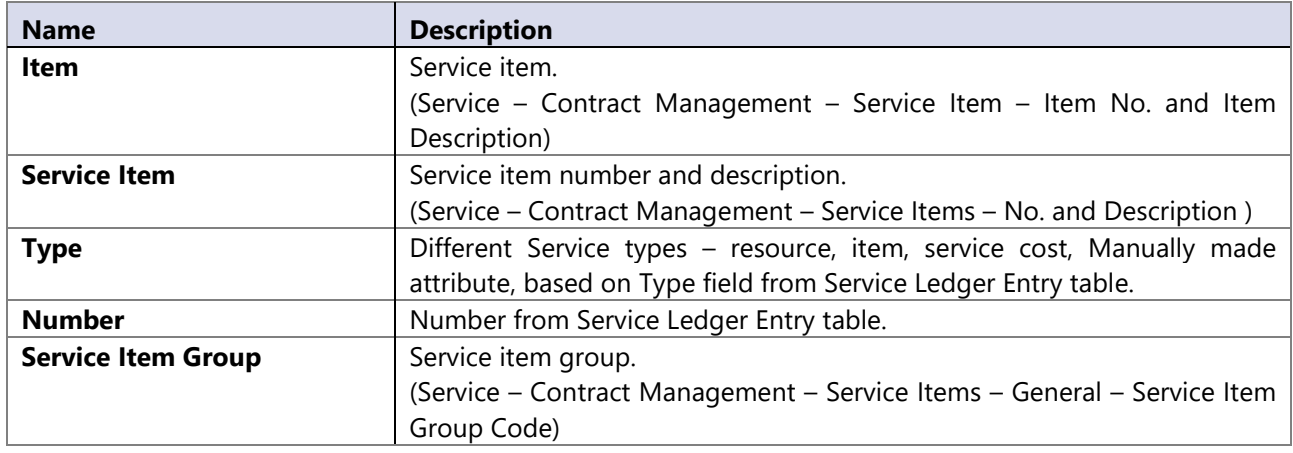

#### **Hierarchies**

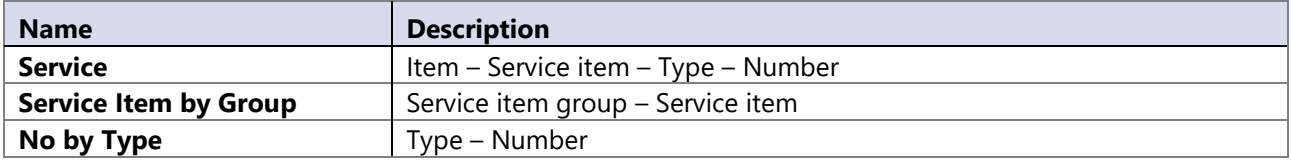

# **14.80 Service contract**

Dimension is available only if NAV data source is 5.0 or higher.

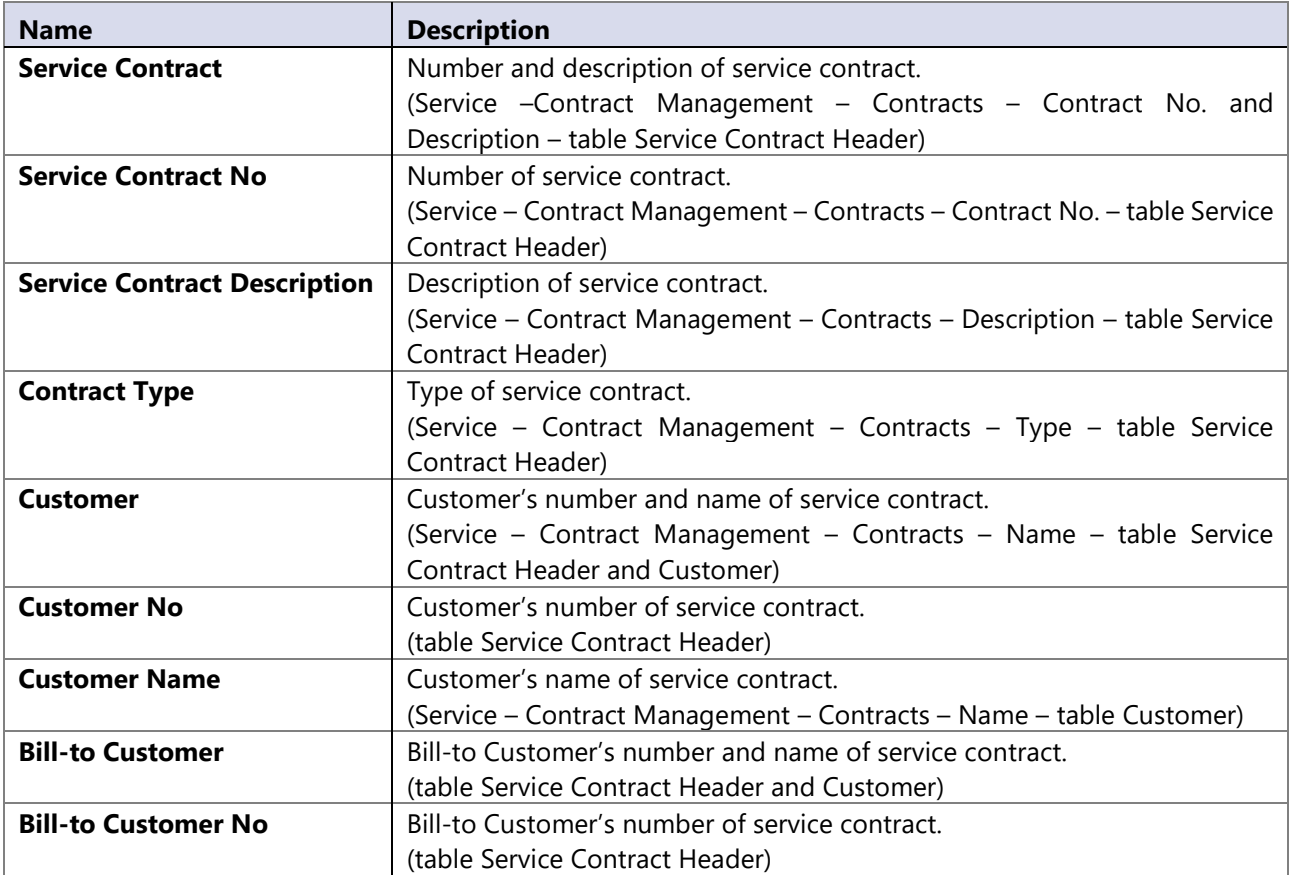

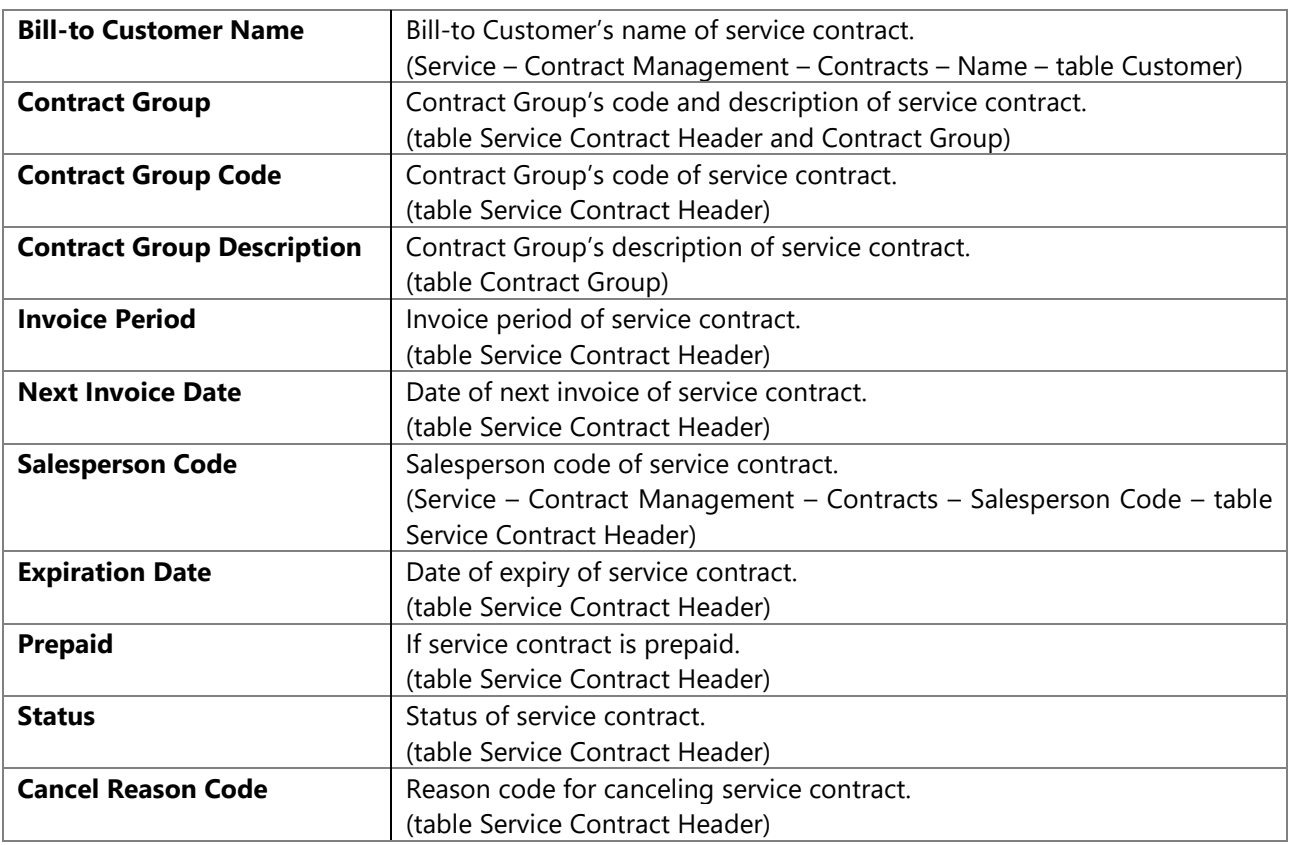

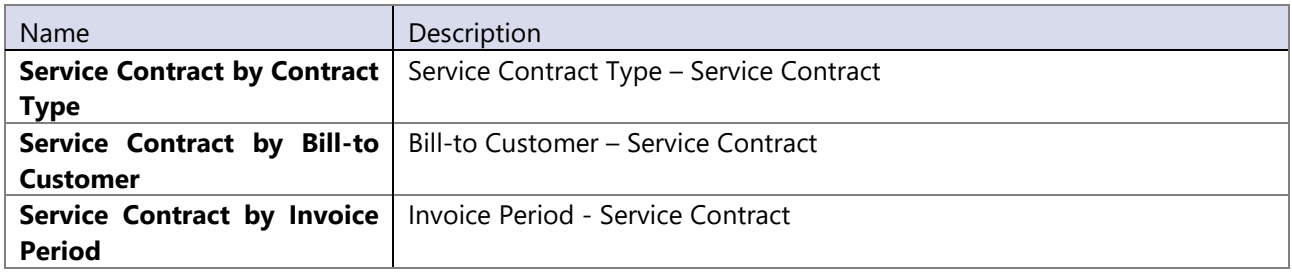

# **14.81 Service contract line**

Dimension is available only if NAV data source is 5.0 or higher.

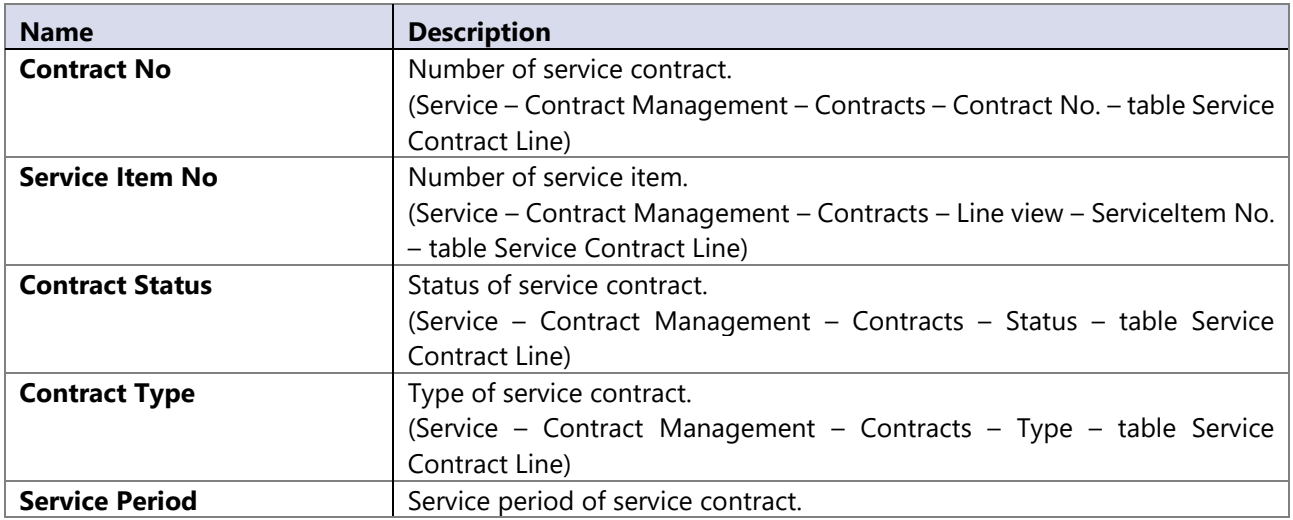

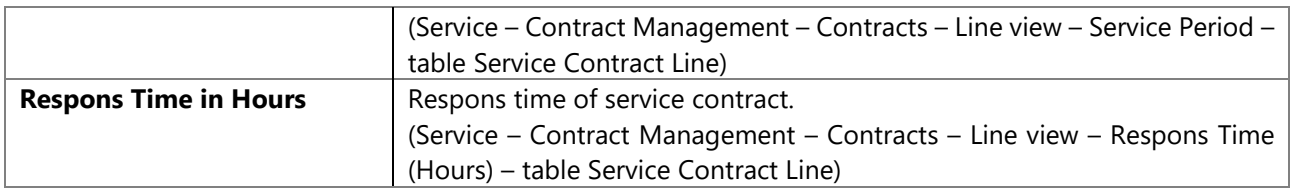

# **14.82 Service item**

Dimension is available only if NAV data source is 5.0 or higher.

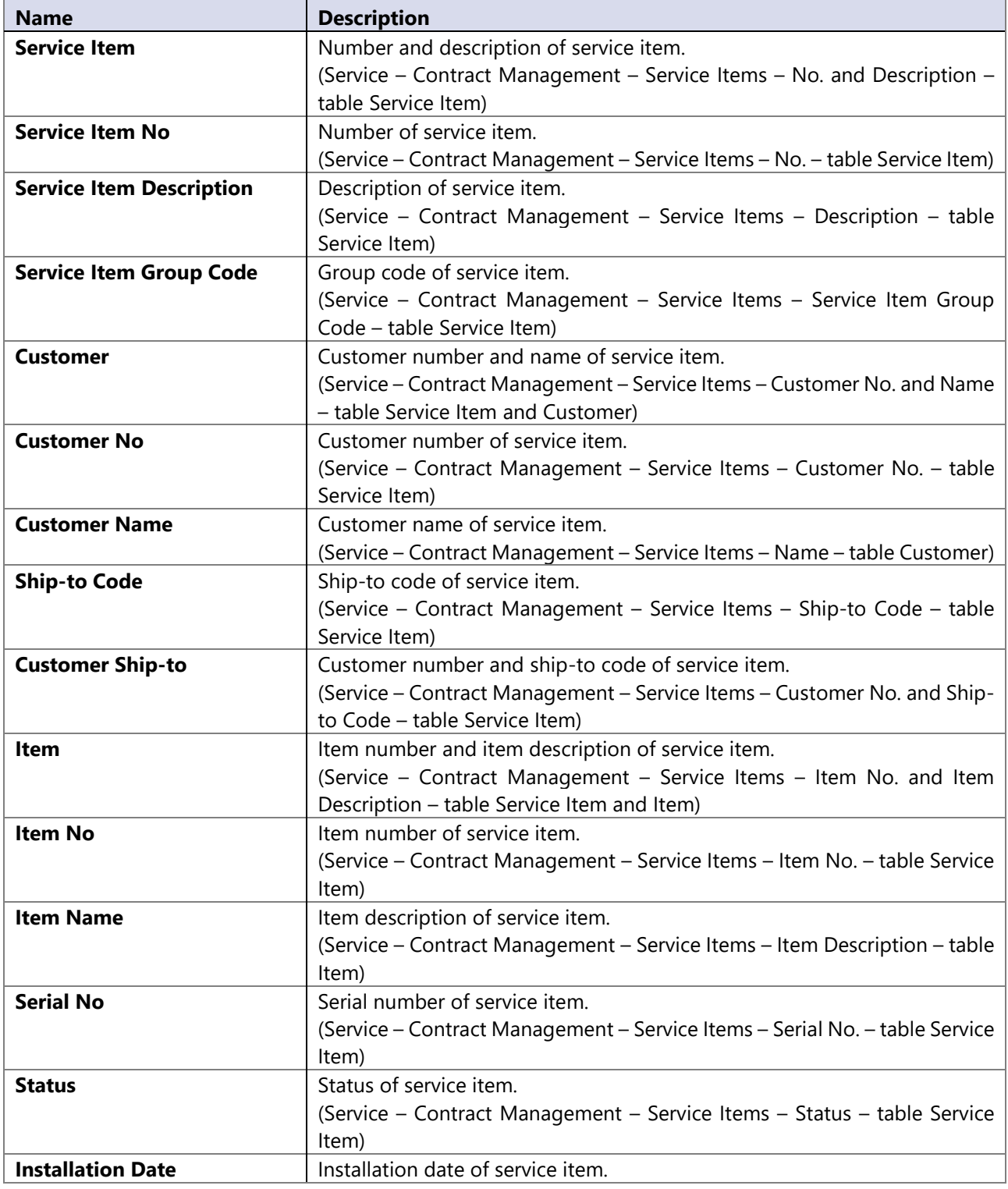

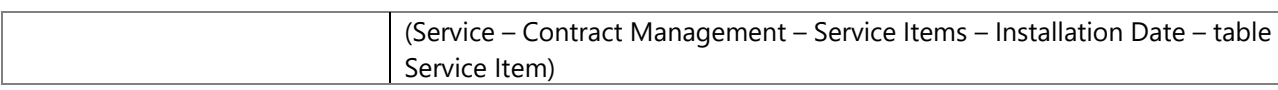

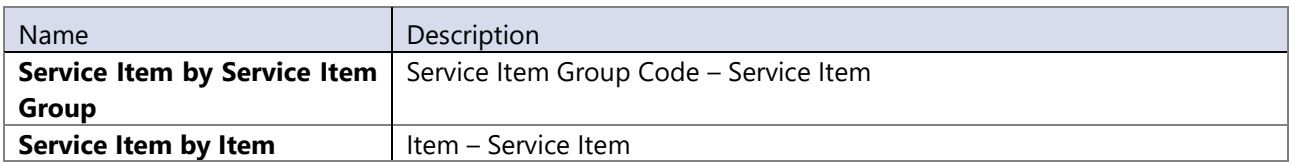

# **14.83 Service ledger**

Dimension is available only if NAV data source is 5.0 or higher.

#### **Attributes**

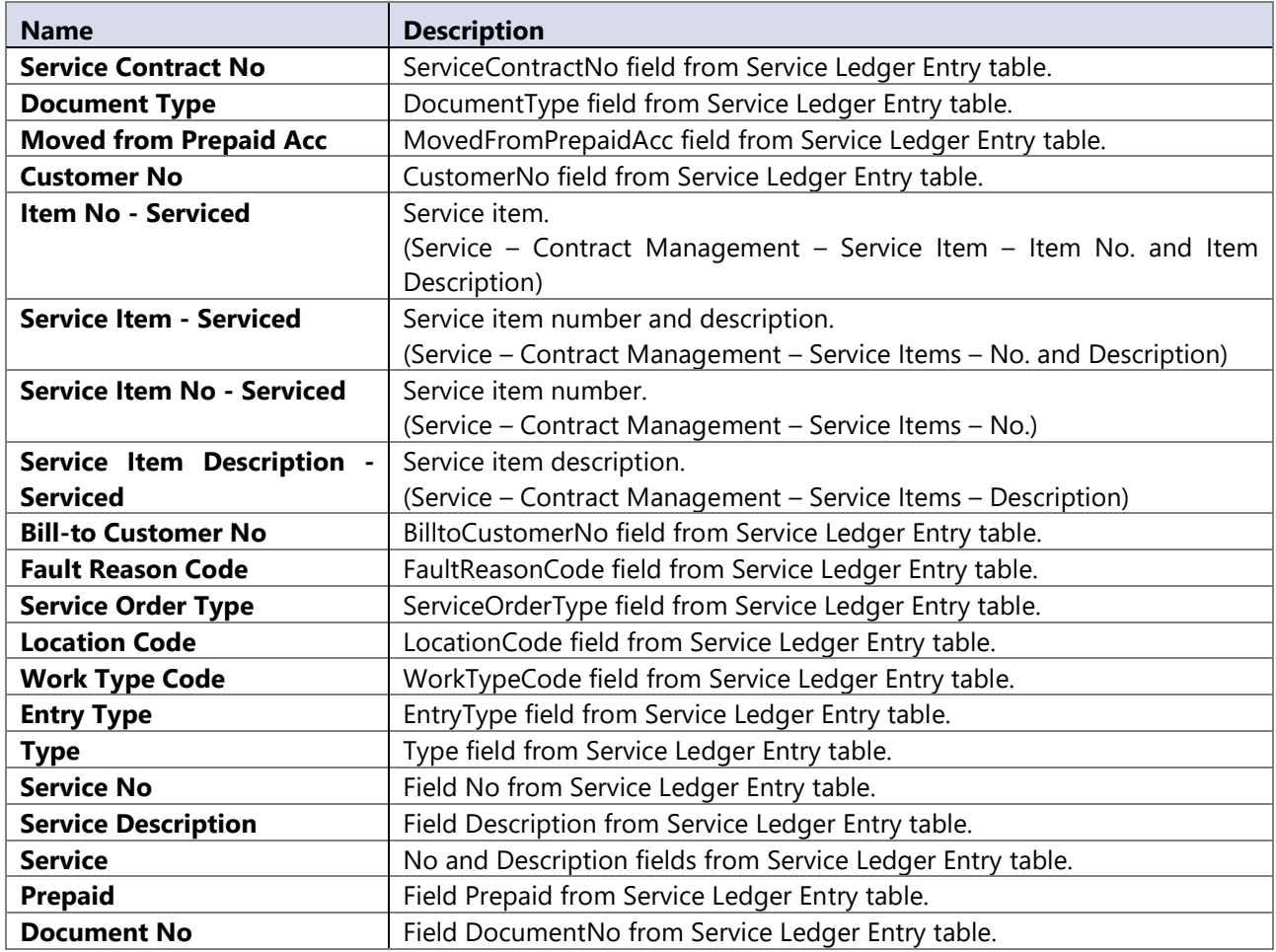

#### **Hierarchies**

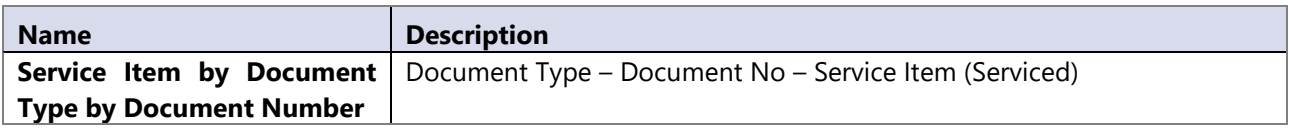

# **14.84 Shipment Date**

Shipment Date dimension is used to observe trends through time periods and to filter data on specific date interval, just like Date dimension.

It is referenced to Sales Shipment Line and Return Receipt Line based on the Shipment Date; if Shipment Date in document line is empty, then it is referenced based on the Shipment Date in document header. In case that Shipment Date in document header is also empty, then it is referenced based on the Posting Date from document header.

# **14.85 Shipment Method**

#### **Attributes**

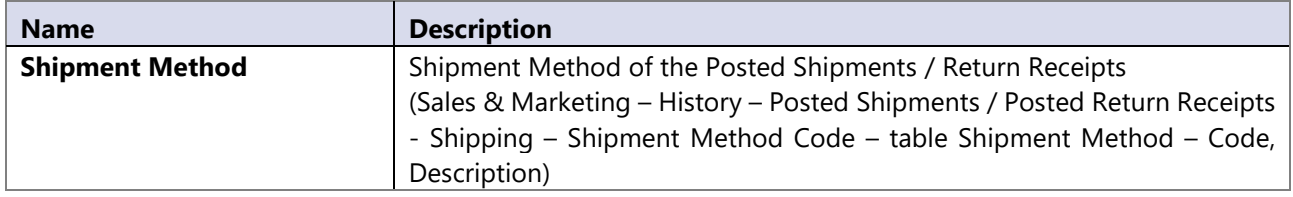

# **14.86 Shipping Agent**

#### **Attributes**

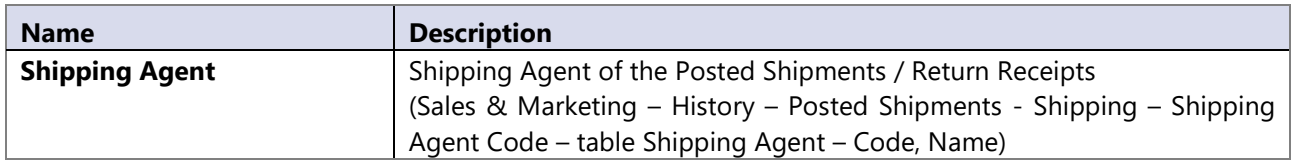

# **14.87 Shipping Agent Services**

#### **Attributes**

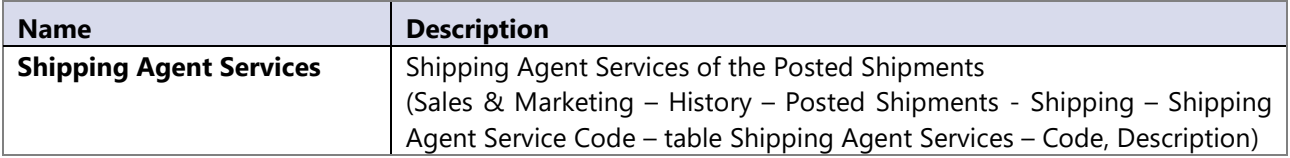

# **14.88 Source code**

#### **Attributes**

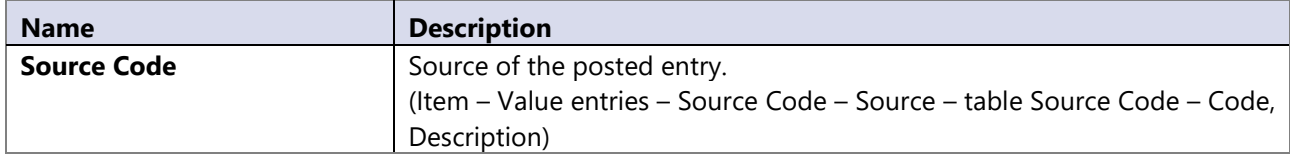

### **14.89 Source GL**

Information about sources for GL. Dimension is used for analysis in GL cube.

#### **Attributes**

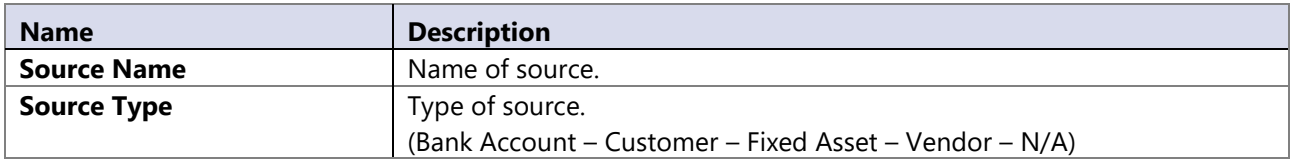

#### **Hierarchy**

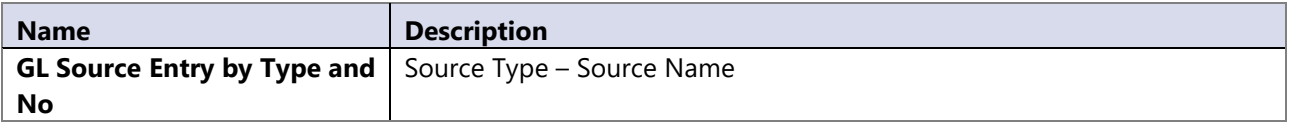

# **14.90 Step**

Information about Job step. Dimension is deployed only when NAV 4.0 or lower is used as data source.

#### **Attributes**

![](_page_101_Picture_219.jpeg)

# **14.91 Stop**

Dimension is used to analyze different reasons of production stop.

#### **Attributes**

![](_page_101_Picture_220.jpeg)

# **14.92 Subcontracting**

Dimension is used to analyze subcontractor work on different outputs, orders.

#### **Attributes**

![](_page_101_Picture_221.jpeg)

## **14.93 Symptom code**

Dimension identifies possible symptoms of service item faults. It is available only if NAV data source is 5.0 or higher.

#### **Attributes**

![](_page_101_Picture_222.jpeg)

### **14.94 Task**

Information about Job tasks. Dimension is deployed only when NAV 4.0 or lower is used as data source.

#### **Attributes**

![](_page_101_Picture_223.jpeg)

### **14.95 Transport Method**

![](_page_101_Picture_224.jpeg)

![](_page_102_Picture_229.jpeg)

# **14.96 Type**

Generic dimension that lets business users analyze complete sales amount of sold items, resource, direct posting to GL and sold fixed assets. With specifying filter on this dimension (by example on Items) users gets information only about item sales.

#### **Attributes**

![](_page_102_Picture_230.jpeg)

#### **Hierarchy**

![](_page_102_Picture_231.jpeg)

### **14.97 Unit of Measure**

#### **Attributes**

![](_page_102_Picture_232.jpeg)

## **14.98 VAT Business Posting Group**

#### **Attributes**

![](_page_102_Picture_233.jpeg)

# **14.99 VAT Product Posting Group**

#### **Attributes**

![](_page_102_Picture_234.jpeg)

### **14.100 Vendor**

Information regarding Vendor. We provide two level structures for dimension (Pay–to and Buy–from).

![](_page_102_Picture_235.jpeg)

![](_page_103_Picture_401.jpeg)

![](_page_103_Picture_402.jpeg)

# **14.101 Vendor posting group**

All vendors posting groups.

![](_page_103_Picture_403.jpeg)

![](_page_104_Picture_165.jpeg)

# **14.102Warehouse Employee**

#### **Attributes**

Dimension attributes are fields on table Warehouse Employee:

(Administration – Application Setup – Warehouse – Set-up Warehouse – Employees)

![](_page_104_Picture_166.jpeg)

#### **Hierarchies**

![](_page_104_Picture_167.jpeg)

# **14.103Warranty**

#### **Attributes**

![](_page_104_Picture_168.jpeg)

## **14.104Work type**

Information about work types. Dimension is deployed only when NAV 4.0 or lower is used as data source.

![](_page_104_Picture_169.jpeg)

# **15 IMPORTANT NOTES**

# **15.1 Avoid deleting Microsoft Dynamics NAV data**

BI4Dynamics functionality may be affected when some completely legal changes in Microsoft Dynamics NAV are executed. Such changes are deletion of posted documents (that are printed) or deletion of data in source tables (customer ledger entries for balanced customer in closed period). User should avoid such changes at all times but if they have occurred user should contact BI4Dynamics to check if workaround is possible.

# **15.2 Avoid changing standard Microsoft Dynamics NAV functionality**

BI4Dynamics functionality may be affected when some completely legal changes in Microsoft Dynamics NAV are executed. If such changes have occurred user should contact BI4Dynamics to check if workaround is possible. If changes in standard functionality are not done then BI4Dynamics will perform according to this document.

# **15.3 Backup BI4Dynamics**

User do not need to backup BI4Dynamics data warehouse or cubes as they can be generated each time. Standard object can always be generated from BI4Dynamics installer, using the same BI4Dynamcsi version. If any changes have been done to BI4Dynamics implementation than they should be saved to folder BI4Dynamics NAV\"Instance Name"\. This folder has to be backup-ed each time some modifications are done. Scripts (files) from this backup can restore the whole BI4Dynamics project functionality.

# **15.4 Backup CUBE roles**

It is strongly advised that changes to Role area of cubes is saved and stored as files. These roles may be deleted if they have been created in SQL management studio and cubes are deployed again. Backup or saving these roles can be done through standard SQL server Analysis Services steps

# **15.5 Collation in source database and BI4Dynamics data warehouse (incremental update)**

When using incremental update mode, the LoadStage procedure must check if the records that exist at the staging table of BI4NAV data warehouse have been deleted at the source DB. This is done by comparing both tables (source table and BI4Dynamics NAV staging table) by columns that are defined as keys in NAV. These columns are often of character data type (varchar, etc.) and the result of comparison when comparing character fields depends on the collation defined in the BI4NAV database.

For example, if you have collation »Accent sensitive« defined in the BI4NAV data warehouse and the source database has collation »Accent insensitive«, then this comparison might be incorrect, e.g. some records might be incorrectly »identified« as deleted and therefore deleted from the staging table.